# cisco.

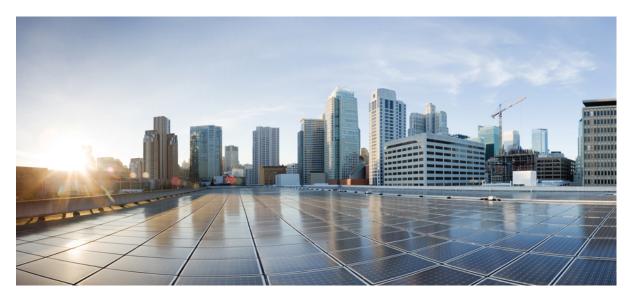

## **Cloud Native BNG Control Plane Configuration Guide, Release 2022.04**

First Published: 2022-10-20

### **Americas Headquarters**

Cisco Systems, Inc. 170 West Tasman Drive San Jose, CA 95134-1706 USA http://www.cisco.com Tel: 408 526-4000 800 553-NETS (6387) Fax: 408 527-0883 THE SPECIFICATIONS AND INFORMATION REGARDING THE PRODUCTS IN THIS MANUAL ARE SUBJECT TO CHANGE WITHOUT NOTICE. ALL STATEMENTS, INFORMATION, AND RECOMMENDATIONS IN THIS MANUAL ARE BELIEVED TO BE ACCURATE BUT ARE PRESENTED WITHOUT WARRANTY OF ANY KIND, EXPRESS OR IMPLIED. USERS MUST TAKE FULL RESPONSIBILITY FOR THEIR APPLICATION OF ANY PRODUCTS.

THE SOFTWARE LICENSE AND LIMITED WARRANTY FOR THE ACCOMPANYING PRODUCT ARE SET FORTH IN THE INFORMATION PACKET THAT SHIPPED WITH THE PRODUCT AND ARE INCORPORATED HEREIN BY THIS REFERENCE. IF YOU ARE UNABLE TO LOCATE THE SOFTWARE LICENSE OR LIMITED WARRANTY, CONTACT YOUR CISCO REPRESENTATIVE FOR A COPY.

The Cisco implementation of TCP header compression is an adaptation of a program developed by the University of California, Berkeley (UCB) as part of UCB's public domain version of the UNIX operating system. All rights reserved. Copyright © 1981, Regents of the University of California.

NOTWITHSTANDING ANY OTHER WARRANTY HEREIN, ALL DOCUMENT FILES AND SOFTWARE OF THESE SUPPLIERS ARE PROVIDED "AS IS" WITH ALL FAULTS. CISCO AND THE ABOVE-NAMED SUPPLIERS DISCLAIM ALL WARRANTIES, EXPRESSED OR IMPLIED, INCLUDING, WITHOUT LIMITATION, THOSE OF MERCHANTABILITY, FITNESS FOR A PARTICULAR PURPOSE AND NONINFRINGEMENT OR ARISING FROM A COURSE OF DEALING, USAGE, OR TRADE PRACTICE.

IN NO EVENT SHALL CISCO OR ITS SUPPLIERS BE LIABLE FOR ANY INDIRECT, SPECIAL, CONSEQUENTIAL, OR INCIDENTAL DAMAGES, INCLUDING, WITHOUT LIMITATION, LOST PROFITS OR LOSS OR DAMAGE TO DATA ARISING OUT OF THE USE OR INABILITY TO USE THIS MANUAL, EVEN IF CISCO OR ITS SUPPLIERS HAVE BEEN ADVISED OF THE POSSIBILITY OF SUCH DAMAGES.

Any Internet Protocol (IP) addresses and phone numbers used in this document are not intended to be actual addresses and phone numbers. Any examples, command display output, network topology diagrams, and other figures included in the document are shown for illustrative purposes only. Any use of actual IP addresses or phone numbers in illustrative content is unintentional and coincidental.

All printed copies and duplicate soft copies of this document are considered uncontrolled. See the current online version for the latest version.

Cisco has more than 200 offices worldwide. Addresses and phone numbers are listed on the Cisco website at www.cisco.com/go/offices.

The documentation set for this product strives to use bias-free language. For purposes of this documentation set, bias-free is defined as language that does not imply discrimination based on age, disability, gender, racial identity, ethnic identity, sexual orientation, socioeconomic status, and intersectionality. Exceptions may be present in the documentation due to language that is hardcoded in the user interfaces of the product software, language used based on standards documentation, or language that is used by a referenced third-party product.

Cisco and the Cisco logo are trademarks or registered trademarks of Cisco and/or its affiliates in the U.S. and other countries. To view a list of Cisco trademarks, go to this URL: https://www.cisco.com/c/en/us/about/legal/trademarks.html. Third-party trademarks mentioned are the property of their respective owners. The use of the word partner does not imply a partnership relationship between Cisco and any other company. (1721R)

© 2022 Cisco Systems, Inc. All rights reserved.

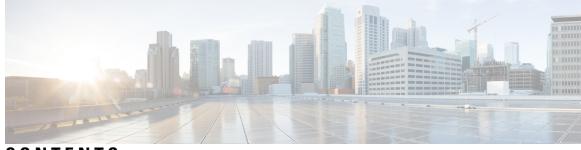

## CONTENTS

| PREFACE   | About this Guide xv<br>Conventions Used xv              |
|-----------|---------------------------------------------------------|
| CHAPTER 1 | cnBNG Overview 1                                        |
|           | Feature Summary and Revision History 1                  |
|           | Summary Data 1                                          |
|           | Overview 1                                              |
|           | Evolution of cnBNG 2                                    |
|           | cnBNG Architecture 3                                    |
|           | cnBNG Components 5                                      |
|           | Subscriber Microservices Infrastructure 5               |
|           | cnBNG Control Plane 6                                   |
|           | cnBNG User Plane 7                                      |
|           | License Information 7                                   |
|           | Standard Compliance 8                                   |
|           | Limitations and Restrictions 8                          |
| CHAPTER 2 | cnBNG Installation and Configuration 9                  |
|           | Feature Summary and Revision History 9                  |
|           | Summary Data 9                                          |
|           | Revision History <b>9</b>                               |
|           | Feature Description <b>10</b>                           |
|           | BNG Ops Center <b>10</b>                                |
|           | Installing cnBNG and Accessing BNG Ops Center <b>11</b> |
|           | Prerequisites 11                                        |
|           | Installing cnBNG in an Offline Environment <b>12</b>    |

Accessing BNG Ops Center 16 CP and UP Service Configuration 19 Configuring the CP 19 Configuring the UP 48 Loading Day1 Configuration 48 Mapping Pods with Node Labels 49 High Availability Support on BareMetal Server 50 cnBNG CNF Deployment on AIO BareMetal Server 50 BareMetal CNDP AIO Bring-Up Procedure 51 Limitations and Restrictions 52 Implementing cnBNG CP Validation with CNDP 52 Prerequisites 52 Instantiating and Provisioning Inception Server Instance 52 Installing Cluster Manager Node 53 Installing the All-in-One Cluster 53 Integrating RADIUS and UP with the AIO BareMetal Server 57

| CHAPTER 3 | Pods and Services Reference 59          |
|-----------|-----------------------------------------|
|           | Feature Summary and Revision History 59 |
|           | Summary Data 59                         |
|           | Revision History <b>59</b>              |
|           | Feature Description 60                  |
|           | Pods 62                                 |
|           | Services 65                             |
|           | Open Ports and Services 66              |
|           | Associating Pods to the Nodes <b>66</b> |
|           | Viewing the Pod Details and Status 67   |
|           | States 68                               |
|           | Configuring Pod Layout 68               |
|           | Configuring Event Trace 69              |
|           |                                         |

#### CHAPTER 4

#### Smart Licensing 71

Feature Summary and Revision History **71** Summary Data **71** 

| Revision History <b>71</b>                        |    |
|---------------------------------------------------|----|
| Feature Description <b>71</b>                     |    |
| Cisco Software Central 72                         |    |
| Smart Accounts and Virtual Accounts 72            |    |
| Requesting a Cisco Smart Account <b>72</b>        |    |
| cnBNG CP Smart Licensing <b>73</b>                |    |
| Software Tags and Entitlement Tags <b>73</b>      |    |
| Configuring Smart Software Licensing for cnBNG CP | 76 |
| Users with Access to CSC <b>76</b>                |    |
| Users without Access to CSC 80                    |    |
| Monitoring and Troubleshooting Smart Licensing 86 |    |

### CHAPTER 5 Alarm Support 87

| Feature Summary and Revision History 87        |
|------------------------------------------------|
| Summary Data 87                                |
| Revision History 87                            |
| Feature Description 87                         |
| Supported Alarm Categories 88                  |
| Alert Configuration Recommendations 89         |
| Application-based Alerts 89                    |
| Use-Case Based Alerts 91                       |
| Alert Routing to SNMP Trapper 95               |
| Alert Routing to Alert Logger 95               |
| Alarm Severity Levels 95                       |
| Configuring Alarm Support 96                   |
| Configuring Alert Rules 96                     |
| Configuring SNMP Traps 97                      |
|                                                |
| entication, Authorization, and Accounting Fund |

#### CHAPTER 6

#### **R** 6 Authentication, Authorization, and Accounting Functions 99

Feature Summary and Revision History 99 Summary Data 99

Revision History 99

Feature Description 100

AAA Overview 101

Using RADIUS Server Group 102 Specifying Method Order 102 Defining AAA Attributes 102 Creating Attributes of Specific Format 103 Making RADIUS Server Settings 105 Balancing Transaction Load on the RADIUS Server 106 RADIUS Change of Authorization Overview 106 Multi-Action Change of Authorization 108 User Authentication and Authorization in the Local Network 109 Service Accounting 110 Standard Compliance 110 Configuring AAA Functions 110 Configuring AAA Attributes 111 Configuring the CoA-NAS Interface 113 Configuring Method Order for AAA 113 Configuring RADIUS Accounting Options 116 Configuring RADIUS Accounting Server Group 118 Configuring RADIUS Attributes 118 Configuring RADIUS Attribute Format 119 Configuring RADIUS Dead Time 121 Configuring RADIUS Detect Dead Server 121 Configuring RADIUS NAS-IP 122 Configuring RADIUS Pod 123 Configuring RADIUS Retries 124 Configuring RADIUS Server 124 Configuring RADIUS Server Group 125 Configuring RADIUS Server Selection Logic 125 Configuring RADIUS Timeout 126

### CHAPTER 7 Cisco Common Data Layer 127

Feature Summary and Revision History 127
Summary Data 127
Revision History 127
Feature Description 128

#### Limitations 128

| CHAPTER 8 | Control Plane and User Plane Association 129                    |
|-----------|-----------------------------------------------------------------|
|           | Feature Summary and Revision History 129                        |
|           | Summary Data 129                                                |
|           | Revision History 129                                            |
|           | Feature Description 130                                         |
|           | Enabling Control Plane and User Plane Association 130           |
|           | Associating the User Plane 130                                  |
|           | UP Session Disconnect Notification 130                          |
|           | Feature Description 130                                         |
|           | UP Rollback Failure Handling Notification 131                   |
|           | Feature Description 131                                         |
| CHAPTER 9 | DHCP and IPoE Subscriber Management 133                         |
|           | Feature Summary and Revision History 133                        |
|           | Summary Data 133                                                |
|           | Revision History 133                                            |
|           | Feature Description 134                                         |
|           | DHCP and IPoE Functionalities 134                               |
|           | How it Works 140                                                |
|           | Call Flows 140                                                  |
|           | Standard Compliance 141                                         |
|           | Limitations and Restrictions 142                                |
|           | Configuring the DHCP and IPoE Subscriber Management Feature 143 |
|           | Configuring the IPv4 DHCP Server Profile 143                    |
|           | Configuring the IPv4 DHCP Class 145                             |
|           | Configuring the IPv6 DHCP Server Profile 145                    |
|           | Configuring the IPv6 DHCP Class 146                             |
|           | Leased IP Hold Time 147                                         |
|           | Feature Summary and Revision History 147                        |
|           | Summary Data 147                                                |
|           | Revision History 147                                            |
|           | Feature Description 147                                         |

How it Works 148 Limitations and Restrictions 150 Configuring the Leased IP Hold Time Feature 151 DHCP IP Lease Reservation 151 Feature Summary 151 Revision History 151 Feature Description 152 How it Works 152 Limitations and Restrictions 152 Configuring DHCP IP Lease Reservation 152 Reserving IP Address using CLI (Action Command/REST API) 152

#### CHAPTER 10 End-to-End Flow Control 155

|   | Summary Data 155                                   |
|---|----------------------------------------------------|
|   | Revision History <b>156</b>                        |
| F | eature Description 156                             |
| H | Iow it Works 156                                   |
|   | Dispatcher 157                                     |
|   | Overload Control 158                               |
|   | FSOL Token Mechanism 158                           |
|   | Limitations and Restrictions 159                   |
| C | Configuring End-to-End Flow Control <b>160</b>     |
|   | Configuring Dispatcher for GTPu Interface 160      |
|   | Configuring Dispatcher for N4 Interface <b>162</b> |
|   | Configuring Overload Control for Message Types 1   |
|   | Associating Flow Control Group in User Plane 164   |
|   | Configuring Token for FSOL Pod 164                 |

### CHAPTER 11 High Availability and CP Reconciliation 167

Feature Summary and Revision History 167 Summary Data 167 Revision History 167 Feature Description 168

| How it Works 169                                               |
|----------------------------------------------------------------|
| Automatic Session Mismatch Detection 170                       |
| Synchronizing Sessions Across CP Pods and UP 171               |
| Limitations and Restrictions 171                               |
| Configuring High Availability and CP Reconciliation <b>172</b> |
| Reconciling Sessions Across CP Pods and UP 172                 |
| Configuring CDL Bulk Notifications 173                         |
|                                                                |
| Address Management 175                                         |
| Feature Summers and Pewision History 175                       |

CHAPTER 12

IP

Feature Summary and Revision History 175 Summary Data 175 Revision History 175 Feature Description 176 IPAM Components 176 IPAM Sub-Modules 176 IPAM Integration in cnBNG 177 Configuration Recommendations 178 How it Works 179 Call Flows 179 Limitations 183 Configuring IPAM Feature 183 Configuring IPAM Source 183 Configuring Global Threshold 184 Configuring IPAM Address Pool 184 Configuring IPAM Quarantine Timer 185 Configuring IP Address Reservation 186 Configuring IPv4 Address Ranges 186 Configuring IPv6 Address Ranges 187 Configuring IPv6 Prefix Ranges 187 Configuring IPv4 Threshold 188 Configuring IPv6 Prefix-Range Threshold 188 Configuring IPv4 Address Range Split 189 Configuring IPv6 Address and Prefix Address-Range-Spilt 189 Static IP Support 192 Feature Summary and Revision History 192 Summary Data 192 Revision History 192 Feature Description 192 Configuring Static IP Support 193 Configuring Static IPv4 Address Ranges 193 Static IP Mapping Database 194 Feature Summary and Revision History 194 Summary Data 194 Revision History 194 Feature Description 195 How it Works 195 Configuring the Static IP Mapping Database 196 Configuring Static IP Mapping Database in IPAM 196 Configuring Static Database Key in DHCP Profile 199

### CHAPTER 13 L2TP Subscriber Management 201

Feature Summary and Revision History 201 Summary Data 201 **Revision History** 201 Feature Description 202 L2TP Overview 202 L2TP Features 203 How it Works 204 L2TP Handling 204 Call Flows 205 Standard Compliance 213 Limitations 213 Configuring the L2TP Subscriber Management Feature 214 Creating the L2TP Profile 214

#### CHAPTER 14 Log Generation Support 217

Feature Summary and Revision History 217

Summary Data 217 Revision History 217 Feature Description 217

| CHAPTER 15 | Monitor Protocol and Subscriber 219                         |
|------------|-------------------------------------------------------------|
|            | Feature Summary and Revision History <b>219</b>             |
|            | Summary Data 219                                            |
|            | Revision History <b>219</b>                                 |
|            | Feature Description <b>220</b>                              |
|            | Configuring Monitor Subscriber and Protocol <b>220</b>      |
|            | Configuring Monitor Subscriber 220                          |
|            | Configuring Monitor Protocol 231                            |
|            | Copying Log Files <b>232</b>                                |
|            | Viewing Log Files 235                                       |
| CHAPTER 16 |                                                             |
|            | Feature Summary and Revision History 237                    |
|            | Summary Data 237                                            |
|            | Revision History 237                                        |
|            | Feature Description 238                                     |
|            | How it Works 238                                            |
|            | Configuring Multiple Replica Support for cnBNG Services 239 |
|            | Replicating Multiple cnBNG Service Instances 239            |
| CHAPTER 17 | PPPoE Subscriber Management 241                             |
|            | Feature Summary and Revision History 241                    |
|            | Summary Data 241                                            |
|            | Revision History <b>241</b>                                 |
|            | Feature Description 242                                     |
|            | PPPoE Overview 242                                          |
|            | PPPoE Features 242                                          |
|            | PPP Overview 243                                            |
|            | PPP Features 244                                            |
|            | Address Assignment Strategies 244                           |

|            | How it Works 244                                        |
|------------|---------------------------------------------------------|
|            | PPPoE Handling 244                                      |
|            | PPP Handling 246                                        |
|            | Call Flows 246                                          |
|            | Standard Compliance 248                                 |
|            | Limitations 248                                         |
|            | Configuring the PPPoE Subscriber Management Feature 248 |
|            | Creating PPPoE Profile <b>249</b>                       |
|            | Creating the PPP Feature Template <b>250</b>            |
| CHAPTER 18 | Rolling Software Update 253                             |
|            | Feature Summary and Revision History <b>253</b>         |
|            | Summary Data 253                                        |
|            | Revision History 253                                    |
|            | Feature Description 254                                 |
|            | How it Works 255                                        |
|            | Rolling Software Update Using SMI Cluster Manager 255   |
|            | Installing the Rolling Software Update <b>256</b>       |
|            | Prerequisites 256                                       |
|            | Performing Rolling Software Update 259                  |
|            | Monitoring the Rolling Software Update 260              |
|            | Viewing the Pod Details 261                             |
| CHAPTER 19 |                                                         |
|            | Feature Summary and Revision History 271                |
|            | Summary Data 271                                        |
|            | Revision History <b>271</b>                             |
|            | Feature Description 272                                 |
|            | How it Works 273                                        |
|            | Configuring Subscriber Manager Features 274             |
|            | Configuring the HTTPR Policy Name 274                   |
|            | Configuring IPv4 Options <b>274</b>                     |
|            | Configuring IPv6 Options <b>275</b>                     |
|            | Configuring QoS Parameters 276                          |
|            | Configuring QoS Parameters 276                          |

Configuring the VRF Name 276 Configuring a Subscriber Profile 276 Automatic Session Reconciliation 279 Feature Description 279 How it Works 279 Framed Route Support 279 Feature Description 279 Subscriber Accounting Functions 281 Feature Description 281 Limitations and Restrictions 282 Configuring Subscriber Accounting Functions 282 Configuring Service Accounting 282 Configuring Session Accounting 283 Subscriber QoS Policy 283 Feature Description 283

#### CHAPTER 20

**UP Geo Redundancy** 285 Feature Summary 285 Revision History 285 Feature Description 286 UP Geo Redundancy Architecture 286 Subscriber Redundancy Group 287 Session Distribution Across SRG 288 Benefits of UP Geo Redundancy 291 Supported Features in UP Geo Redundancy 291 UP Geo Redundancy Configuration Guidelines 292 Configuring UP Geo Redundancy 292 Configuration Example 293 Configuration Verification 294 Configuring IPAM 295 Session Synchronization between UPs 297

Route Synchronization between CP and UP 299

Order of Reconciliation 300

Monitoring Support 300

clear subscriber sessmgr 300 show subscriber redundancy 300 show subscriber redundancy-sync 301 show subscriber dhcp 302 show subscriber session 302 show subscriber synchronize 303 show ipam dp 304

#### APPENDIX A RADIUS Attributes 307

RADIUS IETF Attributes 307
IETF Tagged Attributes on LAC 308
RADIUS Vendor-Specific Attributes 309
Vendor-Specific Attributes for Account Operations 313
RADIUS ADSL Attributes 313
RADIUS ASCEND Attributes 314
RADIUS Disconnect-Cause Attributes 314

Cloud Native BNG Control Plane Configuration Guide, Release 2022.04

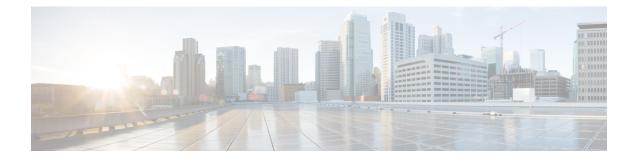

## **About this Guide**

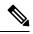

**Note** The documentation set for this product strives to use bias-free language. For purposes of this documentation set, bias-free is defined as language that does not imply discrimination based on age, disability, gender, racial identity, ethnic identity, sexual orientation, socioeconomic status, and intersectionality. While any existing biased terms are being substituted, exceptions may be present in the documentation due to language that is hardcoded in the user interfaces of the product software, language used based on RFP documentation, or language that is used by a referenced third-party product.

This preface describes the Cloud Native Broadband Network Gateway (cnBNG) Control Plane (CP) Configuration Guide, how it is organized, and its document conventions.

This guide describes the Cloud Native BNG solution and includes feature descriptions, specification compliance, session flows, configuration instructions, CLI commands and so on.

• Conventions Used, on page xv

## **Conventions Used**

The following tables describe the conventions used throughout this documentation.

| Notice Type                          | Description                                                                                              |
|--------------------------------------|----------------------------------------------------------------------------------------------------|
| Information Note                     | Provides information about important features or instructions.                                           |
| Caution                              | Alerts you of potential damage to a program, device, or system.                                          |
| Warning                              | Alerts you of potential personal injury or fatality. May also alert you of potential electrical hazards. |
| Typeface Conventions                 | Description                                                                                              |
| Text represented as a screen display | This typeface represents displays that appear on your terminal screen, for example:<br>Login:            |

| Typeface Conventions                                 | Description                                                                                                  |
|------------------------------------------------------|----------------------------------------------------------------------------------------------------|
| Text represented as <b>commands</b>                  | This typeface represents commands that you enter, for example:                                               |
|                                                      | show ip access-list                                                                                          |
|                                                      | This document always gives the full form of a command in lowercase letters. Commands are not case sensitive. |
| Text represented as a <b>command</b> <i>variable</i> | This typeface represents a variable that is part of a command, for example:                                  |
|                                                      | show card <i>slot_number</i>                                                                                 |
|                                                      | <i>slot_number</i> is a variable representing the desired chassis slot number.                               |
| Text represented as menu or sub-menu names           | This typeface represents menus and sub-menus that you access within a software application, for example:     |
|                                                      | Click the File menu, then click New                                                                          |

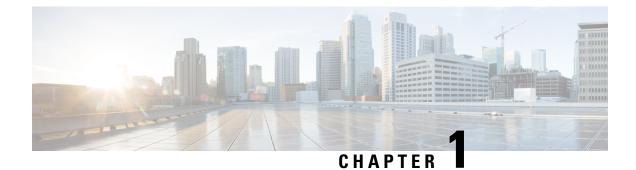

## **cnBNG** Overview

- Feature Summary and Revision History, on page 1
- Overview, on page 1
- License Information, on page 7
- Standard Compliance, on page 8
- Limitations and Restrictions, on page 8

## **Feature Summary and Revision History**

## **Summary Data**

#### Table 1: Summary Data

| Applicable Product(s) or Functional Area | Cloud Native Broadband Network Gateway |
|------------------------------------------|----------------------------------------|
| Applicable Platform(s)                   | SMI                                    |
| Feature Default Setting                  | Not Applicable                         |
| Related Changes in this Release          | Not Applicable                         |
| Related Documentation                    | Not Applicable                         |

## **Overview**

This chapter provides an overview of the Cloud Native Broadband Network Gateway (cnBNG) solution.

The Broadband Network Gateway (BNG) is the access point for subscribers, through which they connect to the broadband network. When a connection is established between BNG and Customer Premise Equipment (CPE), the subscriber can access the broadband services provided by the Network Service Provider (NSP) or Internet Service Provider (ISP).

BNG establishes and manages subscriber sessions. When a session is active, BNG aggregates traffic from various subscriber sessions from an access network, and routes it to the network of the service provider.

BNG is deployed by the service provider and is present at the first aggregation point in the network, such as the edge router. An edge router, like the Cisco ASR 9000 Series Router, needs to be configured to act as the BNG. Because the subscriber directly connects to the edge router, BNG effectively manages subscriber access, and subscriber management functions such as:

- Authentication, Authorization, and Accounting (AAA) of subscriber sessions
- Address assignment
- Security
- Policy management
- Quality of Service (QoS)

Implementing the BNG provides the following benefits:

- Communicates with authentication, authorization, and accounting (AAA) server to perform session
  management and billing functions besides the routing function. This feature makes the BNG solution
  more comprehensive.
- Provides different network services to the subscriber. This enables the service provider to customize the broadband package for each customer based on their needs.

Cisco provides two BNG solutions:

• **Physical BNG** where the BNG Control Plane (CP) and the User Plane (UP) are tightly coupled inside a Cisco IOS XR platform where the CP runs on an x86 CPU and the UP runs on a physical NPU or ASIC.

For more information about the physical BNG, refer to the latest version of the *Broadband Network Gateway Configuration Guide* for Cisco ASR 9000 Series Routers.

• Virtual BNG (vBNG) where the BNG CP and UP run in separate VM-based Cisco IOS XR software on general purpose x86 UCS servers.

### **Evolution of cnBNG**

The Cisco Cloud Native Broadband Network Gateway (cnBNG) provides a new dimension to the Control Plane and User Plane Separation (CUPS) architecture of the Broadband Network Gateway (BNG), enabling flexibility and rapid scaling for Internet Service Providers (ISPs).

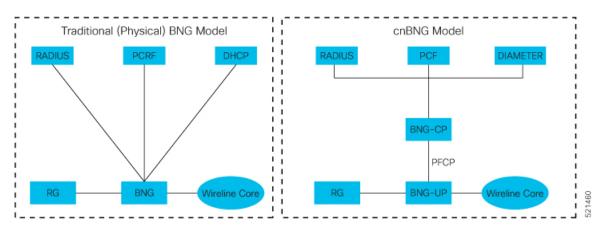

#### Figure 1: Evolution of BNG to cnBNG

The architectural change is an evolution from an integrated traditional BNG running on a single router to a disaggregated solution, where the centralized subscriber management runs on an elastic and scalable Cloud Native Control Plane (CP) and the User Plane (UP) delivers the forwarding functionality.

## **cnBNG** Architecture

In the cnBNG architecture, the CPs and UPs are clearly and cleanly separated from each other and run in completely distinct and independent environments.

The BNG CP is moved out to a container-based microservice cloud environment.

The UP can be on any of the physical platforms that supports the BNG UP, like Cisco ASR 9000 Series Routers.

The following figure illustrates the overall cnBNG architecture.

#### **Control Plane Ops Center** North-bound Interfaces CDL DB DHCPv6 L2TP IPOE DHCPv4 PPPoE PFCP LI-CP IPAM Monitoring GTP-U CPRi SCi Mi Keepalive PFCP GTP-u LI-UP Local CP PPPoE IPoE Mgmt FIB Routing User Plane IOS-XR 455241

#### Figure 2: cnBNG Architecture

#### **Features and Benefits**

The cnBNG supports the following features:

- **Path to convergence**: With shared Subscriber Management infrastructure, common microservices across the policy layer and shared UPs for BNG and Mobile back-haul, cnBNG paves the way for real Fixed Mobile Convergence (FMC).
- Flexibility of scaling: cnBNG architecture provides flexibility by decoupling the required scalability dimensions. The CP can be scaled with requirement of number of subscribers to be managed and UPs can be augmented based on the bandwidth requirements. Instead of building the CP for peak usage, the orchestrator can be triggered to deploy the relevant microservices as needed to handle the increased rate of transactions.
- **Distributed UPs**: With reduced operational complexity and minimal integration efforts with centralize CP, UPs can be distributed, closer to end-users to offload traffic to nearest peering points and CDNs. This feature reduces the core transport costs.
- Cost effective and Leaner User planes: With the subscriber management functions moved to cloud, you can choose cost-effective UP models for optimized deployment requirements.

The benefits of the cnBNG architecture are:

- · Simplified and unified BNG CP
- · Platform independent and Network Operation System (NOS) agnostic BNG CP

- · Unified Policy interface across both BNG and mobility
- Common infrastructure across wireline and mobility
- Seamless migration from existing deployments
- · Leverage the common infrastructure across access technologies
- Standardized model driven interface with the UP
- Data externalization for North-bound interfaces (NBI)
- Highly available and fault tolerant
- Simplified Subscriber Geo redundancy
- · Horizontally scalable CP
- Independent CP and UP upgrades
- · Feature agility with CI and CD
- Manageability and Operational Simplification

## **cnBNG** Components

The cnBNG solution comprises of the following components:

#### Subscriber Microservices Infrastructure

The Cisco Ultra Cloud Core Subscriber Microservices Infrastructure (SMI) is a layered stack of cloud technologies that enable the rapid deployment, and seamless life-cycle operations for microservices-based applications.

The SMI stack consists of the following:

- SMI Cluster Manager—Creates the Kubernetes (K8s) cluster, creates the software repository, and provides
  ongoing LCM for the cluster including deployment, upgrades, and expansion.
- Kubernetes Management—Includes the K8s master and etcd functions, which provide LCM for the NF
  applications deployed in the cluster. This component also provides cluster health monitoring and resources
  scheduling.
- Common Execution Environment (CEE)—Provides common utilities and OAM functionalities for Cisco cloud native NFs and applications, including licensing and entitlement functions, configuration management, telemetry and alarm visualization, logging management, and troubleshooting utilities. Additionally, it provides consistent interaction and experience for all customer touch points and integration points in relation to these tools and deployed applications.
- Common Data Layer (CDL)—Provides a high performance, low latency, stateful data store, designed specifically for 5G and subscriber applications. This next generation data store offers HA in local or geo-redundant deployments.
- Service Mesh—Provides sophisticated message routing between application containers, enabling managed interconnectivity, additional security, and the ability to deploy new code and new configurations in low risk manner.

- NB Streaming—Provides Northbound Data Streaming service for billing and charging systems.
- NF/Application Worker nodes-The containers that comprise an NF application pod.
- NF/Application Endpoints (EPs)—The NF's/application's interfaces to other entities on the network.
- Application Programming Interfaces (APIs)—SMI provides various APIs for deployment, configuration, and management automation.

For more information on SMI components, refer to the "Overview" chapter of the Ultra Cloud Core Subscriber Microservices Infrastructure documentation—Deployment Guide.

For information on the Cisco Ultra Cloud Core, see https://www.cisco.com/c/en/us/products/collateral/wireless/packet-core/datasheet-c78-744630.html.

#### **cnBNG** Control Plane

The Cisco cnBNG CP is built on Cisco<sup>®</sup> Cloud Native Infrastructure, which is a Kubernetes-based platform that provides a common execution environment for container-based applications. This CP is built on principles of stateless microservices, to scale at-ease, introduce services much faster and more cost-effective.

Figure 3: cnBNG Control Plane Architecture

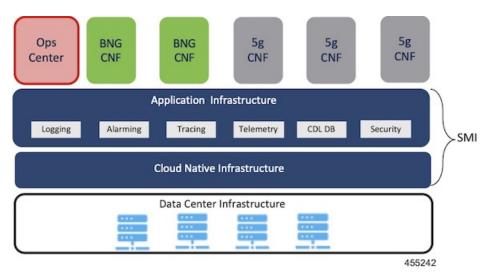

The CP runs as a Virtual Machine (VM) to adapt to existing service provider-deployed virtual infrastructure. It is built ground-up on a clean-slate architecture with a view on 'Converged Subscriber Services' and is aligned to 3gpp and BBF standards.

The cnBNG CP effectively manages the subscriber management functions such as:

- · Authentication, authorization, and accounting of subscriber sessions
- IP Address assignment
- In-built DHCP Server
- Security
- · Policy management
- Quality of Service (QoS)

Service providers can choose from wide choice of available ASR 9000 form factors, based on exact deployment requirements. The CUPS architecture allows to run these UPs in a distributed mode, to the edge of network, for early traffic offloads.

### cnBNG User Plane

The UP delivers the forwarding functionality of the entire cnBNG solution. With the CP handling the subscriber management functionality, the cnBNG architecture enables the UP to be more distributed and interoperable with cnBNG CP with minimal integration efforts. The cnBNG Subscriber Provisioning Agent (SPA), which is the common interface between UP and CP, is bundled with the existing Cisco IOS XR image to transform an integrated physical BNG router to a cnBNG user plane.

For more information about the cnBNG UP, see the *Cloud Native BNG User Plane Configuration Guide for Cisco ASR 9000 Series Routers, IOS XR Release 7.3.x.* 

## **License Information**

cnBNG supports the following licenses:

| License              | Description  |
|----------------------|--------------|
| Application Base     | Per cluster  |
| Session (Increments) | Network-wide |

These are the software license PIDs for cnBNG:

#### **Cisco cnBNG Control Plane:**

| Product IDs   | Description                                                             |
|---------------|-------------------------------------------------------------------------|
| CN-BNG-BASE-L | Base PID for cnBNG Control Plane (per cluster)                          |
| CN-BNG-100k-L | Session scale for 100,000 subscribers (network-wide) base licenses      |
| CN-BNG-400k-L | Session scale for 400,000 subscribers (network-wide) base licenses      |
| CN-BNG-1M-L   | Session scale for 1,000,000 subscribers<br>(network-wide) base licenses |
| CN-BNG-2M-L   | Session scale for 2,000,000 subscribers<br>(network-wide) base licenses |

#### **Cisco cnBNG User Planes:**

Refer the ASR9000 data sheet for ordering information:

https://www.cisco.com/c/en/us/products/routers/asr-9000-series-aggregation-services-routers/datasheet-listing.html

## **Standard Compliance**

cnBNG solution is aligned with the following standard:

TR-459 Control and User Plane Separation for a disaggregated BNG

## **Limitations and Restrictions**

The cnBNG has the following limitations and restrictions in this release:

- High availability on CP is not supported.
- Only one subnet is supported per VRF.
- QoS provisioning is supported only through service.

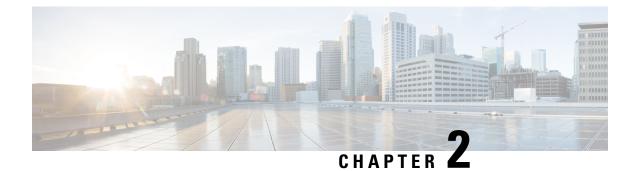

## **cnBNG Installation and Configuration**

- Feature Summary and Revision History, on page 9
- Feature Description, on page 10
- Installing cnBNG and Accessing BNG Ops Center, on page 11
- Mapping Pods with Node Labels, on page 49
- High Availability Support on BareMetal Server, on page 50
- cnBNG CNF Deployment on AIO BareMetal Server, on page 50

## **Feature Summary and Revision History**

### **Summary Data**

#### Table 2: Summary Data

| Applicable Product(s) or Functional Area | cnBNG                             |
|------------------------------------------|-----------------------------------|
| Applicable Platform(s)                   | SMI                               |
| Feature Default Setting                  | Disabled - Configuration Required |
| Related Changes in this Release          | Not Applicable                    |
| Related Documentation                    | Not Applicable                    |

## **Revision History**

#### Table 3: Revision History

| Revision Details                                                         | Release   |
|--------------------------------------------------------------------------|-----------|
| Introduced support for the cnBNG CNF Deployment on AIO BareMetal Server. | 2022.02.0 |

| Revision Details                                                                                                    | Release   |
|----------------------------------------------------------------------------------------------------|-----------|
| cnBNG CP deployment on bare metal server is<br>supported (with support for IPoE, PPPoE, LAC and<br>LNS call models and High Availability) and fully<br>qualified in this release. | 2022.01.0 |
| First introduced.                                                                                                    | 2021.01.0 |

## **Feature Description**

This chapter describes cnBNG installation and configuration using the Ultra Cloud Core Subscriber Microservices Infrastructure (SMI) Cluster Manager and the BNG Operations (Ops) Center. The BNG Ops Center is based on the ConfD command line interface (CLI).

To install the SMI Cluster Manager, refer to the "Deploying the SMI Cluster Manager on VMware vCenter" section in the *Ultra Cloud Core Subscriber Microservices Infrastructure - Deployment Guide*.

The SMI Ops Center is the platform to install the cnBNG cluster with the offline or online repository. It is mandatory to install the SMI Ops Center to set up and access the BNG Ops Center.

۵

Note

To access the offline or online repository, contact your Cisco Account Manager or representative to get access to the offline or online repository.

## **BNG Ops Center**

The BNG Ops Center is a system-level infrastructure that provides the following functionality:

- A user interface to trigger a deployment of microservices with the flexibility of providing variable helm chart parameters to control the scale and properties of Kubernetes objects (deployment, pod, services, and so on) associated with the deployment.
- A user interface to push application-specific configuration to one or more microservices through Kubernetes configuration maps.
- A user interface to issue application-specific execution commands (such as show and clear commands). These commands:
  - · Invoke some APIs in application-specific pods
  - Display the information returned on the user interface application

The following figure shows a sample of the web-based CLI presented to the user.

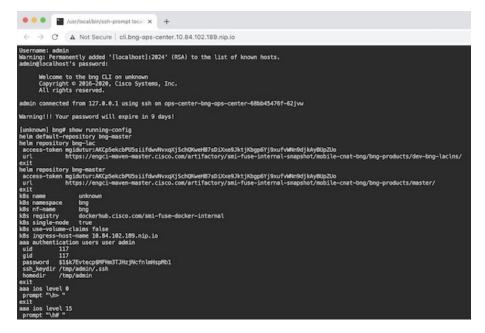

The BNG Ops Center allows you to configure features such as licensing, REST endpoint, and CDL.

For information on how to deploy BNG Ops Center on bare metal servers (currently Cisco UCS-C servers) environment, see "Operating the SMI Cluster Manager on Bare Metal" section in the *Ultra Cloud Core Subscriber Microservices Infrastructure — Operations Guide*.

## Installing cnBNG and Accessing BNG Ops Center

This section describes how to install cnBNG and access the BNG Ops Center.

The Ultra Cloud Core SMI platform is responsible for setting up and managing the Cloud Native Broadband Network Gateway application.

### **Prerequisites**

Before installing cnBNG on the SMI layer in an offline environment:

- Ensure that the SMI Cluster Manager all-in-one (AIO) is installed. This helps orchestrate the K8s Cluster and load the image.
- Ensure that all SMI K8s cluster nodes are in Ready state.
- Run the SMI synchronization operation for the BNG Ops Center and Cloud Native Common Execution Environment (CN-CEE).

For CEE installation, refer to the *Ultra Cloud Core Common Execution Environment- Configuration* and Administration Guide.

• Ensure that the local repositories, which host the product offline TAR ball version, is installed.

| System | Requirement | ts |
|--------|-------------|----|
| 0,000  | noquinomoni |    |

| Feature                | Description                                                                                                    |  |
|------------------------|----------------------------------------------------------------------------------------------------|--|
| Disk Space             | 2 x 800 GB SSD (RAID 1) or equivalent input/output operations per second (IOPS) and redundancy.                                                                                                    |  |
| Hardware               | High-performance x86 64-bit chipset                                                                                                    |  |
|                        | • CPU performance Passmark benchmark of 13K rating per chip and 1,365 rating per thread, or better                                                                                                    |  |
|                        | VMware ESXi-compatible                                                                                                    |  |
|                        | <b>Note</b> The following is recommended:                                                                                                    |  |
|                        | • Cisco UCSM5 series blade servers to achieve the best performance.                                                                                                    |  |
|                        | • All the host servers should be UCSC-C240-M5SX or UCSC-C220-M5SX.                                                                                                    |  |
|                        | • All the UCS systems should have SSD storge type.                                                                                                    |  |
|                        | • UCS C240M5 servers for better performance and to avoid infrastructure issues.                                                                                                    |  |
| Platform               | VMware ESXi and VMware vCenter versions 6.5 and 6.7                                                                                                    |  |
|                        | <b>Note</b> SMI Cluster Manger support is qualified on the preceding platforms.                                                                                                    |  |
| Memory                 | • At least DDR3-1600 or better than 1600 MT/s                                                                                                    |  |
|                        | • ECC                                                                                                    |  |
| Deployment Requirement | Hardware oversubscription, network saturation, or CPU oversubscription<br>reduces application performance and productivity. The Cisco Ultra Cloud<br>Core Subscriber Microservices Infrastructure detects and takes action when<br>infrastructure requirements are not met. |  |

### Installing cnBNG in an Offline Environment

Using the SMI Cluster Manager, download the offline TAR ball of the cnBNG, the host and its charts, and corresponding images in the local registries. The SMI Cluster Manager supports the deployment of the BNG Ops Center and all the applications and services associated with it. This section describes the procedures involved in installing cnBNG in an offline environment using the SMI Cluster Manager.

To install cnBNG, complete the following steps:

1. Download the TAR ball from the URL.

software-packages download URL

Example:

```
SMI Cluster Manager# software-packages download
http://<ipv4address>:<port_number>/packages/bng-2021-02-1.tar
```

**2.** Verify whether the TAR balls are loaded.

software-packages list

#### Example:

```
BNG Cluster Manager# software-packages list
[ bng-2021-02-1 ]
[ sample ]
```

**3.** Configure the necessary SMI Ops Center parameters in the cluster to install cnBNG.

#### config

```
cluster cluster_name
ops-centers app_name instance_name
repository url
netconf-ip ipv4_address
netconf-port port
ssh-ip ipv4_address
ssh-port port
ingress-hostname <ipv4_address>.<customer_specific_domain_name>
initial-boot-parameters use-volume-claims true/false
initial-boot-parameters first-boot-password password
initial-boot-parameters auto-deploy true/false
initial-boot-parameters single-node true/false
initial-boot-parameters image-pull-secrets
exit
```

exit

#### Example:

```
SMI Cluster Manager# config
Entering configuration mode terminal
SMI Cluster Manager(config) # clusters cnbng-smi-cluster-01
SMI Cluster Manager(config-clusters-cnbng-smi-cluster-01)# ops-centers bng bng
SMI Cluster Manager(config-ops-centers-bng/bng) # repository
https://charts.10.10.105.50.nip.io/bng-2021.02.1
SMI Cluster Manager(config-ops-centers-bng/bng)# ingress-hostname 10.10.105.34.nip.io
SMI Cluster Manager(config-ops-centers-bng/bng)# initial-boot-parameters use-volume-claims
 true
SMI Cluster Manager(config-ops-centers-bng/bng) # initial-boot-parameters
first-boot-password test123
SMI Cluster Manager(config-ops-centers-bng/bng)# initial-boot-parameters auto-deploy
false
SMI Cluster Manager(config-ops-centers-bng/bng) # initial-boot-parameters single-node
false
SMI Cluster Manager(config-ops-centers-bng/bng) # exit
SMI Cluster Manager(config-clusters-cnbng-smi-cluster-01)# exit
SMI Cluster Manager(config)#
```

**4.** Configure the secrets, if your local registry contains secrets.

```
config
  cluster cluster_name
    secrets docker-registry secret_name
    docker-server server_name
    docker-username username
    docker-password password
```

docker-email email
 namespace k8s namespace
 commit
 exit
exit

#### Example:

```
SMI Cluster Manager# config
SMI Cluster Manager(config)# clusters test2
SMI Cluster Manager(config-clusters-test2)# secrets docker-registry sec1
SMI Cluster Manager(config-docker-registry-sec1)# docker-server serv1
SMI Cluster Manager(config-docker-registry-sec1)# docker-username user1
SMI Cluster Manager(config-docker-registry-sec1)# docker-password Cisco@123
SMI Cluster Manager(config-docker-registry-sec1)# docker-email reg@cisco.com
SMI Cluster Manager(config-docker-registry-sec1)# docker-email reg@cisco.com
SMI Cluster Manager(config-docker-registry-sec1)# bng bng
SMI Cluster Manager(config-docker-registry-sec1)# exit
SMI Cluster Manager(config-clusters-test2)# exit
SMI Cluster Manager(config-clusters-test2)# exit
```

5. Run the cluster synchronization.

clusters cluster name actions sync run

#### Example:

SMI Cluster Manager# clusters cnbng-smi-cluster-01 actions sync run

#### Notes:

- software-packages download url-Specifies the software packages to be downloaded through HTTP/HTTPS.
- software-packages list-Specifies the list of available software packages.
- ops-centers app\_name instance\_name-Specifies the BNG Ops Center and instance. app\_name is the application name. instance\_name is the name of the instance.
- repository *url*-Specifies the local registry URL for downloading the charts.
- netconf-ip *ipv4\_address*-Specifies the BNG Ops Center netconf IPv4 address.
- **netconf-port** *port*-Specifies the BNG Ops Center netconf port number.
- ssh-ip ipv4\_address-Specifies the SSH IPv4 address for the BNG Ops Center.
- ssh-port *port*-Specifies the SSH port number for the BNG Ops Center.
- ingress-hostname <ipv4\_address>.<customer\_specific\_domain\_name>-Specifies the ingress hostname to be set to the BNG Ops Center. <customer\_specific\_domain\_name> specifies the domain name of the customer.
- initial-boot-parameters-Specifies the initial boot parameters for deploying the helm charts.
  - use-volume-claims true/false-Specifies the usage of persistent volumes. Set this option to True to
    use persistent volumes. The default value is true.
  - first-boot-password password-Specifies the first boot password for the product's Ops Center.
  - auto-deploy true/false-Auto deploys all the services of the product. Set this option to false to deploy
    only the product's Ops Center.

- **single-node** *true/false* Specifies the product deployment on a single node. Set this option to false for multi node deployments.
- image-pull-secrets-Specifies the docker registry secret name to be used.
- secrets docker-registry secret\_name-Specifies the secret name for your docker registry.
  - docker-server server\_name-Specifies the docker server name.
  - docker-username username-Specifies the docker registry user name.
  - docker-password password–Specifies the docker registry password.
  - docker-email email-Specifies the docker registry email.
  - namespace namespace-Specifies the docker registry namespace.

#### Verifying the cnBNG Installation

Verify the status of the cnBNG installation deployment through the cnBNG CLI. To verify, use the following commands:

- 1. Log in to the cnBNG product CLI.
- **2.** Verify whether the charts are loaded in the specific instance (verify the namespace).

#### show helm charts

#### Example:

**3.** Verify the status of the system.

#### show system status

Example:

```
bng# show system status
system status deployed true
system status percent-ready 100.0
```

#### Notes:

- show helm charts-Displays the helm release details.
- show system status-Displays the status of the system.

### Accessing BNG Ops Center

You can connect to the BNG Ops Center through SSH or the web-based CLI console.

1. SSH:

ssh admin@ops center pod ip -p 2024

- 2. Web-based console:
  - **a.** Log in to the Kubernetes master node.
  - **b.** Run the following command:

kubectl get ingress <namespace>

The available ingress connections get listed.

- c. Select the appropriate ingress and access the BNG Ops Center.
- **d.** Access the following URL from your web browser:

```
cli.<namespace>-ops-center.<ip_address>.nip.io
```

By default, the Day 0 configuration is loaded into the cnBNG.

#### **Day 0 Configuration**

To view the Day 0 configuration, run the following command.

#### show running-config

#### The following is a sample Day 0 configuration:

```
luser@cnbng-smi-cluster-master1:~$ kubectl get svc -n bng-bng | grep
ops-center-bng-bng-ops-center
                                                   CLUSTER-TP
NAME
                                      TYPE
                                                                    EXTERNAL-IP PORT(S)
                                      AGE
ops-center-bng-bng-ops-center
                                      ClusterIP
                                                 10.96.151.115
                                                                    <none>
8008/TCP,8080/TCP,2024/TCP,2022/TCP,7681/TCP 7m37s
luser@cnbng-smi-cluster-master1:~$ ssh admin@10.96.151.115 -p 2024
Warning: Permanently added '[10.96.151.115]:2024' (RSA) to the list of known hosts.
admin@10.96.151.115's password:
      Welcome to the bng CLI on cnbng-smi-cluster/bng
      Copyright © 2016-2020, Cisco Systems, Inc.
      All rights reserved.
admin connected from 192.202.0.1 using ssh on ops-center-bng-bng-ops-center-7bddd4cc48-fmb61
[cnbng-smi-cluster/bng] bng# show running-config
system mode running
helm default-repository base-repos
helm repository base-repos
url
https://engci-maven-master.cisco.com/artifactory/smi-fuse-internal-snapshot/mobile-cnat-bng/bng-products/master/
username <username>
password <password>
exit
k8s name
                 cnbng-smi-cluster
k8s namespace bng-bng
k8s nf-name
                bng
                 dockerhub.cisco.com/smi-fuse-docker-internal
k8s registry
k8s single-node false
```

```
k8s use-volume-claims true
k8s ingress-host-name 192.0.2.2.nip.io
aaa authentication users user admin
uid
          1117
gid
           1117
password $1$EmkQjvc0$08K5tXmUzN1.drQgCL0A2/
ssh_keydir /tmp/admin/.ssh
homedir /tmp/admin
exit
aaa ios level O
prompt "\h> "
exit
aaa ios level 15
prompt "\h# "
exit
aaa ios privilege exec
level 0
 command action
  exit
 command autowizard
  exit
  command enable
  exit
 command exit
 exit
 command help
  exit
  command startup
  exit
exit
level 15
 command configure
  exit
exit
exit
nacm write-default deny
nacm groups group admin
user-name [ admin ]
exit
nacm rule-list admin
group [ admin ]
rule any-access
 action permit
exit
exit
nacm rule-list confd-api-manager
group [ confd-api-manager ]
rule any-access
 action permit
exit
exit
nacm rule-list ops-center-security
group [ * ]
rule change-self-password
 module-name ops-center-security
  path
                   /smiuser/change-self-password
 access-operations exec
 action
                  permit
exit
rule smiuser
  module-name
                  ops-center-security
  path
                   /smiuser
  access-operations exec
  action
                   deny
```

exit exit deployment BNG app-name cluster-name Local dc-name DC exit k8 bng etcd-endpoint etcd:2379 datastore-endpoint datastore-ep-session:8882 tracing enable enable-trace-percent 30 append-messages true jaeger-collector:9411 endpoint exit exit k8 label protocol-layer key smi.cisco.com/node-type value protocol exit k8 label service-layer key smi.cisco.com/node-type value service exit k8 label cdl-layer key smi.cisco.com/node-type value session exit k8 label oam-layer key smi.cisco.com/node-type value oam exit instances instance 1 system-id DC cluster-id Local slice-name 1 exit local-instance instance 1 system mode shutdown helm default-repository base-repos helm repository base-repos url https://engci-maven-master.cisco.com/artifactory/smi-fuse-internal-snapshot/mobile-cnat-bng/bng-products/master/ username smf-deployer.gen password \*\*\* exit k8s name svi-cn-bng-tb3 k8s namespace bng-bng k8s nf-name bng k8s registry dockerhub.cisco.com/smi-fuse-docker-internal k8s single-node false k8s use-volume-claims true k8s ingress-host-name 10.81.103.86.nip.io aaa authentication users user admin 1117 uid gid 1117 password \$1\$vDWeJvJm\$v46wiBWqdOj7eWgoPoZZE/ ssh keydir /tmp/admin/.ssh homedir /tmp/admin exit aaa ios level 0 prompt "\h> " exit aaa ios level 15 prompt "\h# " exit aaa ios privilege exec level 0 command action

exit

```
command autowizard
  exit
 command enable
  exit
  command exit
  exit
  command help
 exit
 command startup
 exit
 exit
 level 15
 command configure
 exit
exit
exit
nacm write-default deny
nacm groups group admin
user-name [ admin ]
exit
nacm rule-list admin
group [ admin ]
 rule any-access
 action permit
exit
exit
nacm rule-list confd-api-manager
group [ confd-api-manager ]
rule any-access
 action permit
exit
exit
nacm rule-list ops-center-security
 group [ * ]
rule change-self-password
                 ops-center-security
 module-name
 path
                   /smiuser/change-self-password
 access-operations exec
 action
                  permit
 exit
rule smiuser
 module-name
                  ops-center-security
 path
                   /smiuser
 access-operations exec
 action
                   deny
 exit
exit
```

## **CP and UP Service Configuration**

The CP service requires the basic configuration to process the API calls.

**Note** For information about the User Plane service configuration, refer to the *Cloud Native BNG User Plane Configuration Guide for Cisco ASR 9000 Series Routers, IOS XR Release 7.3.x* 

### **Configuring the CP**

The CP configuration is provided using the Ops Center infrastructure.

The following is a sample CP configuration:

```
ipam
source local
address-pool Default-Pool
 address-quarantine-timer 60
 vrf-name
                          default
 ipv4
  split-size
   per-cache 131072
   per-dp
           131072
  exit
  address-range 13.0.0.1 13.1.255.255
 exit
 ipv6
  address-ranges
   split-size
    per-cache 65536
    per-dp 65536
   exit
   address-range 1:4::1 1:4::ffff
   address-range 1:5::1 1:5::ffff
   address-range 1:6::1 1:6::ffff
   address-range 1:7::1 1:7::ffff
  exit
  prefix-ranges
   split-size
    per-cache 65536
    per-dp
            65536
   exit
   prefix-range 2003:db0:: length 48
   prefix-range 2003:db1:: length 48
   prefix-range 2003:db2:: length 48
   prefix-range 2003:db3:: length 48
  exit
 exit
 exit
 address-pool VRF-Pool
 address-quarantine-timer 60
 vrf-name
                          it vrf
 ipv4
  split-size
   per-cache 131072
   per-dp 131072
  exit
  address-range 14.0.0.1 14.1.255.255
 exit
  ipv6
  address-ranges
   split-size
    per-cache 65536
    per-dp 65536
   exit.
   address-range 2:4::1 2:4::ffff
   address-range 2:5::1 2:5::ffff
   address-range 2:6::1 2:6::ffff
   address-range 2:7::1 2:7::ffff
  exit
  prefix-ranges
   split-size
    per-cache 65536
              65536
    per-dp
   exit
   prefix-range 2004:db0:: length 48
```

```
prefix-range 2004:db1:: length 48
  prefix-range 2004:db2:: length 48
  prefix-range 2004:db3:: length 48
 exit
exit
exit
address-pool pool-ISP
address-quarantine-timer 60
vrf-name
                         default
ipv4
 split-size
  per-cache 131072
  per-dp 131072
 exit
 address-range 11.0.0.1 11.1.255.255
exit
 ipv6
 address-ranges
  split-size
   per-cache 65536
   per-dp 65536
  exit
  address-range 4:2::1 4:2::ffff
  address-range 4:3::1 4:3::ffff
  address-range 4:4::1 4:4::ffff
  address-range 4:5::1 4:5::ffff
 exit
 prefix-ranges
  split-size
   per-cache 65536
   per-dp
           65536
  exit
  prefix-range 2001:db0:: length 48
  prefix-range 2001:db1:: length 48
  prefix-range 2001:db2:: length 48
  prefix-range 2001:db3:: length 48
 exit
exit.
exit
address-pool pool-st
vrf-name default
static enable user-plane asr9k-2
ipv4
 split-size
  per-cache 262144
          262144
  per-dp
 exit
 address-range 12.0.0.1 12.3.255.254 default-gateway 12.0.0.1
 exit.
 ipv6
 address-ranges
  split-size
   per-cache 8192
   per-dp 8192
  exit
  address-range 2:2::1 2:2::ff00
  exit
 prefix-ranges
  split-size
   per-cache 8192
   per-dp
             8192
  exit
  prefix-range 3001:db0:: length 48
  exit
```

```
exit
 exit
address-pool static-pool
 vrf-name access-vrf-1
 static enable user-plane asr9k-1
 ipv4
  split-size
   no-split
  exit
  address-range 20.20.0.0 20.20.0.255 default-gateway 20.20.0.1
 exit
exit
exit
cdl node-type session
cdl logging default-log-level error
cdl datastore session
endpoint replica 2
endpoint settings slot-timeout-ms 750
index replica 2
index map 1
slot replica 2
slot map 2
slot notification limit 300
exit
cdl kafka replica 2
profile dhcp dhcp-server1
ipv4
 mode server
 server
  pool-name pool-ISP
  dns-servers [ 8.8.8.8 ]
  lease hours 6
  lease minutes 40
 exit
exit
ipv6
 mode server
 server
  iana-pool-name pool-ISP
  iapd-pool-name pool-ISP
  lease days 0
  lease hours 4
  lease minutes 2
 exit
exit
exit
profile dhcp dhcp-server3
ipv4
 mode server
 server
  pool-name Default-Pool
  dns-servers [ 8.8.8.8 ]
  lease days 1
  lease hours 6
  lease minutes 3
 exit
 exit
ipv6
 mode server
 server
  iana-pool-name Default-Pool
  iapd-pool-name Default-Pool
  lease days 1
  lease hours 6
```

```
lease minutes 3
  exit
exit
exit
profile dhcp dhcp-server4
ipv4
 mode server
 server
  pool-name VRF-Pool
  dns-servers [ 8.8.8.8 ]
  lease hours 6
  lease minutes 40
 exit.
exit
ipv6
 mode server
 server
  iana-pool-name VRF-Pool
  iapd-pool-name VRF-Pool
  lease hours 6
 exit.
exit
exit
profile pppoe bng
ctrl-pkt-priority 7
max-payload deny
service-name [ value]
ac-name
                  1230acname
                 123@accookie
ac-cookie
exit
profile aaa aaa-prof1
authorization
 type subscriber method-order [ local ]
 username value <username>
 password <password>
exit
accounting
 method-order [ local ]
exit
exit
profile server-group local
radius-group local
exit
profile subscriber subs-default
dhcp-profile
                           dhcp-server3
                           ipv4v6
session-type
activate-feature-templates [ svc1 QOS HSI QOS IPTV QOS VOICE ]
aaa authorize aaa-prof1
exit
profile subscriber subs-prof1
dhcp-profile dhcp-server1
session-type
                           ipv4v6
activate-feature-templates [ svc1 ]
aaa authorize aaa-profl
exit
profile subscriber subs-prof1-pppoe
dhcp-profile dhcp-server1
pppoe-profile bng
session-type ipv4v6
class ppp_cls_map
 activate-feature-templates [ bng ft start ]
 matches
  match-type all
  match protocol [ ppp ]
```

```
exit
 exit
 event session-activate
 class ppp cls map
  activate-feature-templates [ bng_ft_activate ]
  matches
   match-type all
   match protocol [ ppp ]
  exit
  aaa authenticate aaa-prof1
 exit
 exit
exit
profile subscriber subs-vrf
 dhcp-profile
                           dhcp-server4
                           ipv4v6
session-type
 activate-feature-templates [ svc3 QOS_VOICE QOS_IPTV QOS_HSI ]
aaa authorize aaa-profl
exit
profile subscriber test-ppp-subscriber
dhcp-profile
                         dhcp-server3
pppoe-profile
                           test-ppp-pppoeprofile
 session-type
                           ipv4v6
activate-feature-templates [ svcl test-ppp-featuretemplate QOS VOICE QOS IPTV QOS HSI ]
aaa authorize aaa-prof1
exit
profile feature-template ACL-V4
ipv4
 ingress-acl iACL_BNG_IPv4_IN
 egress-acl iACL BNG IPv4 OUT
 exit
exit
profile feature-template ACL-V6
 ipv6
 ingress-acl v6-IN
 egress-acl v6-out
 exit
exit
profile feature-template QOS HSI
 qos
 in-policy QOS HSI 100B IN
 out-policy QOS HSI 100B OUT
 merge-level 30
 exit
 service-accounting
 enable
 aaa-profile aaa-prof1
 periodic-interval 1800
 exit
exit
profile feature-template QOS VOICE
 qos
 in-policy QOS VOICE INGRESS
 out-policy QOS_VOICE_EGRESS
 merge-level 40
 exit
exit
profile feature-template QOS IPTV
 qos
 in-policy QOS_IPTV_INGRESS
 out-policy QOS IPTV EGRESS
 merge-level 50
exit
exit
```

```
profile feature-template QOS
 aos
 in-policy QOS-IN
 out-policy QOS-OUT
 merge-level 10
 exit
service-accounting
 enable
 aaa-profile aaa-prof1
exit
exit
profile feature-template bng ft activate
ipv4
 mtu
                      1492
 ingress-acl
                      in4acl3
 disable-unreachables
 verify-unicast-source reachable-via-rx
 exit
ipv6
 mtu
                      1492
               match-ipv6-acl
 ingress-acl
 disable-unreachables
 verify-unicast-source reachable-via-rx
 exit
session-accounting
 enable
               aaa-prof1
 aaa-profile
 periodic-interval 1200
 exit
ppp
 ipcp dns 8.8.8.8 1.2.3.4
 ipcp peer-address-pool pool-ISP
 ipcp renegotiation ignore
 ipv6cp renegotiation ignore
exit
exit
profile feature-template bng_ft_start
vrf-name default
session-accounting
 enable
 aaa-profile
                  aaa-prof1
 periodic-interval 1200
exit
ppp
 authentication [ pap ]
 lcp delay seconds 1 milliseconds 0
 lcp renegotiation ignore
exit
exit
profile feature-template svc1
vrf-name default
ipv4
 mtu
                     1492
                    iACL_BNG_IPv4_IN 1
 ingress-acl
                     iACL BNG IPv4 OUT 1
 egress-acl
 disable-unreachables
 verify-unicast-source reachable-via-rx
 exit
 ipv6
                     1492
 mtu
 ingress-acl
                      ipv6-acl-in-1
 egress-acl
                      ipv6-acl-out-1
 disable-unreachables
 verify-unicast-source reachable-via-rx
```

```
exit
 session-accounting
 enable
 aaa-profile aaa-prof1
 periodic-interval 1800
exit
exit
profile feature-template svc2
ppp
 ipcp peer-address-pool poolv4
 ipcp renegotiation ignore
 lcp renegotiation ignore
exit
exit
profile feature-template svc3
vrf-name it vrf
ipv4
 mtu
                      1492
 ingress-acl
                      iACL BNG IPv4 IN 1
 egress-acl
                      iACL BNG IPv4 OUT 1
 disable-unreachables
 verify-unicast-source reachable-via-rx
 exit
ipv6
                     1492
 mtu
 ingress-acl
                     ipv6-acl-in-1
                      ipv6-acl-out-1
 egress-acl
 disable-unreachables
 verify-unicast-source reachable-via-rx
exit
session-accounting
 enable
 aaa-profile
                  aaa-prof1
 periodic-interval 1800
exit
exit
profile feature-template svc4
vrf-name default
session-accounting
 enable
 aaa-profile
                  aaa-prof1
 periodic-interval 1800
exit
exit
profile feature-template test-ppp-featuretemplate
vrf-name default
ipv4
 mtu 1400
 exit.
ppp
 ipcp peer-address-pool Default-Pool
 ipcp renegotiation ignore
 ipv6cp renegotiation ignore
 lcp renegotiation ignore
exit
exit
profile feature-template uRPF
ipv4
 verify-unicast-source reachable-via-rx
exit
ipv6
 verify-unicast-source reachable-via-rx
exit
exit
```

```
profile radius
algorithm round-robin
deadtime 3
detect-dead-server response-timeout 60
max-retrv 1
 timeout
          5
 server 172.16.254.55 1812
 type auth
 secret <secret value>
exit
server 172.16.254.55 1813
 type acct
 secret <secret_value>
exit
server 172.16.254.56 1812
 type auth
 secret <secret value>
 exit
server 172.16.254.56 1813
 type acct
 secret <secret_value>
exit
 attribute
 nas-identifier < any identifier>
 nas-ip 172.16.254.86
 nas-port-id < add_unique_id>
 exit
 server-group local
 server auth 172.16.254.55 1812
 exit
 server auth 172.16.254.56 1812
 exit
 server acct 172.16.254.55 1813
  exit
 server acct 172.16.254.56 1813
 exit
exit
exit
profile coa
client 172.16.254.55
 server-key < key >
exit
client 172.16.254.56
 server-key < key >
exit
exit
user-plane <add UP name like asr9k-11>
peer-address ipv4 172.16.247.72
subscriber-profile subs-default
exit
endpoint sm
exit
endpoint nodemgr
exit
endpoint n4-protocol
exit
endpoint dhcp
exit
endpoint radius
replicas 1
 vip-ip 172.16.254.86
interface coa-nas
 sla response 140000
 vip-ip 172.16.254.86 vip-port 2000
```

```
exit
exit
endpoint udp-proxy
replicas 1
nodes
        2
vip-ip 172.16.254.86 vip-port 3799
interface n4
 sla response 150000
exit
interface gtpu
 sla response 150000
exit
exit
endpoint charging
exit
logging transaction duplicate enable
logging name bng-dhcp0.bngfsol.collision level application info
logging name bng-dhcp0.bngfsol.collision level transaction info
logging name infra.application.core level application warn
logging name infra.config.core level application error
logging name infra.config.core level transaction error
k8 bng
etcd-endpoint
                  etcd:2379
datastore-endpoint datastore-ep-session:8882
tracing
 enable
 enable-trace-percent 30
 append-messages true
 endpoint
                      jaeger-collector:9411
exit
exit
k8 label protocol-layer key smi.cisco.com/vm-type value protocol
exit
k8 label service-layer key smi.cisco.com/vm-type value service
exit
k8 label cdl-layer key smi.cisco.com/vm-type value session
exit
k8 label oam-layer key smi.cisco.com/vm-type value oam
exit
system mode running
exit
ipam
instance 1
 source local
  address-pool POOL 1
  address-quarantine-timer 60
  vrf-name
                           default
  ipv4
   split-size
    per-cache 32768
    per-dp 32768
    exit
   threshold
    upper-threshold 80
   exit
   address-range 11.0.0.2 11.10.255.254
   exit
   ipv6
   address-ranges
    split-size
     per-cache 32768
     per-dp
              32768
     exit
     address-range 2405:1::2 2405:1::ffff
```

```
address-range 2405:2::2 2405:2::ffff
  address-range 2405:3::2 2405:3::ffff
  address-range 2405:4::2 2405:4::ffff
  exit
 prefix-ranges
  split-size
   per-cache 32768
   per-dp 32768
  exit
  prefix-range 3405:1:: length 46
  prefix-range 3405:2:: length 46
  prefix-range 3405:3:: length 46
  prefix-range 3405:4:: length 46
 exit
exit
exit
address-pool POOL 2
address-quarantine-timer 60
vrf-name
                       VRF-GOLD
ipv4
 split-size
  per-cache 32768
  per-dp 32768
  exit.
 threshold
  upper-threshold 80
 exit
 address-range 12.0.0.2 12.10.255.254
 exit
ipv6
 address-ranges
  split-size
   per-cache 32768
   per-dp
            32768
  exit
  address-range 2406:1::2 2406:1::ffff
  address-range 2406:2::2 2406:2::ffff
  address-range 2406:3::2 2406:3::ffff
  address-range 2406:4::2 2406:4::ffff
  exit
 prefix-ranges
  split-size
   per-cache 32768
           32768
   per-dp
  exit
  prefix-range 3406:1:: length 46
  prefix-range 3406:2:: length 46
  prefix-range 3406:3:: length 46
  prefix-range 3406:4:: length 46
  exit
exit
exit
address-pool POOL 3
address-quarantine-timer 60
                         vrf lps asr9k
vrf-name
ipv4
 split-size
  per-cache 32768
  per-dp
          32768
  exit
  threshold
  upper-threshold 80
  exit
 address-range 13.0.0.1 13.255.255.255
```

exit ipv6 address-ranges split-size per-cache 16384 per-dp 16384 exit address-range 2404:1::1 2404:1::ffff address-range 2404:2::1 2404:2::ffff address-range 2404:3::1 2404:3::ffff address-range 2404:4::1 2404:4::ffff address-range 2404:5::1 2404:5::ffff address-range 2404:6::1 2404:6::ffff address-range 2404:7::1 2404:7::ffff address-range 2404:8::1 2404:8::ffff address-range 2404:9::1 2404:9::ffff address-range 2404:10::1 2404:10::ffff address-range 2404:11::1 2404:11::ffff address-range 2404:12::1 2404:12::ffff address-range 2404:13::1 2404:13::ffff address-range 2404:14::1 2404:14::ffff address-range 2404:15::1 2404:15::ffff address-range 2404:16::1 2404:16::fff address-range 2404:17::1 2404:17::ffff address-range 2404:18::1 2404:18::ffff address-range 2404:19::1 2404:19::ffff address-range 2404:20::1 2404:20::ffff address-range 2404:21::1 2404:21::ffff address-range 2404:22::1 2404:22::ffff address-range 2404:23::1 2404:23::ffff address-range 2404:24::1 2404:24::ffff address-range 2404:25::1 2404:25::ffff address-range 2404:26::1 2404:26::ffff address-range 2404:27::1 2404:27::ffff address-range 2404:28::1 2404:28::ffff address-range 2404:29::1 2404:29::ffff address-range 2404:30::1 2404:30::ffff address-range 2404:31::1 2404:31::ffff address-range 2404:32::1 2404:32::ffff address-range 2404:33::1 2404:33::ffff address-range 2404:34::1 2404:34::ffff address-range 2404:35::1 2404:35::ffff address-range 2404:36::1 2404:36::ffff address-range 2404:37::1 2404:37::ffff address-range 2404:38::1 2404:38::ffff address-range 2404:39::1 2404:39::ffff address-range 2404:40::1 2404:40::ffff exit prefix-ranges split-size per-cache 32768 32768 per-dp exit prefix-range 2404:db0:: length 42 prefix-range 2404:db1:: length 42 prefix-range 2404:db2:: length 42 prefix-range 2404:db3:: length 42 prefix-range 2404:db4:: length 42 prefix-range 2404:db5:: length 42 prefix-range 2404:db6:: length 42 prefix-range 2404:db7:: length 42 prefix-range 2404:db8:: length 42 prefix-range 2404:db9:: length 42 exit

```
exit
 exit
exit
exit
cdl node-type session
cdl logging default-log-level error
cdl datastore session
slice-names [ 1 ]
endpoint replica 2
endpoint settings slot-timeout-ms 750
index replica 2
index map 1
slot replica 2
slot map 2
slot notification limit 300
exit
cdl kafka replica 1
profile dhcp DHCP_SERVER_1
ipv4
 mode server
 server
  pool-name POOL_1
dns-servers [ 8.8.8.8 8.8.88 8.8.88 8.8.88 ]
  pool-name
  netbios-name-server [ 9.9.9.9 9.9.9.99 9.9.99.99 ]
   domain-name cisco.com
  boot-filename
                     cisco.cfg
   next-server
                      7.7.7.7
   netbios-node-type broadcast-node
   lease days 1
  lease hours 4
  lease minutes 2
 exit
 exit
 ipv6
 mode server
 server
  iana-pool-name POOL_1
  iapd-pool-name POOL_1
  dns-servers [ 2002::1 2002::2 ]
domain-name cisco.com
  domain-name
                 cisco.com
  preference 255
  aftr-name
                aftr.cisco.com
   lease days 1
   lease hours 4
   lease minutes 2
 exit
exit
exit
profile dhcp DHCP_SERVER_2
ipv4
 mode server
 server
  pool-name POOL_1
dns-servers [ 8.8.8.8 8.8.88 8.8.88 8.8.88 ]
  pool-name
   netbios-name-server [ 9.9.9.9 9.9.9.99 9.9.99.99 ]
   domain-name
                      cisco.com
  boot-filename
                      cisco.cfa
                     7.7.7.7
  next-server
   netbios-node-type broadcast-node
   lease days 1
   lease hours 4
   lease minutes 2
  exit
 exit
```

```
ipv6
 mode server
 server
  iana-pool-name POOL_1
  iapd-pool-name POOL_1
   lease days 1
  lease hours 4
  lease minutes 2
  exit
 exit
exit
profile dhcp DHCP SERVER 3
ipv4
 mode server
 server
  pool-name POOL_3
  dns-servers [ 8.8.8.8 ]
  lease hours 6
  lease minutes 1
 exit
 exit.
 ipv6
 mode server
 server
  iana-pool-name POOL 3
  iapd-pool-name POOL_3
  lease days 1
   lease hours 4
  lease minutes 2
 exit
 exit
exit
profile dhcp DHCP SERVER 4
 ipv4
 mode server
 server
  pool-name POOL 2
  dns-servers [ 8.8.8.8 ]
   lease hours 6
  lease minutes 1
 exit
 exit
ipv6
 mode server
  server
  iana-pool-name POOL 2
  iapd-pool-name POOL 2
  lease days 1
  lease hours 4
   lease minutes 2
  exit
exit
exit
profile pppoe PPPOE_PROFILE_1
ctrl-pkt-priority 7
service-name [ cisco ]
ac-name 123@acname
ac-cookie
                 123@accookie
exit
profile aaa AAA_PROF_1
authentication
 method-order [ SERVER_GROUP_PROF_1 ]
 exit
 authorization
```

```
type subscriber method-order [ SERVER GROUP PROF 1 ]
 username identifier client-mac-address
 password cisco
 exit
accounting
 method-order [ SERVER GROUP PROF 1 ]
 exit
exit
profile aaa AAA PROF 2
authentication
 method-order [ SERVER GROUP PROF 2 ]
 exit
authorization
 type subscriber method-order [ SERVER GROUP PROF 2 ]
 username identifier client-mac-address
 password cisco
 exit
accounting
 method-order [ SERVER GROUP PROF 2 ]
exit
exit
profile server-group SERVER GROUP PROF 1
radius-group SERVER GROUP 1
exit
profile server-group SERVER GROUP PROF 2
radius-group SERVER_GROUP_2
exit
profile subscriber SUBS IPoE 1
dhcp-profile DHCP_SERVER_1
                          ipv4v6
session-type
activate-feature-templates [ BASE TPL 1 ]
aaa authorize AAA PROF 1
exit
profile subscriber SUBS IPoE 2
dhcp-profile
                          DHCP SERVER 3
session-type
                          ipv4v6
activate-feature-templates [ BASE_TPL_2 ]
aaa authorize AAA PROF 2
exit
profile subscriber SUBS IPoE 3
dhcp-profile DHCP_SERVER_4
session-type
                          ipv4v6
activate-feature-templates [ BASE TPL 3 ]
aaa authorize AAA PROF 2
exit
profile subscriber SUBS PPPoE 1
dhcp-profile DHCP SERVER 2
pppoe-profile PPPOE PROFILE 1
 session-type ipv4v6
class ppp cls map
 activate-feature-templates [ FT_START_1 ]
 matches
  match-type all
  match protocol [ ppp ]
 exit
 exit
 event session-activate
 class ppp cls map
  activate-feature-templates [ FT ACTIVATE 1 ]
  matches
   match-type all
   match protocol [ ppp ]
  exit
  aaa authenticate AAA PROF 1
```

```
exit
exit
exit
profile subscriber SUBS PPPoE 2
dhcp-profile DHCP_SERVER_3
pppoe-profile PPPOE PROFILE 1
 session-type ipv4v6
class ppp_cls map
 activate-feature-templates [ FT START 1 ]
 matches
  match-type all
  match protocol [ ppp ]
 exit
exit
event session-activate
 class ppp_cls map
  activate-feature-templates [ FT ACTIVATE 2 HSI 100MB ]
  matches
   match-type all
   match protocol [ ppp ]
  exit
  aaa authenticate AAA PROF 1
 exit
exit
exit
profile subscriber SUBS PPPoE 3
dhcp-profile DHCP_SERVER_4
pppoe-profile PPPOE PROFILE 1
 session-type ipv4v6
class ppp cls map
 activate-feature-templates [ FT START 2 ]
 matches
  match-type all
  match protocol [ ppp ]
 exit
exit
event session-activate
 class ppp_cls_map
  activate-feature-templates [ FT ACTIVATE 3 ]
  matches
   match-type all
   match protocol [ ppp ]
  exit
  aaa authenticate AAA PROF 1
 exit
exit
exit
profile feature-template BASE TPL 1
vrf-name default
ipv4
 mtu
                       1492
 disable-unreachables
 verify-unicast-source reachable-via-rx
exit
ipv6
 mtu
                       1492
 disable-unreachables
 verify-unicast-source reachable-via-rx
exit
session-accounting
 enable
 aaa-profile AAA_PROF_1
exit
exit
```

```
profile feature-template BASE TPL 2
vrf-name vrf_lps_asr9k
ipv4
 mtu
                       1492
 disable-unreachables
 verify-unicast-source reachable-via-rx
 exit
ipv6
 mtu
                       1492
 disable-unreachables
 verify-unicast-source reachable-via-rx
 exit
 qos
 in-policy qos svc1 in
 out-policy qos_svc1_out
 exit
session-accounting
 enable
 aaa-profile AAA PROF 2
exit
exit
profile feature-template BASE TPL 3
vrf-name VRF-GOLD
ipv4
                       1492
 mtu
 disable-unreachables
 verify-unicast-source reachable-via-rx
 exit
ipv6
 mtu
                       1492
 disable-unreachables
 verify-unicast-source reachable-via-rx
 exit
 session-accounting
 enable
 aaa-profile AAA PROF 2
exit
exit
profile feature-template FT ACTIVATE 1
vrf-name default
ipv4
 mtu
                      1492
 disable-unreachables
 verify-unicast-source reachable-via-rx
 exit
ipv6
                       1492
 mtu
 disable-unreachables
 verify-unicast-source reachable-via-rx
 exit
ppp
 ipcp dns 8.8.8.8 1.2.3.4
 ipcp peer-address-pool POOL 1
 ipcp renegotiation ignore
 ipcp wins 4.4.4.4 3.3.3.3
 ipv6cp renegotiation ignore
exit
exit
profile feature-template FT ACTIVATE 2
vrf-name vrf_lps_asr9k
ipv4
 mtu
                       1492
 disable-unreachables
 verify-unicast-source reachable-via-rx
```

```
exit
 ipv6
 mtu
                       1492
 disable-unreachables
 verify-unicast-source reachable-via-rx
 exit
ppp
 ipcp dns 8.8.8.8 1.2.3.4
 ipcp peer-address-pool POOL 3
 ipcp renegotiation ignore
 ipcp wins 4.4.4.4 3.3.3.3
 ipv6cp renegotiation ignore
exit
exit
profile feature-template FT ACTIVATE 3
vrf-name VRF-GOLD
ipv4
 mtu
                       1492
 disable-unreachables
 verify-unicast-source reachable-via-rx
 exit
 ipv6
 mtu
                       1492
 disable-unreachables
 verify-unicast-source reachable-via-rx
 exit
ppp
 ipcp dns 8.8.8.8 1.2.3.4
  ipcp peer-address-pool POOL_2
 ipcp renegotiation ignore
 ipcp wins 4.4.4.4 3.3.3.3
 ipv6cp renegotiation ignore
exit
exit
profile feature-template FT START 1
session-accounting
 enable
 aaa-profile AAA PROF 1
 exit
ppp
 authentication [ pap chap ]
 lcp delay seconds 1 milliseconds 0
 lcp renegotiation ignore
 max-bad-auth 4
 max-failure
                 5
 timeout retry 3
 keepalive interval 60 retry 5
exit
exit
profile feature-template FT START 2
session-accounting
 enable
 aaa-profile AAA PROF 2
exit
qqq
 authentication [ pap chap ]
 lcp delay seconds 1 milliseconds 0
 lcp renegotiation ignore
 max-bad-auth 4
 max-failure
                 5
  timeout retry 3
 keepalive interval 60 retry 5
exit
exit
```

```
aos
 in-policy HSI UPLOAD RATE 100MB IN
 out-policy HSI DOWNLOAD RATE 100MB OUT
exit
exit
profile feature-template HSI 100MB NO Merge
qos
 in-policy HSI UPLOAD RATE 100MB IN V4
 out-policy HSI_DOWNLOAD_RATE_100MB_OUT_V4
exit
exit
profile feature-template HSI_100MB_V4
qos
 in-policy HSI UPLOAD RATE 100MB IN V4
 out-policy HSI DOWNLOAD RATE 100MB OUT V4
 merge-level 40
 exit
service-accounting
 enable
 aaa-profile
                 AAA PROF 1
 periodic-interval 1200
exit
exit.
profile radius
algorithm round-robin
deadtime 1
detect-dead-server response-timeout 60
max-retry 1
timeout
server 203.203.203.12 1812
 type auth
 secret $8$uCC1/DzxkoOTeUFsUIUQoqF1Gbrzt6bo2HWRmUH9SCk=
 exit
 server 203.203.203.12 1813
 type acct
 secret $8$lnsqnr30ZYu6j0+DRGgvic5mOa/wmNw6sAnH4G7BYms=
 exit
 server 203.203.203.13 1812
 type
        auth
 secret $8$sI2jG0E3TLnPZ6+EpaSKxIYNayfX6pOo3nV8Y6w2R8I=
exit
 server 203.203.203.13 1813
 type acct
 secret $8$49TVXKEXstB7DyK/r/QuxbzGcQ6avGlA4wrgSukSp9s=
 exit
server 203.203.203.14 1812
 type auth
 secret $8$qdAzfoAmxVBIX04Xjw//Xywsire0AuNYC8EbKy1lkiQ=
 exit
 server 203.203.203.14 1813
 type acct
 secret $8$Fxs0QXKUmz93ULLuQo6yH6pjR0mB3CgTx7TRYL2U1Ao=
 exit
 server 203.203.203.15 1812
 type auth
 secret $8$j6PMUylUXz9Uggo42Zm2z6xfLOicZ8R5ry7tBP60BYo=
exit
 server 203.203.203.15 1813
 type acct
 secret $8$0AbeghiPAJ88qqtjZqYihS39Vmyc1iU85WU06pHpaAw=
 exit
attribute
 nas-identifier CISCO-BNG
```

profile feature-template HSI 100MB

```
nas-ip
                 203.203.203.51
 exit
 server-group SERVER GROUP 1
 server auth 203.203.203.12 1812
 exit
 server auth 203.203.203.13 1812
 exit
 server acct 203.203.203.12 1813
 exit
 server acct 203.203.203.13 1813
 exit
 exit
 server-group SERVER GROUP 2
 server auth 203.203.203.12 1812
 exit
 server auth 203.203.203.13 1812
 exit
 server acct 203.203.203.12 1813
 exit
 server acct 203.203.203.13 1813
 exit
exit
exit
profile coa
client 203.203.203.11
 server-key $8$10ZSTRkSki7VIU9Ld31kIFALUH4VipxvUKS01OskSho=
 exit
client 203.203.203.13
 server-key $8$ViHTNL8bYPDcrTYXO24AJ1TnsnUJRXP6DBfWF/FX1/8=
exit
exit
user-plane ASR9k-UP-1
peer-address ipv4 101.101.101.52
 subscriber-profile SUBS IPoE 1
port-id Bundle-Ether5011.1
 subscriber-profile SUBS IPoE 1
 exit
port-id Bundle-Ether5011.1011015
 subscriber-profile SUBS PPPoE 1
 exit
port-id Bundle-Ether5011.1021015
 subscriber-profile SUBS PPPoE 1
exit
port-id Bundle-Ether5011.1031015
 subscriber-profile SUBS_PPPoE_1
 exit
port-id Bundle-Ether5011.1041015
 subscriber-profile SUBS PPPoE 1
 exit.
port-id Bundle-Ether5011.2
 subscriber-profile SUBS_IPoE_1
 exit
port-id Bundle-Ether5011.3
 subscriber-profile SUBS IPoE 1
 exit
port-id Bundle-Ether5011.4
 subscriber-profile SUBS_IPOE_1
exit
port-id Bundle-Ether5012.1
 subscriber-profile SUBS_IPoE_3
 exit
port-id Bundle-Ether5012.1011015
 subscriber-profile SUBS PPPoE 3
 exit
```

```
port-id Bundle-Ether5012.1021015
 subscriber-profile SUBS_PPPoE_3
 exit
port-id Bundle-Ether5012.1031015
 subscriber-profile SUBS PPPoE 3
 exit
port-id Bundle-Ether5012.1041015
 subscriber-profile SUBS PPPoE 3
exit
port-id Bundle-Ether5012.2
 subscriber-profile SUBS IPOE 3
 exit
port-id Bundle-Ether5012.3
 subscriber-profile SUBS IPoE 3
 exit
port-id Bundle-Ether5012.4
 subscriber-profile SUBS IPoE 3
 exit
exit
user-plane ASR9k-UP-2
peer-address ipv4 101.101.101.51
subscriber-profile SUBS IPoE 1
 port-id Bundle-Ether1.1011015
 subscriber-profile SUBS PPPoE 1
 exit
port-id Bundle-Ether1.1021015
 subscriber-profile SUBS PPPoE 1
 exit
port-id Bundle-Ether1.1031015
 subscriber-profile SUBS PPPoE 1
exit
port-id Bundle-Ether1.1041015
 subscriber-profile SUBS PPPoE 1
 exit
exit
user-plane lps asr9k-1
peer-address ipv4 192.69.1.1
port-id 8805
 subscriber-profile SUBS IPoE 2
 exit
port-id Bundle-Ether1.1
 subscriber-profile SUBS IPoE 2
exit
port-id Bundle-Ether1.2
 subscriber-profile SUBS_PPPoE_2
exit
exit
user-plane lps asr9k-10
peer-address ipv4 192.69.1.10
port-id 8805
 subscriber-profile SUBS IPoE 2
exit
port-id Bundle-Ether1.1
 subscriber-profile SUBS IPoE 2
exit
port-id Bundle-Ether1.2
 subscriber-profile SUBS_PPPoE_2
exit
exit
user-plane lps asr9k-11
peer-address ipv4 192.69.1.11
port-id 8805
 subscriber-profile SUBS IPoE 2
 exit
```

port-id Bundle-Ether1.1 subscriber-profile SUBS\_IPOE\_2 exit port-id Bundle-Ether1.2 subscriber-profile SUBS PPPoE 2 exit exit user-plane lps asr9k-12 peer-address ipv4 192.69.1.12 port-id 8805 subscriber-profile SUBS IPoE 2 exit port-id Bundle-Ether1.1 subscriber-profile SUBS IPoE 2 exit port-id Bundle-Ether1.2 subscriber-profile SUBS PPPoE 2 exit exit. user-plane lps asr9k-13 peer-address ipv4 192.69.1.13 port-id 8805 subscriber-profile SUBS IPoE 2 exit port-id Bundle-Ether1.1 subscriber-profile SUBS\_IPOE\_2 exit port-id Bundle-Ether1.2 subscriber-profile SUBS PPPoE 2 exit exit user-plane lps\_asr9k-14 peer-address ipv4 192.69.1.14 port-id 8805 subscriber-profile SUBS IPoE 2 exit port-id Bundle-Ether1.1 subscriber-profile SUBS\_IPoE\_2 exit port-id Bundle-Ether1.2 subscriber-profile SUBS PPPoE 2 exit exit user-plane lps asr9k-15 peer-address ipv4 192.69.1.15 port-id 8805 subscriber-profile SUBS IPoE 2 exit port-id Bundle-Ether1.1 subscriber-profile SUBS IPoE 2 exit port-id Bundle-Ether1.2 subscriber-profile SUBS PPPoE 2 exit exit user-plane lps asr9k-16 peer-address ipv4 192.69.1.16 port-id 8805 subscriber-profile SUBS IPoE 2 exit port-id Bundle-Ether1.1 subscriber-profile SUBS\_IPOE\_2 exit port-id Bundle-Ether1.2

```
subscriber-profile SUBS PPPoE 2
exit.
exit
user-plane lps asr9k-17
peer-address ipv4 192.69.1.17
port-id 8805
 subscriber-profile SUBS IPoE 2
exit
port-id Bundle-Ether1.1
 subscriber-profile SUBS IPoE 2
exit
port-id Bundle-Ether1.2
 subscriber-profile SUBS PPPoE 2
exit
exit
user-plane lps_asr9k-18
peer-address ipv4 192.69.1.18
port-id 8805
 subscriber-profile SUBS IPoE 2
exit
port-id Bundle-Ether1.1
 subscriber-profile SUBS IPoE 2
 exit
port-id Bundle-Ether1.2
 subscriber-profile SUBS PPPoE 2
exit
exit
user-plane lps asr9k-19
peer-address ipv4 192.69.1.19
port-id 8805
 subscriber-profile SUBS IPoE 2
exit
port-id Bundle-Ether1.1
 subscriber-profile SUBS IPoE 2
 exit
port-id Bundle-Ether1.2
 subscriber-profile SUBS_PPPoE_2
exit
exit
user-plane lps asr9k-2
peer-address ipv4 192.69.1.2
port-id 8805
 subscriber-profile SUBS IPoE 2
exit
port-id Bundle-Ether1.1
 subscriber-profile SUBS_IPoE 2
exit
port-id Bundle-Ether1.2
 subscriber-profile SUBS_PPPoE_2
exit
exit
user-plane lps asr9k-20
peer-address ipv4 192.69.1.20
port-id 8805
 subscriber-profile SUBS IPoE 2
 exit
port-id Bundle-Ether1.1
 subscriber-profile SUBS IPoE 2
 exit
port-id Bundle-Ether1.2
 subscriber-profile SUBS PPPoE 2
 exit
exit
user-plane lps asr9k-21
```

peer-address ipv4 192.69.1.21 port-id 8805 subscriber-profile SUBS IPoE 2 exit port-id Bundle-Ether1.1 subscriber-profile SUBS IPoE 2 exit port-id Bundle-Ether1.2 subscriber-profile SUBS PPPoE 2 exit exit user-plane lps asr9k-22 peer-address ipv4 192.69.1.22 port-id 8805 subscriber-profile SUBS IPoE 2 exit port-id Bundle-Ether1.1 subscriber-profile SUBS\_IPoE\_2 exit. port-id Bundle-Ether1.2 subscriber-profile SUBS\_PPPoE\_2 exit exit user-plane lps asr9k-23 peer-address ipv4 192.69.1.23 port-id 8805 subscriber-profile SUBS IPoE 2 exit port-id Bundle-Ether1.1 subscriber-profile SUBS IPoE 2 exit port-id Bundle-Ether1.2 subscriber-profile SUBS PPPoE 2 exit exit user-plane lps asr9k-24 peer-address ipv4 192.69.1.24 port-id 8805 subscriber-profile SUBS IPoE 2 exit port-id Bundle-Ether1.1 subscriber-profile SUBS IPoE 2 exit port-id Bundle-Ether1.2 subscriber-profile SUBS\_PPPoE\_2 exit exit user-plane lps asr9k-25 peer-address ipv4 192.69.1.25 port-id 8805 subscriber-profile SUBS\_IPoE\_2 exit port-id Bundle-Ether1.1 subscriber-profile SUBS\_IPoE\_2 exit port-id Bundle-Ether1.2 subscriber-profile SUBS\_PPPoE\_2 exit exit user-plane lps\_asr9k-26 peer-address ipv4 192.69.1.26 port-id 8805 subscriber-profile SUBS IPoE 2 exit

```
port-id Bundle-Ether1.1
 subscriber-profile SUBS_IPOE_2
 exit
port-id Bundle-Ether1.2
 subscriber-profile SUBS PPPoE 2
exit
exit
user-plane lps asr9k-27
peer-address ipv4 192.69.1.27
port-id 8805
 subscriber-profile SUBS IPoE 2
 exit
port-id Bundle-Ether1.1
 subscriber-profile SUBS IPoE 2
exit
exit
user-plane lps asr9k-28
peer-address ipv4 192.69.1.28
port-id 8805
 subscriber-profile SUBS IPoE 2
exit
port-id Bundle-Ether1.1
 subscriber-profile SUBS IPoE 2
exit
exit
user-plane lps_asr9k-29
peer-address ipv4 192.69.1.29
port-id 8805
 subscriber-profile SUBS_IPOE_2
exit
port-id Bundle-Ether1.1
 subscriber-profile SUBS IPoE 2
exit
exit
user-plane lps asr9k-3
peer-address ipv4 192.69.1.3
port-id 8805
 subscriber-profile SUBS_IPoE_2
 exit
port-id Bundle-Ether1.1
 subscriber-profile SUBS IPoE 2
exit
port-id Bundle-Ether1.2
 subscriber-profile SUBS PPPoE 2
 exit
exit
user-plane lps asr9k-30
peer-address ipv4 192.69.1.30
port-id 8805
 subscriber-profile SUBS IPoE 2
 exit
port-id Bundle-Ether1.1
 subscriber-profile SUBS IPoE 2
exit
exit
user-plane lps asr9k-31
peer-address ipv4 192.69.1.31
port-id 8805
 subscriber-profile SUBS IPoE 2
exit
port-id Bundle-Ether1.1
 subscriber-profile SUBS IPOE 2
exit
exit
```

user-plane lps asr9k-32 peer-address ipv4 192.69.1.32 port-id 8805 subscriber-profile SUBS IPoE 2 exit port-id Bundle-Ether1.1 subscriber-profile SUBS\_IPOE\_2 exit exit user-plane lps\_asr9k-33 peer-address ipv4 192.69.1.33 port-id 8805 subscriber-profile SUBS IPoE 2 exit port-id Bundle-Ether1.1 subscriber-profile SUBS IPoE 2 exit exit user-plane lps asr9k-34 peer-address ipv4 192.69.1.34 port-id 8805 subscriber-profile SUBS IPoE 2 exit port-id Bundle-Ether1.1 subscriber-profile SUBS IPoE 2 exit exit user-plane lps asr9k-35 peer-address ipv4 192.69.1.35 port-id 8805 subscriber-profile SUBS IPoE 2 exit port-id Bundle-Ether1.1 subscriber-profile SUBS IPoE 2 exit exit user-plane lps\_asr9k-36 peer-address ipv4 192.69.1.36 port-id 8805 subscriber-profile SUBS IPoE 2 exit port-id Bundle-Ether1.1 subscriber-profile SUBS IPoE 2 exit exit user-plane lps\_asr9k-37 peer-address ipv4 192.69.1.37 port-id 8805 subscriber-profile SUBS\_IPoE\_2 exit port-id Bundle-Ether1.1 subscriber-profile SUBS IPoE 2 exit exit user-plane lps asr9k-38 peer-address ipv4 192.69.1.38 port-id 8805 subscriber-profile SUBS IPoE 2 exit port-id Bundle-Ether1.1 subscriber-profile SUBS IPoE 2 exit exit user-plane lps asr9k-39

```
peer-address ipv4 192.69.1.39
port-id 8805
 subscriber-profile SUBS IPoE 2
 exit
port-id Bundle-Ether1.1
 subscriber-profile SUBS IPoE 2
 exit
exit
user-plane lps asr9k-4
peer-address ipv4 192.69.1.4
port-id 8805
 subscriber-profile SUBS IPoE 2
 exit.
port-id Bundle-Ether1.1
 subscriber-profile SUBS_IPOE_2
exit
port-id Bundle-Ether1.2
 subscriber-profile SUBS_PPPoE_2
exit
exit
user-plane lps_asr9k-40
peer-address ipv4 192.69.1.40
port-id 8805
 subscriber-profile SUBS IPoE 2
exit
port-id Bundle-Ether1.1
 subscriber-profile SUBS_IPOE_2
exit
exit
user-plane lps_asr9k-41
peer-address ipv4 192.69.1.41
port-id 8805
 subscriber-profile SUBS IPoE 2
 exit
port-id Bundle-Ether1.1
 subscriber-profile SUBS IPoE 2
exit
exit
user-plane lps asr9k-42
peer-address ipv4 192.69.1.42
port-id 8805
 subscriber-profile SUBS IPoE 2
exit
port-id Bundle-Ether1.1
 subscriber-profile SUBS_IPOE_2
exit
exit
user-plane lps asr9k-43
peer-address ipv4 192.69.1.43
port-id 8805
 subscriber-profile SUBS_IPoE 2
exit
port-id Bundle-Ether1.1
 subscriber-profile SUBS_IPoE_2
exit
exit
user-plane lps_asr9k-44
peer-address ipv4 192.69.1.44
port-id 8805
 subscriber-profile SUBS_IPOE_2
 exit
port-id Bundle-Ether1.1
 subscriber-profile SUBS IPoE 2
exit
```

exit user-plane lps\_asr9k-45 peer-address ipv4 192.69.1.45 port-id 8805 subscriber-profile SUBS IPoE 2 exit port-id Bundle-Ether1.1 subscriber-profile SUBS IPoE 2 exit exit user-plane lps asr9k-46 peer-address ipv4 192.69.1.46 port-id 8805 subscriber-profile SUBS IPoE 2 exit port-id Bundle-Ether1.1 subscriber-profile SUBS IPoE 2 exit exit. user-plane lps asr9k-47 peer-address ipv4 192.69.1.47 port-id 8805 subscriber-profile SUBS IPoE 2 exit port-id Bundle-Ether1.1 subscriber-profile SUBS\_IPOE\_2 exit exit user-plane lps asr9k-48 peer-address ipv4 192.69.1.48 port-id 8805 subscriber-profile SUBS IPoE 2 exit port-id Bundle-Ether1.1 subscriber-profile SUBS IPoE 2 exit exit user-plane lps\_asr9k-49 peer-address ipv4 192.69.1.49 port-id 8805 subscriber-profile SUBS\_IPOE\_2 exit port-id Bundle-Ether1.1 subscriber-profile SUBS IPoE 2 exit exit user-plane lps asr9k-5 peer-address ipv4 192.69.1.5 port-id 8805 subscriber-profile SUBS IPoE 2 exit port-id Bundle-Ether1.1 subscriber-profile SUBS IPoE 2 exit port-id Bundle-Ether1.2 subscriber-profile SUBS PPPoE 2 exit exit user-plane lps asr9k-50 peer-address ipv4 192.69.1.50 port-id 8805 subscriber-profile SUBS\_IPOE\_2 exit port-id Bundle-Ether1.1

```
subscriber-profile SUBS IPoE 2
exit.
exit
user-plane lps asr9k-6
peer-address ipv4 192.69.1.6
port-id 8805
 subscriber-profile SUBS IPOE 2
exit
port-id Bundle-Ether1.1
 subscriber-profile SUBS IPoE 2
exit
port-id Bundle-Ether1.2
 subscriber-profile SUBS PPPoE 2
exit
exit
user-plane lps asr9k-7
peer-address ipv4 192.69.1.7
port-id 8805
 subscriber-profile SUBS IPoE 2
exit
port-id Bundle-Ether1.1
 subscriber-profile SUBS IPoE 2
 exit
port-id Bundle-Ether1.2
 subscriber-profile SUBS PPPoE 2
exit
exit
user-plane lps asr9k-8
peer-address ipv4 192.69.1.8
port-id 8805
 subscriber-profile SUBS IPoE 2
exit
port-id Bundle-Ether1.1
 subscriber-profile SUBS IPoE 2
exit
port-id Bundle-Ether1.2
 subscriber-profile SUBS_PPPoE_2
exit
exit
user-plane lps asr9k-9
peer-address ipv4 192.69.1.9
port-id 8805
 subscriber-profile SUBS IPoE 2
exit
port-id Bundle-Ether1.1
 subscriber-profile SUBS_IPOE_2
exit
port-id Bundle-Ether1.2
 subscriber-profile SUBS_PPPoE_2
exit
exit
instance instance-id 1
endpoint sm
exit
endpoint nodemgr
 exit
endpoint n4-protocol
 retransmission timeout 0 max-retry 1
exit
endpoint dhcp
 exit
endpoint pppoe
exit
endpoint radius
```

```
replicas 1
  vip-ip 203.203.203.51
  interface coa-nas
  sla response 165000
  vip-ip 203.203.203.51 vip-port 3799
  exit
 exit
 endpoint udp-proxy
 replicas 1
  nodes 2
  vip-ip 203.203.203.51 vip-port 2000
  interface n4
  sla response 165000
  exit
  interface gtpu
  sla response 165000
 exit
 exit
exit.
logging transaction duplicate disable
logging level application error
logging level transaction error
logging level tracing error
system mode running
exit
```

## **Configuring the UP**

The following is a sample UP configuration:

```
user-plane asr9k-11
peer-address ipv4 10.105.247.124
subscriber-profile subs-default
port-id Bundle-Ether2.10
 subscriber-profile subs-vrf
exit
port-id Bundle-Ether2.20
  subscriber-profile subs-vrf
port-id Bundle-Ether2.10
exit
port-id Bundle-Ether2.30
 subscriber-profile subs-vrf
port-id Bundle-Ether2.10
exit
port-id Bundle-Ether2.40
 subscriber-profile subs-vrf
port-id Bundle-Ether2.10
exit
exit
```

## **Loading Day1 Configuration**

To load the Day 1 configuration for cnBNG, run the following command:

ssh admin@ops center pod ip -p 2024 < Day1config.cli</pre>

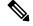

Note The day1config.cli file contains the necessary parameters required for the Day 1 configuration.

Alternatively, you can copy the configuration and paste it in the BNG Ops Center CLI to load the Day 1 configuration.

config
 <Paste the Day 1 configuration here>
 commit
 exit

### Day1config.cli

The **day1config.cli file** file contains the Day 1 configuration for cnBNG. For a sample day1 configuration, see Configuring the CP, on page 19.

# Mapping Pods with Node Labels

### Prerequisites

- Ensure that the node labels are according to the pod deployment layout.
- Ensure that the external VIPs are according to the requirement of NF.
- Enable Istio for pod to pod traffic load balancing.

Node Labels are key and value pairs that are attached to nodes at cluster synchronization. Each node can have a set of key and value labels defined. Each key must be unique for a node. With labels, users can map their NF pods onto nodes in a loosely coupled manner.

```
C)
```

```
Important
```

- The pod-level labeling configuration is applicable only when the cnBNG CP is deployed on a bare metal server.
- Ensure to configure the node label on the SMI cluster deployer before mapping the pods. Following is the sample command for master-1 labeling:

```
[cndp-clpnc-cm-primary] SMI Cluster Deployer (config-nodes-master-1)# k8s
node-labels smi.cisco.com/svc-type bng-node
```

To map the pods with node labels, use the following sample configuration:

#### config

```
k8 label protocol-layer key label_key value label_value
k8 label service-layer key label_key value label_value
k8 label cdl-layer key label_key value label_value
k8 label oam-layer key label_key value label_value
end
```

Following is an example configuration of pod to node-label mapping:

```
k8 label protocol-layer key smi.cisco.com/node-type value bng-proto
exit
k8 label service-layer key vm-type value bng-svc
exit
k8 label cdl-layer key smi.cisco.com/node-type value bng-cdl
exit
k8 label oam-layer key smi.cisco.com/node-type value oam
exit
```

# High Availability Support on BareMetal Server

High Availability on cnBNG CP is validated on BareMetal server deployment. For more informaton about High Availability, see High Availability and CP Reconciliation, on page 167.

# cnBNG CNF Deployment on AIO BareMetal Server

The cnBNG CNF Deployment on AIO BareMetal Server explains the process of onboarding a cnBNG Cloud Native Function (CNF) on the Cloud Native Deployment Platform (CNDP) on the BareMetal all-in-one (AIO) Kubernetes (K8s) cluster.

In the AIO deployment, all the management VMs are hosted on a different UCS server, however, this depends on the deployment strategy.

The cnBNG CNF is hosted on another UCS server referred as AIO server. During installation, the Cluster Manager (CM) accesses the AIO via the Cisco Integrated Management Controller (IMC) interface and adds the respective image and SMI packages to complete the installation.

**Note** The management VMs are the Inception, Cluster Manager, and RADIUS servers.

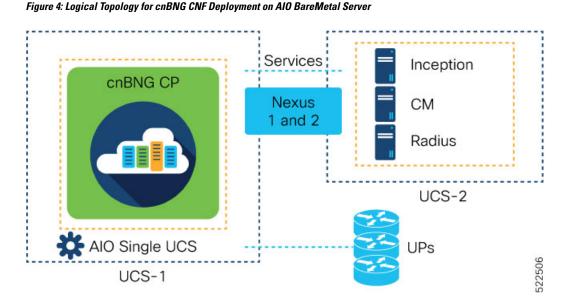

The CNDP is a 'SMI Bare-Metal'. The Cluster Manager uses REST APIs (instead of VIM APIs) of the management cards, which are on the servers, to create a set of Linux servers and then loads the K8s software.

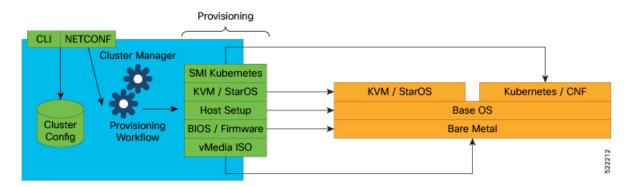

Before installing network functions (NF) on the Cluster Manager, the common containerized software from SMI is installed. For example, monitoring and logging. The SMI NFs include their own common containerized software.

## **BareMetal CNDP AIO Bring-Up Procedure**

The following figure illustrates the step-by-step process that is required to bring up the cnBNG CNF on K8s AIO server.

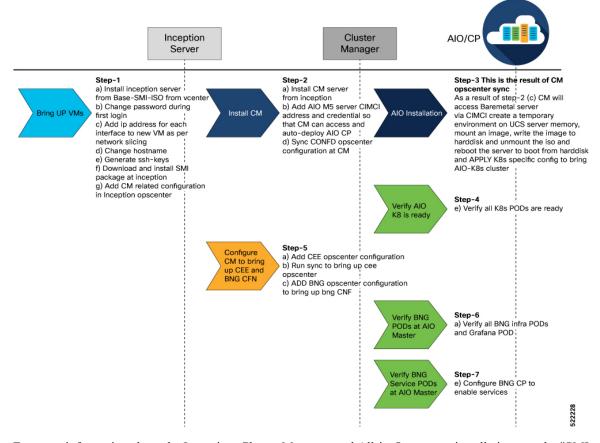

For more information about the Inception, Cluster Manager, and All-in-One server installation, see the "SMI Cluster Manager - Deployment" chapter of the *Ultra Cloud Core Subscriber Microservices Infrastructure - Deployment Guide*.

## **Limitations and Restrictions**

The cnBNG CNF Deployment on AIO BareMetal Server has the following limitations and restrictions:

- Simulated User Planes (UPs) are used in the characterisation activity.
- ASR 9000 routers will be used in the topology based on availability in future releases.
- Actual customer profile must be validated before deployment.

## Implementing cnBNG CP Validation with CNDP

Implementing cnBNG CP Validation with CNDP involves the following procedures.

- Prerequisites
- Instantiating and Provisioning Inception Server Instance
- Installing the Cluster Manager Node
- Deploying the All-in-One Cluster
- Integrating RADIUS and UP with the AIO BareMetal Server

## Prerequisites

The following sections detail the prerequisites for deploying the cnBNG CNF on the AIO BareMetal Server.

## Instantiating and Provisioning Inception Server Instance

The Inception server is used to deploy the CM for CNDP deployment. It is an Ubuntu 18.04 based VM installed with additional packages such as, docker, docker-compose, and its dependencies. The offline tar ball for the CNDP CM is installed on this instance and configured to deploy the CNDP CM nodes.

The following section presents the procedure on how to bring up an Inception server instance on a VM.

### Figure 5: CNDP Inception VM

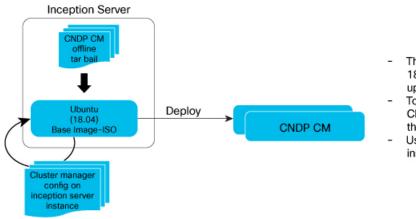

- The inception server is an Ubuntu 18.04 platform (VM or Host) brought up using SMI base image iso.
- To instantiate CNDP CM, the CNDP CM offline tar ball is downloaded to the inception server platform.
- Using this, CNDP CM nodes can be instantiated in Standalone or HA pair.

Before beginning the configuration of the Inception server, verify that all the dependent packages such as docker, docker-compose are installed on the VM. This is a prerequisite before loading the tar ball to configure and deploy the CM. If the SMI Base-ISO is used for installing Inception server, the packages are preinstalled.

### Installing Cluster Manager Node

The Cluster Manager (CM) handles the installation and upgrade of the Kubernetes (K8s) cluster and associated infrastructure. In this deployment, the Inception server launches two machines that use DRBD to replicate the state to provide High Availability (HA) of the CM. This section covers the bring up procedure of the CM in standalone mode.

For High Availability CM deployment, see the "SMI Cluster Manager - Deployment" chapter of the *Ultra Cloud Core Subscriber Microservices Infrastructure - Deployment Guide*.

### **Configuring the Cluster Manager - Single Instance**

Configure the single instance of the CM:

 Login to the Ops Center CLI of the Inception server. Use the following steps to install and configure the CM.

Use the IP address of the Inception server to login.

```
ssh admin@<ip_address> -p 2022 (or)
https://cli.smi-deployer.<ip_address>.nip.io
```

2. Configure the Inception server cluster deployer to install the CM.

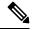

**Note** Ensure the following before configuring the CM.

- All the passwords must be typed manually because copying and pasting the encrypted passwords from the configuration throws an error during validation
- Private key and public key must be generated in the Inception VM and copied. Both the keys must
  match the keys present in the Inception VM. Use the ssh-keygen command in the Inception VM
  and follow the prompts to generate the keys.
- Private key and public key are multiline commands. For instance, after typing node-defaults ssh-connection- private-key, press Enter to paste the keys.

For the Inception configuration, see the "SMI Cluster Manager - Deployment" chapter of the *Ultra Cloud Core Subscriber Microservices Infrastructure - Deployment Guide*.

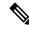

Note

Modify IPs, password, keys, username, cluster-name, and CNF name based on the specified configurations.

### Installing the All-in-One Cluster

This section provides the detailed steps to deploy the CNDP AIO (K8s) cluster from the CM node. It also specifies the CLI that is used on the CM to configure and perform a cluster synchronization operation.

### **Configuring the AIO Cluster**

This section describes the procedure to configure and deploy the CNDP AIO cluster from the CM using the CLI method.

1. Login to the CM Ops Center and load the SMI cluster, cnBNG, CEE, and Ops Center node configurations. Multiline configuration for private key must be pasted separately.

```
ssh admin@<ip address> -p 2022
```

2. Update the Sha256 value, which was generated for the software from the previous step, in the configuration for the respective software under the sha256 section.

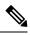

```
Note
```

- All the passwords must be typed manually because copying and pasting the encrypted passwords from the configuration throws an error during validation
- Private key and public key must be generated in the CM and copied in. Both the keys must match the keys present in the CM. Use the **ssh-keygen** command in the Inception VM and follow the prompts to generate the keys.
- **3.** Before running cluster synchronization, enable detail logging using the following configuration.

```
clusters <cluster_name>
  configuration restrict-logging false exit
```

**4.** From the SMI cluster configuration, configure the Software CNF repository to use the cnBNG image, CEE, and include the sha256 checksum as generated previously and provide the path of the image.

For more information, see the "SMI Cluster Manager - Deployment" chapter of the *Ultra Cloud Core* Subscriber Microservices Infrastructure - Deployment Guide.

```
[inception] SMI Cluster Deployer# show running-config
software cnf <cnf_software_version>c
url <repo_url>
user <user_name>
password <password>
sha256 <SHA256_hash_key>
exit
```

#### Example:

```
Cluster Manager# config

Cluster Manager(config)# software cnf <example=cm-2020-02-0-i06>

Cluster Manager(config)# url <repo_url>

Cluster Manager(config)#user <username>

Cluster Manager(config)#password "<password>"

Cluster Manager(config)#sha256 <sha256_key>

Cluster Manager(config)#exit
```

In this deployment model, a single AIO node is deployed.

From a CM configuration perspective, the AIO node definition, corresponding Ops Center CEE and cnBNG instances are defined as part of a single AIO cluster.

The following configuration snippet shows the sample configuration for a cluster from the cluster manager

```
config
software cnf <cnf_software_version>
url <repo_url>
user <user name>
```

```
password <password>
 sha256 <SHA256 hash key>
 exit
environments bare-metal
ucs-server
exit
clusters <cluster name> #For example, cndp-testbed
environment bare-metal
addons ingress bind-ip-address <IPv4address>
addons cpu-partitioner enabled
configuration allow-insecure-registry true
node-defaults ssh-username <username>
node-defaults ssh-connection-private-key
 "----BEGIN OPENSSH PRIVATE KEY----\n
 <SSH private key>
  ----END OPENSSH PRIVATE KEY----\n"
 node-defaults initial-boot default-user <username>
 node-defaults initial-boot default-user-ssh-public-key
   "<SSH Public Key>"
 node-defaults initial-boot default-user-password #For example, Csco123#
 node-defaults os proxy https-proxy <proxy_server_url>
 node-defaults os proxy no-proxy <proxy_server_url/IPv4address>
 node-defaults os ntp enabled
 node-defaults os ntp servers <ntp server>
 exit
 node-defaults initial-boot netplan ethernets <interface name> #For example, eno1
 dhcp4 false
 dhcp6 false
  gateway4 <IPv4address>
 nameservers search <nameserver>
 nameservers addresses <IPv4addresses>
exit
node-defaults initial-boot netplan ethernets eno2 # same like eno1 other interfaces to
 be configured
                                                   # without any ip address
 dhcp4 false
 dhcp6 false
exit
node-defaults initial-boot netplan ethernets eno5
 dhcp4 false
 dhcp6 false
exit
node-defaults initial-boot netplan ethernets eno6
 dhcp4 false
 dhcp6 false
 exit
node-defaults initial-boot netplan ethernets enp216s0f0
 dhcp4 false
 dhcp6 false
exit.
node-defaults initial-boot netplan ethernets enp216s0f1
 dhcp4 false
 dhcp6 false
 exit
node-defaults initial-boot netplan ethernets enp94s0f0
 dhcp4 false
 dhcp6 false
 exit
node-defaults initial-boot netplan ethernets enp94s0f1
 dhcp4 false
 dhcp6 false
 exit
node-defaults initial-boot netplan vlans <vlan name> #For example, vlan309
 dhcp4 false
 dhcp6 false
```

```
id
        <vlan id> #For example, 309
  link eno6
 exit.
 node-defaults initial-boot netplan vlans <vlan name> #For example, vlan310
 dhcp4 false
  dhcp6 false
  id
       <vlan id> #For example, 310
 link eno6
 exit
 node-defaults initial-boot netplan vlans <vlan name> #For example, vlan311
  dhcp4 false
  dhcp6 false
 id <vlan id> #For example, 311
 link enp94s0f0
 exit
node-defaults ucs-server cimc user admin
node-defaults ucs-server cimc storage-adaptor create-virtual-drive true
node-defaults ucs-server cimc remote-management sol enabled
node-defaults ucs-server cimc remote-management sol baud-rate 115200
node-defaults ucs-server cimc remote-management sol comport com0
node-defaults ucs-server cimc remote-management sol ssh-port 2400
node-defaults ucs-server cimc networking ntp enabled
node-defaults ucs-server cimc networking ntp servers <example: ntp.server1.com>
exit.
node-defaults ucs-server cimc networking ntp servers <example: ntp.server2.com>
exit
node-defaults os ntp enabled
node-defaults os ntp servers <example: ntp.server1.com>
exit
node-defaults os ntp servers <example: ntp.server1.com>
exit
nodes <aio> #For example it can be master or aio
 k8s node-type master
k8s ssh-ip <IPv4address>
k8s node-ip <IPv4address>
k8s node-labels disktype ssd
 exit
 k8s node-labels smi.cisco.com/node-type oam
exit
ucs-server cimc user admin
ucs-server cimc password <IPv4address> #this CIMCI address of the AIO UCS SERVER
ucs-server cimc ip-address 10.81.103.117
 initial-boot netplan ethernets enol
 addresses [ <IPv4address-mgmt>/24 ]
            <gateway-address>
gatewav4
exit
initial-boot netplan vlans vlan309
 addresses [ <IPv4address-k8s>/24 ]
 exit
initial-boot netplan vlans vlan310
addresses [ <IPv4address-SMI>/24 ]
 exit
 initial-boot netplan vlans vlan311
 addresses [ <IPv4address-services>/24 ]
 exit
exit
```

Each CNF provides a ConfD based Ops Center CLI to configure and manage the CNF pods. There is a separate Ops Center required for each CNF deployed on the AIO node.

The following is the Ops Center configuration for the AIO node, which has the Ops Center configuration for CEE and CNF.

```
ops-centers bng bng
                  <url> or offline-tarball
 repository
 username
                  <username>
 password
                 <password>
  ingress-hostname <ip-address>.nip.io
  initial-boot-parameters use-volume-claims false
  initial-boot-parameters first-boot-password <password>
 initial-boot-parameters auto-deploy false
  initial-boot-parameters single-node true
 exit
  ops-centers cee cee
  repository-local
                        cee-release-build
  sync-default-repository true
 netconf-ip
                     <ip-address>
 netconf-port
                         2024
  ssh-ip
                          <ip-address>
  ssh-port
                         2022
  ingress-hostname
                         <ip-address>.nip.io
  initial-boot-parameters use-volume-claims true
  initial-boot-parameters first-boot-password <password>
 initial-boot-parameters auto-deploy true
  initial-boot-parameters single-node true
 exit
exit
```

# **Note** To bring the network function NF at the AIO K8 cluster, always use the "initial-boot-parameters single-node true" option.

5. Run the cluster synchronization to deploy the cluster, cnBNG, and CEE Ops Centers

clusters cndp-cm actions sync run debug true

The cluster synchronization operation takes approximately 45 minutes to complete.

6. Monitor the cluster synchronization operation using the following command.

monitor sync-logs cndp-cm

After cluster synchronization is completed, a message is shown indicating a successful cluster synchronization.

### Integrating RADIUS and UP with the AIO BareMetal Server

The RADIUS and UP are part of the services network and therefore should be part of the same network. If they are not in the same VLAN, then the necessary routing should be available to have reachability between them.

The AIO services interface is also part of the services VLAN, which has routable reachability between AIO UDP proxy interface, RADIUS, and the User Plane function (UPF).

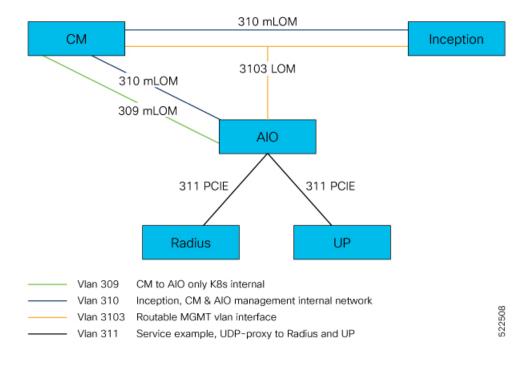

Figure 6: Logical Network Connectivity

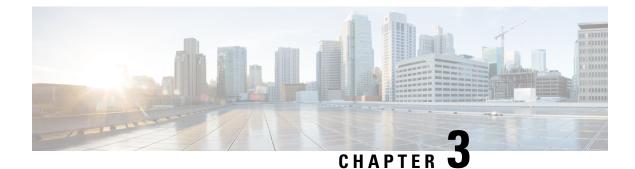

# **Pods and Services Reference**

- Feature Summary and Revision History, on page 59
- Feature Description, on page 60
- Associating Pods to the Nodes, on page 66
- Configuring Pod Layout, on page 68
- Configuring Event Trace, on page 69

# **Feature Summary and Revision History**

## **Summary Data**

#### Table 4: Summary Data

| Applicable Product(s) or Functional Area | cnBNG                             |
|------------------------------------------|-----------------------------------|
| Applicable Platform(s)                   | SMI                               |
| Feature Default Setting                  | Disabled - Configuration Required |
| Related Changes in this Release          | Subscriber Manager, on page 271   |
| Related Documentation                    | Not Applicable                    |

## **Revision History**

#### **Table 5: Revision History**

| Revision Details                                                             | Release   |
|------------------------------------------------------------------------------|-----------|
| Enhancement Introduced:                                                      | 2022.03.0 |
| cnBNG supports the pod layout configuration and event tracing configuration. |           |

| Revision Details                                                                                                    | Release   |
|----------------------------------------------------------------------------------------------------|-----------|
| Enhancement Introduced:                                                                                               | 2021.03.0 |
| The Subscriber Manager pod supports the charging functionality, that is, subscriber access and subscriber management. |           |
| First introduced.                                                                                                    | 2021.01.0 |

# **Feature Description**

The SMI Ops Center is the platform to deploy cnBNG cluster with the offline or online repository. It is mandatory to deploy the SMI Ops Center to install the BNG Ops Center.

The cnBNG is built on the Kubernetes cluster strategy, which implies that it has adopted the native concepts of containerization, high availability, scalability, modularity, and ease of deployment. To achieve the benefits offered by Kubernetes, cnBNG uses the construct that includes the components such as pods and services.

Depending on the deployment environment, the cnBNG deploys the pods on the virtual machines that you have configured. Pods operate through the services that are responsible for the intra-pod communications. If the machine hosting the pods fail or experiences network disruption, the pods are terminated or deleted. However, this situation is transient and BNG spins new pods to replace the invalid pods.

The following workflow provides a high-level visibility into the host machines, and the associated pods and services. It also represents how the pods interact with each other. The representation might defer based on your deployment infrastructure.

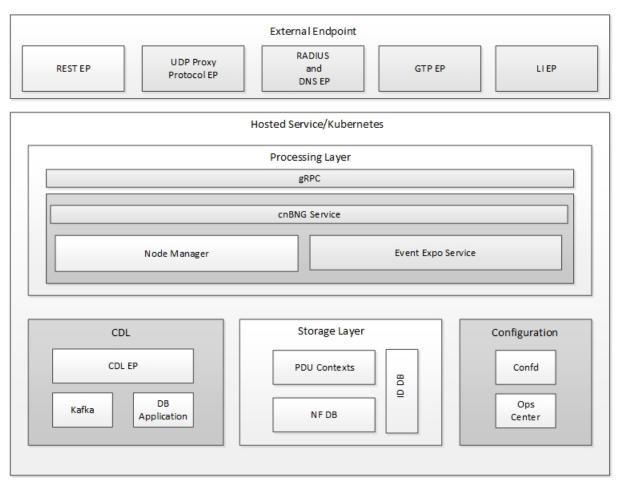

#### Figure 7: Communication Workflow of Pods

The following figure shows the cnBNG cluster pod layout.

#### BNG-OPS-OAM-POD SMI-ETCD GRAFANA CENTER OAM Laver BNG-N4-UDP-PROXY CACHE-POD RADIUS-EP PROTOCOL Protocol Layer BNG-PODS BNG-BNG-BNG-DHCP BNG-SM NODEMGR PPPOE Service Layer INFRA-PODS CDL Layer SIM-CDL SMF & BNG 521940 Common PODS

Kubernetes deployment includes the **kubectl** command-line tool to manage the Kubernetes resources in the cluster. You can manage the pods, nodes, and services.

For generic information on the Kubernetes concepts, see the Kubernetes documentation.

The following sections provide more information on the Kubernetes components in cnBNG.

## Pods

A pod is a process that runs on your Kubernetes cluster. It encapsulates a granular unit known as a container. A pod contains one or multiple containers.

Kubernetes deploys one or multiple pods on a single node which can be a physical or virtual machine. Each pod has a discrete identity with an internal IP address and port space. However, the containers within a pod can share the storage and network resources.

The following tables list the cnBNG and Common Execution Environment (CEE) pod names and the hosts on which they are deployed depending on the labels that you assign. For information on how to assign the labels, see Associating Pods to the Nodes, on page 66.

#### Table 6: cnBNG Pods

| Pod Name               | Description                                                                | Host Name |
|------------------------|----------------------------------------------------------------------------|-----------|
| api-bng-bng-ops-center | Functions as the <i>confD</i> API pod for the BNG Ops Center.              | OAM       |
| bng-charging-n0        | Enables subscriber session and service charging for BNG subscribers.       | Service   |
| bng-dhcp-n0            | Operates as the DHCP server and handles all DHCP related control messages. | Service   |

#### Figure 8: cnBNG Cluster Pod Layout

| Pod Name                      | Description                                                                                                    | Host Name |
|-------------------------------|----------------------------------------------------------------------------------------------------|-----------|
| bng-n4-protocol-n0            | Operates as encoder and decoder of application protocols (PFCP, GTP, RADIUS, and so on) whose underlying transport protocol is UDP.                    | Protocol  |
| bng-nodemgr-n0                | Performs node level interactions Service such as N4 link establishment, management (heart-beat), and so on.                                            | Service   |
| bng-pppoe-n0                  | Runs the combined Control Plane (CP) for PPPoE and PPP.                                                                                                | Service   |
| bng-sm-n0                     | Enables subscriber binding with the BNG CP protocol and services.                                                                                      | Service   |
| bng-sm-n0                     | Manages subscriber access and subscriber management<br>functions such as Authentication, Authorization,<br>Accounting, and policy management           | Service   |
| cache-pod-0                   | Operates as the pod to cache any sort of system information that will be used by other pods as applicable.                                             | Protocol  |
| cdl-ep-session-c1-d0          | Provides an interface to the CDL.                                                                                                    | Session   |
| cdl-index-session-c1-m1-0     | Preserves the mapping of keys to the session pods.                                                                                                    | Session   |
| cdl-slot-session-c1-m1-0      | Operates as the CDL Session pod Session to store the session data.                                                                                     | Session   |
| documentation                 | Contains the documentation.                                                                                                    | OAM       |
| etcd-bng-bng-etcd-cluster-0   | Hosts the etcd for the BNG application to store information<br>such as pod instances, leader information, NF-UUID,<br>endpoints, and so on.            |           |
| grafana-dashboard-app-infra   | Contains the default dashboard of app-infra metrics in Grafana.                                                                                        | OAM       |
| grafana-dashboard-bng         | Contains the default dashboard of the cnBNG-service metrics in Grafana.                                                                                |           |
| grafana-dashboard-cdl         | Contains the default dashboard of CDL metrics in Grafana.                                                                                              | OAM       |
| kafka                         | Hosts theKafka details for the CDL replication.                                                                                                    | Protocol  |
| oam-pod                       | Operates as the pod to facilitate Ops Center actions like<br>show commands, configuration commands, monitor<br>protocol monitor subscriber, and so on. |           |
| ops-center-bng-bng-ops-center | Acts as the BNG Ops Center.                                                                                                    | OAM       |
| prometheus-rules-cdl          | Contains the default alerting rules and recording rules for Prometheus CDL.                                                                            | OAM       |
| radius-ep-n0-0                | Operates as RADIUS endpoint of cnBNG.                                                                                                    | <u> </u>  |

| Pod Name                       | Description                                                                         | Host Name |
|--------------------------------|-------------------------------------------------------------------------------------|-----------|
| smart-agent-bng-bng-ops-center | Operates as the utility pod for the BNG Ops Center.                                 | OAM       |
| bng-udp-proxy-0                | Operates as proxy for all UDP messages. Owns UDP client and server functionalities. | Protocol  |
| swift-bng-bng-ops-center       | Operates as the utility pod for the BNG Ops Center.                                 | OAM       |
| zookeeper                      | Assists Kafka for topology management.                                              | OAM       |

### Table 7: CEE Pods

Pods

| Pod Name                         | Description                                                                                                    | Host Name                              |
|----------------------------------|----------------------------------------------------------------------------------------------------|----------------------------------------|
| alert-logger                     | Stores the history of active and resolved alerts.                                                                                  | OAM                                    |
| alertmanager                     | Duplicates alerts and sends out resolution of alerts when they are resolved in Prometheus.                                         | OAM                                    |
| api-cee-global-ops-center        | Functions as the confD API pod for the CEE Ops Center.                                                                             | OAM                                    |
| bulk-stats                       | Assists to retrieve bulkstats saved by Prometheus containers.                                                                      | OAM                                    |
| cee-global-product-documentation | Contains the product documentation (API, CLI, and so on).                                                                          | OAM                                    |
| core-retriever                   | Assists in retrieving the core dumps.                                                                                              | All the nodes<br>except ETCD<br>nodes. |
| documentation                    | Contains the documentation (metrics and usage).                                                                                    | OAM                                    |
| grafana-dashboard-metrics        | Assists in collating Grafana metrics on the dashboard.                                                                             | OAM                                    |
| grafana                          | Contains the Grafana metrics for CEE.                                                                                              | OAM                                    |
| kube-state-metrics               | Assists in generating metrics about the state of<br>Kubernetes objects: node status, node capacity (CPU<br>and memory), and so on. | OAM                                    |
| logs-retriever                   | Assists in retrieving Kernel, Kubelet, and Container<br>level logs through output to JournalD driver.                              | All the nodes<br>except ETCD<br>nodes. |
| node-exporter                    | Exports the node metrics.                                                                                                    | All the nodes.                         |
| ops-center-cee-global-ops-center | Provides NETCONF and CLI interface to the application.                                                                             | OAM                                    |

| Pod Name                          | Description                                                                                                  | Host Name                              |
|-----------------------------------|----------------------------------------------------------------------------------------------------|----------------------------------------|
| path-provisioner                  | Provisions the local storage volume.                                                                         | All the nodes<br>except ETCD<br>nodes. |
| pgpool                            | <i>Pgpool</i> is a middleware that works between <i>PostgreSQL</i> servers and a <i>PostgreSQL</i> database. | OAM                                    |
| postgres                          | Storage of alerts and Grafana dashboards.                                                                    | OAM                                    |
| prometheus-hi-res                 | Stores all metrics and generates alerts by alerting rules.                                                   | OAM                                    |
| prometheus-rules                  | Contains the default alerting rules and recording rules for Prometheus.                                      | OAM                                    |
| prometheus-scrapeconfigs-synch    | Synchronizes the Prometheus scrape configuration.                                                            | OAM                                    |
| pv-manager                        | Provisions the local storage volume.                                                                         | OAM                                    |
| pv-provisioner                    | Provisions the local storage volume.                                                                         | OAM                                    |
| show-tac-manager                  | Assists in creating and deleting debug package.                                                              | OAM                                    |
| smart-agent-cee-global-ops-center | Operates as the utility pod for the CEE Ops Center.                                                          | OAM                                    |
| snmp-trapper                      | Sends the SNMP traps based on triggered alerts.                                                              | OAM                                    |
| swift-cee-global-ops-center       | Operates as the utility pod for the CEE Ops Center.                                                          | OAM                                    |
| thanos-query-hi-res               | Implements the Thanos query for Prometheus HA.                                                               | OAM                                    |
| fluentbit                         | Assists in log forwarding to the external logs collector.                                                    | All the nodes<br>except ETCD<br>nodes. |

## **Services**

The cnBNG configuration is composed of several microservices that run on a set of discrete pods. Microservices are deployed during the cnBNG deployment. The cnBNG uses these services to enable communication between the pods. When interacting with another pod, the service identifies the IP address of the pod to initiate the transaction and acts as an endpoint for the pod.

The following table describes the BNG services and the pod on which they run.

#### Table 8: BNG Services and Pods

| Service Name | Pod Name       | Description                                                                                                    |
|--------------|----------------|----------------------------------------------------------------------------------------------------|
| bng-nodemgr  | bng-nodemgr-n0 | Responsible for node level<br>interactions Service such as N4 link<br>establishment, management<br>(heart-beat), and so on. |

| Service Name | Pod Name        | Description                                                                                                    |
|--------------|-----------------|----------------------------------------------------------------------------------------------------|
| bng-charging | bng-charging-n0 | Responsible for subscriber session<br>and service charging for BNG<br>subscribers.                                                                 |
| bng-dhcp     | bng-dhcp-n0     | Functions as the DHCP server and handles all DHCP related control messages.                                                                        |
| bng-pppoe    | bng-pppoe-n0    | Functions as the combined Control<br>Plane (CP) for PPPoE and PPP.                                                                                 |
| bng-sm       | bng-sm-n0       | Responsible for the subscriber<br>binding with the BNG CP protocol<br>and services.                                                                |
| bng-sm       | bng-sm-n0       | Manages subscriber access and<br>subscriber management functions<br>such as Authentication,<br>Authorization, Accounting, and<br>policy management |

### **Open Ports and Services**

cnBNG uses different ports for communication purposes. The following table describes the default open ports and the associated services in an SMI based cnBNG system.

### **Application Infrastructure (App-infra)**

| Port | Service                                           |
|------|---------------------------------------------------|
| 8850 | Golang net/HTTP server TCP Golang net/HTTP server |
| 8879 | Golang net/HTTP server TCP Golang net/HTTP server |
| 8850 | DefaultPProfPort                                  |
| 8879 | DefaultAdminEndPointPort                          |

### UDP

| Port | Service | CP to UP Interfaces |
|------|---------|---------------------|
| 2152 | GTPU    | CPRi                |
| 8805 | PFCP    | SCi                 |

# **Associating Pods to the Nodes**

This section describes how to associate a pod to the node based on their labels.

After you have configured a cluster, you can associate pods to the nodes through labels. This association enables the pods to get deployed on the appropriate node based on the key-value pair.

Labels are required for the pods to identify the nodes where they must get deployed and to run the services. For example, when you configure the protocol-layer label with the required key-value pair, the pods are deployed on the nodes that match the key-value pair.

To associate pods to the nodes through the labels, use the following configuration:

1. To associate pods to the nodes through the labels, use the following configuration:

```
config
k8 label protocol-layer key key_value vm-type value protocol
exit
k8 label service-layer key key_value vm-type value service
exit
k8 label cdl-layer key key_value vm-type value cdl
exit
k8 label oam-layer key key_value vm-type value oam
exit
```

#### NOTES:

- If you opt not to configure the labels, then BNG assumes the labels with the default key-value pair.
  - k8 label protocol-layer key key\_value vm-type value protocol: Configures the key value pair for protocol layer.
  - k8 label service-layer key key\_value vm-type value service: Configures the key value pair for the service layer.
  - k8 label cdl-layer key key\_value vm-type value cdl: Configures the key value pair for CDL.
  - **k8 label oam-layer key** *key\_value* **vm-type** *value* **oam**: Configures the key value pair for OAM layer.

## **Viewing the Pod Details and Status**

If the service requires additional pods, BNG creates and deploys the pods. You can view the list of pods that are participating in your deployment through the BNG Ops Center.

You can run the **kubectl** command from the master node to manage the Kubernetes resources.

1. To view the comprehensive pod details, use the following command.

kubectl get pods -n bng\_namespace pod\_name -o yaml

The pod details are available in YAML format. The output of this command results in the following information:

- The IP address of the host where the pod is deployed.
- The service and application that is running on the pod.
- The ID and name of the container within the pod.
- The IP address of the pod.

- The current state and phase in which the pod is.
- The start time from which pod is in the current state.
- 2. Use the following command to view the summary of the pod details.

```
kubectl get pods -n bng_namespace -o wide
```

### States

Understanding the pod's state lets you determine the current health and prevent the potential risks. The following table describes the pod's states.

#### Table 9: Pod States

| State     | Description                                                                                                    |
|-----------|----------------------------------------------------------------------------------------------------|
| Running   | The pod is healthy and deployed on a node.                                                                                                    |
|           | It contains one or more containers.                                                                                                    |
| Pending   | The application is in the process of creating the container images for the pod.                                                                                                    |
| Succeeded | Indicates that all the containers in the pod are successfully terminated. These pods cannot be restarted.                                                                                |
| Failed    | One ore more containers in the pod have failed the termination process. The failure occurred as the container either exited with non zero status or the system terminated the container. |
| Unknown   | The state of the pod could not be determined. Typically, this could be observed because the node where the pod resides was not reachable.                                                |

## **Configuring Pod Layout**

To configure the cnBNG pod layout when the virtual machine is short of CPU and memory resources, use the following sample configuration:

### config

```
instance instance-id instance_id
endpoint sm
cpu { max-process max_os_threads | request cpu_resource_request }
memory { limit max_memory_resource | request memory_resource_request }
end
```

#### NOTES:

- cpu { max-process max\_os\_threads | request cpu\_resource\_request }: Enable the K8s pod CPU configuration.
  - **max-process** *max\_os\_threads*: Specify the maximum number of parallel OS threads to use. *max\_os\_threads* must be an integer in the range of 1 to 32.
  - request cpu\_resource\_request: Specify the CPU resource request in millicores. cpu\_resource\_request must be an integer in the range of 100 to 1000000.

- memory { limit max\_memory\_resource | request memory\_resource\_request }: Enable the K8s pod memory configuration.
  - **limit** *max\_memory\_resource*: Specify the maximum number of used memory resources in megabytes. *max\_memory\_resource* must be an integer in the range of 100 to 200000.
  - **request** *memory\_resource\_request*: Specify the memory resource request in megabytes. *memory\_resource\_request* must be an integer in the range of 100 to 200000.

# **Configuring Event Trace**

To configure event tracing, use the following sample configuration:

```
config
  subscriber [ event-trace-disable | event-trace-max-count event_trace_count
]
  end
```

### NOTES:

- event-trace-disable: Disable subscriber event tracing. cnBNG uses event traces for session level event history in CDL records.
- event-trace-max-count event\_trace: Specify the number of entries in event tracing.

event\_trace must be an integer in the range of 1 to 8192. Default value: 100.

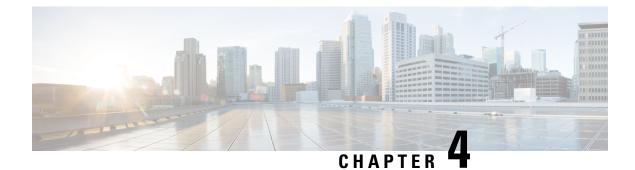

# **Smart Licensing**

- Feature Summary and Revision History, on page 71
- Feature Description, on page 71
- Configuring Smart Software Licensing for cnBNG CP, on page 76
- Monitoring and Troubleshooting Smart Licensing, on page 86

# **Feature Summary and Revision History**

## **Summary Data**

#### Table 10: Summary Data

| Applicable Products or Functional Area | cnBNG               |
|----------------------------------------|---------------------|
| Applicable Platform(s)                 | SMI                 |
| Feature Default Setting                | Enabled – Always-on |
| Related Changes in this Release        | Not Applicable      |
| Related Documentation                  | Not Applicable      |

## **Revision History**

#### **Table 11: Revision History**

| Revision Details  | Release   |
|-------------------|-----------|
| First introduced. | 2022.01.0 |

# **Feature Description**

Cisco employs two types of license models - Legacy Licensing and Smart Software Licensing. Legacy Licensing consists of software activation by installing Product Activation Keys (PAK) on to the Cisco product.

A Product Activation Key is a purchasable item, ordered in the same manner as other Cisco equipment and used to obtain license files for feature set on Cisco Products. This traditional licensing does not need any online communication with the Cisco licensing server.

Smart Software Licensing is a cloud-based licensing of the end-to-end platform through the use of a few tools that authorize and deliver license reporting. Smart Software Licensing functionality incorporated into the NFs complete the product registration and authorization. The cnBNG Control Plane (CP) supports the Smart Software Licensing model.

Smart Licensing simplifies the purchase, deployment, and management of Cisco software assets. Entitlements are purchased through your Cisco account through Cisco Commerce Workspace (CCW) and immediately available in your Virtual Account for usage. This approach eliminates the need to install license files on every device. Smart-enabled products communicate directly to Cisco to report consumption. A single location—Cisco Software Central—is available for customers to manage Cisco software licenses. License ownership and consumption are readily available to help make a better purchase decision that is based on consumption or business need.

For more information on Cisco Smart Licensing, see https://www.cisco.com/c/en/us/buy/smart-accounts/software-licensing.html.

## **Cisco Software Central**

Cisco Software Central (CSC) enables the management of software licenses and the smart account from a single portal. The CSC interface allows you to enable your product, manage entitlements, renew, and upgrade software. You need a functioning smart account to complete the registration process.

To access Cisco Software Central, see https://software.cisco.com.

## **Smart Accounts and Virtual Accounts**

A Smart Account provides a single location for all smart-enabled products and entitlements. It helps in procurement, deployment, and maintenance of Cisco Software. When creating a smart account, you must have the authority to represent the requesting organization. After submission, the request goes through approval process.

A Virtual Account exists as a sub-account within the smart account. Virtual Accounts are customer-defined based on the organizational layout, business function, geography, or any defined hierarchy. Smart account administrator creates and maintains the virtual accounts.

For information on setting up or managing the Smart Accounts, see https://software.cisco.com.

## **Requesting a Cisco Smart Account**

A Cisco Smart Account is an account where smart licensing-enabled products are available. A Cisco smart account allows you to manage and activate your licenses to devices, monitor license use, and track Cisco license purchases. Through transparent access, you have a real-time view into your smart licensing products. IT administrators can manage licenses and account users within the organization's smart account through Cisco Software Central. To create a Cisco Smart Account, perform the following steps:

**Step 1** Visit the following URL:

https://software.cisco.com

**Step 2** Log in using your credentials, and click **Request a Smart Account** in the **Administration** area.

The Smart Account Request window appears.

- **Step 3** Under **Create Account**, select one of the following options:
  - Yes, I have authority to represent my company and want to create the Smart Account. If you select this option, you agree to authorize to create and manage product and service entitlements, users, and roles, on behalf of the organization.
  - No, the person specified below will create the account. If you select this option, you must enter the email address of the person who creates the smart account.
- Step 4 Under Account Information,
  - a) Click Edit beside Account Domain Identifier.
  - b) In the **Edit Account Identifier** dialog box, enter the domain, and click **OK**. By default, the domain is based on the email address of the person creating the account, and must belong to the company that will own this account.
  - c) Enter the Account Name (typically, the company name).

#### Step 5 Click Continue.

The Smart Account request will be in pending status until it is approved by the Account Domain Identifier. After the approval, you will receive an email confirmation with instructions for completing the setup process.

## cnBNG CP Smart Licensing

The Smart Licensing feature supports application entitlement for online and offline licensing for all applications (PCF, SMF, cnBNG CP, and NRF). The application usage is unrestricted during all stages of licensing including Out of Compliance (OOC) and expired stages.

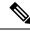

Note

A 90-day evaluation period is granted for all licenses in use. The functionality and operation of the applications is unrestricted even after the end of the evaluation period.

## **Software Tags and Entitlement Tags**

This section describes the software and entitlement tags that are available to identify report, and enforce licenses.

#### Software Tags

Software tags, also known as product tags, are unique identifiers for the Smart Licensing system to identify each licensable software product or product suite on a device. The Smart client uses this tag for identification during the addition of smart product instance in Cisco Software Central (CSC).

The following software tags exist for the cnBNG CP.

| Tag Name         | Smart Tag                                                                                 | Condition for License Calculation                        |
|------------------|-------------------------------------------------------------------------------------------|----------------------------------------------------------|
| CNBNG_CP_SYS_RTU | regid.2021-07.com.cisco.CNBNG_<br>CP_SYS_RTU,1.0_2e15ed3f-929d-4<br>7b5-8495-c96531c416b8 | These are base licenses and the count is always one (1). |
| CNBNG_CP_SYS_SIA | regid.2021-07.com.cisco.CNBNG_<br>CP_SYS_SIA,1.0_f6cab505-581f-4<br>1ec-8170-3d8c325f7f73 |                                                          |

### **Entitlement Tags**

Entitlement tag is a part of the software that identifies the features in an image that are being used. These tags underlay the communication on usage and entitlements of software products that are installed on devices. The entitlement tag maps to both the product IDs (PID) license and the software image. Every Smart-enabled PID contains one or more entitlement tags.

The following entitlement tags identify licenses in use:

| Tag Name         | Smart Tag                                                                                 | Condition for License Calculation                                                                                                    |
|------------------|-------------------------------------------------------------------------------------------|----------------------------------------------------------------------------------------------------|
| CNBNG_CP_ESS_RTU | regid.2021-07.com.cisco.CNBNG<br>CP_ESS_RTU,1.0_cb8f62c6-1acf-4<br>e65-9d8c-35b12acfbaaf  | Per 1000 session only one (1)<br>license is consumed for each<br>entitlement tag.                                                        |
| CNBNG_CP_ESS_SIA | regid.2021-07.com.cisco.CNBNG_<br>CP_ESS_SIA,1.0_c40ac644-7a76-4<br>1b8-a3dc-b66159c0f1ae | The sessions are rounded off when calculating the number of licenses required:                                                           |
|                  |                                                                                           | For Example:                                                                                                    |
|                  |                                                                                           | If num of session count is <= 1000,<br>one license is consumed.                                                                          |
|                  |                                                                                           | If number of sessions are: 1001 to 2000, two licenses are consumed; similarly, from 2001 to 3000, three licenses are consumed and so on. |
|                  |                                                                                           | Note The number of sessions (session count) is derived from CDL.                                                                         |

Note

- The license information is retained during software upgrades and rollback.
  - If the entitlements service has no entitlements information, the BNG Ops Center does not send any request to the Smart License server and does not install any license.
  - If the entitlement is not reported to the BNG Ops Center, then that entitlement is not listed under the **show license** \* commands.
  - If the given entitlement is reported at least once (license consumed for an entitlement) to the BNG Ops Center, then that entitlement is shown under the **show license** \* commands with count zero (0) even though the license is not used in the future.

#### Sample Output of License Consumption

The following is an example of the output of the license consumption.

```
show license summarv
Wed Dec 22 14:56:24.665 UTC+00:00
Smart Licensing is ENABLED
Registration:
 Status: REGISTERED
  Smart Account: BU Production Test 1
  Virtual Account: CNBNG QA PROD TEST
  Export-Controlled Functionality: Allowed
  Initial Registration: SUCCEEDED on Dec 22 14:56:08 2021 GMT
  Last Renewal Attempt: SUCCEEDED on Dec 22 14:56:08 2021 GMT
  Next Renewal Attempt: Jun 20 14:56:08 2022 GMT
 Registration Expires: Dec 22 14:51:08 2022 GMT
License Authorization:
  Status: AUTHORIZED on Dec 22 14:56:24 2021 GMT
  Last Communication Attempt: SUCCEEDED on Dec 22 14:56:24 2021 GMT
 Next Communication Attempt: Jan 21 14:56:24 2022 GMT
  Communication Deadline: Mar 22 14:51:23 2022 GMT
License Conversion:
Automatic Conversion Enabled: true
Status: NOT STARTED
Utility:
 Status: DISABLED
Transport:
  Type: Smart Transport
  Registration URL: null
 Utility URL: null
License Usage:
  License
                              Entitlement Tag
                      Count
                                   Status
```

2e15ed3f-929d-47b5-8495-c96531c416b8regid.2021-07.com.cisco.CNENG\_CP\_SYS\_RIU,1.0\_2e15ed3f-929d-47b5-8495-c96531c416b8 1 InCompliance f6cab505-581f-41ec-8170-3d8c325f7f73regid.2021-07.ccm.cisco.CNENG\_CP\_SYS\_SIA,1.0\_f6cab505-581f-41ec-8170-3d8c325f7f73 1 InCompliance cb8f62c6-1acf-4e65-9d8c-35b12acfbaafregid.2021-07.ccm.cisco.CNENG CP ESS RIU,1.0 cb8f62c6-1acf-4e65-9d8c-35b12acfbaaf

```
34 InCompliance
```

c40ac644-7a76-41b8-a3dc-b66159c0f1aeregid.2021-07.ccm.cisco.CNENG\_CP\_ESS\_SIA,1.0\_c40ac644-7a76-41b8-a3dc-b66159c0f1ae

# **Configuring Smart Software Licensing for cnBNG CP**

Smart Software Licensing for cnBNG CP can be configured after a new cnBNG CP installation.

Users with Access to CSC, on page 76

Users without Access to CSC, on page 80

## Users with Access to CSC

This section describes how to configure Smart Licensing if you have access to CSC portal from your environment.

#### Setting Up the Product and Entitlement in CSC

Before you begin, you need to set up your product and entitlement in the CSC. To set up your product and entitlement:

- **1.** Log on to your CSC account.
- 2. Click Add Product and enter the following details:
  - Product name-Specify the name of the deployed product. For example, cnBNG CP.
  - Primary PM CEC ID–Specify the primary Project Manager's CEC ID for the deployed product.
  - Dev Manager CEC ID-Specify the Development Manager's CEC ID for the deployed product.
  - Description (Optional)-Specify a brief description of the deployed product.
  - Product Type–Specify the product type.
  - Software ID Tag-Specify the software ID Tag provided by the Cisco Accounts team.
- 3. Click Create.
- 4. Select your product from the **Product/Entitlement Setup** grid.
- 5. From the Entitlement drop-down list, select Create New Entitlement.
- 6. Select **New Entitlement** in **Add Entitlement** and enter the following details:
  - Entitlement Name-Specify the license entitlement name. For example, CNBNG CP SYS RTU.
  - Description (Optional)-Enter a brief description about the license entitlement.
  - Entitlement Tag–Specify the entitlement tag provided by the Cisco Accounts team.

- Entitlement Type–Specify the type of license entitlement.
- Vendor String-Specify the vendor name.
- 7. Click Entitlement Allocation.
- 8. Click Add Entitlement Allocation.
- 9. In New License Allocation, enter the following details:
  - Product Select your product from the drop-down list.
  - Entitlement Select your entitlement from the drop-down list.
- 10. Click Continue.
- 11. In New License Allocation window, enter the following details:
  - Quantity-Specify the number of licenses.
  - License Type–Specify the type of license.
  - Expiring Date-Specify the date of expiry for the license purchased.
- 12. Click Create.
- 13. Verify the status of Smart Licensing by using the following command.

#### show license status

#### **Example:**

```
bng# show license status
Smart Licensing is ENABLED
Registration:
  Status: UNREGISTERED
 Export-Controlled Functionality: Not Allowed
License Authorization:
 Status: No licenses in use
 Last Communication Attempt: NONE
License Conversion:
 Automatic Conversion Enabled: true
Status: NOT STARTED
Utility:
 Status: DISABLED
Transport:
 Type: Smart Transport
  Registration URL: null
 Utility URL: null
bng#
```

### **Registering Smart Licensing**

You must register the product entitled to the license with CSC. To register, you must generate an ID token from CSC.

- 1. Log on to your CSC account.
- 2. Click General > New Token and enter the following details:
  - **Description**–Provide a brief description about the ID token.
  - Expires After-Specify the number of days for the token to expire.
  - Max. Number of Uses-Specify the maximum number of uses.
- 3. Click Create Token.
- 4. Select New ID token in Product Instance Registration Token.
- 5. Click Actions > Copy.
- 6. Log on to BNG Ops Center CLI and paste the **ID token** by using the following command.

license smart register idtoken

#### **Example:**

```
bng# license smart register
Value for 'idtoken' (<string>): MTI2Y2FlNTAtOThkMi00YTAxLWE4M2QtOTNhNzNjNjY4ZmFiLTE2MTc4N
Tky%0AMTA5MDh8ck1jUHNwc3k1ZC9nWFFCSnVEcUp4QU1jTFoxOGxDTU5kQ31pa25E%0Ab04wST0%3D%0A
bng#
```

7. Verify the Smart Licensing status by using the following command.

#### show license status

#### **Example:**

```
show license status
Wed Jan 12 14:31:16.858 UTC+00:00
```

Smart Licensing is ENABLED License Reservation is ENABLED

```
Registration:

Status: REGISTERED

Smart Account: BU Production Test 1

Virtual Account: CNBNG_QA_PROD_TEST

Export-Controlled Functionality: Allowed

Initial Registration: SUCCEEDED on Jan 12 14:31:35 2022 GMT

Last Renewal Attempt: SUCCEEDED on Jan 12 14:31:35 2022 GMT

Next Renewal Attempt: Jul 11 14:31:35 2022 GMT

Registration Expires: Jan 12 14:26:55 2023 GMT
```

```
License Authorization:
Status: AUTHORIZED on Jan 12 14:31:40 2022 GMT
Last Communication Attempt: SUCCEEDED on Jan 12 14:31:40 2022 GMT
Next Communication Attempt: Feb 11 14:31:40 2022 GMT
Communication Deadline: Apr 12 14:27:00 2022 GMT
```

```
License Conversion:
Automatic Conversion Enabled: true
Status: NOT STARTED
```

```
Utility:
Status: DISABLED
```

```
Transport:
Type: Smart Transport
```

```
Registration URL: null
Utility URL: null
```

#### NOTES:

- license smart register : Register Smart Licensing with CSC.
- idtoken : Specify the ID token generated from CSC.

#### **Deregistering Smart Licensing**

To deregister Smart Licensing:

1. Log on to BNG Ops Center CLI and use the following command.

```
license smart deregister
```

2. Verify the Smart Licensing status by using the following command:

```
show license all
```

#### **Example:**

```
bng# show license all
Mon Dec 13 05:29:03.370 UTC+00:00
Smart Licensing Status
_____
Smart Licensing is ENABLED
License Reservation is ENABLED
Registration:
 Status: UNREGISTERED
 Export-Controlled Functionality: Not Allowed
License Authorization:
 Status: EVAL MODE
 Evaluation Period Remaining: 86 days, 13 hr, 52 min, 39 sec
 Last Communication Attempt: NONE
License Conversion:
Automatic Conversion Enabled: true
Status: NOT STARTED
Utility:
 Status: DISABLED
Transport:
 Type: CALLHOME
Evaluation Period:
 Evaluation Mode: In Use
 Evaluation Period Remaining: 86 days, 13 hr, 52 min, 39 sec
License Usage
_____
License Authorization Status: EVALUATION MODE
 Evaluation Period Remaining: 86 days, 13 hr, 52 min, 39 sec
 (CNBNG CP SYS RTU)
 Description: <empty>
 Count: 1
 Version: 1.0
```

```
Status: EVAL MODE
 Export status: NOT RESTRICTED
 Feature Name: <empty>
 Feature Description: <empty>
 (CNBNG CP SYS SIA)
 Description: <empty>
 Count: 1
 Version: 1.0
 Status: EVAL MODE
 Export status: NOT RESTRICTED
 Feature Name: <empty>
 Feature Description: <empty>
Product Information
------
UDI: PID:cnBNG, SN:QHJZRXY-IRNN3JA
Agent Version
_____
Smart Agent for Licensing: 3.1.11
bna#
NOTES:
```

• license smart deregister : Deregisters Smart Licensing from CSC.

## **Users without Access to CSC**

The Smart License Reservation feature – Perpetual Reservation – is reserved for customers without access to CSC from their internal environments. With this feature, Cisco allows customers to reserve licenses from their virtual account and tie them to their devices Unique Device Identifier (UDI). Smart License Reservation enables customers to use their devices with reserved licenses in a disconnected mode.

The subsequent sections describe the procedure involved in reserving Smart License for users without access to CSC from their internal environment.

#### **Enabling Smart License Reservation**

To enable Smart License reservation through BNG Ops Center CLI:

Log on to BNG Ops Center CLI and use the following configuration.

```
config
license smart reservation
commit
exit
```

**NOTES:** 

license smart reservation : Enable license reservation.

#### **Generating Smart License Reservation Request Code**

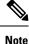

Before generating the Smart License reservation request code, complete the "Enabling Smart License Reservation" procedure.

To generate the Smart License reservation request code:

**1.** Enter the following command.

```
license smart reservation request
```

#### **Example:**

```
bng# license smart reservation request
reservation-request-code CJ-ZBNG:6GKJ2OA-NMUWA7Y-Ai75GxtBs-3B
```

#### NOTES:

• license smart reservation request : Generate the license reservation request code.

```
Ć
```

Important You must copy the generated license request code from the BNG Ops Center CLI.

#### **Generating an Authorization Code from CSC**

To generate an authorization code from CSC using the license reservation request code:

- 1. Log on to your CSC account.
- 2. Click License Reservation from the Licenses tab.
- **3.** Copy the request code from the BNG Ops Center CLI and paste the request code in the **Reservation Request Code** text-box.
- 4. Click **Reserve a Specific License** option and select the required licenses and counts to be reserved.
- 5. Review your selection.
- 6. Click Generate Authorization Code.
- 7. The authorization code is generated and displayed on-screen. Either click **Copy to Clipboard** or **Download as File** to download the authorization code.
- 8. Click Close.

#### **Reserving Smart Licensing**

There are two methods available to reserve the Smart License:

- Key-based: Using the copied clipboard content of the authorization code directly from the CSC.
- URL-based: Using the downloaded file containing the authorization code from CSC, saved on the local server.

To reserve Smart License for the deployed product:

1. Log on to BNG Ops Center CLI and enter the following command.

Key-based:

```
license smart reservation install key authorization code
```

#### **Example:**

bng# license smart reservation install key Value for 'key' (<string>): <specificPLR><authorizationCode><flag>A</flag><version> C</version><piid>73ce7376-4631-45db-bccc-f8b4d31acd33</piid><timestamp>1642000062377 </timestamp><entitlements><entitlement><tag>regid.2021-07.com.cisco.CNBNG CP ESS RTU, 1.0 cb8f62c6-lacf-4e65-9d8c-35b12acfbaaf</tag><count>1</count><startDate> 2021-Dec-01 UTC</startDate><endDate>2022-May-30 UTC</endDate><licenseType>TERM</licenseType>< displayName>CNBNG Control Plane - Essentials - RTU</displayName><tagDescription> CNBNG Control Plane - Essentials Tier - RTU</tagDescription><subscriptionID> </subscriptionID></entitlement><entitlement><tag>regid.2021-07.com.cisco. CNBNG CP ESS SIA,1.0 c40ac644-7a76-41b8-a3dc-b66159c0flae</tag><count>1</count> <startDate>2021-Dec-01 UTC</startDate><endDate>2022-May-30 UTC</endDate> <licenseType>TERM</licenseType><displayName>CNBNG Control Plane - Essentials -SIA</displayName><tagDescription>CNBNG Control Plane - Essentials Subscription -SIA</tagDescription><subscriptionID></subscriptionID></entitlement><entitlement> <tag>regid.2021-07.com.cisco.CNBNG CP SYS RTU,1.0 2e15ed3f-929d-47b5-8495-c96531c416b8 </tag><count>1</count><startDate>2021-Dec-01 UTC</startDate><endDate>2022-May-30 UTC </endDate><licenseType>TERM</licenseType><displayName>CNBNG Control Plane - System -RTU</displayName><tagDescription>CNBNG Control Plane - System - RTU</tagDescription> <subscriptionID></subscriptionID></entitlement><entitlement><tag>regid.2021-07.com.cisco. CNBNG CP SYS SIA,1.0 f6cab505-581f-41ec-8170-3d8c325f7f73</tag><count>1</count><startDate> 2021-Dec-01 UTC</startDate><endDate>2022-May-30 UTC</endDate><licenseType>TERM</licenseType> <displayName>CNBNG Control Plane - System - SIA</displayName><tagDescription> CNBNG Control Plane - System Subscription - SIA</tagDescription><subscriptionID> </subscriptionID></entitlement></entitlements></authorizationCode><signature> MEYCIQC3VB12XNo+gi00fE23Pgd1GZ67MOxzk1+DCVPhS0LonQIhANP27J3skpMnd30

Qwzm82knoUBFM8Fk0yf2llqQvuByi</signature><udi>P:cnBNG,

```
S:60UP5ZY-LMXHB2A</udi></specificPLR>
```

#### URL-based:

license smart reservation install url { path httpPath

[ username username | password password ] }

#### Example:

bng# license smart reservation install url { username cnbng password \*\*\*\* path http:// 10.105.254.55:8000/AuthorizationCode\_SN\_60UP5ZY-LMXHB2A.txt }

2. Verify the smart licensing status by using the following command.

show license all

#### **Example:**

bng# show license all

Smart Licensing Status

```
Smart Licensing is ENABLED
License Reservation is ENABLED
```

```
Registration:
Status: REGISTERED - SPECIFIC LICENSE RESERVATION
Export-Controlled Functionality: Allowed
Initial Registration: SUCCEEDED on Thu Jan 20 10:02:40 GMT 2022
Last Renewal Attempt: None
```

```
License Authorization:
Status: AUTHORIZED - RESERVED on Thu Jan 20 10:02:40 GMT 2022
```

Utility: Status: DISABLED Transport: Type: Smart Transport Registration URL: null Utility URL: null Evaluation Period: Evaluation Mode: Not In Use Evaluation Period Remaining: 83 days, 6 hr, 14 min, 43 sec License Usage \_\_\_\_\_ License Authorization Status: Status: AUTHORIZED - RESERVED on Thu Jan 20 10:02:40 GMT 2022 Last Communication Attempt: SUCCEEDED on Jan 20 10:02:40 2022 GMT Next Communication Attempt: NONE Communication Deadline: NONE CNBNG Control Plane - System - RTU (CNBNG\_CP\_SYS\_RTU) Description: CNBNG Control Plane - System - RTU Count: 1 Version: 1.0 Status: AUTHORIZED Export status: NOT RESTRICTED Feature Name: <empty> Feature Description: <empty> Reservation: Reservation Status: SPECIFIC INSTALLED Total Reserved Count: 1 Term expiration: 2022-May-30 GMT CNBNG Control Plane - System - SIA (CNBNG CP SYS SIA) Description: CNBNG Control Plane - System Subscription - SIA Count: 1 Version: 1.0 Status: AUTHORIZED Export status: NOT RESTRICTED Feature Name: <empty> Feature Description: <empty> Reservation: Reservation Status: SPECIFIC INSTALLED Total Reserved Count: 1 Term expiration: 2022-May-30 GMT CNBNG Control Plane - Essentials - RTU (CNBNG CP ESS RTU) Description: CNBNG Control Plane - Essentials Tier - RTU Count: 1 Version: 1.0 Status: AUTHORIZED Export status: NOT RESTRICTED Feature Name: <empty> Feature Description: <empty> Reservation: Reservation Status: SPECIFIC INSTALLED Total Reserved Count: 10 Term expiration: 2022-May-30 GMT CNBNG Control Plane - Essentials - SIA (CNBNG\_CP\_ESS\_SIA) Description: CNBNG Control Plane - Essentials Subscription - SIA Count: 1 Version: 1.0 Status: AUTHORIZED

#### **Returning the Reserved License**

To return the reserved license to CSC if required, generate a return code at the BNG Ops Center.

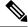

**Note** If there is an issue with the return code generation, open a case with the Cisco Technical Assistance Center.

To return the reserved license:

- 1. When the license reservation authorization code is installed in the BNG Ops Center:
  - a. Log on to the BNG Ops Center CLI and use the following command.

```
license smart reservation return
```

#### **Example:**

```
bng# license smart reservation return
reservation-return-code CJ6m3k-RAvu6b-hMNmwf-mrdcko-NoSwKL-tF7orz-9aNtEu-yVjGAm-D6j
bng#
```

- **b.** Copy the license reservation return code generated in BNG Ops Center CLI.
- c. Log on to your CSC account.
- d. Select your product instance from the list in the Product Instances tab.
- e. Click Actions > Remove.
- f. Paste the license reservation return code in Return Code text-box.
- g. Select Remove Product Instance.

#### NOTES:

- license smart reservation return : Return a reserved Smart License.
- **2.** When the license reservation authorization code is not installed in the BNG Ops Center.
  - a. Log on to the BNG Ops Center CLI and use the following command to generate the return code.

**license smart reservation return authorization** *authorization code* 

Paste the license reservation authorization code generated in CSC to generate the return code.

- **b.** Log on to your CSC account.
- c. Select your product instance from the list in the Product Instances tab.
- d. Click Actions > Remove.
- e. Paste the license reservation return code in Return Code text-box.
- f. Select Remove Product Instance.
- 3. Verify the smart licensing status by using the following command.

```
show license all
```

#### **Example:**

bng# show license all Mon Dec 13 05:29:03.370 UTC+00:00

Registration: Status: UNREGISTERED Export-Controlled Functionality: Not Allowed

```
License Authorization:
Status: EVAL MODE
Evaluation Period Remaining: 86 days, 13 hr, 52 min, 39 sec
Last Communication Attempt: NONE
```

```
License Conversion:
Automatic Conversion Enabled: true
Status: NOT STARTED
```

Utility: Status: DISABLED

```
Transport:
Type: CALLHOME
```

Evaluation Period: Evaluation Mode: In Use Evaluation Period Remaining: 86 days, 13 hr, 52 min, 39 sec

```
License Usage
```

License Authorization Status: EVALUATION MODE Evaluation Period Remaining: 86 days, 13 hr, 52 min, 39 sec

```
(CNBNG_CP_SYS_RTU)
Description: <empty>
Count: 1
Version: 1.0
Status: EVAL MODE
Export status: NOT RESTRICTED
Feature Name: <empty>
Feature Description: <empty>
```

```
(CNBNG_CP_SYS_SIA)
```

#### **Canceling License Reservation Request**

To cancel a license reservation request through the BNG Ops Center CLI:

Log on to the BNG Ops Center CLI and use the following command.

license smart reservation cancel

# **Monitoring and Troubleshooting Smart Licensing**

You can use the following show commands to view Smart Licensing related information in the BNG Ops Center.

```
show license [ all | UDI | displaylevel | reservation | smart | status |
summary | tech-support | usage ]
```

**NOTES:** 

- all –Displays an overview of Smart Licensing information that includes license status, usage, product information and Smart Agent version.
- UDI Displays Unique Device Identifiers (UDI) details.
- displaylevel –Depth to display information.
- reservation Displays Smart Licensing reservation information.
- smart Displays Smart Licensing information.
- status –Displays the overall status of Smart Licensing.
- summary –Displays a summary of Smart Licensing.
- tech-support –Displays Smart Licensing debugging information.
- usage –Displays the license usage information for all the entitlements that are currently in use.

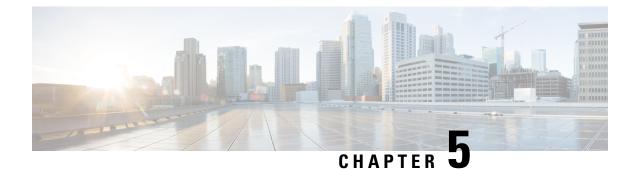

# **Alarm Support**

- Feature Summary and Revision History, on page 87
- Feature Description, on page 87
- Configuring Alarm Support, on page 96

# **Feature Summary and Revision History**

## **Summary Data**

#### Table 12: Summary Data

| Applicable Product(s) or Functional Area | cnBNG                             |
|------------------------------------------|-----------------------------------|
| Applicable Platform(s)                   | SMI                               |
| Feature Default Setting                  | Disabled - Configuration Required |
| Related Documentation                    | Not Applicable                    |

## **Revision History**

#### **Table 13: Revision History**

| Revision Details  | Release   |
|-------------------|-----------|
| First introduced. | 2022.02.0 |

# **Feature Description**

When an anomaly is detected, the system generates a notification called an alarm or alert. The system triggers an alarm or alert when the statistics crosses the specified threshold. The Cloud Native BNG Control Plane uses the Common Execution Environment (CEE) infrastructure to generate alarms and SNMP traps.

The Common Execution Environment (CEE) uses the Prometheus Alert Manager for alerting operations. The CEE YANG model - either through CLI or API - allows users to view the active alerts, silenced alerts, and alert history. Also, the applications can call the alert API directly to add or clear alerts. The Prometheus Alert Manager API (v2) is the standard API used.

The Prometheus Alerts Manager includes the following options:

- **Defining Alert Rules**: This option defines the types of alerts that the Alert Manager should trigger. Use the Prometheus Query Language (PromQL) to define the alerts.
- **Defining Alert Routing**: This option defines the action the Alert Manager should take after receiving the alerts. At present, the SNMP Trapper is supported as the outbound alerting. Also, the CEE provides an Alert Logger for storing the generated alerts.

The CNEE provides a set of predefined alerting rules regarding system health and Ops Center monitoring. For more details, see the "Alerts Reference" chapter in the *Ultra Cloud Core Subscriber Microservices Infrastructure Operations Guide* 

The following figure depicts the components involved in the alerting mechanism.

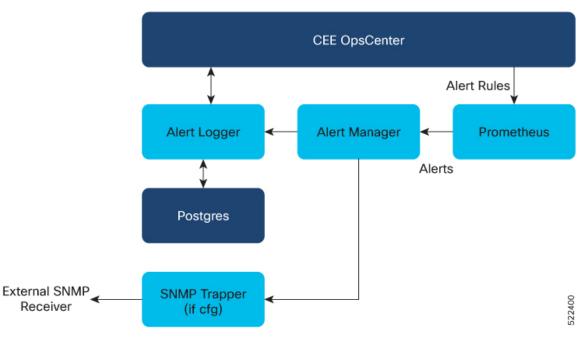

## **Supported Alarm Categories**

The cnBNG CP supports the following alarm categories.

- **CP-UP Connectivity**—Alarms are generated if Control Plane (CP) User Plane (UP) association fails, active, or inactive. Expressions can be formulated on CP defined UPF and Packet Forwarding Control Protocol (PFCP) metrics.
- **cnBNG Session**—Alarms can be generated if session bring-up or bring-down success rate is less than the specificied threshold, drop rate, and if subscriber limit is crossed. Expressions can be formulated on Session Manager (SM) and First Sign of Life (FSOL) metrics.

- Accounting—Alarms can be generated if accounting start, interim, and stop success rate is less than the specified certain threshold and so on. Expressions can be formulated on accounting metrics.
- Radius Alarms can be generated for RADIUS server for the following events:
  - Active or Inactive server state
  - Statistics success, failure, or reject rates for Authorization and Accounting based on threshold
  - Change of Authorization (CoA) success or failure rates.

Expressions can be formulated on RADIUS metrics.

• **IP Pool**—Alarms can be generated if IP pool allocation reaches the specified threshold. Expressions can be formulated on IPAM metrics.

### Alert Configuration Recommendations

Based on alarm categories, the following alert configurations are recommended.

Note

• The Threshold field is configurable as per requirement.

• The interval-seconds and duration can vary based on requirements.

### Application-based Alerts

Configure the following alerts to detect an application anomaly and trigger the alert or alarm.

**N** 

Note `These alerts are critical, therefore, it is recommended that these alerts are configured.

#### **RADIUS Authorization or Accounting Status**

Use the following commands to configure an alert when the RADIUS authorization or accounting server is down.

```
alerts rules group RadiusEP
   interval-seconds 300
   rule Auth Radius Server Down
   expression "sum by (namespace,
radSvrIP,radSvrPort) (Radius Server Status{radSvrPortType=\"Auth\"} < 1)"</pre>
              5m
  duration
   severity
              major
              "Processing Error Alarm"
   tvpe
   annotation summary
      value "Auth Radius Server: {{ $labels.radSvrIP }}, Port: {{ $labels.radSvrPort }} in
 namespace: {{ $labels.namespace }} is DOWN for more than 5min."
      exit
   exit
  rule Acct Radius Server Down
   expression "sum by (namespace,
radSvrIP,radSvrPort) (Radius Server Status{radSvrPortType=\"Acct\"} < 1)"</pre>
  duration
              5m
```

```
severity major
type "Processing Error Alarm"
annotation summary
value "Acct Radius Server: {{ $labels.radSvrIP }}, Port: {{ $labels.radSvrPort }} in
namespace: {{ $labels.namespace }} is DOWN for more than 5min."
exit
exit
exit
```

#### **User Plane Function Status**

Use the following commands to configure an alert related to User Plane (UP) to Control Plane (CP) connectivity.

```
alerts rules group CpUpAssociation
interval-seconds 300
rule CpUpConnectionStatus
expression "sum by (namespace, UpIp)(UPF_Status{Status=~\"InActive\"}) > 0 )"
duration 1m
severity major
type "Processing Error Alarm"
annotation summary
value "Upf {{ $labels.namespace }}/{{ $labels.UpIp }} is inactive for 1m"
exit
exit
```

#### Subscriber Limit Threshold

Use the following commands to configure an alert when the session count crosses the specified threshold.

```
alerts rules group BngSession
interval-seconds 300
rule BngSubscriberLimit
expression "sum by (namespace) ((avg(db_records_total{session_type=\"SM:PPPOE\"}) OR
on() vector(0)) + (avg(db_records_total{session_type=\"SM:DHCP\"}) OR on() vector(0)) +
(avg(db_records_total{session_type=\"SM:LNS\"}) OR on() vector(0)) +
(avg(db_records_total{session_type=\"SM:LAC\"}) OR on() vector(0))) > THRESHOLD"
severity critical
type "Communications Alarm"
annotation summary
value "This alert is fired when session count rises above threshold."
exit
exit
```

#### System Overload Status

Use following commands to configure an alert if or when the system overloads.

```
alerts rules group BngSystemStatus
interval-seconds 300
rule BngOverload
expression "sum by(component,level) (system_overload_status{level=~\"Critical|Crash\"})"
duration 5m
severity critical
type "Communications Alarm"
annotation summary
value "This alert is fired when there is system overload as component {{
$labels.component }} has health level is {{ $labels.level }}."
exit
exit
exit
exit
```

#### **IP Pool Consumption**

Use the following commands to configure IP pool consumption alerts.

```
alerts rules group IPPool
interval-seconds 300
rule IPPoolConsumption
expression "sum by (namespace,pool,addressType)(IPAM_address_allocations_current)/sum
by (namespace,pool,addressType)(IPAM_address_pool_total) > THRESHOLD"
duration 1m
severity major
type "Processing Error Alarm"
annotation summary
value "Pool: {{ $labels.pool }} AddressType: {{$labels.addressType}} in Namespace:
{{ $labels.namespace }} has reached THRESHOLD % of utilization"
exit
exit
```

#### **PPPoE Session Limit Threshold**

Use the following commands to configure an alert when the PPPoE session limit crosses the specified threshold.

```
alerts rules group PPPoESessionLimit
   rule PPPoESessionLimit
   expression
"((PPPOE_session_limit_total{SessionLimitCount=\"SessionRejected\",SessionLimitType=\"SessionMaxLimit\"}
unless
PPPOE session limit total{SessionLimitCount=\"SessionRejected\",SessionLimitType=\"SessionMaxLimit\"}
offset 1m) OR
(increase (PPPOE session limit total {SessionLimitCount=\"SessionRejected\", SessionLimitType=\"SessionMaxLimit\" [1m])
 )) > 0"
   severity
               critical
               "Communications Alarm"
   type
   annotation summarv
      value "PPPoE session limit crossed in last 1min."
      exit
   exit
exit
```

#### L2TP Session Limit Threshold

Use the following commands to configure an alert when the L2TP session limit crosses the specified threshold.

```
alerts rules group L2TPSession
  rule SessionLimit
  expression "sum by (RemoteHostName,Routername)((L2TP_session_limit_total unless
L2TP_session_limit_total offset 1m) OR (increase(L2TP_session_limit_total[1m]) )) > 0"
  severity critical
  type "Communications Alarm"
  annotation summary
    value "Session Limit crossed for Tunnel: Routername {{$labels.Routername}} Remote
  {{$labels.RemoteHostName}} !!!"
    exit
    exit
    exit
    exit
```

### **Use-Case Based Alerts**

Configure the following alerts based on requirements.

#### **RADIUS Authorization Success Rate**

Use the following commands to configure RADIUS authorization success rate alerts.

```
alerts rules group RadiusEP
   interval-seconds 300
   rule RadiusAuthSuccessRate
   expression "sum by (namespace) (increase(Radius_Requests_Statistics{
radMsgCode=\"AaaAuthReq\",radPacketType=\"Rx\",radResult=\"Success\"}[5m]))/sum by
(namespace) (increase (Radius Requests Statistics {
radMsgCode=\"AaaAuthReq\", radPacketType=\"Tx\"}[5m])) < THRESHOLD"</pre>
   severity major
             "Communications Alarm"
   type
   annotation summary
     value "This alert is fired when the percentage of successful Radius Authentication
responses received is lesser than threshold"
     exit
   exit
exit
```

#### **RADIUS Accounting Success Rate**

Use the following commands to configure RADIUS accounting response success rate alerts.

```
alerts rules group RadiusEP
   interval-seconds 300
   rule RadiusAcctSuccessRate
   expression "sum by (namespace) (increase (Radius Requests Statistics{
radMsgCode=\"AaaAcctReq\",radPacketType=\"Rx\",radResult=\"Success\"}[5m]))/sum by
(namespace) (increase (Radius_Requests_Statistics {
radMsgCode=\"AaaAcctReq\", radPacketType=\"Tx\"}[5m])) < THRESHOLD"</pre>
   severity major
              "Communications Alarm"
   type
   annotation summary
     value "This alert is fired when the percentage of successful Radius Accounting responses
 received is lesser than threshold"
     exit
   exit
exit
```

#### **Radius CoA Success Rate**

Use the following commands to configure RADIUS Change of Authorization (CoA) success rate alerts.

```
alerts rules group RadiusEP
   interval-seconds 300
   rule RadiusCoaSuccessRate
   expression "sum by (namespace) (increase (Radius CoaDM Requests Statistics {
radMsgCode=\"CoAACK\",radPacketType=\"Tx\",radResult=\"Success\"}[5m]))/sum by
(namespace) (increase (Radius CoaDM Requests Statistics {
radMsgCode=\"CoARequest\", radPacketType=\"Rx\"}[5m])) < THRESHOLD"</pre>
   severity major
              "Communications Alarm"
   type
   annotation summary
     value "This alert is fired when the percentage of successful Coa Ack received is
lesser than threshold"
     exit
   exit
exit
```

#### **Accounting Start Success Rate**

Use the following commands to configure accounting start success rate alerts.

```
alerts rules group Accounting
  interval-seconds 300
  rule AcctStartSuccessRate
  expression "sum by (namespace) (increase (Accounting message total {
acct_type=\"Start\",status=\"Success\"}[5m]))/sum by
(namespace) (increase (Accounting message total{ acct type=\"Start\", status=\"Attempt\"}[5m]))
 < THRESHOLD"
  severity major
             "Processing Error Alarm"
  type
  annotation summary
    value "This alert is fired when the percentage of successful Accounting Start Responses
 received is lesser than threshold"
     exit
  exit
exit
```

#### **Accounting Interim Success Rate**

Use the following commands to configure accounting interim success rate alerts.

```
alerts rules group Accounting
  interval-seconds 300
   rule AcctInterimSuccessRate
  expression "sum by (namespace) (increase (Accounting message total {
acct type=\"Interim\", status=\"Success\"}[5m]))/sum by
(namespace) (increase (Accounting message total { acct type=\"Interim\", status=\"Attempt\"}[5m]))
 < THRESHOLD"
  severity
             major
              "Processing Error Alarm"
   tvpe
  annotation summary
     value "This alert is fired when the percentage of successful Accounting Interim
Responses received is lesser than threshold"
     exit
   exit
exit
```

#### **Accounting Stop Success Rate**

Use the following commands to configure accounting stop success rate alerts.

```
alerts rules group Accounting
  interval-seconds 300
  rule AcctStopSuccessRate
  expression "sum by (namespace) (increase (Accounting message total {
acct type=\"Stop\",status=\"Success\"}[5m]))/sum by
(namespace) (increase (Accounting_message_total{ acct_type=\"Stop\", status=\"Attempt\"}[5m]))
 < THRESHOLD"
  severity major
             "Processing Error Alarm"
  type
  annotation summarv
     value "This alert is fired when the percentage of successful Accounting Stop Responses
 received is lesser than threshold"
     exit
   exit
exit
```

#### **N4 Session Creation Success Rate**

Use the following commands to configure N4 session creation success rate alerts.

```
alerts rules group BngSession
interval-seconds 300
rule SessionCreateSuccessRate
```

```
expression "sum by
(namespace.upf) (increase(tng proto_udp_total{message_name=\"n4_session_establishment_res\",message_direction=\"inbound\",
status=\"accepted\"}[5m]))/sum by (namespace.upf) (increase(bng_proto_udp_total{
message_name=\"n4_session_establishment_req\", message_direction=\"outbound\",
transport_type=\"origin\",status=\"accepted\"}[5m])) < THRESHOLD"
severity major
type "Communications Alarm"
annotation summary
value "This alert is fired when the percentage of successful Session Create Responses
received is lesser than expected threshold for upf: {{$labels.upf}}"
exit
exit
exit
```

#### N4 Session Update Success Rate

Use the following commands to configure N4 session update success rate alerts.

```
alerts rules group BngSession
   interval-seconds 300
   rule SessionUpdateSuccessRate
   expression "sum by (namespace, upf)
(increase (bng proto udp total {message name=\"n4 session modification res\", message direction=\"inbound\",
status=\"accepted\"}[5m]))/sum by (namespace,upf) (increase(bng_proto_udp_total{
message name=\"n4 session modification req\", message direction=\"outbound\",
transport type=\"origin\",status=\"accepted\"}[5m])) < THRESHOLD"</pre>
   severity major
              "Communications Alarm"
   type
   annotation summary
     value "This alert is fired when the percentage of successful Session Update Responses
 received is lesser than expected threshold for upf: {{$labels.upf}}"
       exit
   exit
exit
```

#### N4 Session Release Success Rate

Use the following commands to configure N4 session release success rate alerts.

```
alerts rules group BngSession
   interval-seconds 300
   rule SessionReleaseSuccessRate
   expression "sum by (namespace,upf)
(increase(bng proto udp total{message name=\"n4 session deletion res\",message direction=\"inbound\",
status=\"accepted\"}[5m]))/sum by (namespace,upf)(increase(bng proto udp total{
message_name=\"n4_session_deletion_req\", message_direction=\"outbound\",
transport type=\"origin\",status=\"accepted\"}[5m])) < THRESHOLD"</pre>
   severity major
              "Communications Alarm"
   type
   annotation summarv
     value "This alert is fired when the percentage of successful Session Release Responses
 received is lesser than expected threshold for upf: {{$labels.upf}}"
     exit
   exit
exit
```

#### **N4 Session Request Timeouts**

Use the following commands to configure alerts to calculate the rate of N4 session requests that timeout awaiting response from the UP.

```
alerts rules group BngSession
interval-seconds 300
```

```
rule N4SessionReqTimeouts
             expression "sum by (namespace,
(in a second diversion exact a second diversion exact a second diversion and the second diversion and the second and the second and the secon
    status=\"Timeout\"}[15m]))/sum by (namespace, upf)(increase(bng proto udp total{
message name=~\"n4 session_establishment_req|n4_session_modification_req|n4_session_deletion_req\",
        message direction=\"outbound\", transport type=\"origin\"}[15m])) > THRESHOLD"
              severity
                                                         major
                                                              "Communications Alarm"
             type
             annotation summary
                         value "This alert is fired for upf {{$labels.upf}} as n4 session requests are getting
     timeout for last 15mins"
                          exit
             exit
exit
```

### Alert Routing to SNMP Trapper

The CNEE SNMP Trapper supports alert or alarm routing. Login to the CNEE Ops center to enable the SNMP Trapper because it is disabled by default. To enable SNMP traps, see Configuring SNMP Traps, on page 97.

The SNMP agent uses the Management Information Base (MIB) to handle SNMP trap notifications in the CISCO-CNEE-MIB.my. The CNEE generates two types of notifications with the following trap object identifiers (OID):

- cneeFaultClearNotif—The CNEE generates this notification when fault or alert gets cleared.
- cneeFaultActiveNotif—The CNEE generates this notification when fault or alert gets triggered.

For more details, see the "SMI MIB Reference" chapter in the *Ultra Cloud Core Subscriber Microservices* Infrastructure Operations Guide.

### Alert Routing to Alert Logger

The Alert Logger allows to view active and silenced alerts or history of alerts triggered from CNEE Ops Center using show commands. Alert routing is enabled by default.

For more details, see the "Viewing Alert Logger" section in the "Common Execution Environment" chapter of the *Ultra Cloud Core Common Execution Environment Configuration and Administration Guide*.

### **Alarm Severity Levels**

The alert or alarm severity levels are as follows:

- Critical
- Major
- Minor
- Warning

All severity level alerts are routed to the SNMP Trapper. The CNEE does not have a mechanism to route only critical or major alerts or alarms to the SNMP Trapper while configuring alerts rules. To address this requirement, configure the following CLI command to avoid routing minor or warning alerts or alarms to the SNMP Trapper.

cee# alerts silence add matchers { name severity isRegex true value
\"warning\|minor\" }

Use the following command to view silenced alerts or alarms.

```
show alerts silenced { summary | detail }
```

## **Configuring Alarm Support**

This section describes how to configure Alarm Support on cnBNG CP.

Configuring Alarm Support involves the following procedures:

### **Configuring Alert Rules**

Use the following commands to configure alert rules:

#### config

```
alerts rules group alert_group_name
interval-seconds seconds
rule rule_name
    expression promql_expression
    duration duration
    severity severity_level
    type alert-type
    annotation_name
    value annotation_value
    exit
exit
```

- alerts rules: Specifies the Prometheus alerting rules.
- group *alert\_group\_name*: Specifies the Prometheus alerting rule group. One alert group can have multiple lists of rules. *alert-group-name* is the name of the alert group. The alert-group-name must be a string in the range of 0 to 64 characters.
- interval-seconds seconds: Specifies the evaluation interval of the rule group in seconds.
- **rule** *rule\_name*: Specifies the alerting rule definition. *rule\_name* is the name of the rule.
- expression *promql\_expression*: Specifies the PromQL alerting rule expression. *promql\_expression* is the alert rule query expressed in PromQL syntax.
- **duration** *duration*: Specifies the duration of a true condition before it is considered true. *duration* is the time interval before the alert is triggered.
- severity *severity\_level*: Specifies the severity of the alert. *severity-level* is the severity level of the alert. The severity levels are critical, major, minor, and warning.
- **type** *alert\_type*: Specifies the type of the alert. *alert\_type* is the user-defined alert type. For example, Communications Alarm, Environmental Alarm, Equipment Alarm, Indeterminate Integrity Violation Alarm, Operational Violation Alarm, Physical Violation Alarm, Processing Error Alarm, Quality of Service Alarm, Security Service Alarm, Mechanism Violation Alarm, or Time Domain Violation Alarm.

- **annotation** *annotation\_name*: Specifies the annotation to attach to the alerts. *annotation\_name* is the name of the annotation.
- value annotation\_value: Specifies the annotation value. annotation\_value is the value of the annotation.

The following example configures an alert, which is triggered when the percentage of Unified Data Management (UDM) responses is less than the specified threshold limit.

#### **Example:**

```
config terminal
  alerts rules group BNGUDMchk_incr
  interval-seconds 300
  rule BNGUDMchk_incr
  expression "sum(increase(bng_restep_http_msg_total{nf_type=\"udm\",
  message_direction=\"outbound\", response_status=~\"2..\"}[3m])) /
  sum(increase(smf_restep_http_msg_total{nf_type=\"udm\", message_direction=\"outbound\"}[3m]))
  < 0.95"
   severity major
   type "Communications Alarm"
   annotation summary
   value "This alert is fired when the percentage of UDM responses is less than threshold"
   exit
   exit
   exit
```

You can view the configured alert using the **show running-config alerts** command.

#### **Example:**

The following example displays the alerts configured in the running configuration:

```
show running-config alerts
interval-seconds 300
rule SMFUDMchk_incr
expression "sum(increase(smf_restep_http_msg_total{nf_type=\"udm\",
message_direction=\"outbound\", response_status=~\"2..\"}[3m])) /
sum(increase(smf_restep_http_msg_total{nf_type=\"udm\", message_direction=\"outbound\"}[3m]))
< 0.95"
severity major
type "Communications Alarm"
annotation summary
value "This alert is fired when the percentage of UDM responses is less than threshold"
exit
exit
exit</pre>
```

### **Configuring SNMP Traps**

Use the following commands to configure or enable SNMP Traps.

```
config
snmp-trapper enable true
snmp-trapper { v2c-target target | v3-target target |
v3-engine-id source_engine_id }
community [ community_string ]
port [ port ]
exit
snmp-trapper source-ip-routes [ vip_options ]
exit
```

```
config
no snmp-trapper enable
exit
```

- snmp-trapper enable true: Enables the SNMP trapper parameters.
- v2c-target |v3-target [ target ]: Specifies the list of SNMP v2c and v3 trap receivers.
- community [ community\_string ]: Specifies the SNMP trap receiver community.
- v3-engine-id *source\_engine\_id*: Specifies the source engine ID for the v3 traps. *source\_engine\_id* must be an hexagonal string. For instance, 80004f.
- **port** [ *port* ]: Specifies the SNMP trap receiver port. *port* must be an integer in the range of 0 through 65535. The default value is 162.
- **source-ip-routes** [ *vip\_options* ]: Enables binding to source IP for SNMP routing. *vip\_options* specifies the virtual IP (VIP) address. The different options for virtual IP addresses include:
  - · default-external-vip: Specifies the default external VIP for source IP routing.
  - internal-vip: Specifies the internal VIP for source IP routing.
  - source-external-vips: Specifies the external VIP per namespace.
- no snmp-trapper enable: Disables SNMP traps.

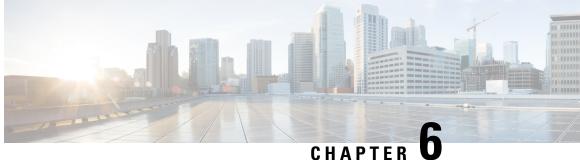

## Authentication, Authorization, and Accounting **Functions**

- Feature Summary and Revision History, on page 99
- Feature Description, on page 100
- Configuring AAA Functions, on page 110

## **Feature Summary and Revision History**

### **Summary Data**

#### Table 14: Summary Data

| Applicable Product(s) or Functional Area | cnBNG                                                  |
|------------------------------------------|--------------------------------------------------------|
| Applicable Platform(s)                   | SMI                                                    |
| Feature Default Setting                  | Disabled - Configuration Required                      |
| Related Changes in this Release          | Not Applicable                                         |
| Related Documentation                    | Cloud Native BNG Control Plane Command Reference Guide |

### **Revision History**

#### **Table 15: Revision History**

| Revision Details                   | Release   |
|------------------------------------|-----------|
| Enhancement Introduced:            | 2021.04.0 |
| The AAA feature is NSO-integrated. |           |

| Revision Details                                                                                                    | Release   |
|----------------------------------------------------------------------------------------------------|-----------|
| • This release introduces support for the Multi-Action Change of Authorization.                                                                               | 2021.03.0 |
| • Updated the following sections:                                                                                                    |           |
| • Configuring AAA Attributes: The<br>user-plane is added as the one of the<br>format-order identifiers while formatting<br>AAA attributes.                    |           |
| The <b>format-string</b> keyword was added to the AA frame format of the attribute.                                                                           |           |
| • Configuring RADIUS Accounting Options:<br>The <i>nas_port</i> variable is added to<br>explicitly specify the <b>nas-port</b> value.                         |           |
| The { <b>format</b> - <b>e</b> format_e { <b>nas</b> - <b>port</b> - <b>type</b> nas_port_type } } options are added to the <b>nas</b> - <b>port</b> keyword. |           |
| • Configuring RADIUS Attribute Format:<br>The <i>nas_port</i> variable is added to<br>explicitly specify the <b>nas-port</b> value.                           |           |
| The { <b>format-e</b> <i>format_e</i> { <b>nas-port-type</b> <i>nas_port_type</i> } } options are added to the <b>nas-port</b> keyword.                       |           |
| First introduced.                                                                                                    | 2021.01.0 |

## **Feature Description**

Note This feature is Network Services Orchestrator (NSO) integrated.

Note: All references to BNG in this chapter refer to the Cloud-Native Broadband Network Gateway (cnBNG).

This chapter provides information about configuring authentication, authorization, and accounting (AAA) functions on the BNG. BNG interacts with the RADIUS server to perform AAA functions. A group of RADIUS servers form a server group that is assigned specific AAA tasks. A method list defined on a server or server group lists methods by which authorization is performed. Some of the RADIUS features include creating specific AAA attribute formats, load balancing of RADIUS servers, throttling of RADIUS records, Change of Authorization (CoA), Session Accounting, and Service Accounting for QoS.

### **AAA Overview**

AAA acts as a framework for effective network management and security. It helps in managing network resources, enforcing policies, auditing network usage, and providing bill-related information. BNG connects to an external RADIUS server that provides the AAA functions.

The RADIUS server performs the three independent security functions (authentication, authorization, and accounting) to secure networks against unauthorized access. The RADIUS server runs the Remote Authentication Dial-In User Service (RADIUS) protocol. (For details about RADIUS protocol, refer to RFC 2865). The RADIUS server manages the AAA process by interacting with BNG, and databases and directories containing user information.

The RADIUS protocol runs on a distributed client-server system. The RADIUS client runs on BNG (Cisco ASR 9000 Series Router) that sends authentication requests to a central RADIUS server. The RADIUS server contains all user authentication and network service access information.

The AAA processes, the role of RADIUS server during these processes, and some BNG restrictions, are explained in these sections:

#### Authentication

The authentication process identifies a subscriber on the network, before granting access to the network and network services. The process of authentication works on a unique set of criteria that each subscriber has for gaining access to the network. Typically, the RADIUS server performs authentication by matching the credentials (user name and password) the subscriber enters with those present in the database for that subscriber. If the credentials match, the subscriber is granted access to the network. Otherwise, the authentication process fails, and network access is denied.

#### Authorization

After the authentication process, the subscriber is authorized for performing certain activity. Authorization is the process that determines what type of activities, resources, or services a subscriber is permitted to use. For example, after logging into the network, the subscriber may try to access a database, or a restricted website. The authorization process determines whether the subscriber has the authority to access these network resources.

AAA authorization works by assembling a set of attributes based on the authentication credentials provided by the subscriber. The RADIUS server compares these attributes, for a given username, with information contained in a database. The result is returned to BNG to determine the actual capabilities and restrictions that are to be applied for that subscriber.

#### Accounting

The accounting keeps track of resources used by the subscriber during network access. Accounting is used for billing, trend analysis, tracking resource utilization, and capacity planning activities. During the accounting process, a log is maintained for network usage statistics. The information monitored include, but are not limited to - subscriber identities, applied configurations on the subscriber, the start and stop times of network connections, and the number of packets and bytes transferred to, and from, the network.

BNG reports subscriber activity to the RADIUS server in the form of accounting records. Each accounting record comprises of an accounting attribute value. This value is analyzed and used by the RADIUS server for network management, client billing, auditing, etc.

The accounting records of the subscriber sessions may timeout if the BNG does not receive acknowledgments from the RADIUS server. This timeout can be due to RADIUS server being unreachable or due to network connectivity issues leading to slow performance of the RADIUS server. It is therefore recommended that a

RADIUS server **deadtime** be configured on the BNG, to avoid loss of sessions. Once this value is configured, and if a particular session is not receiving an accounting response even after retries, then that particular RADIUS server is considered to be non-working and further requests are not sent to that server.

#### Restrictions

• On session disconnect, transmission of the Accounting-Stop request to RADIUS may be delayed for a few seconds while the system waits for the "final" session statistics to be collected from the hardware. The Event-Timestamp attribute in that Accounting-Stop request should, however, reflect the time the client disconnects, and not the transmission time.

### Using RADIUS Server Group

A RADIUS server group is a named group of one or more RADIUS servers. Each server group is used for a particular service. For example, in an AAA network configuration having two RADIUS server groups, the first server group can be assigned the authentication and authorization task, while the second group can be assigned the accounting task.

Server groups can include multiple host entries for the same server. Each entry, however, must have a unique identifier. This unique identifier is created by combining an IP address and a UDP port number. Different ports of the server, therefore, can be separately defined as individual RADIUS hosts providing a specific AAA service. In other words, this unique identifier enables RADIUS requests to be sent to different UDP ports on the same server. Further, if two different host entries on the same RADIUS server are configured for the same service (like the authentication process), then the second host entry acts as a fail-over backup for the first one. That is, if the first host entry fails to provide authentication services, BNG tries with the second host entry. (The RADIUS host entries are tried in the order in which they are created.)

For assigning specific actions to the server group, see Configuring RADIUS Server Group, on page 125.

### **Specifying Method Order**

Method order for AAA defines the methods using which authorization is performed, and the sequence in which these methods are executed. Before any defined authentication method is performed, the method order must be applied to the configuration mechanism responsible for validating user-access credentials.

On BNG, you have to specify the method order and the server group that will be used for AAA services. For specifying method order, see Configuring Method Order for AAA, on page 113.

### **Defining AAA Attributes**

The AAA attribute is an element of RADIUS packet. A RADIUS packet transfers data between a RADIUS server and a RADIUS client. The AAA attribute parameter, and its value - form a Attribute Value Pair (AVP). The AVP carries data for both requests and responses for the AAA transaction.

The AAA attributes either can be predefined as in Internet Engineering Task Force (IETF) attributes or vendor defined as in vendor-specific attributes (VSAs). For more information about the list of BNG supported attributes, see RADIUS Attributes, on page 307.

The RADIUS server provides configuration updates to BNG in the form of attributes in RADIUS messages. The configuration updates can be applied on a subscriber during session setup through two typical methods per-user attributes, which applies configuration on a subscriber as part of the subscriber's authentication Access Accept, or through explicit domain, port, or service authorization Access Accepts. This is all controlled by the Policy Rule Engine's configuration on the subscriber.

When BNG sends an authentication or an authorization request to an external RADIUS server as an Access Request, the server sends back configuration updates to BNG as part of the Access Accept. In addition to RADIUS configuring a subscriber during setup, the server can send a change of authorization (CoA) message autonomously to the BNG during the subscriber's active session life cycle, even when the BNG did not send a request. These RADIUS CoA updates act as dynamic updates, referencing configured elements in the BNG and instructing the BNG to update a particular control policy or service policy.

BNG supports the concept of a "service", which is a group of configured features acting together to represent that service. Services can be represented as either features configured on dynamic-templates through CLI, or as features configured as RADIUS attributes inside Radius Servers. Services are activated either directly from CLI or RADIUS through configured "activate" actions on the Policy Rule Engine, or through CoA "activate-service" requests. Services can also be deactivated directly (removing all the involved features within the named service) through configured "deactivate" action on the Policy Rule Engine or through CoA "deactivate-service" requests.

The attribute values received from RADIUS interact with the subscriber session in this way:

- BNG merges the values received in the RADIUS update with the existing values that were provisioned statically by means of CLI commands, or from prior RADIUS updates.
- In all cases, values received in a RADIUS update take precedence over any corresponding CLI provisioned values or prior RADIUS updates. Even if you reconfigured the CLI provisioned values, the system does not override session attributes or features that were received in a RADIUS update.
- Changes made to CLI provision values on the dynamic template take effect immediately on all sessions using that template, assuming the template features have not already been overridden by RADIUS. Same applies to service updates made through CoA "service-update" requests.

#### **AAA Attribute Format**

It is possible to define a customized format for some attributes. For the configuration syntax for creating a new format, see Configuring AAA Attributes, on page 111.

Once the format is defined, the FORMAT-NAME can be applied to various AAA attributes such as username, nas-port-ID, calling-station-ID, and called-station-ID. The configurable AAA attributes that use the format capability are explained in the section Creating Attributes of Specific Format, on page 103.

To create a customized nas-port attribute and apply a predefined format to nas-port-ID attribute, see Configuring RADIUS Attribute Format, on page 119.

Specific functions can be defined for an attribute format for specific purposes. For example, if the input username is "text@abc.com", and only the portion after "@" is required as the username, a function can be defined to retain only the portion after "@" as the username. Then, "text" is dropped from the input, and the new username is "abc.com". To apply username truncation function to a named-attribute format, see Configuring AAA Attributes, on page 111.

### **Creating Attributes of Specific Format**

BNG supports the use of configurable AAA attributes. The configurable AAA attributes have specific user-defined formats. The following sections list some of the configurable AAA attributes used by BNG.

#### Username

BNG has the ability to construct AAA username and other format-supported attributes for subscribers using MAC address, circuit-ID, remote-ID, and DHCP Option-60 (and a larger set of values available in CLI). The DHCP option-60 is one of the newer options that is communicated by the DHCP client to the DHCP server in its requests; it carries Vendor Class Identifier (VCI) of the DHCP client's hardware.

The MAC address attribute is specified in the CLI format in either of these forms:

- mac-address: for example, 0000.4096.3e4a
- mac-address-ietf: for example, 00-00-40-96-3E-4A
- mac-address-raw: for example, 000040963e4a
- mac-address-custom1: for example, 01.23.45.67.89.AB

(This particular MAC address format is available only from Release 6.2.1 and later).

#### NAS-Port-ID

The NAS-Port-ID is constructed by combining BNG port information and access-node information. The BNG port information consists of a string in this form:

"eth phy\_slot/phy\_subslot/phy\_port:XPI.XCI"

For 802.1Q tunneling (QinQ), XPI is the outer VLAN tag and XCI is the inner VLAN tag.

If the interface is QinQ, the default format of nas-port-ID includes both the VLAN tags; if the interface is single tag, it includes a single VLAN tag.

In the case of a single VLAN, only the outer VLAN is configured, using this syntax:

<slot>/<subslot>/<port>/<outer vlan>

In the case of QinQ, the VLAN is configured using this syntax:

<slot>/<subslot>/<port>/<inner\_vlan>.<outer\_vlan>

In the case of a bundle-interface, the phy\_slot and the phy\_subslot are set to zero (0); whereas the phy\_port number is the bundle number. For example, 0/0/10/30 is the NAS-Port-ID for a Bundle-Ether10.41 with an outer VLAN value 30.

The nas-port-ID command is extended to use the 'nas-port-type' option so that the customized format (configured with the command shown above) can be used on a specific interface type (nas-port-type).

If 'type' option is not specified, then the nas-port-ID for all interface types is constructed according to the format name specified in the command.

#### Calling-Station-ID and Called-Station-ID

BNG supports the use of configurable calling-station-ID and called-station-ID. The calling-station-ID is a RADIUS attribute that uses Automatic Number Identification (ANI), or similar technology. It allows the network access server (NAS) to send to the Access-Request packet, the phone number from which the call came from. The called-station-ID is a RADIUS attribute that uses Dialed Number Identification (DNIS), or similar technology. It allows the NAS to send to the Access-Request packet, the phone number that the user called from.

#### **NAS-Port Format**

NAS-Port is a 4-byte value that has the physical port information of the Broadband Remote Access Server (BRAS), which connects the Access Aggregation network to BNG. It is used both by Access-Request packets and Accounting-Request packets. To uniquely identify a physical port on BRAS, multiple pieces of information such as shelf, slot, adapter, and so on is used along with the port number. A configurable format called format-e is defined to allow individual bits or group of bits in 32 bits of NAS-Port to represent or encode various pieces that constitute port information.

Individual bits in NAS-Port can be encoded with these characters:

- Zero: 0
- One: 1
- PPPoX slot: S
- PPPoX adapter: A
- PPPoX port: P
- PPPoX VLAN Id: V
- PPPoX VPI: I
- PPPoX VCI: C
- Session-Id: U
- PPPoX Inner VLAN ID: Q

The permissible nas-port type values are:

| Nas-port-types     | Values | Whether value can be derived from associated interface |
|--------------------|--------|--------------------------------------------------------|
| VIRTUAL_PPPOEOVLAN | 36     | Yes                                                    |
| VIRTUAL_PPPOEOQINQ | 37     | Yes                                                    |
| VIRTUAL_IPOEOVLAN  | 43     | Yes                                                    |
| VIRTUAL_IPOEOQINQ  | 44     | Yes                                                    |

### Ŵ

Note

If a NAS-Port format is not configured for a NAS-Port-Type, the system looks for a default CLI configuration for the NAS-Port format. In the absence of both these configurations, for sessions with that particular NAS-Port-Type, the NAS-Port attribute is not sent to the RADIUS server.

### **Making RADIUS Server Settings**

In order to make BNG interact with the RADIUS server, certain server specific settings must be made on the BNG router.

For more making RADIUS server settings, see Configuring RADIUS Server, on page 124.

#### Restriction

The service profile push or asynchronously pushing a profile to the system is not supported. To download a profile from Radius, the profile must be requested initially as part of the subscriber request. Only service-update is supported and can be used to change a service that was previously downloaded.

### **Balancing Transaction Load on the RADIUS Server**

The RADIUS load-balancing feature is a mechanism to share the load of RADIUS access and accounting transactions, across a set of RADIUS servers. Each AAA request processing is considered to be a transaction. BNG distributes batches of transactions to servers within a server group.

When the first transaction for a new is received, BNG determines the server with the lowest number of outstanding transactions in its queue. This server is assigned that batch of transactions. BNG keeps repeating this determination process to ensure that the server with the least-outstanding transactions always gets a new batch. This method is known as the least-outstanding method of load balancing.

For configuring the load balancing on the RADIUS server, see Configuring RADIUS Server Selection Logic, on page 125.

### **RADIUS Change of Authorization Overview**

The RADIUS Change of Authorization (CoA) function allows the RADIUS server to change the authorization settings for a subscriber who is already authorized. CoA is an extension to the RADIUS standard that allows sending asynchronous messages from RADIUS servers to a RADIUS client, like BNG.

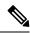

Note A CoA server can be a different from the RADIUS server.

To identify the subscriber whose configuration needs to be changed, a RADIUS CoA server supports and uses a variety of keys (RADIUS attributes) such as Accounting-Session-ID, Username, IP-Address, and ipv4:vrf-id.

The RADIUS CoA supports:

- account-update BNG parses and applies the attributes received as part of the CoA profile. Only
  subscriber-specific attributes are supported and applied on the user profile.
- activate-service BNG starts a predefined service on a subscriber. The service settings can either be defined locally by a dynamic template, or downloaded from the RADIUS server.
- deactivate-service BNG stops a previously started service on the subscriber, which is equivalent to deactivating a dynamic-template.

For a list of supported Vendor-Specific Attributes for account operations, see Vendor-Specific Attributes for Account Operations, on page 313.

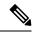

**Note** In order for BNG to enable interim accounting, it is mandatory for the CoA request to have both accounting method list from the dynamic-template and Acct-Interim-Interval attribute from the user profile. This behavior is applicable for accounting enabled through dynamic-template. Whereas, from Cisco IOS XR Software Release 5.3.0 and later, the CoA request needs to have only the Acct-Interim-Interval attribute in the user profile.

#### Service Activate from CoA

BNG supports activating services through CoA requests. The CoA service-activate command is used for activating services. The CoA request for the service activate should contain these attributes:

- "subscriber:command=activate-service" Cisco VSA
- "subscriber:service-name=<service name>" Cisco VSA
- Other attributes that are part of the service profile

The "<subscriber:sa=<service-name>" can also be used to activate services from CoA and through RADIUS.

Duplicate service activate requests can be sent to BNG from the CoA server. BNG does not take any action on services that are already activated. BNG sends a CoA ACK message to the CoA server under these scenarios:

- When a duplicate request with identical parameters comes from the CoA for a service that is already active.
- When a duplicate request with identical parameters comes from the CoA to apply a parameterized service.

BNG sends a CoA NACK message to the CoA server with an error code as an invalid attribute under these scenarios:

- When a request comes from the CoA to deactivate a non-parameterized service that is not applied to the session.
- When a request comes from the CoA to deactivate a parameterized service that is not applied to the session.
- When a duplicate request to apply a parameterized service is made with non-identical parameters from the CoA.
- When a request with non-identical parameters comes from CoA to deactivate a parameterized service.

#### Service Update from CoA

The service update feature allows an existing service-profile to be updated with a new RADIUS attribute list representing the updated service. This impacts any subscriber who is already activated with the service and new subscriber who activate the service in the future. The new CoA **service-update** command is used for activating this feature. The CoA request for the service update should have these attributes:

- "subscriber:command=service-update" Cisco VSA
- "subscriber:service-name=<service name>" Cisco VSA
- Other attributes that are part of the service profile

A service update CoA should have a minimum of these attributes:

- vsa cisco generic 1 string "subscriber:command=service-update"
- vsa cisco generic 1 string "subscriber:service-name=<service name>"

#### Web Logon with RADIUS Based CoA

To support Web Logon, a set of Policy Rule Events need to be configured in an ordered manner. These events are as follows:

- session-start:
  - On the start of a session, a subscriber is setup to get internet connectivity. The service is activated to redirect HTTP traffic to a Web portal for web-based logon.
  - Start the timer with duration for the maximum waiting period for authentication.
- account-logon—The Web portal collects the user credentials such as username and password and triggers a CoA account-logon command. When this event is triggered, subscriber username and password are authenticated by the RADIUS server. Once the authentication is successful, the HTTP redirect service is deactivated, granting user access to already connected internet setup. Also, the timer established in session-start must be stopped. However, if the authentication fails during account-logon, BNG sends a NAK CoA request, allowing for further authentication attempts to take place.
- timer expiry—When the timer expires, the subscriber session is disconnected based on the configuration.

### Multi-Action Change of Authorization

BNG supports multi-action Change of Authorization (CoA) wherein service providers can activate and deactivate multiple services using a single CoA request. Multi-action CoA is supported for **Service-Activate** and **Service-Deactivate** commands.

During the multi-action CoA request, if any of the COA requests fail to activate or deactivate, then any of the services which have been activated or deactivated as part of that CoA request is rolled back to its previous state. The session restores back to the its pre-MA-CoA state upon failure to activation or deactivation.

#### An Example of a Multi-Action Change of Authorization Use Case

The following example lists the sequence of events that occur in the case of a PTA session initiation.

- 1. PTA session's web traffic redirected to a service portal (HTTP Redirect)
- **2.** The user activates the first level of service through the service portal. A multi-action COA request is initiated in the following sequence.
  - a. Deactivate redirection
  - **b.** Activate Turbo Button 1
  - c. Activate VoIP with two channels
- **3.** The user activates the second level of service through the service portal. A multi-action COA request is initiated in the following sequence.
  - a. Deactivate Turbo Button 1

- **b.** Activate Turbo Button 2
- c. Deactivate VoIP with two channels
- d. Activate VoIP with 4 channels

#### Interworking with Service-Level Accounting

BNG supports Service-Level Accounting, where a service is a collection of features that are activated and deactivated as a group. Service-Level Accounting and MA-CoA features are independent, that is, they can be applied separately. However, MA-CoA accounts for services that are activated or deactivated that have Service-Level Accounting enabled through the dynamic template configuration.

#### **Generating Accounting Records**

The following cases describes how the multi-action CoA records are generated for accounting purposes.

#### MA-CoA ACK Case

- If MA-CoA request contains only service activate commands, then START accounting record for those services are generated after the CoA Ack is sent out.
- If MA-CoA request contains only deactivate services or combination of activate and deactivate services, then for those services START or STOP accounting records are generated after the CoA Ack is sent out.

#### MA-CoA NAK Case (Rollback scenario)

- If MA-CoA request fails due to presence of invalid command formats or due to internal software failure or due to presence of invalid service names, that are not defined in the box, in such cases the accounting START or STOP messages are not generated upon rollback.
- If MA-CoA request fails due to internal feature programming failure, then the Service-START or Service-STOP accounting records may be generated for the services that were activated or deactivated before the failure. After the failure, the rollback is initiated and appropriate Service-START or Service-STOP records are generated for these services.

#### **Sample MA-COA Request**

```
exec /bin/echo
"Cisco-AVPair='subscriber:sd=svcQoSAcct1',Cisco-AVPair='subscriber:sd=svcQoSAcct2',
Cisco-AVPair='subscriber:sd=svcQoSAcct3',Cisco-AVPair='subscriber:sa=qosin_coa',
Cisco-AVPair='subscriber:sa=qosout_coa',
Acct-Session-Id=00000001" | /usr/local/bin/radclient -r 1 -x 5.11.17.31:1700 coa coa
```

### User Authentication and Authorization in the Local Network

The user authentication and authorization in the local network feature in BNG provides the option to perform subscriber authorization locally (in a subscriber's network), instead of both remote authentication and authorization that occurs in RADIUS servers. With the User Authentication and Authorization in the Local Network feature, you can run the RADIUS server locally in your network, manage, and configure the RADIUS server locally in your network, manage, and configure the RADIUS server locally in your network, manage, and configure the RADIUS server locally in your network, manage, and configure the RADIUS server locally in your network, manage, and configure the RADIUS server locally in your network, manage, and configure the RADIUS server locally in your network, manage, and configure the RADIUS server locally in your network, manage, and configure the RADIUS server locally in your network, manage, and configure the RADIUS server locally in your network, manage, and configure the RADIUS server locally in your network, manage, and configure the RADIUS server locally in your network to the profile that is required for the environment. In the case of a remote RADIUS server, the RADIUS server is maintained by an external regulatory body (not within the subscriber's network) and subscriber will not be able to manage or configure the server.

### Service Accounting

Accounting records for each service enabled on a subscriber can be sent to the configured RADIUS server. These records can include service-start, service-stop, and service-interim records containing the current state of the service and any associated counters. This feature is the Service Accounting feature. Service accounting records are consolidated accounting records that represent the collection of features that make up a service as part of a subscriber session.

For more information on service accounting for QoS, refer to Authentication, Authorization, and Accounting Functions, on page 99. For more information on commands to configure service accounting, refer to the Configuring Service Accounting, on page 282.

### **Standard Compliance**

The AAA features are aligned with the following standards:

- RFC 2865 Remote Authentication Dial In User Service (RADIUS)
- RFC 2866 RADIUS Accounting
- RFC 5176 Dynamic Authorization Extensions to Remote Authentication Dial In User Service (RADIUS)

## **Configuring AAA Functions**

This section describes how to configure the following Authentication, Authorization, and Accounting (AAA) functions on the Control Plane (CP).

The configuration of the AAA functions involves the following procedures:

- Configuring AAA Attributes
- Configuring the CoA-NAS Interface
- · Configuring Method Order for AAA
- Configuring RADIUS Accounting Options
- Configuring RADIUS Accounting Server Group
- Configuring RADIUS Attributes
- Configuring RADIUS-Dead Time
- Configuring RADIUS-Detect Dead Server
- Configuring RADIUS Pod
- Configuring RADIUS Maximum Retry
- Configuring RADIUS NAS-IP
- Configuring RADIUS Server
- Configuring RADIUS Server Group
- Configuring RADIUS Server Selection Logic

Configuring RADIUS Timeout

### **Configuring AAA Attributes**

Use the following commands to configure a function for the AAA attribute format.

```
config
```

```
profile attribute-format attribute_format_name
format-order { addr | circuit-id-tag | client-mac-address |
    addr | circuit-id-tag | client-mac-address |
    client-mac-address-custom1 | client-mac-address-custom2 |
    client-mac-address-ietf | client-mac-address-raw |
    dhcp-client-id | dhcp-client-id-spl | dhcp-user-class |
    dhcp-vendor-class | dhcpv4-client-id-spl |
    dhcpv4-vendor-class | dhcpv6-client-id-ent-ident |
    dhcpv6-interface-id | dhcpv6-vendor-class-string |
    inner-vlan-id | outer-vlan-id | physical-adapter |
    physical-chassis | physical-port | physical-slot |
    physical-subslot | port-type | pppoe-session-id |
    remote-id-tag | service-name | user-plane | username }
format-string format_string
commit
```

- **profile attribute-format** *attribute\_format\_name*: Specifies the AAA attributes and enters the Attribute Format Configuration mode.
- authorization: Enters the Authorization sub-mode.
- format-order attribute\_format | identifier { addr | circuit-id-tag | client-mac-address | client-mac-address-custom1 | client-mac-address-custom2 | client-mac-address-ietf | client-mac-address-raw | dhcp-client-id | dhcp-client-id-spl | dhcp-user-class | dhcp-vendor-class | dhcpv4-client-id-spl | dhcpv4-vendor-class | dhcpv6-client-id-ent-ident | dhcpv6-interface-id | dhcpv6-vendor-class-string | inner-vlan-id | outer-vlan-id | physical-adapter | physical-chassis | physical-port | physical-slot | physical-subslot | port-type | pppoe-session-id | remote-id-tag | service-name | username } | value value }: Specifies the AAA attribute format order as follows:
  - addr: Specifies the IPv4 address of the subscriber.
  - circuit-id-tag: Specifies the circuit identifier tag.
  - client-mac-address: Specifies the client MAC address in AABB.CCDD.EEFF format.
  - client-mac-address-custom1: Specifies the first custom client MAC address in AABB.CCDD.EEFF format.
  - client-mac-address-custom2: Specifies the second custom client MAC address in AABB.CCDD.EEFF format.
  - client-mac-address-ietf: Specifies the client MAC address in Internet Engineering Task Force (IETF) format. That is, AA-BB-CC-DD-EE-FF format.
  - client-mac-address-raw: Specifies the client MAC address in raw (AABBCCDDEEFF) format.
  - dhcp-client-id: Specifies the DHCP client identifier.

- dhcp-client-id-spl: Specifies the DHCP client identifier special string.
- dhcp-user-class: Specifies the DHCP user class.
- · dhcp-vendor-class: Specifies the DHCP vendor class.
- dhcpv4-client-id-spl: Specifies the DHCPv4 client identifier special string.
- dhcpv4-vendor-class: Specifies the DHCPv4 vendor class.
- dhcpv6-client-id-ent-ident: Specifies the DHCPv6 client and enterprise identifiers.
- dhcpv6-interface-id: Specifies the DHCPv6 interface identifier.
- dhcpv6-vendor-class-string: Specifies the DHCPv6 vendor class string.
- inner-vlan-id: Specifies the inner VLAN identifier.
- outer-vlan-id: Specifies the outer VLAN identifier.
- physical-adapter: Specifies the physical adapter.
- physical-chassis: Specifies the physical chassis.
- physical-port: Specifies the physical port.
- physical-slot: Specifies the physical slot.
- physical-subslot: Specifies the physical subslot.
- port-type: Specifies the interface or port type.
- pppoe-session-id: Specifies the PPPoE physical identifier.
- remote-id-tag: Specifies the remote identifier tag.
- service-name: Specifies the service name.
- user-plane: Specifies the User Plane (UP).
- username: Specifies the username.
- format-string *format\_string*: Specifies the AAA format pattern. The *format\_string* specifies the format string. Each identifier is represented by '%s' tuple. Any other character set is treated as a delimiter. For each '%s' in the format-string, the format-order identifier is used.

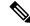

Note

- Validation on the number of '%s' in format-string and number of entries in format-order are not performed.
- For backward compatibility, the format-order still takes the delimiter configuration. In this scenario, the format-order takes precedence and the format-string is silently ignored.
- Use the delimiters either in the format-order (as in Release 2021.01) or in format-string (as in Release 2021.03).

### **Configuring the CoA-NAS Interface**

Use the following configuration to define Change of Authorization (CoA) NAS interface in the RADIUS endpoint.

```
config
endpoint radius
interface coa-nas
vip-ip ipv4_address vip-port port_number
end
```

#### NOTES:

- endpoint radius: Enters the RADIUS endpoint configuration mode.
- interface coa-nas: This keyword defines a new interface "coa-nas", and allows to enter the CoA NAS interface configuration mode.
- vip-ip *ipv4\_address* vip-port *port\_number*: Configures the IP address of the host. *ipv4\_address* must be in standard IPv4 dotted decimal notation.

You can configure a list of VIP-IPs to listen to the inbound CoA or DM requests.

**vip-port** *port\_number*: Specify the port number of the UDP proxy. By default, the port number is 3799. This default value is used only when the VIP-IP is specified.

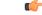

**Important** This configuration allows only port to be specified per IP.

The BNG (udp-pxy) listens to the inbound CoA or DM request messages on these ports and ACK or NAK messages sent with the respective source ip and port.

### **Configuring Method Order for AAA**

Use the following commands to assign the method order for the server group to use for subscriber authentication, authorization, and accounting.

#### Authentication

```
config
  profile aaa aaa_name
    authentication
    method-order custom_server_group
    commit
```

#### NOTES:

- profile aaa *aaa\_name*: Specifies the AAA profile name and enters the AAA Configuration mode.
- authentication: Enters the Authentication sub-mode.
- method-order custom\_server\_group: Specifies the method-order to be applied by default for subscriber authentication.

*custom\_server\_group* specifies the name of the server group where the method-order is applied.

#### Authorization

```
config
  profile aaa aaa name
     authorization
       password password
       type subscriber method-order custom_server_group
      username { format attribute format | identifier { addr | circuit-id-tag
 | client-mac-address | client-mac-address-custom1 |
client-mac-address-custom2 | client-mac-address-ietf |
client-mac-address-raw | dhcp-client-id | dhcp-client-id-spl |
dhcp-user-class | dhcp-vendor-class | dhcpv4-client-id-spl |
dhcpv4-vendor-class | dhcpv6-client-id-ent-ident | dhcpv6-interface-id |
 dhcpv6-vendor-class-string | inner-vlan-id | outer-vlan-id |
physical-adapter | physical-chassis | physical-port | physical-slot |
physical-subslot | port-type | pppoe-session-id | remote-id-tag |
service-name | username } | value value }
       commit
```

#### **NOTES:**

- profile aaa *aaa\_name*: Specifies the AAA profile name and enters the AAA Configuration mode.
- authorization: Enters the Authorization sub-mode.
- password password : Specifies the password for subscriber authentication.
- type subscriber method-order custom\_server\_group: Specifies the method-order to be applied by default for subscriber authorization.

*custom\_server\_group* specifies the name of the server group where the method-order is applied.

- username { format attribute\_format | identifier { addr | circuit-id-tag | client-mac-address | client-mac-address-custom1 | client-mac-address-custom2 | client-mac-address-ietf | client-mac-address-raw | dhcp-client-id | dhcp-client-id-spl | dhcp-user-class | dhcp-vendor-class | dhcpv4-client-id-spl | dhcpv4-vendor-class | dhcpv6-client-id-ent-ident | dhcpv6-interface-id | dhcpv6-vendor-class-string | inner-vlan-id | outer-vlan-id | physical-adapter | physical-chassis | physical-slot | physical-subslot | port-type | pppoe-session-id | remote-id-tag | service-name | username } | value value }: Specifies the username format, identifier, or value.
  - format attribute\_format: Specifies the username attribute format.
  - identifier { addr | circuit-id-tag | client-mac-address | client-mac-address-custom1 | client-mac-address-custom2 | client-mac-address-ietf | client-mac-address-raw | dhcp-client-id | dhcp-client-id-spl | dhcp-user-class | dhcp-vendor-class | dhcpv4-client-id-spl | dhcpv4-vendor-class | dhcpv6-client-id-ent-ident | dhcpv6-interface-id | dhcpv6-vendor-class-string | inner-vlan-id | outer-vlan-id | physical-adapter | physical-chassis | physical-port | physical-slot | physical-subslot | port-type | pppoe-session-id | remote-id-tag | service-name | username }: Specifies the username identifiers as follows:
    - addr: Specifies the IPv4 address of the subscriber.
    - · circuit-id-tag: Specifies the circuit identifier tag.
    - client-mac-address: Specifies the client MAC address in AABB.CCDD.EEFF format.

- client-mac-address-custom1: Specifies the first custom client MAC address in AABB.CCDD.EEFF format.
- client-mac-address-custom2: Specifies the second custom client MAC address in AABB.CCDD.EEFF format.
- client-mac-address-ietf: Specifies the client MAC address in Internet Engineering Task Force (IETF) format. That is, AA-BB-CC-DD-EE-FF format.
- client-mac-address-raw: Specifies the client MAC address in raw (AABBCCDDEEFF) format.
- dhcp-client-id: Specifies the DHCP client identifier.
- dhcp-client-id-spl: Specifies the DHCP client identifier special string.
- dhcp-user-class: Specifies the DHCP user class.
- dhcp-vendor-class: Specifies the DHCP vendor class.
- dhcpv4-client-id-spl: Specifies the DHCPv4 client identifier special string.
- dhcpv4-vendor-class: Specifies the DHCPv4 vendor class.
- dhcpv6-client-id-ent-ident: Specifies the DHCPv6 client and enterprise identifiers.
- dhcpv6-interface-id: Specifies the DHCPv6 interface identifier.
- dhcpv6-vendor-class-string: Specifies the DHCPv6 vendor class string.
- inner-vlan-id: Specifies the inner VLAN identifier.
- outer-vlan-id: Specifies the outer VLAN identifier.
- physical-adapter: Specifies the physical adapter.
- physical-chassis: Specifies the physical chassis.
- physical-port: Specifies the physical port.
- physical-slot: Specifies the physical slot.
- **physical-subslot**: Specifies the physical subslot.
- port-type: Specifies the interface or port type.
- pppoe-session-id: Specifies the PPPoE physical identifier.
- remote-id-tag: Specifies the remote identifier tag.
- service-name: Specifies the service name.
- username: Specifies the username.

#### Accounting

config profile aaa aaa\_name accounting method-order custom\_server\_group
commit

#### NOTES:

- profile aaa *aaa\_name*: Specifies the AAA profile name and enters the AAA Configuration mode.
- accounting: Enters the Accounting sub-mode.
- method-order custom\_server\_group: Specifies the method-order to be applied by default for subscriber accounting.

*custom\_server\_group* specifies the name of the server group where the method-order is applied.

### **Configuring RADIUS Accounting Options**

This section describes how to configure the RADIUS accounting options.

#### config

- profile radius accounting: Enters the RADIUS accounting configuration mode.
- algorithm { first-server | round-robin }: Defines the algorithm for selecting the RADIUS server.
  - first-server: Sets the selection logic as highest priority first. This is the default behavior.
  - round-robin: Sets the selection logic as round-robin order of servers.
- attribute { nas-identifier value | nas-ip ipv4\_address } : Configures the RADIUS identification parameters.
  - **nas-identifier** *value*: Specifies the attribute name by which the system will be identified in Accounting-Request messages. *value* must be an alphanumeric string.
  - nas-ip *ipv4\_address*: Specifies the NAS IPv4 address. *ipv4\_address* must be an IPv4 address in dotted decimal notation.
- attribute { nas-identifier value | nas-ip ipv4\_address | nas-port { format-e format\_e\_value | nas-port-type nas\_port\_type } }: Configures the RADIUS identification parameters.
  - **nas-identifier** *value*: Specifies the attribute name by which the system will be identified in Accounting-Request messages. *value* must be an alphanumeric string.
  - nas-ip ipv4\_address: Specifies the NAS IPv4 address. ipv4\_address must be an IPv4 address in dotted decimal notation.

- nas-port { nas\_port } | { format-e format\_e { nas-port-type nas\_port\_type } }: Specifies the nas-port attributes.
  - nas\_port configures the NAS port value. The NAS port value ranges from 1 to 4294967295.

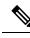

Note

If none of the NAS port configurations are present, the existing default nas-port logic is applied. That is, setting a fixed-number per radius-pod.

- format-e format\_e\_value : Specifies the custom attribute formation support for nas-port. The
  nas-port is a 32 bit integer format. The configuration takes a 32 length of characters, each
  presenting a particular attribute mapping. The format\_e\_value pattern is: 01FSAPRiLUVQ]\*):
- 0 Set bit to 0
  - 1 -Set bit to 1
  - F PHY\_SHELF
  - S-PHY\_SLOT
  - A PHY\_ADAPTER
  - P PHY\_PORT
  - R PHY\_CHASSIS
- i PHY\_SUBSLOT
- L PHY CHANNEL
- V OUTER\_VLAN\_ID
- Q INNER\_VLAN\_ID
- U PPPOE\_SESSION\_ID

**nas-port-type** *nas\_port\_type*: Specifies the NAS port type. The supported values range from 0 to 44.

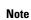

- The nas-port-type configuration is not in scope of the Control Plane. It is derived from the interface-type.
- The supported NAS port types are 36, 37, 43, and 44.
- The NAS port type value takes precedence over the common NAS port format-e.
- **deadtime** *value*: Sets the time to elapse between RADIUS server marked unreachable and when we can re-attempt to connect.

value must be an integer from 0 through 65535. Default: 10 minutes.

• **detect-dead-server response-timeout** *value*: Sets the timeout value that marks a server as "dead" when a packet is not received for the specified number of seconds.

value must be an integer from 1 through 65535. Default: 10 seconds.

• **max-retry** *value*: Sets the maximum number of times that the system will attempt retry with the RADIUS server.

value must be an integer from 0 through 65535. Default: 2

• timeout value: Sets the time to wait for response from the RADIUS server before retransmitting.

value must be an integer from 1 through 65535. Default: 2 seconds.

- commit: Commits the configuration.
- All the keyword options under the RADIUS accounting configuration mode are also available within the RADIUS configuration mode.

### **Configuring RADIUS Accounting Server Group**

This section describes how to configure the RADIUS server group.

```
configure
profile radius
server-group group_name
commit
```

NOTES:

- profile radius: Enters the RADIUS configuration mode.
- server group group\_name: Specifies the name of server group for use in RADIUS accounting. group\_name must be an alphanumeric string.
- · commit: Commits the configuration.

### **Configuring RADIUS Attributes**

This section describes how to configure the RADIUS attributes for authentication and accounting.

```
config
profile radius
attribute { nas-identifier value | nas-ip ipv4_address }
commit
```

- profile radius: Enters the RADIUS configuration mode.
- attribute { nas-identifier value | nas-ip ipv4\_address } : Configures the RADIUS identification parameters.
  - **nas-identifier** *value*: Specifies the attribute name by which the system will be identified in Accounting-Request messages. *value* must be an alphanumeric string.
  - nas-ip *ipv4\_address*: Specifies the NAS IPv4 address. *ipv4\_address* must be an IPv4 address in dotted decimal notation.

• commit: Commits the configuration.

#### **Sample Configuration**

The following is a sample configuration.

```
config
profile radius
attribute
nas-identifier Ciscobng
exit
exit
```

### **Configuring RADIUS Attribute Format**

Use the following commands to configure the RADIUS identification parameters.

NOTES:

- profile attribute attribute: Enters the Profile RADIUS Attribute Configuration mode.
- called-station-id { format\_name | nas-port-type nas\_port\_type } : Specifies the AAA called-station-id attribute.

format-name format\_name: Specifies the called-station-id format name.

**nas-port-type** nas\_port\_type: Specifies the NAS port type. The supported values range from 0 to 44.

- nas-port-type configuration is not in scope of the Control Plane. It is derived depending on the interface-type.
- The supported NAS port types are 36, 37, 43, and 44.
- calling-station-id { format\_name | nas-port\_type nas\_port\_type } : Specifies the AAA calling-station-id attribute.
- **nas-identifier { format-name** *format\_name* | **nas-port-type** *nas\_port\_type* }: Specifies the attribute name with which the system is identified in the Access-Request messages. The identifier string ranges from 1 to 32 characters.

- nas-identifier-format { format-name format\_name | nas-port-type nas\_port\_type }: Specifies the AAA nas-identifier-format attribute.
- nas-ip ipv4\_address: Specifies the AAA NAS IPv4 address.
- **nas-port** { *nas\_port* } | { **format-e** *format\_e* { **nas-port-type** *nas\_port\_type* } }: Specifies the nas-port attributes.
  - *nas port* configures the NAS port value. The NAS port value ranges from 1 to 4294967295.

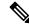

Note If none of the NAS port configurations are present, the existing default nas-port logic is applied. That is, setting a fixed-number per radius-pod.

- format-e format\_e\_value : Specifies the custom attribute formation support for nas-port. The nas-port is a 32 bit integer format. The configuration takes a 32 length of characters, each presenting a particular attribute mapping. The *format\_e\_value* pattern is: 01FSAPRiLUVQ]\*):
- 0 Set bit to 0
- 1 Set bit to 1
- F PHY SHELF
- S-PHY SLOT
- A PHY ADAPTER
- P PHY PORT
- R PHY\_CHASSIS
- i PHY SUBSLOT
- L PHY CHANNEL
- V-OUTER VLAN ID
- Q-INNER VLAN ID
- U PPPOE SESSION ID

**nas-port-type** *nas\_port\_type*: Specifies the NAS port type. The supported values range from 0 to 44.

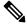

Note

• The nas-port-type configuration is not in scope of the Control Plane. It is derived from the interface-type.

- The supported NAS port types are 36, 37, 43, and 44.
- The NAS port type value takes precedence over the common NAS port format-e.

• **nas-port-id** *nas\_port\_id*: Specifies the AAA NAS port-id attribute.

### **Configuring RADIUS Dead Time**

This section describes how to configure the RADIUS dead time.

```
config
profile radius
deadtime value
commit
```

NOTES:

- profile radius: Enters the RADIUS configuration mode.
- **deadtime** *value*: Sets the time to elapse between RADIUS server marked unreachable and when an reattempt to connect can be made.

value must be an integer from 0 through 65535. Default: 10 minutes.

• commit: Commits the configuration.

#### Sample Configuration

The following is a sample configuration.

```
config
profile radius
deadtime 15
exit
```

### **Configuring RADIUS Detect Dead Server**

This section describes how to configure the RADIUS detect dead server.

#### config

```
profile radius
   detect-dead-server response-timeout value
   commit
```

#### NOTES:

- profile radius: Enters the RADIUS configuration mode.
- **detect-dead-server response-timeout** *value*: Sets the timeout value that marks a server as "dead" when a packet is not received for the specified number of seconds.

value must be an integer from 1 through 65535. Default: 10 seconds.

• commit: Commits the configuration.

#### **Sample Configuration**

The following is a sample configuration.

```
config
profile radius
detect-dead-server response-timeout 100
exit
```

### **Configuring RADIUS NAS-IP**

This section describes how to configure the RADIUS NAS-IP.

#### **Global RADIUS NAS-IP Configuration**

```
C)
```

Important This configuration is obsolete in 2020.02.x, 2021.1.0 and later releases.

Use the following configuration to configure the NAS-IP address.

```
config
endpoint radius-dns
interface radius-client
vip-ip ipv4_address
commit
```

**NOTES:** 

- endpoint radius-dns: Enters the endpoint radius-ep configuration mode.
- interface radius-client: Enters the radius-client interface-type configuration mode.
- vip-ip *ipv4\_address*: Sets the NAS-IP value, which is also used as the source-IP in UDP requests towards the RADIUS server.
- commit: Commits the configuration.

#### **Configuration Example:**

```
config
  endpoint radius-dns
    interface radius-client
    vip-ip 209.165.200.228
    exit
  exit
exit
```

#### Multiple RADIUS NAS-IP Configuration

Use the following configuration to configure multiple RADIUS NAS-IP addresses at various levels.

```
config
profile radius
attribute nas-ip-address ipv4_address
accounting attribute nas-ip-address ipv4_address
server-group group_name attribute nas-ip-address ipv4_address
server-group group_name accounting attribute nas-ip-address ipv4_address
```

commit

- profile radius: Enters the RADIUS accounting configuration mode.
- attribute nas-ip-address ipv4\_address: Sets the global NAS-IP address value.

- accounting attribute nas-ip-address ipv4\_address: Sets the global accounting NAS-IP address value.
- server-group group\_name attribute nas-ip-address ipv4\_address: Sets the per server-group common NAS-IP address value.
- server-group group\_name accounting attribute nas-ip-address ipv4\_address: Sets the per server-group accounting NAS-IP address value.
- commit: Commits the configuration.

#### **Configuration Example:**

```
config
profile radius
 attribute
  nas-ip-address 209.165.200.233
  exit
  accounting
  attribute
   nas-ip-address 209.165.200.235
   exit
  exit
  server-group grp1
  attribute
   nas-ip-address 209.165.200.236
   exit
   accounting
   attribute
   nas-ip-address 209.165.200.237
   exit
  exit
 server-group grp2
   attribute
   nas-ip-address 209.165.200.241
   exit
   accounting
   attribute
   nas-ip-address 209.165.200.239
   exit
  exit
 exit
exit
```

### **Configuring RADIUS Pod**

This section describes how to configure the RADIUS pod.

```
config
endpoint radius
replicas number_of_replicas
commit
```

- endpoint radius: Enters the RADIUS endpoint configuration mode.
- replicas number\_of\_replicas: Sets the number of replicas required.
- commit: Commits the configuration.

#### **Sample Configuration**

The following is a sample configuration.

```
config
endpoint radius
replicas 3
exit
```

### **Configuring RADIUS Retries**

This section describes how to configure the maximum RADIUS retries.

```
config
profile radius
max-retry value
commit
```

NOTES:

- profile radius: Enters the RADIUS configuration mode.
- **max-retry** *value*: Sets the maximum number of times that the system will attempt retry with the RADIUS server.

*value* must be an integer from 0 through 65535. Default: 2

• commit: Commits the configuration.

#### **Sample Configuration**

The following is a sample configuration.

```
config
profile radius
max-retry 2
exit
```

### **Configuring RADIUS Server**

This section describes how to configure the RADIUS server settings.

#### config

```
profile radius
server ipv4_address port_number
secret secret_key
priority priority_value
type { acct | auth }
commit
```

- profile radius: Enters the RADIUS configuration mode.
- server ipv4\_address port\_number: Specifies the IPv4 address and port of the RADIUS server.
- secret secret\_key: Specifies the secret key.

- **priority** *priority\_value*: Specifies the server priority.
- type { acct | auth }: Specifies the type of the RADIUS server. It can be one of the following:
  - acct: RADIUS server used for the accounting requests
  - auth: RADIUS server used for the authentication requests
- commit: Commits the configuration.

### **Configuring RADIUS Server Group**

Use the following commands to configure the RADIUS server group.

```
config
  profile server-group server_group_name
    radius-group radius_server_group_name
    commit
```

NOTES:

- profile server\_group server\_group\_name: Specifies the profile server group name to enter the Profile Server Group Configuration mode.
- radius-group radius\_server\_group\_name: Specifies the RADIUS group server name.

### **Configuring RADIUS Server Selection Logic**

This section describes how to configure the RADIUS server selection logic.

```
config
```

```
profile radius
    algorithm { first-server | round-robin | weighted }
    commit
```

#### NOTES:

- profile radius: Enters the RADIUS configuration mode.
- algorithm { first-server | round-robin }: Defines the algorithm for selecting the RADIUS server.
  - first-server: Sets the selection logic as highest priority first. This is the default behavior.
  - round-robin: Sets the selection logic as round-robin order of servers.
  - weighted: Sets the selection logic as weighted based on the tunnel weight to distribute sessions across tunnels.
- commit: Commits the configuration.

#### **Sample Configuration**

The following is a sample configuration.

```
config
profile radius
```

```
algorithm round-robin exit
```

### **Configuring RADIUS Timeout**

This section describes how to configure the RADIUS timeout.

#### config

```
profile radius
timeout value
commit
```

#### NOTES:

- profile radius: Enters the RADIUS configuration mode.
- **timeout** *value\_in\_seconds*: Sets the time to wait for response from the RADIUS server before retransmitting.
- value must be an integer from 1 through 65535. Default: 2 seconds.
- commit: Commits the configuration.

#### **Sample Configuration**

The following is a sample configuration.

```
config
profile radius
timeout 4
exit
```

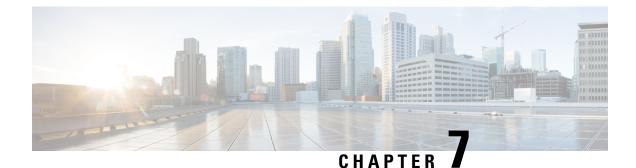

# **Cisco Common Data Layer**

- Feature Summary and Revision History, on page 127
- Feature Description, on page 128
- Limitations, on page 128

## **Feature Summary and Revision History**

### **Summary Data**

#### Table 16: Summary Data

| Applicable Product(s) or Functional Area | cnBNG                             |
|------------------------------------------|-----------------------------------|
| Applicable Platform(s)                   | SMI                               |
| Feature Default Setting                  | Disabled - Configuration Required |
| Related Changes in this Release          | Not Applicable                    |
| Related Documentation                    | Not Applicable                    |

### **Revision History**

#### Table 17: Revision History

| Revision Details                   | Release   |
|------------------------------------|-----------|
| Enhancement Introduced:            | 2021.04.0 |
| The CDL feature is NSO-integrated. |           |
| First introduced.                  | 2021.01.0 |

## **Feature Description**

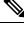

Note This feature is Network Services Orchestrator (NSO) integrated.

The Cisco Common Data Layer (CDL) is a high-performance next generation Key-value (KV) data store layer for all the Cloud Native applications. These applications use the CDL as a state management with High Availability (HA) and Geo HA functions. The CDL provides:

- Different Network Functions (NFs) such as AMF, cnBNG Control Plane, SMF, and PCF microservices.
- Multi-master support to achieve low latency read and write.
- Pure in-memory storage.
- Session related timers to notify NF on timer expiry.

Deploying CDL provides the following benefits:

- Service-Based Architecture (SBA) with auto discovery and global accessibility.
- High performance, in-memory caching and in-memory data store.
- Container-based solution from the ground up.
- CDL can deploy and scale with simple API calls.
- · Geo Redundant Replication among multiple cnBNG clusters.

For detailed information about CDL, refer to the UCC SMI Common Data Layer Configuration and Administration Guide at https://www.cisco.com/c/en/us/support/wireless/ ultra-cloud-core-subscriber-microservices-infrastructure/products-installation-and-configuration-guides-list.html.

## Limitations

The CDL feature has the following limitation on cnBNG.

Geo-redundancy is not supported.

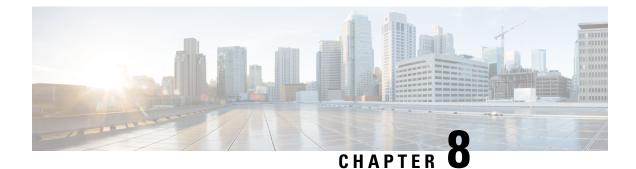

# **Control Plane and User Plane Association**

- Feature Summary and Revision History, on page 129
- Feature Description, on page 130
- Enabling Control Plane and User Plane Association, on page 130
- UP Session Disconnect Notification, on page 130
- UP Rollback Failure Handling Notification, on page 131

# **Feature Summary and Revision History**

# **Summary Data**

## Table 18: Summary Data

| Applicable Product(s) or Functional Area | cnBNG                             |
|------------------------------------------|-----------------------------------|
| Applicable Platform(s)                   | SMI                               |
| Feature Default Setting                  | Disabled - Configuration Required |
| Related Changes in this Release          | Not Applicable                    |
| Related Documentation                    | Not Applicable                    |

# **Revision History**

### **Table 19: Revision History**

| Revision Details                                         | Release   |
|----------------------------------------------------------|-----------|
| UP Rollback Failure Handling Notification support added. | 2022.01.0 |
| UP Session Disconnect Notification support added.        | 2021.03.0 |
| First introduced.                                        | 2021.01.0 |

# **Feature Description**

The Control Plane (CP) associates with a peer User Plane to synchronize with the number of subscriber sessions and state of each session. The CP and UP must maintain the total number of active sessions and their state on both sides.

To associate a UP to the CP, see the Associating the User Plane, on page 130.

# **Enabling Control Plane and User Plane Association**

This section describes how to enable CP to UP association.

Associating the CP and UP involves the following procedure.

Associating the User Plane

# **Associating the User Plane**

Use the following commands to associate the Control Plane (CP) to the peer User Plane.

```
config
  user-plane user_plane_name
  offline
  peer-address ipv4 ipv4_address
  port-id port_identifiersubscriber-profile subscriber_profile
  subscriber-profile subscriber_profile
  exit
```

NOTES:

- user-plane user\_plane\_name: Specifies the User Plane (UP) name and enter UP Configuration mode.
- offline: Marks the UP offline for a graceful disconnect.
- peer-address ipv4 ipv4\_address: Specifies the peer ipv4 address of the UP.
- **port-id** *port\_identifiers***ubscriber\_profile** *subscriber\_profile*: Specifies the port identifier of the UP. **subscriber\_profile** *subscriber\_profile* associates the subscriber profile at the port identifier level.
- subscriber-profile subscriber\_profile: Associates the subscriber profile at UP level.

# **UP Session Disconnect Notification**

# **Feature Description**

The User Plane (UP) Session Disconnect Notification feature enables the UP to send a session disconnect notification to the Control Plane (CP) in the following scenario:

When the UP deletes a session locally following any local event (for example, mark and sweep).

For a list of scenarios that trigger a session disconnect notification, see the *Broadband Network Gateway Configuration Guide for Cisco ASR 9000 Series Routers* here: https://www.cisco.com/c/en/us/support/routers/ asr-9000-series-aggregation-services-routers/products-installation-and-configuration-guides-list.html.

This notification carries the final statistics for the session and for all services, if accounting is enabled.

The CP initiates the session disconnect for this session only in the CP. The CP then deletes this session. If the session accounting is enabled for this session, the CP sends an accounting "stop record" message to RADIUS.

The UP deletes the session after initiating the session disconnect request to the CP. Therefore, the CP doesn't send a session release Packet Forwarding Control Protocol (PFCP) message to the UP.

# **UP Rollback Failure Handling Notification**

## **Feature Description**

The User Plane (UP) Rollback Failure Handling Notification feature sends a failure notification to the Control Plane (CP) as follows:

- The CP sends the subscriber configuration in a session modification request to the UP. The UP rolls back the configuration if the application of the configuration fails. The UP deletes the session if the rollback configuration also fails and returns the rollback failure error in the session modification response to the CP.
- The UP sends the final statistics, if applicable, for the session and for each service activated for the failed session, in the session modification response.
- The CP deletes the session in the CP only after receiving a rollback failure in the session modification response from the UP.

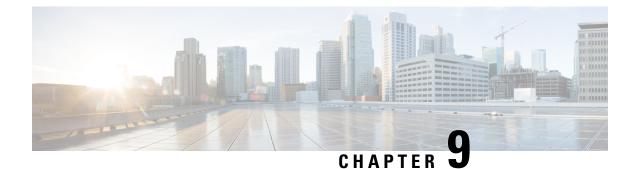

# **DHCP and IPoE Subscriber Management**

- Feature Summary and Revision History, on page 133
- Feature Description, on page 134
- Configuring the DHCP and IPoE Subscriber Management Feature, on page 143
- Leased IP Hold Time, on page 147
- DHCP IP Lease Reservation, on page 151

# **Feature Summary and Revision History**

# **Summary Data**

### Table 20: Summary Data

| Applicable Product(s) or Functional Area | cnBNG                             |
|------------------------------------------|-----------------------------------|
| Applicable Platform(s)                   | SMI                               |
| Feature Default Setting                  | Disabled - Configuration Required |
| Related Changes in this Release          | Not Applicable                    |
| Related Documentation                    | Not Applicable                    |

# **Revision History**

## **Table 21: Revision History**

| Revision Details                                        | Release   |
|---------------------------------------------------------|-----------|
| Introduced support for the Leased IP Hold Time feature. | 2022.02.0 |
| Enhancement Introduced:                                 | 2021.04.0 |
| The IPoE (DHCP) feature is NSO-integrated.              |           |

| Revision Details  | Release   |
|-------------------|-----------|
| First introduced. | 2021.01.0 |

# **Feature Description**

Note

This feature is Network Services Orchestrator (NSO) integrated.

A session represents the logical connection between the customer premise equipment (CPE) and the network resource. To enable a subscriber to access the network resources, the network has to establish a session with the subscriber. The Cloud Native Broadband Network Gateway (cnBNG) supports the following subscriber session types:

- IPoE (DHCP)
- PPP (PPPoE)

For more information, see PPPoE Subscriber Management, on page 241.

In an IPoE subscriber session, subscribers run IPv4 or IPv6 on the CPE device and connect to the BNG through a Layer-2 aggregation or Layer-3 routed network. The IP subscriber sessions that connect through a Layer-2 aggregation network are called L2-connected and sessions that connect through routed access network are called L3-connected or routed subscriber sessions. IPoE subscriber sessions are always terminated on BNG and then routed into the service provider network. IPoE relies on DHCP to assign the IP address.

On the BNG, the DHCPv4 or DHCPv6 trigger creation of these subscribers based on the First-Sign-Of-Life (FSOL) protocol. The IP sessions to the CPE can be either:

- · Single stacked, that is, running only IPv4 or IPv6
- Dual stacked, that is, running both IPv4 and IPv6

The DHCP runs as a pod to handle the FSOL for the IPoE subscribers. It handles the DHCP packet encode and decode, IP address assignment, DHCP FSM handling, and DHCP feature and rule application for the IPoE sessions. The DHCP module handles both DHCPv4 and DHCPv6 control packets to bring up corresponding address family interface (AFI).

Note In this release, only the DHCP server mode functionality is supported.

A common DHCP module handles the DHCP finite state machines (FSM) for both 5G subscribers (in SMF service) and wireline subscribers in the cnBNG. The network function (NF) specific DHCP module handles the NF specific functionality.

# **DHCP and IPoE Functionalities**

The DHCP and IPoE Subscriber Management feature supports the following functionalities:

## **DHCP Server**

The cnBNG CP implementation supports the DHCPv4 server mode. The DHCP server FSM handles the DHCP packets from client, IP allocation, and IP lease management.

The FSM handles the following Rx control packets:

- Discover
- Request (DORA request and renew request)
- Decline
- Inform
- Release

The DHCP server FSM sends the following control packets to the client based on the FSM states and events:

- Offer
- Ack (DORA Ack, Renew Ack and Inform Ack)
- Noack

The DHCP server implementation associates a DHCP profile to a group of subscribers. This server implementation supports the following functionalities:

- IP address allocation for the client from the configured pool in the DHCP profile.
- IP address lease allocation based on DHCP profile configuration.
- Passing Host configurations to the client using the following configurable DHCP options in the DHCP profile:
  - IP subnet mask (Option 1)
  - Boot filename (Option 67)
  - Domain name (Option 15)
  - NetBIOS node type (Option 46)
  - NetBIOS name server (Option 44)
  - Domain name server (Option 6)
  - Default router (Option 3)
  - Time server (Option 4)

### **Processing Option 82**

cnBNG supports Option 82, which is the relay agent information option to figure out the sub-options. The various sub-options that the DHCP processes are:

- Circuit ID (Sub option 1)
- Remote ID (Sub option 2)

The circuit ID and remote ID field is passed to the Session Manager during session start trigger and the same is used for north-bound interactions.

### **DHCPv4 RADIUS Proxy**

The cnBNG CP supports DHCP IPv4 RADIUS proxy for RADIUS-based authorization of DHCP leases. This is a RADIUS-based address assignment mechanism in which a DHCP server authorizes remote clients and allocates IP addresses, based on replies from a RADIUS server.

These are the steps involved in the address assignment mechanism:

- The DHCP server sends the DHCP client information to the RADIUS server.
- The RADIUS server returns all required information, primarily IPV4 address, to the DHCP server in the form of RADIUS attributes. The subnet mask is derived from the CP based on the static pool configuration. The IPv4 address sent from the RADIUS must be part of the static pool associated to the UP.
- The DHCP server translates the RADIUS attributes into DHCP options and sends this information back in a DHCP Offer message to the DHCP client.

If the IETF attribute, such as Framed-IP-Address is received from the RADIUS server, and if it is present in the user profile, then this attribute is used instead of allocating the IP address from the configured pool. The basic attributes that can come from the RADIUS server that are relevant for DHCP server options are:

- Framed IPv4 Address
- IPv4 Subnet Mask (derived in the CP from the static pool configuration)
- IPv4 Default gateway (derived in the CP from the static pool configuration)

Apart from these attributes, the dhcp-class name and address pool name attribute also can come from RADIUS. If the RADIUS sets the address pool name, then it uses this for IP allocation instead of the pool that is specified as part of the DHCP profile.

If the RADIUS server sends the dhcp-class attribute to the DHCP server, then that attribute value is used to decide other configuration parameters in the reply that is to be sent to the DHCP client. For example, if the DHCPv4 server profile has both Class A and Class B in it, and if RADIUS server sends a reply to the DHCP server with the class name as 'B', then Class B is used to send the options back to the DHCP client. Classes can be defined under DHCP profile. The parameters and options that can be configured under DHCP profile can be configured under class also.

Additional RADIUS server attributes are allowed, but not mandatory. If a RADIUS server user profile contains a required attribute that is empty and is not available via configuration as well, the DHCP server does not generate the DHCP options.

## **DHCPv6 Local Server for IPv6 Subscribers**

The DHCPv6 server assigns IPv6 address and prefix and other configuration attributes (such as domain name, the domain name server address and SIP servers and so on) to requesting clients. On receiving a valid request, the server assigns the client IPv6 address or prefix, a lease for the assigned IPv6 address or prefix and other requested configuration parameters. The DHCP server FSM is implemented to handle the address allocation and lease management. The FSM would handle the following control packets from the client:

- Solicit
- Request

- Renew
- Rebind
- Decline
- Information-Request
- Release

The DHCPv6 server FSM sends the following control packets to the client based on the FSM states and events:

- Advertisement
- Reply (SARR Reply, Release Reply, Renew Reply, Rebind Reply and Information request Reply)
- Relay-Reply

The DHCPv6 server implementation associates a DHCPv6 profile to a group of subscribers. The server implementation caters to the following functionalities:

- IANA address and IAPD address allocation for the client from configured pool in DHCPv6 profile.
- IANA and IAPD address lease allocation based on DHCPv6 profile configuration.
- · Passing Host configurations to client using below configurable DHCP options in DHCP profile
  - AFTR support (Option 64)
  - Preference option (Option 7)
  - Domain list (Option 24)
  - DNS server IPv6 address (Option 23)

The DHCPv6 server sends the following options to the Policy plane:

- interface-id (DHCP Option 18)
- remote-id (DHCP Option 37)
- vendor-class (DHCP Option 16)
- user-class (DHCP Option 15)
- client-id(DHCP Options 1)

### **DHCPv6 Server - Prefix Delegation**

The DHCPv6 Prefix Delegation feature enables the DHCPv6 server to hand out network address prefixes to the requesting clients. The clients use these network prefixes to assign /128 addresses to the hosts on their network. The RFC-3633 and RFC-3769 is supported for prefix delegation. The DHCPv6 Prefix Delegation feature is enabled by default for cnBNG DHCPv6 server. No other configuration is required to enable the prefix delegation. The DHCPv6 option OPTION\_IA\_PD (25) and OPTION\_IAPREFIX (26) support to meet the prefix delegation requirement.

Note
 Only one delegated prefix per subscriber and client is supported.

• Only one OPTION\_IAPREFIX is supported under one OPTION\_IA\_PD (25).

The cnBNG allocates addresses from the prefix pool configured under the DHCP profile.

### **DHCPv6 Server - Address Assignment**

The DHCPv6 Address Assignment feature enables the DHCPv6 server to hand out /128 addresses to the clients. The cnBNG DHCPv6 server implementation supports the DHCPv6 OPTION\_IA\_NA(3) and OPTION IAADDR(5) to enable address assignment to the client.

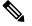

Note

- Only one delegated prefix per subscriber and client is supported.
- Only one OPTION\_IAPREFIX is supported under one OPTION\_IA\_PD (25).

The cnBNG allocates addresses from the prefix pool configured under the DHCP profile.

## Prefix and Address Pool Support for IPv6

The cnBNG supports the configuring of the DHCPv6 address and prefix pool and associating it to the DHCPv4 and DHCPv6 server profiles. The address and prefix ranges is under the pool. cnBNG also supports downloading of the address and prefix pool name via the user profile on a per subscriber basis. The pool name downloaded via user profile is given priority over the pool name association via the DHCPv6 profile.

### **DHCPv6 Server with RADIUS-based Address Assignment**

The cnBNG supports RADIUS-based address assignment, that is, the IANA address is downloaded as part of the user profile and is allocated to the client. Address from the user profile is given priority over the local configuration.

### **DHCPv6 Server with RADIUS-based Prefix Delegation**

The cnBNG supports RADIUS-based prefix assignment, that is, the IAPD address is downloaded as part of the user profile and is allocated to the client. The delegated prefix from the user profile is given priority over the local configuration.

## DHCPv6-provided IPv6 address of DNS server for IPv6 Subscribers

The cnBNG CP DHCPv6 server implementation supports the provision of DNS server information to clients via the DNS option (23). It supports a configuration of up to 8 DNS server ipv6 addressees via the DHCPv6 profile. The DHCPv6 server information is downloaded via the user profile on a per subscriber basis. The per subscriber DNS information in the user profile is given priority over the profile configuration.

### DHCPv4 DHCPv6 Lease Timeout

The cnBNG CP provides the configuration to set the lease value under the DHCPv4 and DHCPv6 profile. This configuration determines the lease for the IP addresses allocated to the clients.

For DHCPv4 clients, the lease is set in the address time (T) option (option 51). By default, the renewal time is set as  $(\frac{1}{2}) * T$  [option 58] and rebinding time is set as (7/8) \* T [option 59]. For DHCPv6 client, the lease is populated in the IA address and IA prefix option for the respective address types. By default, preferred time is set as 0.5 \* T and valid time T2 is set as 0.8 \* T. By default, renewal time (T1) is set as 0.5 \* T and rebinding time T2 is set as 0.8 \* T. By default, renewal time (T1) is set as 0.5 \* T and rebinding time T2 is set as 0.8 \* T.

The cnBNG CP tracks the lease time allocated to the clients. Ideally the client should renew (Renew request) the lease at T1 to extend the lease. If renew is failing, the client uses the rebind (broadcast request message for DHCPv4 and rebind message for DHCPv6). If the cnBNG CP does not receive the lease renewal request from the client, the lease times out after T and the corresponding address is released to the pool and removed from the client session. This can lead to an update or disconnect to the Session Manager based on the other address states. The lease timeout is applicable to both IPv4 and IPv6 addresses.

## **IPv6 IPoE Sessions**

The IPv6 subscribers run the IPv6 from the CPE device to the BNG router and are created using the DHCPv6 protocol. The IPv6 subscribers natively run IPv6 on the CPE device and are connected to the router via a Layer-2 network or through Layer-2 aggregation.

The IPv6 subscribers are supported when they are directly connect to the cnBNG UP or via a Layer-2 aggregator. The cnBNG CP DHCPv6 server treats only DHCPv6 SOLICIT message from the subscriber / client as FSOL (First Sign Of Life) packet in case of IPoE and initiates the subscriber session creation.

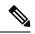

Note Routed subscribers are not supported.

## Dual Stack IPv6/IPv4 over IPoE

The cnBNG CP supports dual-stack IPoE subscribers, that is, both IPv4 and IPv6 address allocation for the same subscriber. In this release, cnBNG supports up to one IPv4 address, one IANA address, and one IAPD address.

### Subscriber Termination over Non-default VRF

The cnBNG CP DHCPv4 and DHCPv6 servers are VRF aware. The DHCPv4 and DHCPv6 servers support the access interface in either default VRF or non-default VRF. The following table shows the VRF combination supported by DHCPv6 server.

#### Table 22: DHCP Supported VRF Combinations

| Client Access Interface | Subscriber Interface | DHCPv6 Supported |
|-------------------------|----------------------|------------------|
| Default VRF             | Default VRF          | Supported        |
| Default VRF             | Non-default VRF      | Supported        |
| Non-default VRF         | Non-default VRF      | Supported        |

### **DHCPv4 Raw Option Support**

The cnBNG DHCP Profile configuration enables the operator to configure specific DHCPv4 options, under the DHCPv4 profile. The option value can range from 1 to 255. The option value can be either an ascii string or a hexadecimal string.

## **DHCPv4 and DHCPv6 Class Support**

The cnBNG DHCP Profile configuration enables the operator to configure classes of DHCP options and to selectively associate them during the session setup. The DHCP Options class are selected based on certain matching DHCP options received from access network against the configured class key parameters. The DHCP Options class can also be selected based on the class name received from Policy plane. The priority is always given to the DHCP class name that the Policy plane provides. However, if the Policy plane does not provide a class name, then class selection depends on the operator-configured key parameters. The operator can configure multiple DHCP option classes for DHCPv4 and DHCPv6 separately.

The DHCP Profile consist of profile elements. Each of the DHCPv4 and DHCPv6 profiles contain the 'default' DHCP options list and zero or more classes of DHCP options of corresponding DHCP version.

The DHCPv4 and DHCPv6 Options Class contains a list of DHCP options and the "Match-Info" holds the information about the keys to be matched to select that class. The operator can also specify under Match-Info" the class selection that should match 'any' or 'all' the key parameters of that class.

If the DHCP Option class does not match an ongoing session or any requested DHCP Options is not found in the selected class, then the requested option is selected from the 'default' DHCP Options of that profile.

# **How it Works**

This section provides a brief of how the DHCP and IPoE Subscriber Management feature works.

## **Call Flows**

This section includes the following call flow.

## cnBNG IPoE Call Flow

For IPoE session establishment, the BNG User Plane (UP) sends the DHCP packets to the BNG Control Plane (CP) using the GTP-U protocol. The following figure shows the DHCP packet call-flow and session programming between the BNG-UP and BNG-CP for IPoE session establishment.

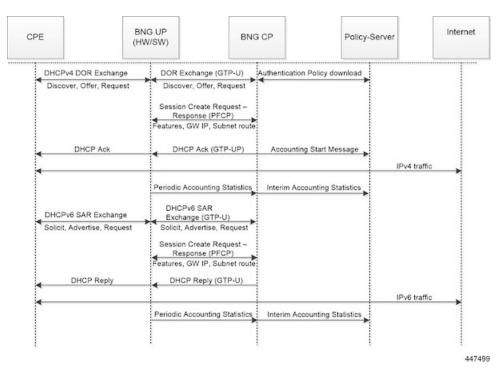

#### Figure 9: cnBNG IPoE Call Flow

Table 23: cnBNG IPoE Call Flow Description

| Step | Description                                                                                                    |
|------|----------------------------------------------------------------------------------------------------|
| 1    | The subscriber running IPv4 or IPv6 stack on the CPE device connects to the BNG-UP via DHCPv4, DHCv6, or DHCPv4 and DHCPv6.                                                                                                |
| 2    | The BNG-UP forwards the DHCP(v4/v6) request packets received from the CPE to the BNG-CP over the GTPU protocol. It then returns the DHCP response packets received from the BNG-CP to the CPE device.                      |
| 3    | The BNG-CP performs the subscriber authentication via the Policy Server before establishing a subscriber session on the BNG-UP.                                                                                            |
| 4    | After the BNG-CP successfully establishes a session on the BNG-UP, the BNG-UP initiates the Accounting Start and trigger Session Establishment Success (DHCPv4 Ack / DHCPv6 Reply) message towards the CPE via the BNG-UP. |
| 5    | The subscriber on the CPE device initiates the data traffic (DHCPv4 / DHCPv6) via the BNG-UP or BNG-CP towards the Internet.                                                                                               |
| 6    | The BNG-UP forwards the periodic accounting information to the BNG-CP and the BNG-CP triggers periodic accounting towards the Policy server.                                                                               |

## **Standard Compliance**

The DHCP and IPoE Subscriber Management feature caters to the DHCP server requirements only. The DHCP Server implementation is aligned with the following standards:

- RFC 2131 Dynamic Host Configuration Protocol
- RFC 2132 DHCP Options and BOOTP Vendor Extensions [Subset of options]
- RFC 3046 DHCP Relay Agent Information Option
- RFC 3004 The User Class Option for DHCP
- RFC 3315 Dynamic Host Configuration Protocol for IPv6 (DHCPv6)
- RFC 3633 IPv6 Prefix Options for Dynamic Host Configuration Protocol(DHCP)version 6
- RFC 3646 DNS Configuration options for Dynamic Host Configuration Protocol for IPv6 (DHCPv6)
- RFC 4649 Dynamic Host Configuration Protocol for IPv6 (DHCPv6) Relay Agent Remote-ID Option
- RFC 6334 Dynamic Host Configuration Protocol for IPv6 (DHCPv6) Option for Dual-Stack Lite

## **Limitations and Restrictions**

The DHCP and IPoE Subscriber Management feature has the following limitations in this release:

- Only Layer 2 connected subscribers are supported.
- DHCPv6 addresses and prefixes do not get released at IPv6CP disconnect.
- For DHCPv4 sessions, subnet mask and default gateway are derived from the IPAM pool configuration and IP pool split logic. The first subnet route, subnet mask, and default gateway IP is derived from the IPAM and pushed to the UP for each chunk of the pool. Subnet mask and default gateway cannot be assigned via the AAA configuration.
- For DHCPv4 sessions, subnet selection is not supported. The IP is selected from the mapped IP pool. Subnet selection cannot be controlled via the AAA gateway IP, giaddr, or subnet selection suboption.
- For DHCPv4 sessions, requested IP option (option 50) that helps in requesting specific IP is not supported. However on client reboot (discover in bound state), the already assigned IP is retained.
- DHCP Inform packet and DHCPv6 Information Request packet handling for unbound sessions are not supported. That is, the client cannot get only the host configurations without requesting for IP assignment via BNG.
- For DHCPv6 session, multihop relay forward DHCPv6 message is not supported (as in physical BNG).
- For DHCPv4 session, broadcast flag check, and discovery, offer, request, and acknowledgement (DORA) unicast is not supported.
- If DHCP client initiated packet options like requested options (option 55 for IPv4, ORO option 6 for IPv6), circuit-id, remote-id, user class, vendor class changes in the packet over the session lifecycle, the cnBNG server behaviour is not defined. cnBNG assumes that the client will not change these options over the lifecycle of session. The client should also maintain the same values for attributes like remote-id, vendor class, user class for both IPv4 and IPv6 afi (AFI). In case these value are required to be changed, it is recommended to clear the session and bring it up again.
- Client reboot scenarios do not tear down the session in cnBNG in the following scenarios: If the Discover
  message is received in the Bound state or Solicit message is received for the already bound IANA, cnBNG
  does not tear down the existing session. Instead, the already allocated IP is assigned to the subscriber.
  In this case, fresh lease is assigned to the client. This is a difference in behaviour from physical BNG
  where on receiving Discover message in Bound state, IPv4 stack is brought down and new IP is assigned.

- No parity support for RADIUS attribute formatting with ASR 9000. The supported RADIUS attribute list and formatting would be updated based on feedback from customer. For example, some attributes like remote-id format is different for IPv4 and IPv6 clients. Hence, the value going to the Policy Plane differs based on whether the IPv4 or IPv6 afi comes up first.
- Change of Authorization (CoA) for DHCP consumed RADIUS attributes are not supported.
- RFC recommended DHCPv4/v6 packet validations are not supported.
- A common DHCP class attribute is used for class specification for DHCPv4 and DHCPv6 stack via AAA attribute. The attribute is dhcp-class.
- Framed route is not supported.
- Manual pod restart is not supported or entertained. Pod restart can lead to inconsistencies between the CP pods with regard to session count and session state. To recover the inconsistent sessions, the **clear** command must be used explicitly.
- After subscriber is up, if the subscriber is deleted from the cnBNG CP (for reasons like admin clear or Pod) the subscriber is not notified. Therefore, the client must be explicitly rebooted for re-establishing the session. However, if the client is not rebooted explicitly, on receiving the Renew request. cnBNG ignores the renew request. Because the subscriber will retry till the lease expiry, renegotiation (with Discover and Solicit) occurs when the lease time is expired. Therefore, the subscriber loses connectivity till lease expiry (as session is already cleared in CP & UP) and explicit client reboot is required.

# **Configuring the DHCP and IPoE Subscriber Management Feature**

This section describes how to configure the DHCP and IPoE Subscriber Management feature.

Configuring the DHCP and IPoE Subscriber Management feature involves the following steps:

- 1. Configure the IPv4 DHCP Profile
- 2. Configure the IPv4 DHCP Class
- 3. Configure the IPv6 DHCP Profile
- 4. Configure the IPv6 DHCP Class

## **Configuring the IPv4 DHCP Server Profile**

Use the following commands to configure the IPv4 DHCP server profile.

```
config
  profile dhcp dhcp_profile_name
  ipv4
  server { boot-filename boot_filename } | { dns-servers dns_server } | {
  domain-name domain_name } |
  { netbios-name-server netbios_name_server } | { netbios-node-type {
    broadcast-node | hexadecimal | hybrid-node | mixed-node | peer-to-peer-node
  } |
    { next-server ipv4_address } | { ntp-servers ipv4_address } | { pool-name
    ipam_pool_name } |
```

```
{ option-codes option_codes_range { ascii-string value | force insert { true
    | false } | hex-string value |
    { ip-address ip_address } | { lease { days value | hours value | minutes
    value }
    exit
exit
```

- profile dhcp dhcp\_profile\_name: Specifies the DHCP profile name.
- ipv4: Enters IPv4 configuration mode.
- server { boot-filename boot\_filename } | { dns-servers dns\_server } | { domain-name domain\_name } | { netbios-name-server netbios\_name\_server } | { netbios-node-type { broadcast-node | hexadecimal | hybrid-node | mixed-node | peer-to-peer-node } | { next-server ipv4\_address } | { ntp-servers ipv4\_address } | { pool-name ipam\_pool\_name } | { option-codes option\_codes\_range { ascii-string value | force insert { true | false } | hex-string value | { ip-address ip\_address } | { lease { days value | hours value | minutes value }: Specifies the IPv4 server details.
  - boot-filename boot\_filename: Configures the boot file.
  - **dns-servers** *dns\_server*: Specifies the Domain Name System (DNS) IPv4 servers available to a DHCP for an IPv4 client.
  - domain-name domain\_name: Specifies the domain name for the IPv4 client.
  - netbios-name-server netbios\_name\_server: Configures the NetBIOS name servers.
  - netbios-node-type { broadcast-node | hexadecimal | hybrid-node | mixed-node | peer-to-peer-node }: Configures the NetBIOS node as a broadcast, hexadecimal, hybrid, mixed, or peer-to-peer node. The valid values for each of these nodes are:
    - broadcast-node: 0x1 B-node
    - hexadecimal: Operator provided custom 1 byte hex value
    - hybrid-node: 0x8 H-node
    - mixed-node: 0x4 M-node
    - peer-to-peer-node: 0x2 P-node
  - next-server *ipv4\_address*: Specifies the TFTP-server IP address for the client to use.
  - pool-name ipam\_pool\_name: Specifies the IP Address Management (IPAM) assigned pool name.
  - **option-codes option\_codes\_range** { **ascii-string** *value* | **force insert** { **true** | **false** } | **hex-string** *value* | **ip-address** *ip\_address* }: Specifies the values for the ASCII string of length 128, force insert, hex string of length 128, or IP address (IPv4 IP address).
  - lease { days value | hours value | minutes value }: Specifies the lease time duration in the number of days, hours, and minutes. The number of lease days supported is from 0 to 365. The number of leave hours supported ranges from 0 to 23 and minutes from 0 to 59.

# **Configuring the IPv4 DHCP Class**

Use the following commands to configure the IPv4 DHCP class.

```
config
  profile dhcp dhcp_profile_name
  ipv4
  class dhcp_class_name
  matches { match { dhcpv4-circuit-id { ascii value | hex value } |
    dhcpv4-remote-id { ascii value |
        hex value } | dhcpv4-vendor-class { ascii value | hex value } |
    dhcpv4-user-class { ascii value |
        hex value } } | match-type { all match_key_value | any match_key_value } }
    end
```

#### NOTES:

- profile dhcp *dhcp\_profile\_name*: Specifies the DHCP profile name.
- ipv4: Enters IPv4 configuration mode.
- **class** *dhcp\_class\_name*: Creates a proxy profile class (DHCP), which can be used to enter the proxy profile class sub-configuration mode.
- matches { match { dhcpv4-circuit-id { ascii value | hex value } | dhcpv4-remote-id { ascii value | hex value } | dhcpv4-vendor-class { ascii value | hex value } | dhcpv4-user-class { ascii value | hex value } } | match-type { all match\_key\_value | any match\_key\_value } }: Specifies the list of match keys and values. The match values supported are DHCPv4 circuit ID, DHCPv4 remote ID, DHCPv4 vendor class, and DHCPv4 user class. Each of the values must specify either an ASCII or hexadecimal value.

**match-type { all | any }**: Specifies if the match value should apply to any of the specified keys or to all the keys.

## Configuring the IPv6 DHCP Server Profile

Use the following commands to configure the IPv6 DHCP server profile.

```
config
  profile dhcp dhcp_profile_name
    ipv6
        server { aftr-name value | dns-servers dns_server
        | domain-name domain_name | iana-pool-name ipam_pool_name
        | iapd-pool-name ipam_pool_name | lease { days value | hours value |
        minutes value }
        | preference value }
```

- profile dhcp dhcp\_profile\_name: Specifies the DHCP profile name.
- ipv6: Enters IPv6 configuration mode.
- server { aftr-name value | dns-servers dns\_server | domain-name domain\_name | iana-pool-name ipam\_pool\_name | iapd-pool-name ipam\_pool\_name | lease { days value | hours value | minutes value } | preference value }: Specifies the IPv6 server details.

- aftr-name value: Specifies the FQDN string.
- dns-servers dns\_server: Specifies the Domain Name System (DNS) IPv4 servers available to a DHCP for an IPv4 client.
- domain-name domain\_name: Specifies the domain name for the IPv4 client.
- **iana-pool-name** *ipam\_pool\_name*: Specifies the Internet Assigned Numbers Authority (IANA) pool name.
- **iapd-pool-name** *ipam\_pool\_name*: Specifies the Identity Association for Prefix Delegation (IAPD) pool name.
- lease { days value | hours value | minutes value }: Specifies the lease time duration in the number of days, hours, and minutes. The number of lease days supported is from 0 to 365. The number of leave hours supported ranges from 0 to 23 and minutes from 0 to 59.
- **preference** *value*: Specifies the DHCP server preference. The preference value ranges from 1 to 255.

## **Configuring the IPv6 DHCP Class**

Use the following commands to configure the IPv6 DHCP class.

```
config
  profile dhcp dhcp_profile_name
    ipv6
    class dhcp_class_name
    server { aftr-name value | dns-servers dns_server | domain-name
    domain_name |
        iana-pool-name ipam_pool_name | iapd-pool-name ipam_pool_name | lease {
        days value |
            hours value | minutes value } preference value
        end
```

- profile dhcp *dhcp\_profile\_name*: Specifies the DHCP profile name.
- ipv6: Enters IPv6 configuration mode.
- class dhcp\_class\_name: Creates a proxy profile class (DHCP), which can be used to enter the proxy
  profile class sub-configuration mode.
- server { aftr-name value | dns-servers dns\_server | domain-name domain\_name | iana-pool-name ipam\_pool\_name | iapd-pool-name ipam\_pool\_name | lease { days value | hours value | minutes value } | preference value }: Specifies the IPv6 class server details.
  - aftr-name value: Specifies the FQDN string.
  - dns-servers dns\_server: Specifies the Domain Name System (DNS) IPv6 servers available to a DHCP for an IPv6client.
  - domain-name domain\_name: Specifies the domain name for the IPv6 client.

- iana-pool-name ipam\_pool\_name: Specifies the Internet Assigned Numbers Authority (IANA) pool name.
- **iapd-pool-name** *ipam\_pool\_name*: Specifies the Identity Association for Prefix Delegation (IAPD) pool name.
- lease { days value | hours value | minutes value }: Specifies the lease time duration in the number of days, hours, and minutes. The number of lease days supported is from 0 to 365. The number of leave hours supported ranges from 0 to 23 and minutes from 0 to 59.
- **preference** *value*: Specifies the DHCP server preference. The preference value ranges from 1 to 255.

# **Leased IP Hold Time**

# **Feature Summary and Revision History**

## **Summary Data**

Table 24: Summary Data

| Applicable Product(s) or Functional Area | cnBNG                             |
|------------------------------------------|-----------------------------------|
| Applicable Platform(s)                   | SMI                               |
| Feature Default Setting                  | Disabled - Configuration Required |
| Related Documentation                    | Not Applicable                    |

## **Revision History**

Table 25: Revision History

| Revision Details  | Release   |
|-------------------|-----------|
| First introduced. | 2022.02.0 |

# **Feature Description**

The Leased IP Hold Time feature provides the flexibility to configure the cnBNG DHCP server to apply a hold time to the leased IP. After release from the client or lease expiry, the IP is not available for reuse for other clients until the hold time elapses.

After the lease expiry or release from client, if the same client requests the IP again within the hold time, the same IP is provided to the client. After the hold time, the IP is made available in the free IP list and can get allocated to other clients.

A new CLI is introduced in the DHCP profile to allow the hold time configuration. For more information, see Configuring Leased IP Hold Time, on page 151.

## How it Works

This section provides a brief of how the Leased IP Hold Time feature works.

The DHCP record retains minimal data (like, sublabel, IP, pool information, and so on) in the CDL, to hold the IP for a given session after release or timer expiry after a subscriber is disconnected.

The FSM state moves back to the initialization state for the IP. However, the IP is not be released back to the pool (basically no interaction with IPAM or Node Manager). The information for the session will be unavailable in the Session Manager and User Plane function (UPF). The DHCP record with the IP on hold is removed after the hold time if the session does not come back up within the specified hold time.

## **Call Flows**

This section includes the following call flows.

## IPv4 Session with or without Hold Time Call Flow

The following is an example of an IPv4 release for an IPv4 session with and without a hold time applied.

L

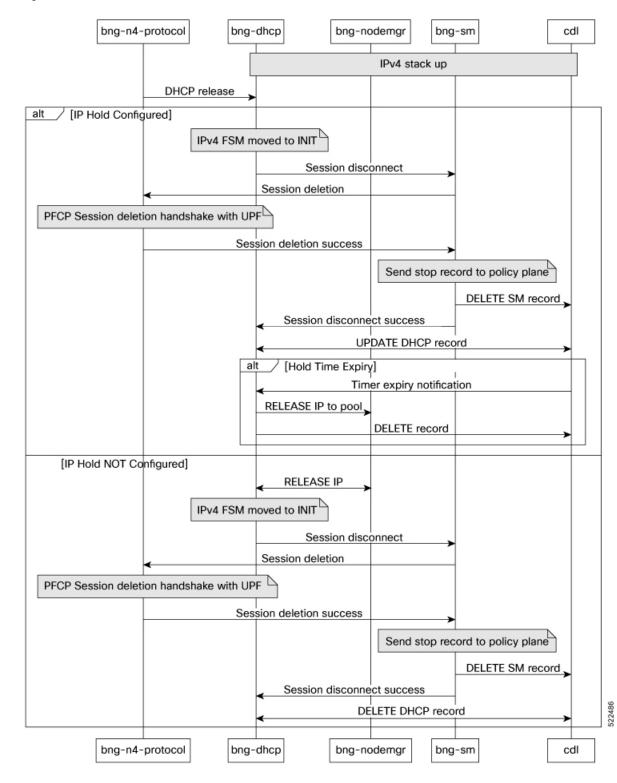

Figure 10: IPv4 Session with or without Hold Time Call Flow

## IPv4 Session Bring-Up with IP on Hold

The following is an example of an IPv4 serssion bring-up with IP on hold.

### Figure 11: IPv4 Session Bring-Up with IP on Hold Call Flow

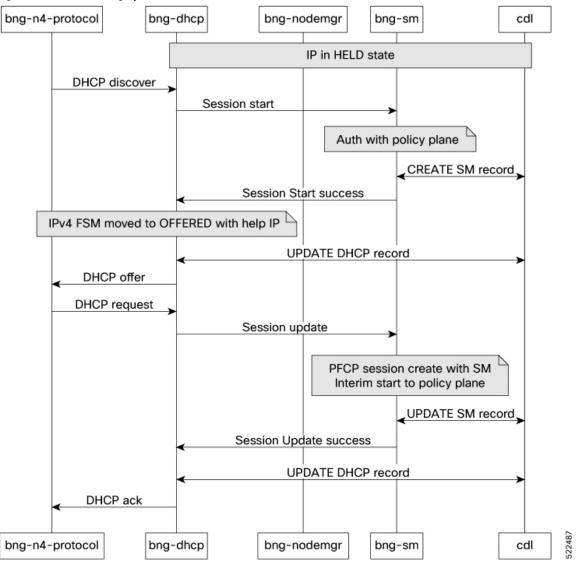

## **Limitations and Restrictions**

The Leased IP Hold Time feature has the following limitations:

- When the administrator runs the **clear** and **coa disconnect** CLI comamnds, it cleans up the session even if the IP is in 'hold' state. After the administrato clears the session, the hold timer for a new IP does not take effect.
- If the IP is declined from the client side, the IP is not moved to 'hold' state.
- When Request, Renew, Rebind are not acknowledged due to internal errors or session establishment or modification failures, the session IP is not maintained in the 'hold' state.

- Class level hold time configuration is not supported.
- Only IPoE sessions are qualified for this feature.

## **Configuring the Leased IP Hold Time Feature**

This section describes how to configure the Leased IP Hold Time feature.

Configuring the Leased IP Hold Time feature involves the following procedure.

## **Configuring Leased IP Hold Time**

Use the following commands to configure the leased IP hold time on the DHCP server profile.

```
config
  profile dhcp dhcp_profile_name
  { ipv4 | ipv6 }
  server hold-time minutes timer_interval
  exit
```

NOTES:

- profile dhcp dhcp\_profile\_name: Specifies the DHCP profile name.
- { ipv4 | ipv6 }: Enters IPv4 or IPv6 configuration mode.
- server hold-time minutes *timer\_interval*: Specifies the leased IP hold time in minutes for the IPv4 or IPv6 server. *timer\_interval* must be an integer in the range of 1 to 59 minutes.

# **DHCP IP Lease Reservation**

# **Feature Summary**

#### Table 26: Feature Summary

| Applicable Product(s) or Functional Area | cnBNG                             |
|------------------------------------------|-----------------------------------|
| Applicable Platform(s)                   | SMI                               |
| Feature Default Setting                  | Disabled - Configuration Required |
| Related Documentation                    | Not Applicable                    |

## **Revision History**

#### Table 27: Revision History

| Revision Details | Release   |
|------------------|-----------|
| First introduced | 2022.04.0 |

## **Feature Description**

DHCP IP Lease Reservation feature enables the DHCP to allocate an IP address dynamically when the subscriber logs into the network the first time. Then, the assigned IP address can be reserved permanently for the subscriber, which means, the same IP address is assigned every time the subscriber logs in.

# **How it Works**

This section provides a brief of how the DHCP IP Lease Reservation feature works.

After the DHCP IP Lease Reservation feature is enabled (see Configuring DHCP IP Lease Reservation, on page 152), if a subscriber (CPE) logs into the system for the first time, IPAM allocates an IP address dynamically from the IP pool. Administrators can use the REST API/action command (see Reserving IP Address using CLI (Action Command/REST API), on page 152) to reserve the IP address for the subscriber. So, when the same session is initiated the next time, the DHCP provides the same IP address to the subscriber.

Note

If you do not want to reserve the IP address, the administrators can use the same REST API/action command with **delete** option and clear the IP lease reservation.

# **Limitations and Restrictions**

The DHCP IP Lease Reservation feature has the following limitation:

• The DHCP IP Lease Reservation and Leased IP Hold Time features cannot be used together at the same time.

## **Configuring DHCP IP Lease Reservation**

Use the following commands to enable/disable the DHCP IP Lease Reservation feature:

config

```
[ no ] subscriber featurette dhcp-lease-reservation enable
end
```

**NOTES:** 

- subscriber featurette dhcp-lease-reservation enable: Enables the DHCP IP Lease Reservation feature
- no subscriber featurette dhcp-lease-reservation enable: Disables the DHCP IP Lease Reservation feature

# **Reserving IP Address using CLI (Action Command/REST API)**

Administrators can use the following action command/REST API to reserve the addresses (IPv4, IANA, and IAPD) that are allocated to the subscriber with a specific username.

```
bng# subscriber lease-reservation subkey username_string [ delete ]
```

- subkey username\_string : Specifies the username for which the IP addresses are reserved.
- delete: Clears the lease reservation for the specific username.

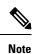

• This command/REST API fails if the subscriber is disconnected.

• This command/REST API fails if the DHCP IP Lease Reservation feature is not enabled.

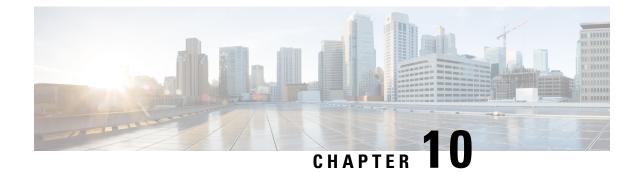

# **End-to-End Flow Control**

- Feature Summary and Revision History, on page 155
- Feature Description, on page 156
- How it Works, on page 156
- Configuring End-to-End Flow Control, on page 160

# **Feature Summary and Revision History**

# **Summary Data**

## Table 28: Summary Data

| Applicable Product(s) or Functional Area | cnBNG                             |
|------------------------------------------|-----------------------------------|
| Applicable Platform(s)                   | SMI                               |
| Feature Default Setting                  | Disabled - Configuration Required |
| Related Documentation                    | Not Applicable                    |

## **Revision History**

#### Table 29: Revision History

| Revision Details                                                                                                    | Release   |
|----------------------------------------------------------------------------------------------------|-----------|
| The Flow Control feature supports the following functionalities:                                                                                                 | 2022.03.0 |
| • Different rate limit and queue size for different UPFs                                                                                                    |           |
| <ul> <li>Packet priority and differential treatment to<br/>packets based on packet type or DSCP value of<br/>the packet</li> <li>FSOL token mechanism</li> </ul> |           |
| First introduced.                                                                                                    | 2021.04.0 |

# **Feature Description**

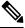

Note This feature is Network Services Orchestrator (NSO) integrated.

The Cloud Native Broadband Network Gateway (cnBNG) manages residential subscribers from different access planes in a centralized way. It accepts and identifies subscriber Control Plane (CP) traffic coming from multiple User Planes (UPs) associated with the CP. When the number of UPs scale, the amount of CP traffic coming from each UP multiplies.

The traffic flow between CP and UP must be regulated to ensure that the CP attends all the service requests without service interruption.

The following scenarios create burstiness or higher flow rates in the traffic flows:

- Power outage in a residential area
- Access network outage for a specific period
- UP catastrophic events such as process crash, route processor reboots, and chassis reload

These scenarios generate sudden spike in traffic going to the CP. To handle these traffic spikes, it is necessary to flow control and rate limit the CP ingress to ensure that service applications are not overwhelmed with these bursts. The End-to-End Flow Control feature optimizes flow control and rate limit of the traffic toward the CP ingress.

# **How it Works**

This section describes how End-to-End Flow Control works in cnBNG.

There are two types of traffic that enter or exit the CP:

- · Control traffic that is responsible for subscriber session creation
- Control traffic that is already provisioned for a subscriber session

The following application infrastructure (App-Infra) features facilitates the cnBNG CP ingress packet flow control:

- Dispatcher, on page 157
- Overload Control, on page 158

## Dispatcher

In the dispatcher, if you configure the right dequeue rate, the packets do not pile up in the PFCP queue. The dequeue rate must be higher than the incoming rate from the UP.

All PFCP packets land into a single queue because there is no packet segregation. Any rate control that is applied on this queue is per UPF PFCP packet rate control. It is not possible to control a particular type of packet per UPF. For example, DHCP release, PPPoE PADT, or keepalive failure notification packet cannot be controlled per UPF at the dispatcher queue.

The dispatcher queue size configuration handles the burst of packets. This functionality supports the following:

- Dedicated queue for each PFCP or N4 interface, and GTPu interface for each UPF connected to the control plane
- Configuration of queue size and flow control rate limits

### **Different Rate Limit and Queue Size Support**

For N4 or GTPu dispatcher, the flow control feature supports different rate limits and queue sizes for different UPFs. Depending on the UPF's capability, the rates and queue sizes vary for all UPFs.

The rate limit and queue size are configurable for different UPFs. You can configure the flow control group under the endpoint udp-proxy configuration. You can associate the flow control group in the user-plane configuration.

## **Packet Priority and Differential Treatment to Packets**

cnBNG supports packet priority and differential treatment to packets based on the packet type or DSCP value in the packet. When the system is congested or queues are full, certain incoming packets such as PFCP heartbeats, session reports, and subscriber redundancy group notification messages are treated with high priority. These packets will be delivered to the destination without delay and will not be dropped if the queues are full.

The PFCP Heartbeats, PFCP Association Update or Release, and PFCP Node Report packets that cannot be rate controlled and dropped will be bypassed from the dispatcher queues and overload control queues.

# **Overload Control**

Overload control is applied to a packet after it is released from a dispatcher. This creates a queue based on the packet type at the aggregate level across all UPF data. Because overload control enables packet type based queues, rate control is applied for that type of packet at the aggregate level of all UPFs.

Special treatment of the packet is indirectly achieved by having different queues for a packet at overload control feature and aggregate of all UPF level.

The dispatcher supports the following catogories of virtual message groups:

- PFCP keepalive messages between CP and UPF
- PFCP LCP keepalive failure notification messages
- PFCP Response messages
- Session Report messages
- Other message types which are not listed in different categories

The Overload Control feature provides aggregate queues for a message type coming from UPF functions. Group IDs are supported for each message group and the message type is configurable for each group. When configured, a virtual queue is created for each message type and treated based on the configured attributes for that group. For each queue, the size and rate limit can be configured.

For each message, the configured rate of packets are dequeued and sent to the CPF. For priority packets such as PFCP keepalives, dedicated queues are allocated so that they are not impacted with other queue sizes.

Based on the cluster capacity, specific values for each queue and message type must be configured. The values are adjusted based on the capacity.

## **FSOL** Token Mechanism

The FSOL token mechanism is a protection method to control the maximum inflight transactions on the control plane at each FSOL pod. This mechanism addresses higher packet rates and works along with UDP proxy flow control to protect the control plane. The UDP proxy flow control configuration acts as the first-level check in the control plane to control incoming GTPU and PFCP message rates. Token mechanism does not support rate control.

To receover from token leakage or stale token usage, FSOL supports the use of the action command **subscriber** reset-token { dhcp | pppoe } to reset the in-use token to zero.

FSOL token mechanism supports the following functionalities:

• Token mechanism is applicable for IPoE, PPPoE, and L2TP session types.

This feature does not support per UPF token.

- DHCP and PPPoE have separate token configurations. DHCPv6 over PPPoE consumes the DHCP token.
- Only transactions that deal with IPCs with multiple pods or that result in interaction with external entities consume the token. The external entities can be Policy plane interaction, N4 PFCP Establishment, N4 PFCP Modification. Handling of DHCPv4 Renew, DHCPv4Rebind, DHCPv4 Information and DHCPv6 Renew, DHCPv6 Rebind, DHCPv6 Information-Request packets will not consume the token.
- Acquires the token and releases across transactions.

- A Discover storm without any request packet for the offered IPs can consume all the tokens. Since the tokens that are acquired during Discover processing are released only after processing the request from CPE. If CPE does not send the request, the token is released only after the temporary lease expiry (around 1 minute).
- IPoE lease expiry handling consumes the token. If the token is not available, the lease expiry handling is postponed with an exponential back off up to 8 minutes.
- If the token is not available when the hold timer expires, then the hold timer is extended for a minute.
- DHCP admin clear consumes the token. If the token is not available, the session will not get cleared.
- Internal failure handling consumes the token. If the tokens are not available, then failure handling proceeds uninterrupted as failure cannot be cached.
- FSOL token will not be consumed in the following scenarios:
  - Session manager admin clear
  - Disconnect message from session manager (due to pod or PPPoE session disconnect)
  - Notify conflict handling, failure callback handling for CDL update, and CP reconciliation

· Caches packets if tokens are unavailable during release packet handling.

# **Limitations and Restrictions**

The End-to-End Flow Control feature has the following limitations and restrictions:

- Session bring-down rate (DHCP release, PPPOE PADT, L2TP, CDN rate control) cannot be enforced using the CP flow control configuration. Also, UP does not have flow control of these packets. Therefore, solution level flow control for session disconnect triggers for all session types is not supported.
- Packet level flow control for DHCPv4 and DHCPv6 Renew, and DHCPv6 Relay forwarded messages is not supported.
- L2TP LAC and LNS FSOL rate control are not supported on the ASR 9000 UP in this release. The CP
  does not have rate control based on FSOL. Because PPPoE bring-up controls LAC, PPPoE FSOL rate
  control on ASR 9000 can be used to control LAC session bring-up.
- Dispatcher configuration changes require restarting of the CP.
- Flow control must be configured at the UP level for the following packets at the UPF. This ensures that the packet rate from UP to CP is controlled because CP cannot provide per packet rate control, per UPF.
  - FSOL
  - · Session delete notifications
  - LCP keepalive failure notifications
  - Session statistics report

# **Configuring End-to-End Flow Control**

This section describes how to configure the End-to-End Flow Control feature on Control Plane (CP).

The configuration involves the following procedures:

- Configuring Dispatcher for GTPu Interface, on page 160
- Configuring Dispatcher for N4 Interface, on page 162
- Configuring Overload Control for Message Types, on page 163
- Associating Flow Control Group in User Plane, on page 164
- Configuring Token for FSOL Pod, on page 164

## **Configuring Dispatcher for GTPu Interface**

To configure dispatcher for GTPu interface, use the following commands:

```
config
  instance instance-id instance_id
  endpoint udp-proxy
     interface gtpu dispatcher { cache { true | false } |
     capacity queue_capacity | count queue_count |
     flowctrl-group group_name { capacity inbound_queue_size |
     outbound-capacity outbound_queue_size | outbound-rate-limit outbound_rate_limit
     | rate-limit inbound_rate_limit } |
        outbound { true | false } | rate-limit rate_limit |
        threshold threshold_value }
        exit
```

## NOTES:

- **instance** *instance\_id*: Configure multiple instances for the specified instance and enters the instance sub-mode.
- endpoint udp-proxy: Configure parameters for the UDP-proxy endpoint and enters the endpoint sub-mode.
- interface gtpu dispatcher { cache { true | false } | capacity queue\_capacity | count count | flowctrl-group group\_name { capacity inbound\_queue\_size | outbound-capacity outbound\_queue\_size | outbound-rate-limit outbound\_rate\_limit | rate-limit inbound\_rate\_limit } | outbound { true | false } | rate-limit value | threshold threshold\_value }: Specify the dispatcher parameters for the GTPu interface.
  - cache { true | false }: Enable (false ) or disable (true) cache retransmission support. The default value false indicates that the cache retransmission support is enabled.
  - capacity queue\_capacity: Specify the number of packets that this queue holds.

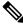

### Note

Ensure that there is sufficient memory when configuring higher capacity queues.

- **count** *queue\_count*: Specify the number of N4 queues to be created. Each queue is associated or dedicated to an UPF. For example, if the count is 2, two N4 queues are created and two UPs can be connected.
- flowctrl-group group\_name { capacity inbound\_queue\_size | outbound-capacity outbound\_queue\_size | outbound-rate-limit outbound\_rate\_limit | rate-limit inbound\_rate\_limit }: Specify the queue size and rate limit for the specified flow control group.

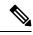

**Note** The flow control group name must be the same for N4 and GTPu interfaces for a given group.

- capacity inbound\_queue\_size: Specify the capacity of inbound queue.
- **outbound-capacity** *outbound\_queue\_size*: Specify the capacity of outbound queue.
- outbound-rate-limit outbound\_rate\_limit: Specify the rate limit for outbound queue.
- rate-limit inbound\_rate\_limit: Specify the rate limit for inbound queue.
- **outbound { true | false }**: Enable (true) or disable (false) queue support for outbound messages. Default value: **false**.

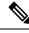

**Note** Outbound flow control for BNG is not supported.

- **rate-limit** *rate\_limit*: Specify the rate limit for each queue, that is, when packets are dequeued. The rate limit is defined in seconds.
- threshold *threshold\_value*: Specify the queue size before packets are dropped.

## Example

The following is a configuration example.

```
interface gtpu
   sla response 150000
   dispatcher
    count 1
   capacity 1000000
    outbound true
    rate-limit 500
    cache true
    threshold 950000
    flowctrl-group group1
     capacity 2000
     rate-limit 200
    exit
  exit
  exit
exit.
exit
```

# **Configuring Dispatcher for N4 Interface**

To configure dispatcher for N4 interface, use the following commands:

```
config
instance instance_id
endpoint udp-proxy
interface n4 dispatcher { cache { true | false } |
capacity queue_capacity | count queue_count |
flowctrl-group group_name { capacity inbound_queue_size |
outbound-capacity outbound_queue_size | outbound-rate-limit outbound_rate_limit
| rate-limit inbound_rate_limit } |
outbound { true | false } | rate-limit rate_limit |
threshold threshold_value }
exit
```

#### NOTES:

- **instance** *instance\_id*: Configure multiple instances for the specified instance and enters the instance sub-mode.
- endpoint udp-proxy: Configure parameters for the UDP-proxy endpoint and enters the endpoint sub-mode.
- interface n4 dispatcher { cache { true | false } | capacity queue\_capacity | count count flowctrl-group group\_name { capacity inbound\_queue\_size | outbound-capacity outbound\_queue\_size | outbound-rate-limit outbound\_rate\_limit | rate-limit inbound\_rate\_limit } | outbound { true | false } | rate-limit value | threshold threshold\_value }: Specify dispatcher parameters for the N4 interface.
  - cache { true | false }: Enable (false ) or disable (true) cache retransmission support. The default value false indicates that the cache retransmission support is enabled.
  - capacity queue\_capacity: Specify the number of packets that this queue holds.

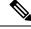

```
Note
```

Ensure that there is sufficient memory when configuring higher capacity queues.

- **count** *queue\_count*: Specify the number of N4 queues to be created. Each queue is associated or dedicated to an UPF. For example, if the count is 2, two N4 queues are created and two UPs can be connected.
- flowctrl-group group\_name { capacity inbound\_queue\_size | outbound-capacity outbound\_queue\_size | outbound-rate-limit outbound\_rate\_limit | rate-limit inbound\_rate\_limit }: Specify the queue size and rate limit for the specified flow control group.

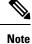

The flow control group name must be the same for N4 and GTPu interfaces for a given group.

- **capacity** *inbound\_queue\_size*: Specify the capacity of inbound queue.
- outbound-capacity outbound\_queue\_size: Specify the capacity of outbound queue.

- outbound-rate-limit outbound\_rate\_limit: Specify the rate limit for outbound queue.
- rate-limit inbound\_rate\_limit: Specify the rate limit for inbound queue.
- outbound { true | false }: Enable (true) or disable (false) queue support for outbound messages. Default value: false.

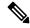

Note

Outbound flow control for BNG is not supported.

- **rate-limit** *per\_second*: Specify the rate limit for each queue, that is, when packets are dequeued. The rate limit is defined in seconds.
- threshold threshold: Specify the queue size before packets are dropped.

### Example

The following is an example configuration.

```
endpoint udp-proxy
  replicas 1
 nodes 2
  vip-ip 201.201.201.51
  interface n4
  sla response 150000
  dispatcher
   count 1
   capacity 500000
    outbound true
    rate-limit 300
    cache false
    threshold 950000
    flowctrl-group group1
    capacity 1000
     rate-limit 100
    exit
   exit
```

## **Configuring Overload Control for Message Types**

To configure overload control for all message types, use the following commands:

```
config
```

```
overload-control msg-type { all | lcpkeepalive | pfcpkeepalive |
pfcpresponse | sessionreport }
    msg-priority msg_priority | rate-limit rate_value| queue-size queue_size
    | reject-threshold reject_threshold | pending-request pending_request |
discard-behavior { drop | true }
    commit
```

### NOTES:

• overload-control msg-type { all | lcpkeepalive | pfcpkeepalive | pfcpresponse | sessionreport }: Configure overload control for the specified message type.

- msg-priority msg\_priority: Specify the message priority. This keyword is not applicable in the BNG context.
- **rate-limit** *rate\_value*: Specify the rate limit for each queue, that is, when packets are dequeued. The rate limit is defined in seconds.
- queue-size queue\_size: Specify the size of the queue to be created.
- reject-threshold *threshold\_limit*: Specify the percentage of the pending-request value.
- pending-request pending\_request: Specify the number of packets present in the queue at any time.
- discard-behavior { drop | true }: Specify whether to drop or process the packets. Default value: drop.

## Example

The following is a configuration example.

```
overload-control msg-type all
    rate-limit 13000 queue-size 200000 reject-threshold 95 pending-request 200000
   exit
   overload-control msg-type lcpkeepalive
   rate-limit 1100 queue-size 25000 reject-threshold 95 pending-request 25000
   exit.
   overload-control msg-type sessionreport
   rate-limit 1000 queue-size 25000 reject-threshold 95 pending-request 25000
   exit
   overload-control msg-type pfcpkeepalive
   rate-limit 100 queue-size 1000 reject-threshold 95 pending-request 1000
   exit
   overload-control msg-type pfcpresponse
   rate-limit 4000 queue-size 25000 reject-threshold 95 pending-request 25000
   exit
  exit
```

## Associating Flow Control Group in User Plane

To associate the flow control group in the user plane, use the following sample configuration:

```
config
  user-plane user_plane_name
    flowctrl-group group_name
    exit
```

**NOTES:** 

- user-plane user\_plane\_name: Specify the User Plane (UP) name and enter UP Configuration mode.
- flowctrl-group group\_name: Specify the name of the flow control group to be associated in the user plane.

## Configuring Token for FSOL Pod

To configure the FSOL token mechanism, use the following sample configuration:

```
config
subscriber token { dhcp | pppoe } token_count
exit
```

### NOTES:

- **subscriber token { dhcp | pppoe }** *token\_count*: Set the maximum token available for the FSOL pod. *token\_count* is cumulative across instances. For example, if there are 4 DHCP pods and DHCP token is set as 2000, then 500 tokens will be assigned for each pod.
  - dhcp: Set the DHCP pod token count.
  - **pppoe**: Set the PPPoE pod token count.

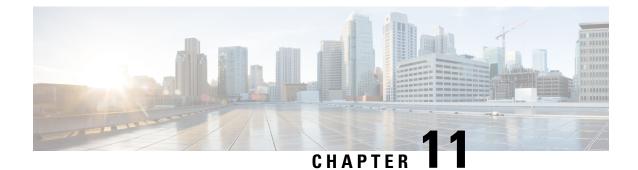

# **High Availability and CP Reconciliation**

- Feature Summary and Revision History, on page 167
- Feature Description, on page 168
- How it Works, on page 169
- Configuring High Availability and CP Reconciliation, on page 172

# **Feature Summary and Revision History**

# **Summary Data**

### Table 30: Summary Data

| Applicable Product(s) or Functional Area | cnBNG                             |
|------------------------------------------|-----------------------------------|
| Applicable Platform(s)                   | SMI                               |
| Feature Default Setting                  | Disabled - Configuration Required |
| Related Documentation                    | Not Applicable                    |

# **Revision History**

#### Table 31: Revision History

| Revision Details                                  | Release   |
|---------------------------------------------------|-----------|
| CP HA and Audit support for LAC and LNS sessions. | 2022.03.0 |
| First introduced.                                 | 2021.04.0 |

# **Feature Description**

The high availability (HA) and Reconciliation feature for the control plane supports all cnBNG-specific service pods. This feature supports the IPoE, PTA, LAC, and LNS session types.

### **CP** Audit

When subscriber sessions desynchronize across all pods in the control plane during HA events and session inconsistency, cnBNG runs CP reconciliation (that is, CP audit) to synchronize the sessions.

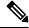

Note

CP reconciliation is also referred to as CP audit in this document.

- · Reconciliation between SM and DHCP for IPoE sessions
- Reconciliation between SM, DHCP, and PPP for PTA and LNS sessions
- Reconciliation between SM and PPP for LAC sessions
- Reconciliation between PPP and L2TP for LAC and LNS sessions
- · Reconciliation between Node Manager (NM) and FSOLs for all session types

To recover L2TP service after HA events and to avoid service impact, critical information such as L2TP sequence numbers (Ns/Nr), Session Count, and SessionID bitmap must be recovered. The tunnel state for L2TP HA is recovered through recovery from another L2TP service.

### **Pod Restart**

The cnBNG-specific service pods support the pod restart functionality.

This feature supports one BNG-specific service pod restart with a minimum gap of 10 minutes between pod restarts. It also supports one VM restart with a minimum gap of 30 minutes between VM restarts.

The HA support for L2TP is provided using a local peer service to synchronize the necessary L2TP tunnel information and recover it after restart. It also supports hitless operation during pod restart, and the restart of pods without impacting the existing sessions and tunnels. This feature helps to recover the L2TP control connection information such as Ns/Nr sequence numbers, Tunnel Context, and Session Bitmap, and also resume the control channel.

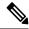

Note VM reboot is not supported for LAC and LNS sessions.

The restart of service pods has the following impact:

- CPU or memory spike can occur if there is a churn of sessions during pod restart. For example, if SM has two replicas such as instance 1 and instance 2, and if instance 1 restarts, there will be spike in the CPU or memory in instance 2.
- Service pod IPCs can timeout if the destination service pod restarts before responding to the ongoing IPCs.

- CDL updates of ongoing sessions can fail and result in desynchronization of sessions between pods.
- If subscriber sessions desynchronize between CP and UP, cnBNG runs CP to UP reconciliation.
- If IP address leaks occur in IPAM, run the IPAM reconciliation CLI command reconcile ipam.
- ID leaks (CP SubcriberID and PPPoE Session ID) can occur in the NM.
- Reset of Grafana metrics for the restarted pods.

# How it Works

This section describes how the high availability and Reconciliation feature for the control plane works.

### **CP Reconciliation Process**

This section describes the CP reconciliation scenarios and processes.

On issuing the manual CP Audit CLI command, FSOL services (DHCP and PPPoE) start reconciling their respective sessions with the SM service to check if the session exists and if the Audit-ID matches. When this check is passed, it proceeds to the next step, else, FSOL disconnects the session.

In the next step, FSOLs tries to audit the session with the Node Manager (NM) to check if the IP address and ID resources are matching. This is to ensure the consistency of the IP and ID resource across session database and NM.

After reconciliation from FSOLs, SM triggers the final reconcile to remove any extra sessions. At the end of this step, all services are expected to have a consistent session database.

CP reconciliation supports the following functionality:

- Supports a maximum of five CP reconciliations in parallel for different UPs.
- Configure the mandatory **cdl datastore session slot notification max-concurrent-bulk-notifications** CLI command to run CDL bulk notifications in parallel for multiple bulk notification requests. Without this configuration, the CP reconciliation process can be slow.

For information, see the Configuring CDL Bulk Notifications, on page 173.

New bulk notification requests are put in queue and these requests are dequeued one at a time when the ongoing request is complete.

Each CP reconciliation request invokes three bulk notification requests to the CDL. Hence, five CP reconciliation requests invoke a maximum of 15 bulk notifications. With this configuration, the **clear subscriber** CLI command is executed in parallel.

Each **clear subscriber** CLI command invokes one CDL bulk notification request to the CDL. Executing more than 5 **clear subscriber** and **show subscriber** CLI commands slows down the CP reconciliation process. Therefore, it is recommended to avoid these commands while CP reconciliation is in progress.

- CP reconciliation deletes the session in the following scenarios:
  - · Extra sessions in DHCP or PPP compared to SM
  - · Extra sessions in SM compared to DHCP or PPP
  - · Mismatch in session data between DHCP, PPP, and SM

- · Mismatch between IP and ID resources between FSOLs and NM
- When a session is deleted in the CP or UP because of a mismatch, the same deleted session could be present in the CPE. This causes traffic loss for the deleted subscriber until the subscriber is recreated after lease expiry for an IPoE session.

Note

- If any pod (SM, DHCP, or PPPoE) restarts while CP reconciliation is in progress, there may still be a session mismatch across pods even after completing the CP reconciliation.
- CP reconciliation without churn and HA events in CP or UP—if it is executed within the supported TPS limits and sessions across pods in the CP synchronize after completing CP reconciliation.
- CP reconciliation with churn (session bring-up or bring-down, CoA) and no HA events in CP and UP:
  - If CP audit is executed within TPS limits and sessions across pods in CP synchronize after completing CP audit.
  - CP audit reconciles sessions that are created before starting the audit. CP audit does not reconcile sessions that are created after starting audit.
  - CP audit does not reconcile sessions that are updated 60 seconds before audit start time. For example, session update time is T1 and audit start time is T2, if T2 minus T1 is less than or equal to 60 seconds, then that session is not audited.

### L2TP Audit Process

Depending on the time of HA event and session or tunnel churn, session inconsistency can occur across CP pods mainly between PPPoE, SM, and L2TP. The L2TP tunnel and session ID syncing is required between NM and L2TP, PPPoE and L2TP respectively.

The L2TP Audit has the following two stages:

- 1. The PPPoE service is modified to check if the session has L2TP sessions or not. It will sync the session with L2TP.
- The L2TP service checks the audited bitmap. It sweeps the remaining bitmap to clear any stale or non-matching sessions and synchronizes the PPPoE services. DHCP, SM, and PPPoE services will synchronise for LNS sessions.

# Automatic Session Mismatch Detection

An existing Audit ID is incremented and sent to the SM for every new transaction initiated from DHCP or PPP to SM. If the transaction is successful, this Audit ID is stored in DHCP or PPP, and in the SM CDL records.

The SM validates the Audit ID received in every request from DHCP or PPP. When a received Audit ID is not incremental to the Audit ID present in the SM, the SM discards the transaction and responds to the DHCP or PPP with an Audit ID mismatch error. The SM then initiates a new transaction to disconnect the session in CP and UP.

I

# Synchronizing Sessions Across CP Pods and UP

CP reconciliation or UP reconciliation (that is, reconciliation between CP-SM pod and UP) is executed for a specific UP.

The following figure depicts the procedure to synchronize sessions across CP pods and UP, for a specific UP.

Figure 12: Synchronizing Sessions Across CP Pods and UP

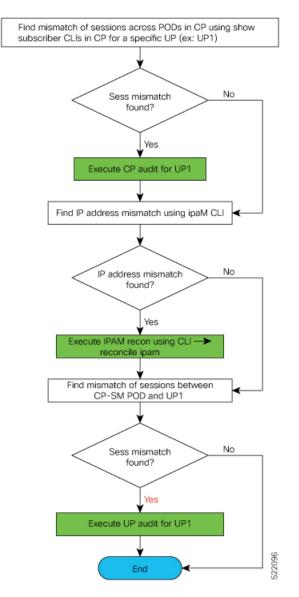

# **Limitations and Restrictions**

The High Availability and CP Reconciliation feature has the following limitations and restrictions in this release:

• Supports only IPoE and PPPoE sessions for High Availability and CP reconciliation.

- Supports one BNG-specific service pod restart with a minimum gap of 10 minutes between pod restarts.
- Supports one VM restart with a minimum gap of 30 minutes between VM restarts.
- Does not support double fault for infrastructure pods (cache, CDL, and Node Manager). The system goes to "bad" state with double faults.

# **Configuring High Availability and CP Reconciliation**

This section describes how to configure the High Availability and CP Reconciliation feature.

Configuring the High Availability and CP Reconciliation feature involves the following steps:

- Reconciling Sessions Across CP Pods and UP, on page 172
- Configuring CDL Bulk Notifications, on page 173

# **Reconciling Sessions Across CP Pods and UP**

Use the following commands to reconcile subscriber sessions across PPP, DHCP, and SM pods in the CP with the specified UP.

```
subscriber session-synchronize-cp upf upf_name { abort |
    timeout timeout value | tps tps value }
```

#### NOTES:

• upf upf\_name : Configures CP reconciliaton for this UPF.

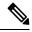

**Note** The maximum number of CP reconciliations supported is 5.

• { **abort** | **timeout** *timeout\_value* | **tps** *tps\_value* }: Specifies the following parameters for subscriber session reconciliation:

abort : Aborts the ongoing CP reconciliation for only the specified UPF.

**timeout** *timeout\_in\_seconds* : Specifies the number of seconds the reconciliation can run. If it runs longer than the specified timeout, the reconciliation process is aborted. The valid values range from 2 to 100 minutes. The default value is 60 minutes.

**tps** *tps\_value* : Specifies the number of notifications sent from the CDL to Node Manager per second. The valid values range from 40 to 1000. The default is 40.

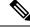

**Note** Set this value based on the scale and churn of sessions during the CP reconciliation.

#### Verifying High Availability and CP Reconciliation

Use the following show command to verify ongoing or completed CP audit details for the specified UPF.

**Note** Only one CP audit detail is stored per UPF.

show subscriber synchronize-cp upf upf\_name

### Example

The following is a configuration example.

```
[cnbng-smi-40g-tb03/bng] bng# show subscriber synchronize-cp upf lps asr9k-1
subscriber-details
"Audit ID": 1634722199,
"Session Audit Statistics": {
"DHCP": {
"Audit State": "Completed",
"Session Count": 430,
"Notifications Received": 430
}.
"LNS": {
"Audit State": "N/A",
"Session Count": 0,
"Notifications Received": 0
},
"PTA & LAC": {
"Audit State": "N/A",
"Session Count": 0,
"Notifications Received": 0
},
"Session Manager": {
"Audit State": "Completed",
"Session Count": 404,
"Notifications Received": 404
}
},
"Audit State": "Completed",
"Notifications/Sec": 40,
"Timeout": 6000,
"Audit Started": "2021-10-20 09:29:59 +0000 UTC",
"Fsol Audit Started": "2021-10-20 09:29:59 +0000 UTC",
"SM Audit Started": "2021-10-20 09:30:10 +0000 UTC",
"Audit Ended": "2021-10-20 09:30:22 +0000 UTC",
"Total Time Taken": "23 Seconds"
}
```

# **Configuring CDL Bulk Notifications**

Use the following commands to run CDL bulk notifications in parallel for multiple bulk notification requests.

Note This is a mandatory configuration for CP reconciliation.

```
config
  cdl datastore session slot notification max-concurrent-bulk-notifications
  value
  exit
```

### NOTES:

• max-concurrent-bulk-notifications *value*: Specifies the maximum number of bulk task notifications that CDL can process concurrently. The valid values range from 1 to 20.

Configure this value to 20 for CP reconciliation.

### **Sample Configuration**

The following is a sample configuration of the CDL bulk notification where a maximum of 20 bulk notifications are executed in parallel for multiple bulk notification requests.

```
config
  cdl datastore session slot notification max-concurrent-bulk-notifications 20
  exit
```

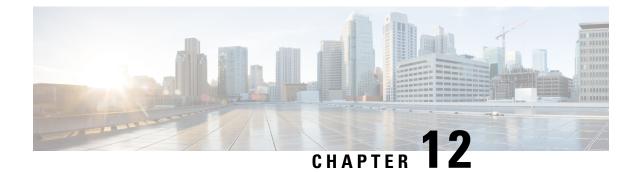

# **IP Address Management**

- Feature Summary and Revision History, on page 175
- Feature Description, on page 176
- Configuring IPAM Feature, on page 183
- IPAM Enhancements, on page 190
- Static IP Support, on page 192
- Static IP Mapping Database, on page 194

# **Feature Summary and Revision History**

# **Summary Data**

#### Table 32: Summary Data

| Applicable Product(s) or Functional Area | cnBNG                             |
|------------------------------------------|-----------------------------------|
| Applicable Platform(s)                   | SMI                               |
| Feature Default Setting                  | Disabled - Configuration Required |
| Related Changes in this Release          | Not Applicable                    |
| Related Documentation                    | Not Applicable                    |

# **Revision History**

#### **Table 33: Revision History**

| Revision Details                                               | Release   |
|----------------------------------------------------------------|-----------|
| Introduced support for the Static IP Mapping Database feature. | 2022.02.0 |
| Enhancement Introduced:                                        | 2021.04.0 |
| The IPAM feature is NSO-integrated.                            |           |

| Revision Details                   | Release   |
|------------------------------------|-----------|
| The following sections were added: | 2021.03.0 |
| Configuration Recommendations      |           |
| • IPAM Enhancements                |           |
| Static IP Pool Enhancements        |           |
| First introduced.                  | 2021.01.0 |

# **Feature Description**

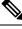

Note

This feature is Network Services Orchestrator (NSO) integrated.

IP Address Management (IPAM) is a method of tracking and managing IP addresses of a network. IPAM is one of the core components of the subscriber management system. Traditional IPAM functionalities are insufficient in Cloud-Native network deployments. Hence, IPAM requires additional functionalities to work with the Cloud-Native subscriber management system. The Cloud-Native IPAM system is used in various network functions, such as Session Management function (SMF), Policy Charging function (PCF), and Broadband Network Gateway (BNG).

The IPAM system includes the following functionalities to serve the Cloud Native and Control and User Plane Separation (CUPS) architecture:

- Centralized IP Resource Management—Based on the needs of the Internet Service Provider (ISP), the Control Plane (CP) is deployed either on a single (centralized) cluster or multiple (distributed) clusters. For multiple cluster deployments, the IPAM automatically manages the single IP address space across the multiple CPs that are deployed in the distributed environment.
- **IP** Address-Range Reservation per User Plane—For subscribers connecting to the Internet core, the User Plane (UP) provides the physical connectivity. The UP uses the summary-routes to advertise subscriber routes to the Internet core. For CPs that are managing multiple UPs, the CP reserves a converged IP subnet to the UPs. In such a scenario, the IPAM splits the available address space into smaller address-ranges and assigns it to different UPs.
- IP Address Assignment from Pre-Reserved Address-Ranges—When subscribers request for an IP address, the IPAM assigns addresses from the pre-reserved address range of their respective UP.

# **IPAM** Components

This section describes the different components of the IPAM system.

## **IPAM Sub-Modules**

The IPAM functionalities are categorized in the following sub-modules:

### **IPAM Server**

This module manages the complete list of pools and address-space configurations. It splits the configured address-ranges into smaller address-ranges (statically or dynamically) to distribute it to the IPAM Cache modules. The IPAM server can be deployed as a centralized entity to serve a group of CN clusters or as an integrated entity within a single cluster.

### **IPAM** Cache

This module acquires the free address-ranges from the IPAM server and allocates individual IP addresses to the IPAM clients. The IPAM cache is generally deployed in the Distributed mode running within each cluster, to communicate with the co-located or remotely located IPAM server. It is also responsible for address-range reservation per UP and pool threshold monitoring. The IPAM server and cache modules can also run in an integrated mode.

### **IPAM Client**

This module is tightly coupled with its respective network-function, responsible for handling request and release of individual IP address from the IPAM cache for each IP managed end-device.

Unlike the IPAM server and cache module, the IPAM client caters to use-cases specific to network-functions such as BNG, SMF, PCF, and so on.

# **IPAM Integration in cnBNG**

The Cloud-Native Broadband Network Gateway (cnBNG) function comprises of loosely coupled microservices that provide the functionality of the BNG. The decomposition of these microservices is based on the following three-layered architecture:

- 1. Layer 1: Protocol and Load Balancer Services (Stateless)
- 2. Layer 2: Application services (Stateless)
- 3. Layer 3: Database Services (Stateful)

The IPAM and cnBNG integration occurs in the Application Services layer.

**BNG Node Manager Application**—The BNG Node Manager application is responsible for the User Plane function (UPF) management, ID and resource management, and IP address management. Therefore, the IPAM Cache is integrated as part of this microservice.

Also, the UPF uses the IPAM Client module for address-range-reservation per UPF.

**BNG DHCP and PPPOE Application**—The BNG-DHCP and BNG-PPOE pods are responsible for providing IP addresses to the BNG subscriber session. During session bring-up, the IP address is requested and during session bring-down, the IP address is released back. These First Sign of Life (FSOL) applications send the inter-process communications (IPC) to the Resource Manager (RMGR) component in the NodeMgr. The NodeMgr receives the IPC and invokes the IPAM component.

**IPAM Server Application**—Based on the deployment model, the IPAM Server runs as an independent microservice as part of the same cluster or in a remote cluster.

In standalone deployments, the IPAM Server functionality is an integral part of the IPAM Cache, that is, it runs as part of the Node Manager microservice itself.

# **Configuration Recommendations**

This section provides the following configuration recommendations.

### **Pool-Size Configuration**

While configuring the pool-size, the recommendation is to keep additional buffer of IPs for undisturbed subscriber churn. Consider the following recommendations:

- Released IPs become part of the quarantine queue depending on the quarantine configuration. These IPs cannot be reused until they are free.
- Due to the threshold logic, the CP automatically reserves additional chunks to the User Plane function (UPF) when requried. It based on a first-come-first-server basis.

In a multiple UPF sharing a pool use case, whichever UPF hits the threshold first is given a chunk. Therefore, free chunks may not be available for other UPFs. That is, 100% pool utilization may not occur for a given pool in certain conditions. In this scenario, configure additional IPs accordingly or split into multiple pools per UPF.

### **Split-Size Configuration**

While configuring the split-size of a dynamic pool, consider the following recommendations:

- Number of IPs in pool
- Total number of subscribers. That is, the number of IPs versus the percentage of the number of sessions
- Number of UPFs sharing the pool
- Number of sessions per UPF. That is, the number of sessions versus the percentage of the number of UPFs
- Quarantine time of the pool
- Churn rate. That is CPS of IP allocation, CPS of IP release
- Max routes a UPF can support (example: ASR9k supports 32 routes per loopback in Release 7.4.x/7.5.x)

Each Node Manager (nodemgr) uses per-cache as the split-size of the chunk.

Each UPF is assigned per-dp as the split-size of chunk.

Each Node Manager reserves chunks of per-cache size and further splits (if-applicable) and assigns them to a UPF.

A chunk can be in one of the following states:

- <upf-name> (means, this chunk is assigned to an UPF)
- Free:CP (means, it is free in the cache-pod, any Node Manager can use it)
- Free:NM0 (means, it is free in the Node Manager instance-0. Only this Node Manager can use it)
- Free:NM1 (means, it is free in the Node Manager instance-1. Only this Node Manager can use it)
- QT:NM0 (means, it is in quarantine in the Node Manage instance-0. This is moved to free after quarantine timer expiry)

• QT:NM1 (means, it is in quarantine the Node Manage instance-1. This is moved to free after quarantine timer expiry)

### **Threshold Configuration**

Changing threshold configuration on-the-fly takes effect only after the next event, such as address-allocation or address-delete. On an idle-system, there may not be any immediate action.

# **How it Works**

This section describes the call flow pertaining to the integration of the IPAM in the cnBNG.

# **Call Flows**

This section describes the following IPAM call flows in cnBNG:

- IPAM initial sequence call flow
- IPAM call flow
- IPAM static-pool call flow

### **IPAM Initial Sequence Call Flow**

This section describes the cnBNG initial sequence call-flow.

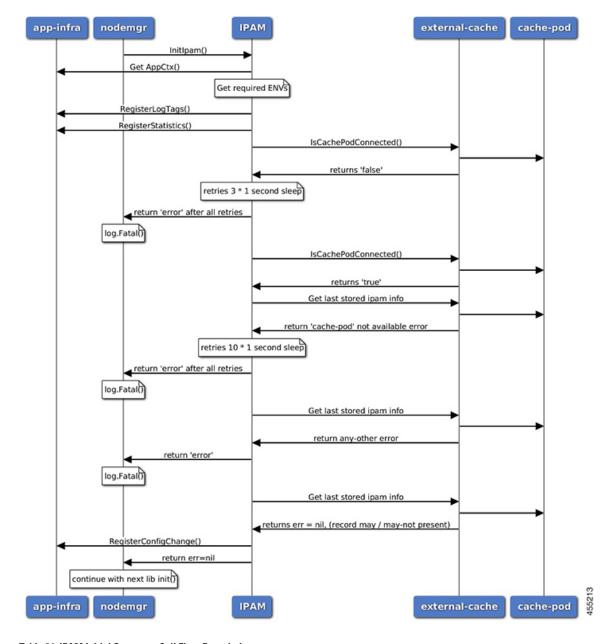

Figure 13: IPAM Initial Sequence Call Flow

Table 34: IPAM Initial Sequence Call Flow Description

| Step | Description                                                                                                    |
|------|----------------------------------------------------------------------------------------------------|
| 1    | IPAM reads the required environments, registers with the application infrastructure for log-tags, metrics, and database connection. |
| 2    | IPAM restores the previous state from the cache-pod, if present.                                                                    |
| 3    | IPAM registers for configuration change and applies the new configuration change, if anychange, apply new config-changes if any     |

### **IPAM Call Flow**

This section describes the cnBNG IPAM call-flow.

### Figure 14: IPAM Call Flow

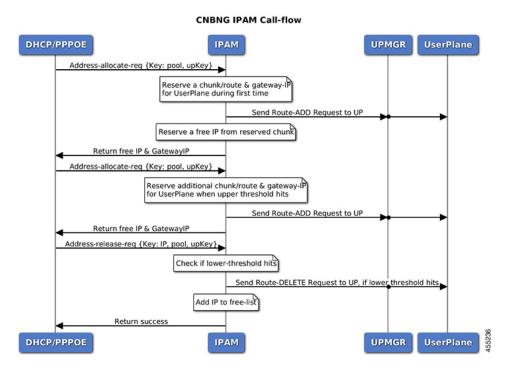

### Table 35: IPAM Call Flow Description

| Step | Description                                                                                                    |  |
|------|----------------------------------------------------------------------------------------------------|--|
| 1    | IPAM receives the 'addr-alloc' request from the DHCP or PPPoE pod with pool-name, addr-type and user plane function (UPF) as input.                                                                                                    |  |
| 2    | IPAM reserves a new address-range (if not already present for UPF) and sends a ROUTE-ADD message to the UPF. It waits for a success or failure response. If the receives a failure response, it removes the chunk and repeats this step. |  |
| 3    | IPAM reserves a free-IP from the assigned address-range and returns to the DHCP or PPPoE.                                                                                                    |  |
| 4    | IPAM monitors the 'upper-threshold' for each UPF during each IP address-allocation<br>and also has a background thread that monitors. It then assigns new address-ranges<br>to the UPF and repeats the ROUTE-ADD flow.                   |  |
| 5    | IPAM receives the 'addr-free' request from the DHCP or PPPoE pod with pool-name, addr-type, addr or pfx, and UPF as input.                                                                                                    |  |
| 6    | IPAM moves the addr or pfx first to the quarantine-list until the quarantine timer and later moves it to the free-list.                                                                                                    |  |

| Step | Description                                                                                                    |
|------|----------------------------------------------------------------------------------------------------|
| 7    | IPAM monitors the 'lower-threshold' (currently 0%) of the address-range of each UPF, removes the address-range from the UPF, and sends the ROUTE-DELETE message. |

### **IPAM Static-Pool Call Flow**

This section describes the IPAM static-pool call flow.

### Figure 15: IPAM Static Pool Call Flow

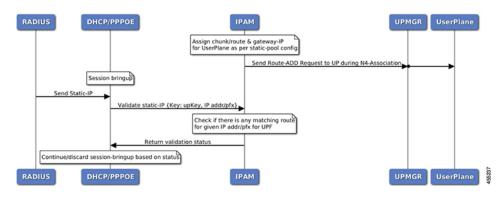

Table 36: IPAM Call Flow Description

| Step | Description                                                                                                    |  |
|------|----------------------------------------------------------------------------------------------------|--|
| 1    | IPAM receives the 'addr-alloc' request from the DHCP or PPPoE pod with pool-name, addr-type and user plane function (UPF) as input.                                                                                                    |  |
| 2    | IPAM reserves a new address-range (if not already present for UPF) and sends a ROUTE-ADD message to the UPF. It waits for a success or failure response. If the receives a failure response, it removes the chunk and repeats this step. |  |
| 3    | IPAM reserves a free-IP from the assigned address-range and returns to the DHCP or PPPoE.                                                                                                    |  |
| 4    | IPAM monitors the 'upper-threshold' for each UPF during each IP address-allocation<br>and also has a background thread that monitors. It then assigns new address-ranges<br>to the UPF and repeats the ROUTE-ADD flow.                   |  |
| 5    | IPAM receives the 'addr-free' request from the DHCP or PPPoE pod with pool-name, addr-type, addr or pfx, and UPF as input.                                                                                                    |  |
| 6    | IPAM moves the addr or pfx first to the quarantine-list until the quarantine timer and later moves it to the free-list.                                                                                                    |  |
| 7    | IPAM monitors the 'lower-threshold' (currently 0%) of the address-range of each UPF, removes the address-range from the UPF, and sends the ROUTE-DELETE message.                                                                         |  |

## Limitations

The IPAM feature has the following limitations:

- Duplicate IP address is not supported within a pool.
- Duplicate IP address is not supported across pools, that belong to same VRF.
- Removal of 'pool' is not supported while addresses are already assigned.
- Removal or modification of IP-address-ranges is not supported while addresses are already assigned.
- · Change of 'source' field is not supported while address or prefixes are already assigned.
- Change of 'vrf-name' of pool is not supported while address or prefixes are already assigned.
- Start-address should be less than the End-address.
- Configuring addr-range split-size in wrong manner, that is, size of address-range < size-of-per-cache < size-of-dp, is not supported.
- Configuring IPv6 Address (IANA) and Prefix (IAPD) values interchangeably is not supported.
- Configuring invalid 'prefix-length' for Prefix (IAPD) range is not supported.

# **Configuring IPAM Feature**

This section describes how to configure the IPAM feature.

Configuring the IPAM feature involves the following steps:

- 1. Configuring IPAM source
- 2. Configuring the global threshold
- 3. Configure IPAM address pool
- 4. Configuring IPv4 address ranges
- 5. Configuring IPv6 address ranges
- 6. Configuring IPv6 prefix ranges
- 7. Configuring the IPv4 threshold
- 8. Configuring the IPv6 threshold
- 9. Configuring IPv4 address range split
- 10. Configuring IPv6 address and prefix address-range split

# **Configuring IPAM Source**

Use the following configuration to configure the IPAM source.

config ipam

```
source local
threshold { ipv4-add percentage | ipv6-address percentage | ipv6-prefix
percentage }
commit
```

## NOTES:

- ipam: Enters the IPAM Configuration mode.
- source local: Enters the local datastore as the pool source.
- threshold { ipv4-add *percentage* | ipv4-address *percentage* | ipv6-prefix *percentage* }: Specifies the threshold in percentage for the following:
  - **ipv4-add** *percentage*: Specifies the IPv4 threshold. The valid values range from 1 to 100. The default value is 80.
  - **ipv6-add** *percentage*: Specifies the IPv4 threshold. The valid values range from 1 to 100. The default value is 80.
  - **ipv6-prefix** *percentage*: Specifies the IPv6 threshold prefix. The valid values range from 1 to 100. The default value is 80.

# **Configuring Global Threshold**

Use the following configuration to configure the global threshold.

```
config
    ipam
    threshold
        ipv4-addr percentage
        ipv6-addr percentage
```

commit

```
NOTES:
```

• ipam: Enters the IPAM Configuration mode.

ipv6-prefix percentage

- threshold: Enters the threshold sub-mode.
- **ipv4-add** *percentage*: Specifies the IPv4 threshold. The valid values range from 1 to 100. The default value is 80.
- **ipv6-add** *percentage*: Specifies the IPv4 threshold. The valid values range from 1 to 100. The default value is 80.
- **ipv6-prefix** *percentage*: Specifies the IPv6 threshold prefix. The valid values range from 1 to 100. The default value is 80.

# **Configuring IPAM Address Pool**

Use the following configuration to configure the IPAM address pool.

#### config ipam

```
address-pool pool_name [ address-quarantine-timer ] [offline ] [ static
```

user\_plane\_name ] [ vrf-name string ]

commit

### NOTES:

- ipam: Enters the IPAM configuration mode.
- address-pool *pool\_name* [ address-quarantine-timer ] [offline ] [ static *user\_plane\_name* ] [ vrf-name *string* ]: Configures the address pool configuration. *pool\_name* must be the name of the address pool.

This command configures the following parameters:

- address-quarantine-timer: Specifies the address quarantine time in seconds. The valid values range from 4 to 3600. The default value is 4.
- offline: Sets the address pool to offline mode.
- static user\_plane\_name: Specifies the 'user-plane' name associated to this static-pool.
- vrf-name string: Configures the Virtual routing and forwarding (VRF) name of the pool.

# **Configuring IPAM Quarantine Timer**

This section describes how to configure the IPAM quarantine timer.

```
config
  ipam instanceinstance_id
    address-pool pool_name
    address-quarantine-timer quarantine_timer_value
    vrf-name vrf_name_value
    ip4
        address-range start_ipv4_address end_ipv4_address
        address-range start_ipv4_address end_ipv4_address
        !
    !
    !
```

#### NOTES:

- ipam—Enter the IPAM configuration.
- address-pool *pool\_name*—Specifies the name of the pool to enter the pool configuration. *pool\_name* must be the name of the address pool.
- address-quarantine-timer quarantine\_timer\_value—Specifies the value of the quarantine timer in seconds. quarantine\_timer\_value must be in the range of 4-3600 seconds. The default value is 4.
- vrf-name vrf\_name\_value—Specifies the name of the VPN routing and forwarding (VRF) for the pool.
- ipv4—Enters the IPv4 mode.
- address-range *start\_ipv4\_address end\_ipv4\_address*—Specifies the IP addresses for start and end IPv4 address-range.

# **Configuring IP Address Reservation**

Use the following configuration to reserve the minimum number of addresses for each User Plane function (UPF), Node Manager, and pool.

pool.

```
config
    ipam
    instance instance_id
        min-dp-addr-size { ipv4-addr | ipv6-addr | ipv6-prefix }
        commit
```

NOTES:

- ipam: Enters the IPAM configuration mode.
- **instance** *instance\_id*: Specifies the IPAM instance and enters the instance sub-mode. *instance\_id* must be an integer. The valid value ranges from 1 to 8.
- min-dp-addr-size { ipv4-addr | ipv6-addr | ipv6-prefix }: Specifies the minimum number of addresses to reserve for each UPF, Node Manager, and pool.
  - ipv4-addr: Specifies the minimum number of IPv4 addresses to reserve.
  - ipv6-addr: Specifies the minimum number of IPv6 addresses to reserve.
  - ipv6-prefix: Specifies the minimum number of IPv6 prefixes to reserve.

# **Configuring IPv4 Address Ranges**

Use the following configuration to configure the IPv4 address ranges.

```
config
    ipam
    address-pool pool_name
        ipv4
        address-range start_ipv4_address end_ipv4_address [ default-gateway
    ipv4_address ] [ offline ]
        commit
```

### NOTES:

- ipam: Enters the IPAM configuration mode.
- address-pool pool\_name: Configures the address pool configuration. pool\_name must be the name of the address pool.
- ipv4: Enters the IPv4 mode of the pool.
- address-range *start\_ipv4\_address end\_ipv4\_address* [ default-gateway *ipv4\_address* ] [ offline ]: Configures the IPv4 address range with the starting and ending IPv4 address.
  - default-gateway ipv4\_address: Specifies the IPv4 address of the default gateway.
  - offline: Sets the address pool to offline mode.

# **Configuring IPv6 Address Ranges**

Use the following configuration to configure the IPv6 address ranges:

```
config
  ipam
  address-pool pool_name
    ipv6
       address-range start_ipv6_address end_ipv6_address [ offline ]
       commit
```

### NOTES:

- ipam: Enters the IPAM configuration mode.
- address-pool *pool\_name*: Configures the address pool configuration. *pool\_name* must be the name of the address pool.
- ipv6: Enters the IPv6 mode of the pool.
- address-range *start\_ipv6\_address end\_ipv6\_address* [ offline ]: Configures the IPv6 address range with the starting and ending IPv6 address.

[ offline ]: Sets the address pool to offline mode.

# **Configuring IPv6 Prefix Ranges**

Use the following configuration to configure the IPv6 prefix ranges:

```
config
  ipam
  address-pool pool_name
    ipv6
        prefix-ranges
        prefix-range prefix_value prefix-length prefix_length
        commit
```

### NOTES:

- ipam: Enters the IPAM configuration mode.
- address-poolpool\_name: Configures the address pool configuration. pool\_name must be the name of the address pool.
- **ipv6**: Enters the IPv6 mode of the pool.
- prefix-ranges: Enters the prefix ranges mode.
- **prefix-range** *prefix\_value* **prefix-length** *length*: Configures the IPv6 prefix range. *prefix\_value* specifies the IPv6 prefix range.

prefix-length length specifies the IPv6 prefix length.

# **Configuring IPv4 Threshold**

Use the following configuration to configure the IPv4 threshold:

```
config
  ipam
  address-pool pool_name
    ipv4
    threshold
    upper-threshold percentage
    commit
```

NOTES:

- ipam: Enters the IPAM Configuration mode.
- address-pool pool\_name: Configures the address pool configuration. pool\_name must be the name of the address pool.
- ipv4: Enters the IPv4 mode of the pool.
- threshold: Enters the threshold sub-mode.
- **upper-threshold** *percentage*: Specifies the IPv4 upper threshold value in percentage. The valid values range from 1 to 100. The default value is 80.

The following is a sample configuration:

```
config
ipam
address-pool pl
ipv4
threshold
upper-threshold 80
```

# **Configuring IPv6 Prefix-Range Threshold**

Use the following configuration to configure the IPv6 prefix-range threshold.

```
config
  ipam
   address-pool pool_name
    ipv6
       prefix-ranges
       threshold
       upper-threshold percentage
       commit
```

#### NOTES:

- ipam: Enters the IPAM configuration mode.
- address-pool pool\_name: Configures the address pool configuration. pool\_name must be the name of the address pool.
- ipv6: Enters the IPv6 mode of the pool.
- prefix-ranges: Enters the IPv6 prefix ranges sub-mode.

- threshold: Enters the threshold sub-mode.
- upper-threshold percentage: Specifies the IPv6 upper-threshold value in percentage.

The following is an example configuration:

```
config
ipam
address-pool p3
ipv6
prefix-ranges
threshold
upper-threshold 78
```

# **Configuring IPv4 Address Range Split**

Use the following configuration to configure the IPv4 address range split.

```
config
  ipam
  address-pool pool_name
    ipv4
    [ no ] split-size { per-cache value | per-dp value }
        commit
```

### NOTES:

- ipam: Enters the IPAM configuration mode.
- -address-pool *pool\_name*: Configures the address pool configuration. *pool\_name* must be the name of the address pool.
- ipv4: Enters the IPv4 mode of the pool.
- [ no ] split-size { per-cache value | per-dp value }: Specifies the size of the IPv4 range to be split for each IPAM cache allocation. The IPAM server consumes this configuration. The no form of this command disables the splitting of the address-ranges into smaller chunks.

**per-cache** *value*: Specifies the size of the IPv4 range to be split for each Data-Plane (User-Plane) allocation. The valid values range from 2 to 262144. The default value is 1024.

The IPAM cache consumes this configuration.

• **per-dp** *value*: Specifies the size of the IPv4 range to be split for each Data-Plane (User-Plane) allocation. The valid values range from 2 to 262144 The default value is 256.

The IPAM cache consumes this configuration.

# Configuring IPv6 Address and Prefix Address-Range-Spilt

Use the following configuration to configure the IPv6 address and prefix address range spilt.

```
config
  ipam
  address-pool pool_name
    ipv6
    address-ranges
```

```
[ no ] spilt-size { per-cache value | per-dp value }
commit
prefix-ranges
[ no ] spilt-size { per-cache value | per-dp value }
commit
```

### NOTES:

- ipam: Enters the IPAM configuration mode.
- address-pool pool\_name: Configures the address pool. pool\_name must be the name of the address pool.
- ipv6: Enters the IPv6 mode of the pool.
- [ no ] spilt-size { per-cache value | per-dp value }: Specifies the size of the IPv6 range to be split for each IPAM cache allocation. The IPAM server consumes this configuration. The no form of this command disables the splitting of the address-ranges into smaller chunks.

**per-cache** *value*: Specifies the size of the IPv6 range to be spilt for each Data-Plane (User-Plane) allocation. The valid values range from 2 to 262144. The default value is 1024.

The IPAM cache consumes this configuration.

• **per-dp** *value*: Specifies the size of the IPv6 range to be spilt for each Data-Plane (User-Plane) allocation. The valid values range from 2 to 262144 The default value is 256.

The IPAM cache consumes this configuration.

# **IPAM** Enhancements

This section lists the following IPAM enhancements.

### **IPAM Quarantine Timer**

The IP quarantine logic enhancements are as follows:

- The maximum quarantine configuration is increased to 1 hour (Range: 4 to 3600 seconds).
- If the configured quarantine time is <= 15min, additional buffer of 60 seconds is added to the configured quarantine time.
- If the configured quarantine time is > 15min, additional buffer of 5 minutes is added to the configured quarantine time.
- Default quarantine time processing thread interval is changed from 5 to 60 seconds.
- The IP is moved to the free-list after ~(configured-qTime + buffer + delay-from-qt-thread-processing).
- Upon Node Manager pod restart, quarantine time of all older IPs in the quarantine time-queue is reset and will restart from beginning.
- After Node Manager pod restart, all IPs released as part of reconciliation are moved to the quarantine-queue before moving to the free-bitmap (this includes pre-reserved IPs).

#### Address-Range Level Quarantine

If an address-range is removed from the UPF after releasing all the IPs in a proper manner (that is, each released IP went through quarantine time) then the address-range is moved directly to free-list.

If an address-range is removed from the UPF due to the UPF-release with some of the addresses allocated, then the complete address-range is put under quarantine for the configured time and then moved to free-list.

The show ipam pool command displays quarantine-chunks with a special 'alloc-context'.

#### **Pool and UPF Threshold Monitoring**

The UPF threshold monitoring enhancements are as follows:

- Upper threshold: Default = 80%, configurable. This is used to add new chunks to the pool or UPF.
- **SafeCutOff:** Default = (upper-threshold-5%), not-configurable. After hitting upper-threshold, new chunks are allocated to the pool or UPF to bring down the current-utilization to safecutoff level, that is, upper-threshold 5%.
- Lower threshold: Default = 90% of upper-threshold, not-configurable. This is used to remove a chunk from the pool or UPF.

Each Node Manager runs a pool level threshold monitoring. When a chunk is assigned to the UPF, the Node Manager checks the pool-threshold hit and reserves additional chunks from the cache-pod for future use.

For pool threshold calculation, the total number of IPs left in free-chunks are considered; not the actual number of allocated IPs on an assigned chunk. That is, after a chunk is assigned to the UPF, it is considered as fully used for pool-threshold monitoring purpose. A complete free address-range can be released back to the cache-pod based on lower-threshold calculation.

For UPF threshold monitoring, the actual number of total IPs and allocated IPs are considered; more chunks are reserved for the UPF when the upper-threshold hits. The Node Manager adds the route to the UPF whenever a new chunk is assigned to it due to the threshold hit. For performance reasons, the route is not deleted if it was added in at the last minute.

The upper threshold is configurable (default=80%), when this threshold hits, new chunks are added until the current-utilization falls back to the safe-cutoff level. That is, 75% is safe cutoff if the upper-threshold is 80%.

Lower threshold is 90% of the upper-threshold. Thati is, if the upper-threshold is 80%, then the lower-threshold is 72%, a chunk can be removed from the UPF only when the remaining threshold is below 72%. Otherwise, the chunk remains in the UPF assigned list. This logic is applied to avoid frequent route-add and route-delete operations around boundary condition. The UPF threshold monitoring is triggered during events such as address-allocate, address-release, and config-change. On idle-system, the behavior may differ, however, in a running system, the threshold calculation occurs regularly.

Marking a pool or address-range as offline overrides the lower-threshold logic. That is, if an offline chunk is completely free, it is removed from the UPF irrespective of the lower-threshold calculation.

### **Multiple Replica Handling**

IPAM is part of the Node Manager (nodemgr) pod. A maximum of two nodemgr pods are supported per BNG cluster.

During UPF-registration, one of the nodemgr pod gets all the static-pool-routes for the UPF and all the dynamic-pool-routes from both the nodemgr pod if anything is allocated earlier and programs it.

During IP-allocation, the IPC request goes to one of the nodemgr pods. If no routes were assigned earlier, a new route is assigned and if successful, an IP is returned to FSOL. Even if one nodemgr pod goes down, the

other nodemgr can handle IP-allocations, provided enough IPs are available. Chunks that are reserved by one nodemgr cannot be used by the other nodemgr for address-allocations.

During IP-release, the IPC request should go to the IP owner nodemgr as best-effort. If the IPC fails due, then the IP become stale on the IPAM. During nodemgr bring-up, the CDL reconciliation occcurs, which recovers the stale IPs. In addition, a new CLI is added **reconcile-ipam** to manually trigger IPAM-CDL reconciliation on a need basis. This command should be executed only during maintenance because it is a heavy operation.

During the UPF release, the N4 release comes to one of the nodemgrs. It sends an internal-IPC to the other nodemgr and both clean-up all the routes assigned to the respective UPF. If one of the nodemgr is down during that time, the other nodemgr takes over the content and releases the chunks on behalf of its peer.

# **Static IP Support**

# **Feature Summary and Revision History**

## **Summary Data**

### Table 37: Summary Data

| Applicable Product(s) or Functional Area | cnBNG                                                  |
|------------------------------------------|--------------------------------------------------------|
| Applicable Platform(s)                   | SMI                                                    |
| Feature Default Setting                  | Disabled - Configuration Required                      |
| Related Changes in this Release          | Not Applicable                                         |
| Related Documentation                    | Cloud Native BNG Control Plane Command Reference Guide |

## **Revision History**

Table 38: Revision History

| Revision Details  | Release   |
|-------------------|-----------|
| First introduced. | 2021.03.0 |

# **Feature Description**

IPAM is the core component of the subscriber management system. Traditional IPAM functionalities prove insufficient in the Cloud Native network deployments. Therefore, IPAM requires additional functionalities to work with the Cloud Native subscriber management system.

The Static Pool Enhancements provide more functionalities on the cnBNG using IPAM. These functionalities are as follows:

- Supports addition of a new static-pool or static-addr-range dynamically when system is running.
  - Send routes when User Plane function (UPF) is already associated.

- Supports removal of a new static-pool or static-addr-range dynamically when system is running
  - Mark the static-pool or static-addr-range offline.
  - Clear subscribers, manually.
  - Delete the configuration. IPAM sends the route-delete command to the UPF if it is already associated.

**Note** Changing the UPF name directly in the static IP pool is not supported. To change the UPF name, gracefully delete the static IP pool and readd the new UPF.

Note the following guidelines while configuring a static IP pool:

- An address pool is marked as 'static' during configuration. A given address pool can be either configured as 'dynamic' or 'static' mode only. It cannot be modified while the system is running.
- Each static pool is associated to an Use Plane function (UPF). The IPAM configures all the address-ranges as routes on the UPF. The recommendation is to use the 'no-split' configuration to avoid having too many splits and routes.
- The IPV4 address ranges must be configured with the 'default-gateway' value, because unlike dynamic address-range, IPAM cannot assign 'default-gateway' on its own. Also, the static address-ranges must not be split further. Therefore, use the 'no-split' configuration.

# **Configuring Static IP Support**

This section describes how to configure the Static IP support feature.

Configuring the Static IP Support involves the following step.

Configuring Static IPv4 Address Ranges, on page 193

## **Configuring Static IPv4 Address Ranges**

Use the following configuration to configure the Static IPv4 address ranges.

```
config
  ipam
   instance instance_id
      source { local | external }
      address-pool pool_name
      vrf-name vrf_name
      static enable user_plane_name
      ipv4
        split-size no-split
        exit
      ipv4
      address-range start_ipv4_address end_ipv4_address
        default-gateway ipv4_address
        exit
```

### exit

exit

### NOTES:

- ipam: Enters the IPAM configuration mode.
- address-poolpool\_name: Configures the address pool configuration. pool\_name must be the name of the address pool.
- vrf-name vrf\_name: Specifies the name of the VPN routing and forwarding (VRF) for the pool.
- static enable *user\_plane\_name*: Configures static IP details. Sets the specified User Plane (UP) as static. *user\_plane\_name* is the specified UP for this static pool.
- ipv4: Enters the IPv4 mode of the pool.
- split-size no-split: Specifies that the address-ranges should not be into smaller chunks.
- address-range start\_ipv4\_address end\_ipv4\_address: Configures the IPv4 address range with the starting and ending IPv4 address.
- default-gateway ipv4\_address: Specifies the IPv4 address of the default gateway.
- IPAM does only route-validation for Static IP. Validate if UPF has a route for a given static IP address or prefix. Individual address-management is not performed.

# **Static IP Mapping Database**

# **Feature Summary and Revision History**

## **Summary Data**

Table 39: Summary Data

| Applicable Product(s) or Functional Area | cnBNG                             |
|------------------------------------------|-----------------------------------|
| Applicable Platform(s)                   | SMI                               |
| Feature Default Setting                  | Disabled - Configuration Required |
| Related Documentation                    | Not Applicable                    |

## **Revision History**

### Table 40: Revision History

| Revision Details  | Release   |
|-------------------|-----------|
| First introduced. | 2022.02.0 |

# **Feature Description**

The centralized IPAM component of the cnBNG CP enables mapping of static IPs for priority or VIP subscribers. The Static IP Mapping Database feature supports this requirement. It enables mapping of the MAC address of the subscriber to the static IP address. The static IP mapping database is maintained in the cnBNG CP, which ensures that the particular VIP subscriber receives the mapped static IP address every time the subscriber connects.

Maintaining the static IP mapping database is the key function of this feature.

- Each static IP mapping entry is pushed via the CLI, NETCONF, or RESTCONF interfaces.
- Given the number of entries, the static IP mapping entry cannot be stored as a configuration in CONFD. Instead, mapping values are directly stored in IPAM. Therefore, the show running config CLI command does not display these entries.
- If a subscriber receives a framed IP address from RADIUS, this IP address is given priority over the static IP mapped in IPAM and is assigned to the subscriber. However, if RADIUS does not allocate any address and the DHCP profile has a static IP mapping configuration enabled (see, Configuring Static Database Key in DHCP Profile, on page 199), then it attempts to fetch the IP for this subscriber from the static IP mapping database.

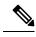

Note

- A copy of static IP address mapping entries is stored in volume-mounted ETCD database for handling pod restart and image upgrades.
- The static IP mapping database remains persistent across the system shutdown and running mode.

# **How it Works**

This section provides a brief of how the Static IP Mapping Database feature works.

The DHCP profile is configured with the *subscriber-key-template* that is used for IP mapping search. The DHCP forms the *subscriber-key* based on the DHCP profile configuration and incoming packet, and then forwards the request to the IPAM.

The IPAM searches the static database based on the *subscriber-key* input, finds the mapped IP address, and responds to the DHCP.

If the IP static database does not have an entry for the *subscriber-key* in the database, the IPAM returns a failure to the DHCP. This causes the DHCP to fail the session.

### **Call Flows**

This section includes the following call flow.

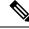

Note

The Static IP Mapping Database feature is supported only for IPoE (DHCP) sessions.

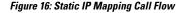

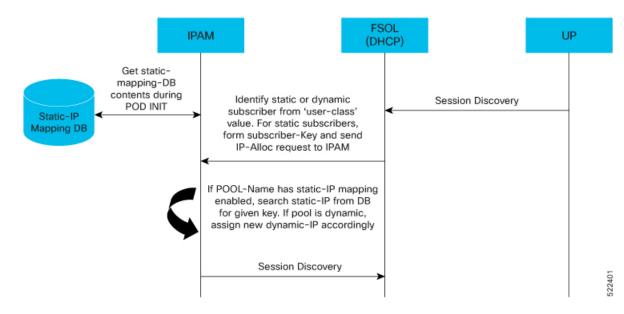

# **Configuring the Static IP Mapping Database**

This section describes how to configure the Static IP Mapping Database feature.

Configuring the Static IP Mapping Database feature involves the following procedures.

- Configuring Static IP Mapping Database in IPAM, on page 196
- Configuring Static Database Key in DHCP Profile, on page 199

## Configuring Static IP Mapping Database in IPAM

Use the following CLI commands to add or delete entries in the static IP mapping database.

```
ipam-staticdb mapping { pool pool_name
{ ipv4 { address ipv4_address subkey subkey }
    ipv6-addr { address ipv6_address subkey subkey }
    ipv6-prefix { address ipv6_prefix_address subkey subkey }
    delete }
```

NOTES:

- **pool** *pool\_name*: Specifies the pool name.
- ipv4 address ipv4\_address subkey subkey: Specifies the IPv4 address and subkey.
- ipv6-addr address ipv6\_address subkey subkey: Specifies the IPv6 address and subkey.
- ipv6-prefix address ipv6\_prefix\_address subkey subkey: Specifies the IPv6 prefix address and subkey.
- delete: Deletes the static IP mapping database.

The static IP mapping database in CP can be in following format.

```
Note
```

- The subscriber-key is defined based on the deployment need. For example, the subscriber-key can
  be the MAC address of the subscriber or a combination of multiple identifiers with some delimiters.
- For static IP key mapping, the only supported identifier is the MAC address.
- The IP address can be IPv4, IPv6-NA, or IPv6-PD.

#### Example

The following are the CLI and RESTCONF configuration examples.

### Sample Output: CLI

The following is a sample CLI of the static IP mapping database.

```
bng# ipam-staticdb mapping pool { pool-name static-pool ipv4 { subkey aa11.0000.0001 address
20.20.0.5 } ipv4 { subkey aa11.0000.0002 address 20.20.0.6 } ipv6-addr { subkey
aa11.0000.0001 address 2001:cb0::0:1 } ipv6-prefix { subkey aa11.0000.0001 address
2001:ef0::/48 } }
mapping-details
Static IP Mapping Success
```

#### Sample Output: RESTCONF

The following is a sample RESTCONF of the static IP mapping database.

```
curl -i -k -X "POST"
"https://restconf.bng-ops-center.10.84.102.254.nip.io/restconf/data/cnbng-static-map:ipam-static-db/mapping"
    -H 'Content-Type: application/yang-data+json' -H 'Accept: application/yang-data+json' -u
'admin:*****' \
    -d $'{"pool":{"pool-name":"test1",
    "ipv4": [
    {"subkey": "0000.1111.2221","address": "1.1.1.1"}
    {"subkey": "0000.1111.2222","address": "1.1.1.2"}
```

**Note** The following caveats are applicable when configuring the static IP mapping database:

 Data is not validated for administrator-configured static database. However, input data is accepted as-is and stored. It is the responsibility of the administrator to configure and map valid IP addresses to the subscribers.

For example, validation of address formats and duplicate IP addresses across subscribers is not supported.

- The following soft limits are applicable on the number of entries per request via the CLI or RESTCONF.
  - Number of static IP mapping entries per CLI request is 100.
  - Number of static IP mapping entries per RESTCONF request is 1000.

Any number that exceeds more than the specified limits can be time consuming or lead to indeterministic behaviour.

### Verifying Static IP Mapping Database in IPAM

Use the following show commands to verify the administrator-specified IP to MAC mapping.

• Number of mappings per AFI (IPv4, IANA, IAPD) level.

```
bng# show ipam-staticdb
staticdb-info
{
  "staticdbInfo": [
  {
   "poolName": "static-pool",
   "ipv4Total": 7,
   "ipv6AddrTotal": 7,
   "ipv6PfxTotal": 4
  }
  ]
}
```

Number of mappings per pool, per AFI level.

```
bng# show ipam-staticdb pool-name static-pool
staticdb-info
{
   "staticdbInfo": [
   {
    "poolName": "static-pool",
    "ipv4Total": 7,
    "ipv6AddrTotal": 7,
    "ipv6FfxTotal": 4
   }
   }
}
```

MAC to IP mapping information.

```
bng# show ipam-staticdb pool-name static-pool ipv4-addr start-index 3
staticdb-info
{
   "staticdbInfo": [
```

L

```
"poolName": "static-pool",
"ipv4Total": 7,
"ipv6AddrTotal": 7,
"ipv6PfxTotal": 4,
"ipv4Range": [
"subkey": "aa11.0000.0003",
"subip": "20.20.0.3"
},
"subkey": "aal1.0000.0004",
"subip": "20.20.0.4"
},
"subkey": "aa11.0000.0005",
"subip": "20.20.0.5"
},
{
"subkey": "aa11.0000.0006",
"subip": "20.20.0.6"
},
{
"subkey": "aa11.0000.0007",
"subip": "20.20.0.7"
}
]
```

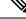

**Note** By default only 1000 entries are displayed per index-based **show** command.

For example:

- When start-index is 100, entries from 100 to 1099 are displayed.
- When start-index is 1000, entries from 1000 to 1999 are displayed and so on.

## **Configuring Static Database Key in DHCP Profile**

Use the following CLI commands to configure the static database key in the DHCP profile.

```
config
profile dhcp dhcp_profile_name
    ipv4
    { class class_name | mode server | server }
        server static-ip-key identifier client mac_address client_mac_address
        exit
        exit
        exit
        exit
        exit
        exit
        exit
        exit
        exit
        exit
        exit
        exit
        exit
        exit
        exit
        exit
        exit
        exit
        exit
        exit
        exit
        exit
        exit
        exit
        exit
        exit
        exit
        exit
        exit
        exit
        exit
        exit
        exit
        exit
        exit
        exit
        exit
        exit
        exit
        exit
        exit
        exit
        exit
        exit
        exit
        exit
        exit
        exit
        exit
        exit
        exit
        exit
        exit
        exit
        exit
        exit
        exit
        exit
        exit
        exit
        exit
        exit
        exit
        exit
        exit
        exit
        exit
        exit
        exit
        exit
        exit
        exit
        exit
        exit
        exit
        exit
        exit
        exit
        exit
        exit
        exit
        exit
        exit
        exit
        exit
        exit
        exit
        exit
        exit
        exit
        exit
        exit
        exit
        exit
        exit
        exit
        exit
        exit
        exit
        exit
        exit
        exit
        exit
        exit
        exit
        exit
        exit
        exit
        exit
        exit
        exit
        exit
        exit
        exit
        exit
        exit
        exit
        exit
        exit
        exit
        exit
        exit
        exit
        exit
        exit
        exit
        exit
        exit
        exit
        exit
        exit
        exit
        exit
        exit
        exit
        exit
        exit
        exit
        exit
        exit
        exit
        exit
        exit
        e
```

• profile dhcp dhcp\_profile\_name: Specifies the DHCP profile name.

- ipv4: Enters IPv4 configuration mode.
- { class class\_name | mode | server }: Enters Class, Mode Server, or Server configuration mode.
- server static-ip-key identifier client mac\_address client\_mac\_address: Specifies the static-ip-key identifier and client MAC address. client\_mac\_address must be in Client MAC Address in AABB.CCDD.EEFF format.

The static database key in the DHCP profile can be in the following format:

```
profile dhcp dhcp-server1
 ipv4
 mode server
 server
  pool-name pool-ISP
   dns-servers [ 8.8.8.8 ]
  lease days 10
  lease hours 0
  lease minutes 3
  static-ip-key identifier client-mac-address
  exit
  class c1
  server
   pool-name static-pool
   static-ip-key identifier client-mac-address
   exit
  exit
 exit
 ipv6
 mode server
 server
   iana-pool-name static-pool
   lease days 10
  lease hours 0
  lease minutes 4
  static-ip-key identifier client-mac-address
  exit
  class c2
   server
   iapd-pool-name static-pool
   static-ip-key identifier client-mac-address
   exit
  exit
 exit
exit.
```

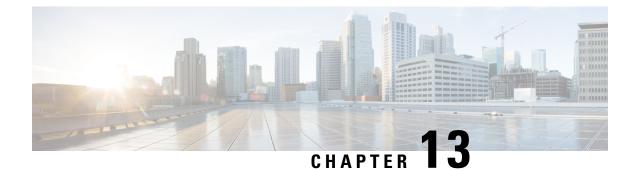

# **L2TP Subscriber Management**

- Feature Summary and Revision History, on page 201
- Feature Description, on page 202
- Configuring the L2TP Subscriber Management Feature, on page 214

# **Feature Summary and Revision History**

## **Summary Data**

### Table 41: Summary Data

| Applicable Product(s) or Functional Area | cnBNG                             |
|------------------------------------------|-----------------------------------|
| Applicable Platform(s)                   | SMI                               |
| Feature Default Setting                  | Disabled - Configuration Required |
| Related Changes in this Release          | Not Applicable                    |
| Related Documentation                    | Not Applicable                    |

## **Revision History**

### Table 42: Revision History

| Revision Details  | Release   |  |
|-------------------|-----------|--|
| First introduced. | 2021.04.0 |  |

# **Feature Description**

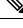

Note This feature is Network Services Orchestrator (NSO) integrated.

Majority of the digital subscriber line (DSL) broadband deployments use PPPoE sessions to provide Subscriber services. These sessions terminate the PPP link and provide all the features, service, and billing on the same node. These sessions are called PPP Terminated (PTA) sessions.

There are some wireline subscriber deployments are in wholesale-retail model where some ISPs work with others to provide the access and core services separately. In such cases, the subscribers are tunneled between wholesale and retail ISPs using the Layer 2 Tunneling Protocol (L2TP) protocol.

### **L2TP Overview**

In cnBNG, the L2TP performs the hand-off task of the subscriber traffic to the Internet service provider (ISP). To do this, L2TP uses two network components:

- L2TP Access Concentrator (LAC)—The L2TP enables subscribers to dial into the L2TP access concentrator (LAC), which extends the PPP session to the LNS. cnBNG provides LAC.
- L2TP Network Server—The L2TP extends PPP sessions over an arbitrary netowrk to a remote network server that is, the L2TP network server (LNS). The ISP provides LNS.

The overall network deployment architecture is also known as Virtual Private Dial up Network (VPDN). The overall topology of LAC and LNS is depicted as follows:

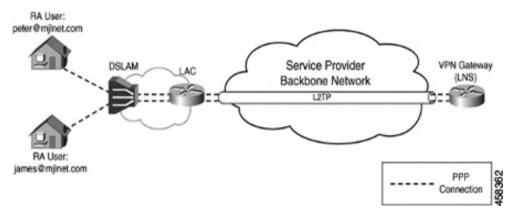

The CP for LAC and LNS depend on the L2TP session termination. Developing these two control planes in a single cnBNG microservice has the following benefits:

### Simplified Single L2TP Control Plane

• Reduces the configuration complexity of the current XR L2TP

vpdn-groups, vpdn-templates, l2tp-class and so on are simplified.

• Supports LC subscriber (not supported on the physical BNG)

· Avoids Ns/Nr checkpointing issues of pBNG to support RPFO

### **Collocated LAC and LNS**

- Supports LAC and LNS in the same cnBNG CP, with different User Plane (UPs)
- Enables sharing of the same AAA and Policy Plane
- · Simplifies management and troubleshooting

### **Flexible Deployment Options**

The integration of LAC and LNS into a centralized cnBNG CP provides highly flexible deployments options to suit different customer use-cases and needs. For example, the cnBNG CP can host the CP functionality either for a LAC or LNS UP. Also, the same CP cluster can act as a CP for both LAC and LNS UPs from different data centers (or even from the same user-plane, if the user-plane supports it) except for the same session at the same time.

### **L2TP** Features

The cnBNG supports the following Layer 2 Tunneling Protocol (L2TP) features:

- Tunnel authentication
- L2TP congestion control
- AVP encryption
- Tunnel Hello interval
- IP ToS value for tunneled traffic
- IPv4 don't fragment bit
- DSL line information attributes
- IPv4 tunnel source address
- IPv4 tunnel destination address
- IPv4 destination load balancing
- Tunnel mode
- MTU for LCP negotiation
- TCP maximum support
- Start-Control-Connection-Request (SCCRQ) timeout
- SCCRQ retries
- Control packet retransmission
- · Control packet retransmission retries
- · Receive window size for control channel
- Rx and Tx connect speed

- Tunnel VRF
- Tunnel session limit
- Weighed and Equal Loadbalancing
- Tunnel password for authentication
- Domain name and tunnel assignment
- LCP and Authentication renegotiation
- LAC hostnames for tunnelling requests

### How it Works

This section provides a brief of how the L2TP Subscriber Management feature works.

### L2TP Handling

Both LAC and LNS sessions use L2TP protocol for negotiation and creation of L2TP sessions. However for LAC sessions, there is additional PPPoE handling. This section focuses on the L2TP protocol handling.

### LAC Sessions

For LAC sessions, the PPP sessions are terminated on a different network node from where the PPPoE sessions are terminated. The PPPoE sessions are terminated on the LAC, but the PPP session is terminated on an LNS upstream, over an L2TP tunnel. Initial PPP negotiations are done on the LAC to determine the appropriate LNS to tunnel the session. When the tunnel has been established, all PPP handling is handed off to the LNS.

- The PPPoE protocol is negotiated in the same way as a PTA session.
- PPPoE service handles all PPPoE packets and the nitial LCP and authorization packets.
- After authentication, if the user-profile contains service=outbound, PPPoE service decides to tunnel the sessions.
- It reaches out the L2TP pod to initiate a L2TP tunnel. The L2TP tunnel pod creates the tunnel and returns the L2TP session ID.
- The PPPoE service continues to handle the L2TP session FSM and bring-up the LAC session and program the UP via the Subscriber Manager.

### **LNS Sessions**

LNS sessions are similar to PTA sessions in the overall functionality. Instead of PPPoE protocol, here the First-Sign-Of-Life (FSOL) packets are the L2TP Incoming-Call-Request (ICRQ) messages. When the L2TP session protocol is up, then the existing PPP protocol finite state machines (FSM) is triggered to bring up and program the session on the UP.

- L2TP Tunnel pod receives tunnel-create request from the remote LAC.
- After Tunnel is up, PPPoE Pod receives ICRQ to create a session.
- PPPoE pod communicates with the L2TP to get L2TP session-id for the given tunnel ID.

- L2TP generates the session ID and checks the session count.
- PPPoE pod checks if there is forced renegotiation configured for the session. Else, it proceeds with the session programming to the UP.

### AAA Attributes for L2TP

The following is the list of AAA attributes for L2TP LAC and LNS sessions.

**IETF Attribute:** AAA\_TUNNEL\_PASSWORD (69)

#### Tunnel-Password=<16byte-encrypted-value>

The value of this attribute is defined as an "encrypted-string". RADIUS decrypts the value and sends a plain-text password to the Subscriber Manager (SM).

For more L2TP IETF Attributes, see IETF Tagged Attributes on LAC, on page 308.

CISCO-VSA: AAA\_AT\_L2TP\_TUNNEL\_PASSWORD

Cisco-AVPair += "l2tp-tunnel-password=<plain-text>"

The value of this attribute is defined in "plain-text". RADIUS passes the value to SM in the respective Access-accept request.

If required, the RADIUS server can this as an "encrypted-cisco-visa(36)", which is similar to the Layer1 vendor-specific attributes (VSAs).

In that case, RADIUS-Ep decrypts the complete VSA and sends the plain-text value.

For more L2TP VSA attributes, see RADIUS Vendor-Specific Attributes, on page 309.

### **Call Flows**

This section includes the following high-level call flows.

### LAC Session Bringup Call Flow

The LAC Session Bringup call flow is as follows.

|                         |                                                                                         |                     |                     |     | INTERNE |
|-------------------------|-----------------------------------------------------------------------------------------|---------------------|---------------------|-----|---------|
| BI                      | NG LAC UP cn                                                                            | BNG LAC CP          | POLICY-SERVER       | LNS |         |
| PPPoE Discovery         | PPPoE Discovery (GTPu)                                                                  | PPPoE Authorizatio  | on (optional)       |     |         |
| PADI,PADO,PADR          | PADI,PADO,PADR                                                                          |                     |                     |     |         |
|                         | PPPoE Intf Create (PFCP Sess Est)                                                       |                     |                     |     |         |
| PADS                    | PPPoE sess-id, src-mac, ylan                                                            |                     |                     |     |         |
|                         | PADS (via GTPu)                                                                         |                     |                     |     |         |
| PPP LCP Link Exchange   | PPP LCP Exchange (GTP-U)                                                                |                     |                     |     |         |
|                         | Conf Req, Conf Ack (mu, auth-type)                                                      |                     |                     |     |         |
| PPP LCP Auth Exchange   | PPP LCP Auth Exchange (Partial) (GTP-U)                                                 | Authentication Reg  | /Resp (domain name) |     |         |
| (PAP/CHAP Partial Auth) | PAP / CHAP request/response                                                             | L2TP tunnel i       | nfo                 |     |         |
|                         | If <u>service_type</u> == outbound,<br>Start LAC incoming call FSM<br>Else, skip to PTA | *                   |                     |     |         |
|                         | L2TP Tunnel Negotiation (GTPu)                                                          | -                   |                     |     |         |
|                         | SSCRQ, SCCRP, SCCN, ZLB                                                                 |                     |                     |     |         |
|                         | L2TP Session Negotiation<br>ICRQ, ICRP                                                  | -                   |                     |     |         |
|                         | L2TP Session HW Create (PFCP-modify                                                     | Tunnel/Session Acco | undia a Obart       |     |         |
|                         | Lac & Los ip, Tun id, Ses id, vrf, tos                                                  | Tunnel/Session Acco |                     |     |         |
|                         | ICCN                                                                                    |                     | 200 C               |     |         |
|                         | Ewd. Conf-Regs, Auth-Info                                                               |                     |                     |     |         |
|                         | ZL                                                                                      | B                   |                     |     |         |
|                         | Tunnel/Session periodic Stats                                                           | Tunnel/Session Acco | ounting update      |     |         |
| ·                       | PPP LCP Renegotiation<br>Conf Req, Conf Ack Bidirectional                               |                     |                     |     |         |
| F                       | PPP LCP Auth Renegotiation<br>Auth Req, Auth Ack Bidirectional                          |                     |                     |     |         |
|                         | PPP PAP/CHAP Success                                                                    |                     |                     |     |         |
|                         | PPP IPv4CP Exchange                                                                     |                     |                     |     |         |
|                         | Conf Req, Conf Ack Bidirectional<br>PPP IPv6CP Exchange                                 |                     |                     |     |         |
|                         | Conf Req, Conf Ack Bidirectional                                                        |                     |                     |     |         |
|                         | IPv4 /IPv6 Traffic                                                                      |                     |                     |     |         |
|                         | Tunnel Keepalive Exchange                                                               |                     |                     |     |         |
|                         | HELLO Req<br>HELLO Resp                                                                 | _                   |                     |     |         |
|                         | PPP Keepalive Exchange                                                                  |                     |                     |     |         |
|                         | LCP Echo Reg-Rsp                                                                        |                     |                     |     |         |

### Figure 17: LAC Session Bringup Call Flow

Table 43: LAC Session Bringup Call Flow Description

| Steps | Description                                                                                                    |  |
|-------|----------------------------------------------------------------------------------------------------|--|
| 1     | On learning the first control packet, the BNG-CP sends a Session Creation request to create a new packet forwarding state for the data packet. This updates the BNG-UP state.                                                                                                    |  |
|       | <b>Note</b> At this step, it is possible to create a session from the redirected control packet. By doing so, resources are consumed on the BNG-UP to allow individual subscriber control packet management such as blocking, rate limiting, and specific packet filtering. It is also possible to postpone the session creation. By doing so, additional resources BNG-UP are not consumed, but individual subscriber control packet management is not possible. |  |

| Steps | Description                                                                                                    |  |
|-------|----------------------------------------------------------------------------------------------------|--|
| 2     | The BNG-UP sends the following response to the BNG-CP:                                                                                                    |  |
|       | • Informs that the states are installed.                                                                                                    |  |
|       | • Informs that it (BNG-UP) is ready to forward the subscriber PPP control packets.                                                                                                    |  |
| 3     | The BNG-CP sends the PADO message back to the CPE through the BNG-UP using the control packet redirect interface.                                                                                                    |  |
| 4     | The PADR message is sent from the CPE through the BNG-UP using the control packet redirect interface.                                                                                                    |  |
| 5     | The BNG-CP sends the PADS message back to the CPE through the BNG-UP using the control packet redirect interface.                                                                                                    |  |
| 6     | The LCP configuration request is sent from the CPE through the BNG-UP using the control packet redirect interface.                                                                                                    |  |
| 7     | The BNG-CP sends the LCP configuration acknowledgement back to the CPE through<br>the BNG-UP using the control packet redirect interface. The LCP configuration<br>acknowledgement indicates either a PAP or CHAP authentication challenge.<br>Options:                                 |  |
|       | <ul> <li>Option 1: If the client chooses PAP, the CPE sends a PAP request to the BNG-CP<br/>through the BNG-UP using the control packet redirect interface. The PAP<br/>password is sent as an Access request to the AAA server.</li> </ul>                                             |  |
|       | • Option 2: If CHAP is required, the BNG-CP initiates a challenge to the CPE though the BNG-UP using the control packet redirect interface. The CPE responds back to the challenge to the BNG-CP. The challenge is sent to the AAA server.                                              |  |
| 8     | The AAA successfully authenticates the CPE and replies to the CPE with a PAP/CHAP success and that this is a L2TP session.                                                                                                    |  |
|       | <b>Note</b> If the RADIUS profile received in AAA Accept-Ack has the field "service-type" with the value as "outbound-user", this means that the session must be tunneled to the LNS IP address (either specified in the same profile or available in the Control Plane configuration). |  |
| 9     | The BNG-CP sends a Session Establishment message to the BNG-UP. The BNG-CP programs the NBG-UP control packet redirect rules to do the following:                                                                                                    |  |
|       | • Decapsulate and send the L2TP control message towards the LNS.                                                                                                    |  |
|       | • Redirect L2TP control message back to the BNG-CP. This session establishment is only on a per-tunnel basis.                                                                                                    |  |
| 10    | The BNG-UP sends the following response to the BNG-CP:                                                                                                    |  |
|       | • Informs that the states are installed.                                                                                                    |  |
|       | • Informs that it (BNG-UP) is ready to forward the L2TP control packets.                                                                                                    |  |

| Steps | Description                                                                                                    |  |
|-------|----------------------------------------------------------------------------------------------------|--|
| 11    | The BNG-CP sends Start-Control-Connection-Request (SCCRQ),<br>Start-Control-Connection-Reply (SCCRP), Start-Control-Connected<br>(SCCCN), and Zero-Length Body (ZLB) to the LNS via the BNG-UP through the<br>control packet redirect interface.                                                                                                    |  |
| 12    | The BNG-CP sends Incoming-Call-Request (ICRQ), Incoming-Call-Reply (ICRP),<br>Incoming-Call-Connected (ICCN), and ZLB to the LNS via the BNG-UP through the<br>control packet redirect interface.                                                                                                    |  |
| 13    | The BNG-CP sends a Session Modify request if there is a previous session established<br>to allow for data packet forwarding to the LNS (and control packet if not done already).<br>If a previous session was not established, this is a Session Request message to allow<br>for data packet forwarding to the LNS. This updates the User Plane state. |  |
|       | <b>Note</b> Subscriber session creation can be performed at any steps prior to this. This step is the last chance for a session creation to avoid subscriber data packets drops. Immediately after this step, the CPE is assigned an address and data packets would be sent immediately.                                                               |  |
| 14    | The BNG-UP sends the following response to the BNG-CP:                                                                                                    |  |
|       | • Informs that the states are installed.                                                                                                    |  |
|       | • Informs that it (BNG-UP) is ready to forward subscribers PPP control and data packets.                                                                                                    |  |
| 15    | If the LNS has cached the LCP configuration and there is no negotiation disagreement, this step can be skipped. If LNS has not cached the LCP configuration or the session requires renegotiation, then the LCP negotiation takes place.                                                                                                    |  |
| 16    | If the LNS has cached the authentication information and there is no disagreement on authentication, this step can be skipped. If LCP has not cached the authentication information or authentication has failed, then reauthorization occurs.                                                                                                    |  |
| 17    | The IP Control Protocol (IPCP) takes place between the CPE and the LNS through the BNG-UP.                                                                                                    |  |
| 18    | The PPP LCP echo hello are exchanged between the CPE and the LNS through the BNG-UP.                                                                                                    |  |

### LAC Session Bringdown Call Flow

The LAC Session Bringdown call flow is as follows.

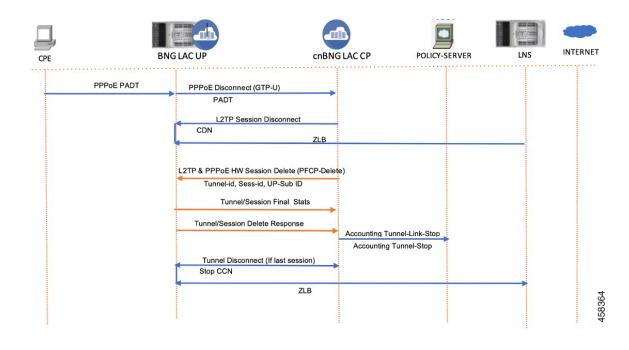

#### Figure 18: LAC Session Bringdown Call Flow

Table 44: LAC Session Bringdown Call Flow Description

| Steps | Description                                                                                                    |
|-------|----------------------------------------------------------------------------------------------------|
| 1     | The L2TP (LAC) session and tunnel bringdown can occur due to various reasons. For example, CPE can send PADT to gracefully bringdown the subscriber session. This triggers the L2TP session cleanup between LAC and LNS. |
| 2     | If it is the last session in the L2TP tunnel, the tunnel is also deleted and the PPPoE session is cleaned up in the LAC.                                                                                                 |
|       | The session or tunnel bringdown occurs in the following scenarios:                                                                                                    |
|       | • PPP keepalive failure between CPE and LNS.                                                                                                    |
|       | • Tunnel keepalive failure. In this case, all sessions in the tunnel are removed first.                                                                                                    |
|       | Admin clear on either LAC or LNS.                                                                                                    |

### LNS Session Bringup Call Flow

The LNS Session Bringup call flow is as follows.

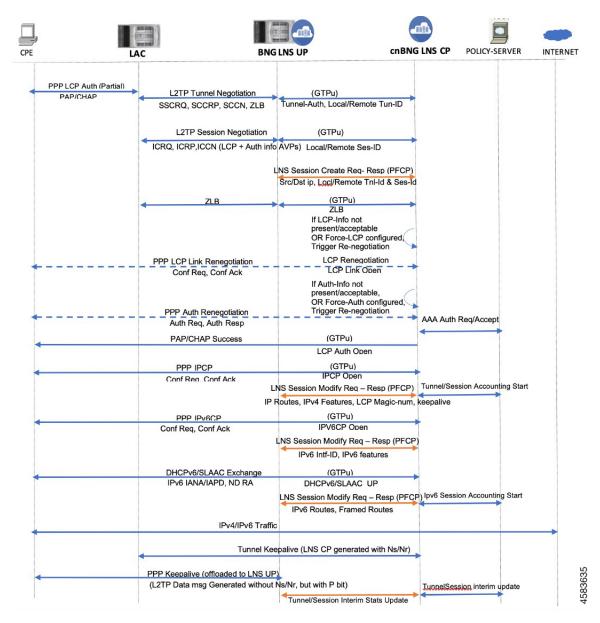

#### Figure 19: LNS Session Bringup Call Flow

Table 45: LNS Session Bringup Call Flow Description

| Steps | Description                                                                                                    |
|-------|----------------------------------------------------------------------------------------------------|
| 1     | The Start Control Connection Request (SCCRQ) message is received through the control packet redirect interface following the common packet redirect rule.                                                                |
| 2     | The BNG-CP sends a Session Establishment request message to the BNG-UP. The BNG-CP programs the DBNG-UP control packet redirect rules to send L2TP control message towards the BNG-CP to only accept particular tunnels. |

| Steps | Description                                                                                                    |  |
|-------|----------------------------------------------------------------------------------------------------|--|
| 3     | The BNG-UP sends the following response back to the BNG-CP:                                                                                                    |  |
|       | • Informs that the states are installed.                                                                                                    |  |
|       | • Informs that it (BNG-UP) is ready to forward the L2TP control packets.                                                                                                    |  |
| 4     | The BNG-CP exchanges Start Control Connection Reply (SCCRP), Start Control Connection Connected (SCCCN), and Zero Length Body (ZLB) with the LAC using the control packet redirect interface.                                                                                                    |  |
| 5     | The BNG-CP receives the Incoming Call Request (ICRQ) message (includes AVP defined in RFC 5515).                                                                                                    |  |
| 6     | After receiving the ICRQ message, the BNG-CP has the L2TP session ID information<br>The BNG-CP can send a Session Establishment request to the BNG-UP to ensure onl<br>known L2TP sessions are accepted.                                                                                                    |  |
|       | <b>Note</b> At this step, it is possible to create a session from the redirected control packet. By doing so, resources are consumed on the DBNG-UP in order to allow individual subscriber control packet management such as blocking, rate limiting, and specific packet filtering. It is also possible to postpone the session creation. By doing so, additional resources DBNG-UP are not consumed, but individual subscriber control packet management is not possible |  |
| 7     | The BNG-UP sends the following response back to the BNG-CP:                                                                                                    |  |
|       | • Informs that the states are installed.                                                                                                    |  |
|       | • Informs that it (BNG-UP) only accepts L2TP control packet from known sessions.                                                                                                    |  |
| 8     | The BNG-CP exchanges ICRP, ICCN, and ZLB with the LAC using the control packet redirect interface.                                                                                                    |  |
| 9     | If the LNS has cached the LCP configuration and there is no negotiation disagreement, this step can be skipped. If the LCP has not cached the LCP configuration or the session requires renegotiation, then the LCP negotiation takes place.                                                                                                    |  |
| 10    | If the LNS has cached the authentication information and there is no disagreement on authentication, this step can be skipped. If LCP has not cached the authentication information or authentication has failed, then reauthorization occurs.                                                                                                    |  |

| Steps | Description                                                                                                    |  |
|-------|----------------------------------------------------------------------------------------------------|--|
| 11    | After authentication, the BNG-CP knows the IP address or prefix (or both) for the subscriber either though the local address server or from the AAA returned VSAs. The BNG-CP sends a Session Modify request if there is already an established session to update the User Plane (UP) state. If there are no prior sessions, this requires a Session Establishment request to update the UP. |  |
|       | <b>Note</b> Subscriber session creation can be performed at any steps prior to this. This step is the last chance for a session creation to avoid subscriber data packets drops. Immediately after this step, the CPE is assigned an address and data packets would be sent immediately.                                                                                                    |  |
| 12    | The BNG-UP sends the following response back to the BNG-CP:                                                                                                    |  |
|       | • Informs that the states are installed.                                                                                                    |  |
|       | • Informs that it (BNG-UP) is ready to forward subscribers PPP control and data packets.                                                                                                    |  |
| 13    | The IPCP takes place between the CPE and the LNS through the BNG-UP.                                                                                                    |  |
| 14    | The PPP LCP echo hello are exchanged between the CPE and the LNS through the BNG-UP.                                                                                                    |  |

<sup>1</sup> At this step, it is possible to create a session from the redirected control packet. By doing so, resources are consumed on the BNG-UP to allow individual subscriber control packet management such as blocking, rate limiting, and specific packet filtering. It is also possible to postpone the session creation. By doing so, additional resources BNG-UP are not consumed, but individual subscriber control packet management is not possible.

### LNS Session Bringdown Call Flow

The LNS Session Bringdown call flow is as follows.

L

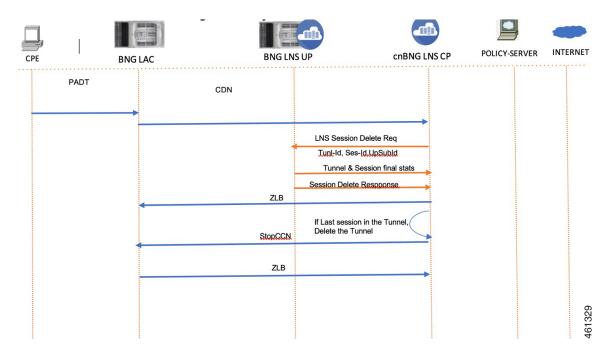

Figure 20: LNS Session Bringdown Call Flow

Table 46: LNS Session Bringdown Call Flow Description

| Steps                                                                                  | Description                                                                                                    |  |
|----------------------------------------------------------------------------------------|----------------------------------------------------------------------------------------------------|--|
| 1         LAC sends a Call-Disconnect-Notify (CDN) message to release the sess<br>LNS. |                                                                                                    |  |
| 2                                                                                      | cnBNG CP deletes the session on UP. It releases all the resources and collects the final statistics from the UP and sends the Accounting-Stop message. |  |
|                                                                                        | cnBNG CP sends ZLB as ackndoledgement.                                                                                                    |  |
|                                                                                        | If it is the last sesion on the tunnel, cnBNG CP sends a<br>Stop-Control-Connection-Notification (Stop-CCN) message to bring down the tunnel.          |  |

### **Standard Compliance**

The L2TP Subscriber Management feature is aligned with the following standard:

• RFC 2661: Layer Two Tunneling Protocol "L2TP"

### Limitations

The LT2P Subscriber Management feature has the following limitations:

- LAC and LNS Control Plane (CP) functionality is not supported on the same cluster at the same time.
- On-the-fly changes to L2TP profile is not supported.
- L2TP attributes should be configured only for session-activate event.

- Tunnel load balancing with Tunnel-Assignment-ID is not supported.
- Weighted Tunnel load balancing can be configured only in the profile.
- The TCP maximum segment size (TCP-MSS) is supported at the global User Plane Function (UPF) chassis level and not at the tunnel or session level. It must be configured on the ASR 9000 UPF.

## **Configuring the L2TP Subscriber Management Feature**

This section describes how to configure the L2TP Subscriber Management feature.

Configuring the L2TP Subscriber Management feature involves the following step:

Creating the L2TP profile

## **Creating the L2TP Profile**

Use the following commands to create the Layer2 Tunnelling Protocol (L2TP) profile and provide the L2TP specific parameters.

```
config
  profile 12tp 12tp profile name
     authentication
     congestion-control
     encrypt-avp
     hello-interval interval in seconds
     hostanme local hostname
     ip-tos { ip_tos_value | reflect }
     ipv4 { df-bit { reflect | set } | source ip address }
     mode lac
        domain domain name [ tun-assign-id tunnel id ]
       dsl-info-forwarding
        ipv4 { destination ip address | df-bit { reflect | set } |
            source ip address }
       rx-connect-speed kbps
        tunnel-load-balancing { equal | weighted }
        tx-connect-speed kbps
     mode lns
        force-lcp-renegotiation
       mtu mtu value
        terminate-from remote_hostname
     password password
     receive-window number of packets
     retransmit { retries number of retries |
     timeout { max max timeout | min min timeout }
     tcp adjust-mss mss value
     tunnel { session-limit number of sessions |
     timeout { no-session | timeout value }
     vrf vrf name
     exit
```

#### NOTES:

- profile l2tp l2tp\_profile\_name: Specifies the PPPoE profile name and enters the Profile L2TP mode.
- authentication: Enables L2TP tunnel authentication.
- congestion-control: Enables L2TP congestion control.
- encrypt-avp: Hides attribute-value pair (AVPs) in outgoing control messages.
- hello-interval *interval\_in\_seconds*: Sets the hello interval in seconds. The valid values range from 10 to 1000 seconds.
- **hostname** *local\_hostname*: Specifies the local hostname of the tunnel. The valid value is an alphanumeric string ranging from 1 to 256. The name of the Control Plane (CP) is the default local hostname.
- **ip-tos** { *ip\_tos\_value* | **reflect** }: Sets the IP Type of Service (ToS) value for tunneled traffic. The ToS valid values range from 1 to 255. The control packets use 0xC0 as the default value.
- ipv4 { destination *ip\_address* | df-bit { reflect | set } | source *ip\_address* }: Specifies the IPv4 settings for the tunnel:
  - df-bit { reflect | set }: Specifies the IPv4 Don't Fragment (DF) bit.

reflect: Reflects the DF bit from the specified inner IP address.

set: Sets the DF bit.

- source *ip\_address*: Specifies the source IP address of the tunnel.
- mode { lac | lns }: Configures LAC or LNS.
  - mode lac { domain domain\_name [ tun-assign-id tunnel\_id ] | dsl-info-forwarding | ipv4 { destination ip\_address | df-bit { reflect | set } | source ip\_address } | rx-connect-speed kbps | tunnel-load-balancing { equal | weighted } | tx-connect-speed kbps: Configures a L2TP Access Concentrator (LAC) to request the establishment of an L2TP tunnel to an L2TP Network Server (LNS).
    - **domain** *domain\_name* [ **tun-assign-id** *tunnel\_id* ]: Specifies the domain name to match. The valid values range from 1 to 255. The control packets use 0xC0 as the default value.
      - tun-assign-id tunnel\_id: Specifies the domain name with a tunnel ID.
    - dsl-info-forwarding: Forwards DSL line information attributes.
    - ipv4 { destination *ip\_address* | df-bit { reflect | set } | source *ip\_address* }: Specifies the IPv4 settings for the tunnel:
      - **destination** *ip\_address*: Specifies the destination IP address of the tunnel.
      - df-bit { reflect | set }: Specifies the IPv4 Don't Fragment (DF) bit.
      - reflect: Reflects the DF bit from the specified inner IP address.

set: Sets the DF bit.

- source *ip\_address*: Specifies the source IP address of the tunnel.
- **rx-connect-speed** *kbps*: Specifies the receiving (Rx) connection speed in kbps. The valid values range from 9 to 100000000 kbps.

- tunnel-load-balancing { equal | weighted } : Specifies equal or weighted load sharing of the tunnel.
- **tx-connect-speed** *kbps*: Specifies the transmitting (Tx) connection speed in kbps. The valid values range from 9 to 100000000 kbps.
- mode lns { force-lcp-renegotiation | mtu | terminate-from remote\_hostname: Configures a LNS to accept requests from LAC to establish L2TP tunnel:
  - force-lcp-renegotiation: Forces Link Control Protocol (LCP) and Authorisation renegotiation.
  - **mtu** *mtu\_value*: Specifies the MTU for LCP negotiation. The *mtu\_value* valid values range from 500 to 2000. The default value is 1492.
  - terminate-from remote\_hostname: Specifies the hostname of the remote peer to accept tunnels.
- password password: Specifies the password for tunnel authentication.
- **receive-window** *number\_of\_packets*: Specifies the receive window size for the tunnel. The valid values range from 1 to 5000 packets. The default value is 4.
- retransmit { retries number\_of\_retries | timeout { max max\_timeout | min min\_timeout }: Specifies the control message retransmission parameters.
  - retries number\_of\_retries: Specifies the maximum number of retries for control packets.
  - **timeout** { **max** *max\_timeout* | **min** *min\_timeout* }: Specifies the control packet retransmission timeout parameters.

**max** *max\_timeout*: Specifies the control packet retransmission maximum timeout parameters. The valid values range from 1 to 8 seconds. The default value is 8.

**min** *min\_timeout*: Specifies the control packet retransmission minimum timeout parameters. The valid values range from 1 to 8 seconds. The default value is 1.

- tcp adjust-mss *mss\_value*: Adjusts the TCP Maximum Segment Size (MSS) value of TCP SYN (synchronize) packets. The valid values range from 500 to 1500 packets.
- tunnel { session-limit number\_of\_sessions | timeout { no-session | timeout\_value }: Limits the sessions for a tunnel or deletes the tunnel after timeout
  - session-limit number\_of\_sessions: Specifies the maximum number of L2TP sessions per tunnel. The valid values range from 1 to 64000 sessions.
  - timeout { no-session | timeout\_value }: Specifies the following parameters :

timeout no-session: No-session timeout for the tunnel. The default value is 0 seconds.

timeout timeout\_value: Timeout value in seconds. The valid values range from 1 to 86400 seconds.

• vrf vrf\_name: Specifies the Virtual routing and forwarding (VRF) name of the tunnel.

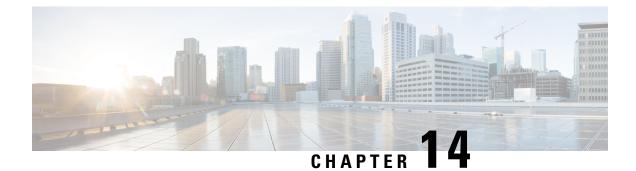

# Log Generation Support

- Feature Summary and Revision History, on page 217
- Feature Description, on page 217

# **Feature Summary and Revision History**

## **Summary Data**

### Table 47: Summary Data

| Applicable Product(s) or Functional Area | cnBNG              |
|------------------------------------------|--------------------|
| Applicable Platform(s)                   | SMI                |
| Feature Default Setting                  | Enabled -Always-on |
| Related Changes in this Release          | Not Applicable     |
| Related Documentation                    | Not Applicable     |

## **Revision History**

### **Table 48: Revision History**

| Revision Details  | Release   |
|-------------------|-----------|
| First introduced. | 2021.01.0 |

# **Feature Description**

The Cloud Native Broadband Network Gateway utilizes the common logging framework to generate logs from its microservices.

The supported logging levels are:

- Error
- Warn
- Info
- Debug
- Trace

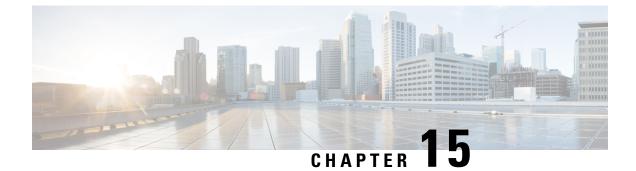

# **Monitor Protocol and Subscriber**

- Feature Summary and Revision History, on page 219
- Feature Description, on page 220
- Configuring Monitor Subscriber and Protocol, on page 220

# **Feature Summary and Revision History**

## **Summary Data**

### Table 49: Summary Data

| Applicable Product(s) or Functional Area | cnBNG                                                  |
|------------------------------------------|--------------------------------------------------------|
| Applicable Platform(s)                   | SMI                                                    |
| Feature Default Setting                  | Disabled - Configuration Required                      |
| Related Documentation                    | Cloud Native BNG Control Plane Command Reference Guide |

## **Revision History**

### Table 50: Revision History

| Revision Details                                               | Release   |
|----------------------------------------------------------------|-----------|
| Enhancement Introduced:                                        | 2021.04.0 |
| The Monitor Subscriber and Protocol feature is NSO-integrated. |           |
| First introduced.                                              | 2021.03.0 |

# **Feature Description**

**Note** This feature is Network Services Orchestrator (NSO) integrated.

The Monitor Subscriber and Protocol feature supports the debugging functionality.

### **Monitor Subscriber**

The Monitor Subscriber feature captures all the transactional logs for a given subscriber over a specified period of time across all the Kubernetes pods. It also supports the simultaneous monitoring of multiple subscribers on a given cluster. This information allows to track all the events that had occurred for a given subscriber when the subscriber was coming up or going down.

To configure Monitor Subscriber, see Configuring Monitor Subscriber, on page 220

### **Monitor Protocol**

The Monitor Protocol feature replicates the packets from different protocol endpoints of cnBNG and sends it to the OAM pod. There two levels of packet replication that occur:

- · First replication dumps only the basic packet information
- Second replication dumps the full packet with details like headers, keys of subscriber, and so on.

This feature captures all ingress and egress packets on the cnBNG protocol pods.

To configure Monitor Protocol, see Configuring Monitor Protocol, on page 231

# **Configuring Monitor Subscriber and Protocol**

This section describes how to configure subscriber and protocol monitoring.

Configuring the Monitor Subscriber and Protocol feature involves the following procedures:

- Configuring Monitor Subscriber
- Configuring Monitor Protocol
- Copying Log Files
- · Viewing Log Files

## **Configuring Monitor Subscriber**

Use the following commands to enable the monitoring of a subscriber.

monitor subscriber supi subcriber\_id capture-duration duration\_in\_seconds NOTES: • **supi** *subcriber\_id* : Enables monitoring of subscribers based on the subscriber identifier (supi). For example: 0000.4096.3e4a.

The subscriber-id format supported is as follows:

<mac-adress>@<upf>: This specifies a particular subscriber with the given MAC address from a specific User Plane function (UPF).

Wildcard subscriber-id is also supported. For example:

- \*@<upf>: This specifies all subscribers from a specific UPF.
- <mac>@\*: This specifies all subscribers having the given MAC and from any UPF.
- \*: This specifies all subscribers from all UPFs.
- **capture-duration** : Specifies the duration in seconds during which the monitor subscriber is enabled. The *duration\_in\_seconds* can range from 1 to 2147483647 seconds. The default is 300.
- · Other sub-options that are present in the CLI command are not supported

#### Example

```
bng# monitor subscriber supi aabb.0000.0001@automation-userplane
supi: aabb.0000.0001@automation-userplane
captureDuraiton: 300
enableInternalMsg: false
enableTxnLog: false
namespace(deprecated. Use nf-service instead.): none
nf-service: none
gr-instance: 0
   % Total % Received % Xferd Average Speed
                                                                   Time
                                                                                Time
                                                                                            Time Current
                                              Dload Upload Total Spent
                                                                                            Left Speed
100
       337 100 119 100 218 10818 19818 --:--:- --:-- 30636
Command: --header Content-type:application/json --request POST --data
('unaviae'!'msb/;'aaetes':('soi'';'ab.0000@toetoweeplae','ductor':30) 'eaberda;'faks,'eaberteral/sf;'faks;'attor!:'sat','laesae':'oe','ffseriee';'oe','ffseriee';'oe','f
 http://oam-pod:8879/commands
Result start mon sub, fileName
->logs/monsublogs/none.aabb.0000.0001@automation-userplane TS 2021-06-09T12:17:33.838574118.txt
Starting to tail the monsub messages from file:
logs/monsublogs/none.aabb.0000.0001@automation-userplane TS 2021-06-09T12:17:33.838574118.txt
Defaulting container name to oam-pod.
Use 'kubectl describe pod/oam-pod-0 -n bng' to see all of the containers in this pod.
        Subscriber Id: aabb.0000.0001@automation-userplane
        Timestamp: 2021/06/09 12:19:30.194843
        Message: BNGN4UdpProxyMessage
        Description: Received Packet IPOE, IPC Message from udp-proxy
        Source: bng.udp-proxy.DC.Local.0
        Destination: bng.bng-n4-protocol.DC.Local.0
        PAYLOAD:
           BNGN4UdpProxyMessage:
                BNGN4UdpProxyMessage:
                      Type: 6
                      L2Data:
                            SrcMac: aabb.0000.0001
                            DstMac: ffff.ffff.fff
                            Outervlan: 100
                            Innervlan: 200
                            OuterCos: 0
                            InnerCos: 0
                      IpAddr:
```

```
AfType: 1
                  SrcIpv4:
                  SrcIpv6:
                  DstIPv4: 8.8.8.8
                  DstIPv6:
                  LinkLocal:
                  Port: 8000
              UpData:
                  AccessInterface: GigabitEthernet0/0/0/1
                  CpSubscriberId: 0
                  UpSubscriberId: 0
                  UPSubInterfaceId: 0
                  RouterName: automation-userplane
                  AccessVrf: access-vrf-1
                  NASID: NAS-ID-1
              NasInfo:
                  Port: 4
                  Slot: 2
                  Adapter: 5
                  Subslot: 3
                  Chasis: 1
                  InterfaceType: 1
              L2TPData:
                  PuntPoliceRate: 0
                  L2TPTos: 0
                  TunnelID: 0
              Packet:
                  Payload:
                      BaseLayer:
                      Operation: 1
                      HardwareType: 1
                      HardwareLen: 6
                      HardwareOpts: 0
                      Xid: 1
                      Secs: 0
                      Flags: 32768
                      ClientIP: 0.0.0.0
                      YourClientIP: 0.0.0.0
                      NextServerIP: 0.0.0.0
                      RelayAgentIP: 0.0.0.0
                      ClientHWAddr: aa:bb:00:00:00:01
                      ServerName:
                      File:
                      Options: {
Option (MessageType:Discover)
Option(ClientID: [1 170 187 0 0 0 1])
    Subscriber Id: aabb.0000.0001@automation-userplane
    Timestamp: 2021/06/09 12:19:30.205174
    Message: RadiusUdpProxyMsg
    Description: Send Auth/Acct Request Message to UDP-Proxy
    Source: bng.radius-ep.DC.Local.0
    Destination: bng.udp-proxy.DC.Local.0
    PAYLOAD:
      RadiusUdpProxyMsg:
          RadiusUdpProxyMsg:
              SrcIp: 10.105.254.113
              SrcPort: 16384
              DestIp: 10.105.254.114
              DestPort: 1812
              Payload:
```

}

```
Code = AccessRequest
  Td = 2
  Authenticator = [148 88 241 197 50 83 83 156 105 245 107 167 117 131 237 165]
  User-Name = "cnbng"
  User-Password = 0x30b19d11f96401290b6410e8a1b324eb
  NAS-IP-Address = 10.105.254.113
  NAS-Port = 16384
  Service-Type = 5
  Called-Station-Id = "1"
  Calling-Station-Id = "1"
  Nas-Identifier = "bng"
  Acct-Session-Id = "Local DC 16777218"
  Event-Timestamp = 162324\overline{1161}
  NAS-Port-Type = 41
  NAS-Port-Id = "124536"
  NAS-IPv6-Address = ::/0
  Cisco-Vsa cisco-nas-port = "124536"
  Cisco-Vsa cisco-dhcp-client-id = 0x01aabb00000001
  Cisco-Vsa Cisco AVpair = "client-mac-address=aabb.0000.0001"
  Cisco-Vsa Cisco AVpair = 0x646863702d636c69656e742d69643d01aabb00000001
               PayloadLen: 231
               SubscriberID: aabb.0000.0001@automation-userplane
 _____
     Subscriber Id: aabb.0000.0001@automation-userplane
     Timestamp: 2021/06/09 12:19:30.206778
     Message: RadiusUdpProxyMsg
     Description: Received Auth/Acct Response Message from UDP-Proxy
     Source: bng.udp-proxy.DC.Local.0
     Destination: bng.radius-ep.DC.Local.0
     PAYLOAD:
       RadiusUdpProxyMsg:
           RadiusUdpProxyMsg:
              SrcIp: 10.105.254.114
              SrcPort: 1812
              DestIp: 10.105.254.113
              DestPort: 16384
               Payload:
  Code = AccessAccept
  Id = 2
  Authenticator = [127 214 195 68 205 142 58 23 126 138 11 70 241 169 153 92]
              PayloadLen: 20
_____
     Subscriber Id: aabb.0000.0001@automation-userplane
     Timestamp: 2021/06/09 12:19:30.216130
     Message: DHCPPacketTx
     Description: Sending Packet IPOE, IPC Message to udp-proxy
     Source: bng.bng-n4-protocol.DC.Local.0
     Destination: bng.udp-proxy.DC.Local.0
     PAYLOAD:
       DHCPPacketTx:
           DHCPPacketTx:
               Type: 6
               L2Data:
                  DstMac: ff:ff:ff:ff:ff
                  Outervlan: 100
                   Innervlan: 200
                  OuterCos: 0
                  InnerCos: 0
               IpAddr:
                  AfType: 1
```

}

```
SrcIpv4: 33.0.0.1
                   SrcIpv6:
                   DstIPv4: 255.255.255.255
                   DstIPv6:
                   LinkLocal:
                   Port: 68
               UpData:
                   AccessInterface: GigabitEthernet0/0/0/1
                   CpSubscriberId: 16777218
                   UpSubscriberId: 0
                   UPSubInterfaceId: 0
                   RouterName: automation-userplane
                   AccessVrf: access-vrf-1
                   NASID: NAS-ID-1
               Packet:
                   Payload:
                       BaseLayer:
                       Operation: 2
                       HardwareType: 1
                       HardwareLen: 6
                       HardwareOpts: 0
                       Xid: 1
                       Secs: 0
                       Flags: 32768
                       ClientIP: 0.0.0.0
                       YourClientIP: 33.0.0.3
                       NextServerIP: 0.0.0.0
                       RelayAgentIP: 0.0.0.0
                       ClientHWAddr: aa:bb:00:00:00:01
                       ServerName:
                       File:
                       Options: {
 Option(MessageType:Offer)
 Option(ClientID: [1 170 187 0 0 0 1])
 Option(SubnetMask:255.255.224.0)
 Option (LeaseTime: 90060)
 Option(Timer1:45030)
 Option (Timer2:78802)
 Option (ServerID: 33.0.0.1)
_____
     Subscriber Id: aabb.0000.0001@automation-userplane
     Timestamp: 2021/06/09 12:19:30.293167
     Message: BNGN4UdpProxyMessage
     Description: Received Packet IPOE, IPC Message from udp-proxy
     Source: bng.udp-proxy.DC.Local.0
     Destination: bng.bng-n4-protocol.DC.Local.0
     PAYLOAD:
       BNGN4UdpProxyMessage:
           BNGN4UdpProxyMessage:
               Type: 6
               L2Data:
                   SrcMac: aabb.0000.0001
                   DstMac: ffff.ffff.
                   Outervlan: 100
                   Innervlan: 200
                   OuterCos: 0
                   InnerCos: 0
               IpAddr:
                   AfType: 1
                   SrcIpv4:
                   SrcIpv6:
```

```
DstIPv4: 8.8.8.8
                   DstTPv6:
                   LinkLocal:
                   Port: 8000
               UpData:
                   AccessInterface: GigabitEthernet0/0/0/1
                   CpSubscriberId: 0
                   UpSubscriberId: 0
                   UPSubInterfaceId: 0
                   RouterName: automation-userplane
                   AccessVrf: access-vrf-1
                   NASID: NAS-ID-1
               NasInfo:
                   Port: 4
                   Slot: 2
                   Adapter: 5
                   Subslot: 3
                   Chasis: 1
                   InterfaceType: 1
               L2TPData:
                   PuntPoliceRate: 0
                   L2TPTos: 0
                   TunnelID: 0
               Packet:
                   Payload:
                       BaseLayer:
                       Operation: 1
                       HardwareType: 1
                       HardwareLen: 6
                       HardwareOpts: 0
                       Xid: 1
                       Secs: 0
                       Flags: 32768
                       ClientIP: 0.0.0.0
                       YourClientIP: 0.0.0.0
                       NextServerIP: 0.0.0.0
                       RelayAgentIP: 0.0.0.0
                       ClientHWAddr: aa:bb:00:00:00:01
                       ServerName:
                       File:
                       Options: {
 Option (MessageType:Request)
 Option(ClientID: [1 170 187 0 0 0 1])
 Option(ServerID:33.0.0.1)
 Option (RequestIP:33.0.0.3)
_____
     Subscriber Id: aabb.0000.0001@automation-userplane
     Timestamp: 2021/06/09 12:19:30.301343
     Message: BNGN4SessionEstablishmentReq
     Description: Sending N4 Session Establishment Request, IPC Message to udp-proxy
     Source: bng.bng-n4-protocol.DC.Local.0
     Destination: bng.udp-proxy.DC.Local.0
     PAYLOAD:
       BNGN4SessionEstablishmentReq:
           BNGN4SessionEstablishmentReq:
               PfcpSessionHeader:
                   Version: 1
                   SeidSet: true
                   MessageType: 50
                   MessageLen: 413
                   SequenceNumber: 5
```

Seid: 0 Priority: 1 NodeID: Valid: true Ip: Afi=v4 Ip=10.105.254.113 Fseid: Valid: true Seid: 16777218 Ipv4: 0.0.0.0 Ipv6: CreatePdrList: CreatePdrList[0]: Valid: true PdrId: Valid: true RuleId: 1 Precedence: Valid: true Val: 1 Pdi: Valid: true SrcIface: Valid: true Value: 1 TrafficEndptId: Valid: true Val: 1 FarId: Valid: true Val: 1 OuterHeaderRemoval: Valid: false Description: 0 UrrId: Valid: true Val: 1 CreatePdrList[1]: Valid: true PdrId: Valid: true RuleId: 2 Precedence: Valid: true Val: 1 Pdi: Valid: true SrcIface: Valid: true Value: 2 TrafficEndptId: Valid: false Val: 0 FarId: Valid: true Val: 2 OuterHeaderRemoval: Valid: false Description: 0 UrrId: Valid: false Val: 0 CreateFarList: CreateFarList[0]: Valid: true

FarId: Valid: true Val: 1 ApplyAction: Valid: true Drop: false Forward: true Buffer: false NotifyCP: false Duplicate: false ForwParams: Valid: true DestIface: Valid: true Value: 2 OuterHeaderCreation: Valid: true CprNSH: false TfEndpt: true L2tp: false Ppp: false TunnelID: 0 SessionID: 0 DuplParams: Valid: false DestIface: Valid: false Value: 0 OuterHeaderCreation: Valid: false Teid: 0 Ipv4: Ipv6: PortNum: 0 IntrInfo: Valid: false InterceptId: Valid: false Dscp: Valid: false Dscp: 0 CreateFarList[1]: Valid: true FarId: Valid: true Val: 2 ApplyAction: Valid: true Drop: false Forward: true Buffer: false NotifyCP: false Duplicate: false ForwParams: Valid: true DestIface: Valid: true Value: 1 OuterHeaderCreation: Valid: true CprNSH: false TfEndpt: true L2tp: false Ppp: false

TunnelID: 0 SessionID: 0 DuplParams: Valid: false DestIface: Valid: false Value: 0 OuterHeaderCreation: Valid: false Teid: 0 Ipv4: Ipv6: PortNum: 0 IntrInfo: Valid: false InterceptId: Valid: false Dscp: Valid: false Dscp: 0 CreateTrafficEndptList: CreateTrafficEndptList[0]: Valid: true Tfid: Valid: true Val: 1 AccessPortId: Valid: true Value: GigabitEthernet0/0/0/1 UeIPAddr: Valid: true Flags: 2 Ipv4Addr: Afi=v4 Ip=33.0.0.3 Ipv6Addr: IPv6PrefixLen: 0 Ipv6PDAddr: Ipv6LLAddr: UeMacAddress: aa:bb:00:00:00:01 PppoeSessId: Valid: false Value: 0 AddressFamily: Valid: true Value: 3 Cvlan: Valid: true Pcp: 0 Dei: O VlanId: 200 Svaln: Valid: true Pcp: 0 Dei: O VlanId: 100 L2tpTunnel: Valid: false TunnelEndpoint: Valid: false Choose: false LocalID: 0 RemoteID: 0 SessionID: Valid: false SessionID: 0

L

```
RemoteSessionID: 0
            TunnelFeatures:
                Valid: false
                SetTOS: false
                ReflectTOS: false
                SetDF: false
                ReflectDF: false
                TcpMssAdjust: false
                TunnelStatsEnabled: false
                SessStatsEnabled: false
                TSI: false
                SSI: false
                TosVal: 0
                TcpMssVal: 0
                TunnelStatsInterval: 0
                SessStatsInterval: 0
SubParams:
   Valid: true
   Stype:
        Valid: true
       Value: 1
    SrgIntfId:
        Valid: false
        Value: 0
    SrgGrpId:
       Valid: false
        Value: 0
   Vrf:
        Valid: true
       Value: automation-vrf
   AccessVrf:
       Valid: false
CreateURR:
   CreateURR[0]:
       Valid: true
        UrrID:
            Valid: true
           Val: 1
       MeasurementMethod:
            Valid: true
            Event: false
            Volume: true
            Duration: false
        Trigger:
            Valid: true
            PeriodicReporting: true
            VolumeThreshold: false
            TimeThreshold: false
            QuotaHoldingTime: false
            StartOfTraffic: false
            StopOfTraffic: false
            DroppedDlTrafficThreshold: false
            ImmediateReport: false
            VolumeQuota: false
            TimeQuota: false
            LinkedUsageReporting: false
            TerminationReport: true
            MonitoringTime: false
            EnvelopeClosure: false
            MacAddressReporting: false
            EventThreshold: false
            EventQuota: false
            TerminationByUP: false
        MeasurementPeriod:
```

Valid: true Val: 1940 Keepalive: Valid: false Tfid: Valid: false Val: 0 Timer: Valid: false TimeInterval: 0 RetryCount: 0 MagicNum: Valid: false LocalMagicNum: 0 PeerMagicNum: 0 CreateQspList: CreateQspList[0]: Valid: true Service: Valid: true Length: 0 Value: automation-feature-template-accounting QosIngress: Valid: true Length: 0 Name: inpolicy Priority: 0 QosEgress: Valid: true Length: 0 Name: outpolicy Priority: 0 Stats: Valid: true Value: true Spi: Valid: false Value: 0 PlainQos: false CreateACL: Valid: false Ipv4InACL: Valid: false Ipv4OutACL: Valid: false Ipv6InACL: Valid: false Ipv6OutACL: Valid: false CreatePBR: Valid: false PbrIngress: Valid: false Length: 0 CreateuRPF: Valid: false Strictv4: false Strictv6: false Loosev4: false Loosev6: false CreateICMP: Valid: false V4: false V6: false

```
RemoveICMP:
Valid: false
V4: false
V6: false
CreateMTU:
Valid: true
V4Mtu: 1400
V6Mtu: 0
PPPMtu: 0
TransactionIdentifier:
Valid: true
Value: 1
```

## **Configuring Monitor Protocol**

Use the following commands to enable protocol monitoring for a subscriber.

monitor protocol interface pcap\_interface capture-duration duration\_in\_seconds

#### NOTES:

- interface *pcap\_interface* : Specifies the packet capture (PCAP) interface. The valid PCAP interfaces are: Packet Forwarding Control Protocol (PFCP), GPRS Tunnelling Protocol User Plane (GTP-U), and Remote Authentication Dial-In User Service (RADIUS).
- **capture-duration** *duration\_in\_seconds* : Specifies the duration in seconds during which the monitor protocol is enabled. The *duration\_in\_seconds* can range from 1 to 2147483647 seconds. The default is 300.
- cnBNG uses a custom GTPU packet format. Therefore, packet decode errors are displayed on the screen because the standard decode plugin does not support the cnBNG format. Capture the packet to PCAP and use the cnBNG specific LUA plugin during Wireshark decode.
- Interface names must be entered manually and must match the name mentioned in the description, else the packet capture may fail.
- Only one physical-interface (NIC) packet capture is supported. For PFCP and GTPU this limitation is
  not applicable as they always run-on a single interface (VIP). However for RADIUS, certain deployments
  may use different VIPs for Auth/Acct/COA, leading to different physical NICs. Due to the infrastructure
  limitation, packet-capture can run on only one of the physical-NICs.

### Example

#### monitor protocol interface pfcp

```
InterfaceName = N4:10.86.73.161:8805 | InterfaceIP = 10.86.73.161 | Filter = (tcp or udp)
and (port 8805)
<<<<OUTBOUND
from 10.86.73.161:8805 to 10.86.73.162:8805
Protocol: UDP | Sequence Number: 0
Packet Metadata: {Timestamp:2019-10-22 09:22:34.029363 +0000 UTC CaptureLength:72 Length:72
InterfaceIndex:2 AncillaryData:[]}</pre>
```

Packet Raw Bytes:

0050569c1461.0050569c8c5c08004500003a76c54000401111cff0a5649a10a5649a2226522650026a8262006001a0000004003c0005000a5649a1001.30001010060004e159480e

Packet Dump:

-- FULL PACKET DATA (72 bytes) -----\_\_\_\_\_ 00000000 00 50 56 9c 14 61 00 50 56 9c 8d 5c 08 00 45 00 00000010 00 3a 76 c5 40 00 40 11 1b ff 0a 56 49 a1 0a 56 00000020 49 a2 22 65 22 65 00 26 a8 26 20 06 00 1a 00 00 00000030 00 04 00 3c 00 05 00 0a 56 49 al 00 13 00 01 01 00000040 00 60 00 04 e1 59 48 0e --- Layer 1 ---Ethernet {Contents=[..14..] Payload=[..58..] SrcMAC=00:50:56:9c:8d:5c DstMAC=00:50:56:9c:14:61 EthernetType=IPv4 Length=0 } 00000000 00 50 56 9c 14 61 00 50 56 9c 8d 5c 08 00 --- Layer 2 ---IPv4 {Contents=[..20..] Payload=[..38..] Version=4 IHL=5 TOS=0 Length=58 Id=30405 Flags=DF FragOffset=0 TTL=64 Protocol=UDP Checksum=7167 SrcIP=10.86.73.161 DstIP=10.86.73.162 Options=[] Padding=[] } 00000000 45 00 00 3a 76 c5 40 00 40 11 1b ff 0a 56 49 a1 00000010 0a 56 49 a2 --- Layer 3 --UDP {Contents=[..8..] Payload=[..30..] SrcPort=8805(pfcp) DstPort=8805(pfcp) Length=38 Checksum=43046} 00000000 22 65 22 65 00 26 a8 26 |"e"e.&.&| --- Layer 4 ---Payload 30 byte(s) 00000000 20 06 00 1a 00 00 00 04 00 3c 00 05 00 0a 56 49 00000010 al 00 13 00 01 01 00 60 00 04 el 59 48 0e

### **Copying Log Files**

Use the following commands to copy the stored log files externally or on the BNG Ops Center.

These files ether can be copied outside or dumped on the bng-opscenter using the following CLI command.

```
monitor subscriber-dump filename <file path got from monitor
subscriber-list CLI>
```

Example:

```
monitor subscriber dump filename
/opt/workspace/logs/monsublogs/none.aabb.0000.0001@automation-userplane TS 2021-06-09T12:17:33.838574118.txt.sorted
RELEASE NAMESPACE: 'bng'
Dumping file
'/opt/workspace/logs/monsublogs/none.aabb.0000.0001@automation-userplane TS 2021-06-09T12:17:33.838574118.txt.sorted'
**** Received 19 messages ******
      Subscriber Id: aabb.0000.0001@automation-userplane
      Timestamp: 2021/06/09 12:19:30.194843
      Message: BNGN4UdpProxyMessage
      Description: Received Packet IPOE, IPC Message from udp-proxy
      Source: bng.udp-proxy.DC.Local.0
      Destination: bng.bng-n4-protocol.DC.Local.0
      PAYLOAD:
        BNGN4UdpProxyMessage:
            BNGN4UdpProxyMessage:
                 Type: 6
                 L2Data:
                     SrcMac: aabb.0000.0001
                     DstMac: ffff.ffff.fff
                     Outervlan: 100
                      Innervlan: 200
                     OuterCos: 0
                     InnerCos: 0
                 IpAddr:
                     AfType: 1
                     SrcIpv4:
                      SrcIpv6:
```

```
DstIPv4: 8.8.8.8
                 DstTPv6:
                 LinkLocal:
                 Port: 8000
             UpData:
                 AccessInterface: GigabitEthernet0/0/0/1
                 CpSubscriberId: 0
                 UpSubscriberId: 0
                 UPSubInterfaceId: 0
                 RouterName: automation-userplane
                 AccessVrf: access-vrf-1
                 NASID: NAS-ID-1
             NasInfo:
                 Port: 4
                 Slot: 2
                 Adapter: 5
                 Subslot: 3
                 Chasis: 1
                 InterfaceType: 1
             L2TPData:
                 PuntPoliceRate: 0
                 L2TPTos: 0
                 TunnelID: 0
             Packet:
                 Payload:
                     BaseLayer:
                     Operation: 1
                     HardwareType: 1
                     HardwareLen: 6
                     HardwareOpts: 0
                     Xid: 1
                     Secs: 0
                     Flags: 32768
                     ClientIP: 0.0.0.0
                     YourClientIP: 0.0.0.0
                     NextServerIP: 0.0.0.0
                     RelayAgentIP: 0.0.0.0
                     ClientHWAddr: aa:bb:00:00:00:01
                     ServerName:
                     File:
                     Options: {
                            Option(MessageType:Discover)
                            Option(ClientID: [1 170 187 0 0 0 1]).
_____
   Subscriber Id: aabb.0000.0001@automation-userplane
   Timestamp: 2021/06/09 12:19:30.205174
   Message: RadiusUdpProxyMsg
   Description: Send Auth/Acct Request Message to UDP-Proxy
   Source: bng.radius-ep.DC.Local.0
   Destination: bng.udp-proxy.DC.Local.0
   PAYLOAD:
     RadiusUdpProxyMsg:
         RadiusUdpProxyMsg:
             SrcIp: 10.105.254.113
             SrcPort: 16384
             DestIp: 10.105.254.114
             DestPort: 1812
             Payload:
```

```
_____
     Subscriber Id: aa11.0000.0003@asr9k-1
     Timestamp: 2021/06/03 06:26:26.796023
     Message: RadiusUdpProxyMsg
     Description: Send Auth/Acct Request Message to UDP-Proxy
     Source: BNG.radius-ep.DC.Local.0
     Destination: BNG.udp-proxy.DC.Local.0
     PAYLOAD:
       RadiusUdpProxyMsg:
           RadiusUdpProxyMsq:
               SrcIp: 10.1.4.150
               SrcPort: 16384
               DestIp: 10.1.4.151
               DestPort: 1813
               Payload:
                       Code = AccountingRequest
                       Id = 31
                       Authenticator = [88 13 251 114 225 205 9 68 52 194 48 231 234 226
226 184]
                       User-Name = "cnbng"
                       NAS-IP-Address = 10.1.4.150
                       NAS-Port = 16384
                       Service-Type = 5
                       Framed-IP-Address = 1.0.3.13
                       Nas-Identifier = "CISCO-BNG-ACCT"
                       Acct-Status-Type = 1
                       Acct-Delay-Time = 0
                       Acct-Session-Id = "Local DC 16777230"
                       Event-Timestamp = 1622701602
                       NAS-Port-Type = 41
                       Acct-Interim-Interval = 300
                       NAS-Port-Id = "asr9k-1/2/3/4/100.200"
                       NAS-IPv6-Address = ::/0
                       Cisco-Vsa cisco-nas-port = "asr9k-1/2/3/4/100.200"
                       Cisco-Vsa_cisco-dhcp-client-id = 0x01aa1100000003
                       Cisco-Vsa_Cisco AVpair = "client-mac-address=aa11.0000.0003"
                       Cisco-Vsa Cisco AVpair = "dhcp-class=RJIL DHCPV4 CLASS 2"
                       Cisco-Vsa Cisco AVpair = "dhcp-class=RJIL DHCPv6 CLASS 1"
                       Cisco-Vsa Cisco AVpair = "accounting-list=aaa-prof1"
                       Cisco-Vsa Cisco AVpair =
0x646863702d636c69656e742d69643d01aa1100000003
                       Cisco-Vsa Cisco AVpair = "vrf=ISP"
               PayloadLen: 396
               SubscriberID: aa11.0000.0003@asr9k-1
   _____
      Subscriber Id: aa11.0000.0003@asr9k-1
     Timestamp: 2021/06/03 06:26:26.800776
     Message: RadiusUdpProxyMsg
     Description: Received Auth/Acct Response Message from UDP-Proxy
     Source: BNG.udp-proxy.DC.Local.0
     Destination: BNG.radius-ep.DC.Local.0
     PAYLOAD:
       RadiusUdpProxyMsg:
           RadiusUdpProxyMsg:
               SrcIp: 10.1.4.151
               SrcPort: 1813
               DestIp: 10.1.4.150
               DestPort: 16384
               Pavload:
                       Code = AccountingResponse
```

```
Id = 31

Authenticator = [168 192 147 70 117 31 151 16 237 80 68 105 42 191

PayloadLen: 20

bng#

Note

• While receiving CoA or DM packets, the RADIUS pod does not have the subscriber-information,

instead the information is available only with the BNG-SM pod. Therefore, the packet related

session programming N4-SESS-UPDATE TX and RX is dumped on the screen first followed by

the CoA or DM TX and RX dump.
```

· Packet dumps are not captured for PFCP session report request and response.

## **Viewing Log Files**

Use the following commands to view the stored log files for a monitor protocol or subscriber.

```
monitor subscriber list
monitor protocol list
```

The following is a sample output for the monitor subscriber list.

### Example:

```
bng# monitor subscriber list
none.aa11.0000.0004*_TS_2021-06-03T06:28:13.564009704.txt.sorted
none.aa11.0000.0003@asr9k-1_TS_2021-06-03T06:26:20.627655233.txt.sorted
none.*_TS_2021-06-03T06:25:04.176857711.txt.sorted
bng#
```

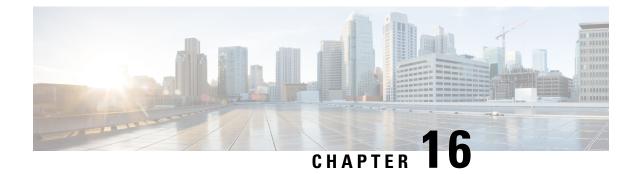

# **Multiple Replica Support for cnBNG Services**

- Feature Summary and Revision History, on page 237
- Feature Description, on page 238
- Configuring Multiple Replica Support for cnBNG Services, on page 239

# **Feature Summary and Revision History**

## **Summary Data**

### Table 51: Summary Data

| Applicable Product(s) or Functional Area | cnBNG                                                  |
|------------------------------------------|--------------------------------------------------------|
| Applicable Platform(s)                   | SMI                                                    |
| Feature Default Setting                  | Disabled - Configuration Required                      |
| Related Documentation                    | Cloud Native BNG Control Plane Command Reference Guide |

## **Revision History**

### Table 52: Revision History

| Revision Details                                                           | Release   |
|----------------------------------------------------------------------------|-----------|
| Enhancement Introduced:                                                    | 2021.04.0 |
| The Multiple Replica Support for cnBNG Services feature is NSO-integrated. |           |
| First introduced.                                                          | 2021.03.0 |

## **Feature Description**

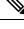

Note This feature is Network Services Orchestrator (NSO) integrated.

The Multiple Replica Support for cnBNG Services is designed to support multiple instances of the cnBNG services and load balance the session transactions to address the following requirements:

- Higher scalability
- Calls per Second (CPS) [CEPS Call Events per Second (CEPS), TPS Transactions per Second (TPS)]
- Redundancy

The following services must be configured to support multiple instances for load-balancing the session transactions.

- bng-dhcp
- bng-pppoe
- bng-l2tp-tunnel
- bng-sm
- bng-n4-protocol
- radius-ep
- udp-proxy
- bng-node-manager

To configure Multiple Replica Support, see Configuring Multiple Replica Support for cnBNG Services, on page 239.

## **How it Works**

In a microservices architecture, a service mesh refers to a network of microservices that make up an application and the interactions they have among them. Istio is an open source service mesh that layers transparently on existing distributed applications.

Istio makes it easy to create a network of deployed services with load balancing, service-to-service authentication, monitoring, and so on. Therefore, Istio support is added to the cnBNG services, which intercepts all network communication between the microservices. The CP functionality is used to configure and manage Istio.

The cnBNG pod layout ensures that instances of a service are distributed across vitual machines (VMs) to ensure VM level redundancy.

# **Configuring Multiple Replica Support for cnBNG Services**

This section describes how to configure Multiple Replica Support for cnBNG Services.

Configuring Multiple Replica Support for cnBNG Services involves the following procedure:

Replicating Multiple cnBNG Service Instances

## **Replicating Multiple cnBNG Service Instances**

Use the following commands to replicate multiple cnBNG service instances.

```
config
instance instance_id
endpoint { dhcp | geo | l2tp-tunnel | n4-protocol | nodemgr | pppoe
| radius | sm | udp-proxy }
nodes node_replicas_for_resiliency
replicas replicas_per_node
commit
```

#### NOTES:

- **instance** *instance\_id*: Configures multiple instances for the specified instance and enters instance sub-mode.
- endpoint { dhcp | geo | l2tp-tunnel | n4-protocol | nodemgr | pppoe | radius | sm | udp-proxy }: Configures parameters for the selected endpoint. The endpoint options are dhcp, geo, l2tp-tunnel, n4-protocol, nodemgr, pppoe, radius, sm, and udp-proxy.
- **nodes** *node\_replicas\_for\_resiliency*: Specifies the number of node replicas for resiliency. *node\_replicas\_for\_resiliency* must be an integer. The minimum number of nodes supported per replica is one and the maximum is 2. The default value is 1.
- **replicas** *replicas\_per\_node*: Specifies the number of replicas per node. *replicas\_per\_node* must be an integer. The minimum number of replicas supported is one and the maximum is 2. The default value is 1.

# 

Note

- The number of replicas depend on the cluster resources and number of nodes assigned to bring up the service pods.
- Currently one replica is supported per node. Therefore, for two nodes the total number of replicas suppored are 2 \* 1.

### Cloud Native BNG Control Plane Configuration Guide, Release 2022.04

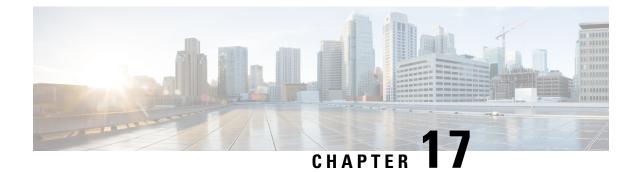

# **PPPoE Subscriber Management**

- Feature Summary and Revision History, on page 241
- Feature Description, on page 242
- Configuring the PPPoE Subscriber Management Feature, on page 248

# **Feature Summary and Revision History**

## **Summary Data**

### Table 53: Summary Data

| Applicable Product(s) or Functional Area | cnBNG                             |
|------------------------------------------|-----------------------------------|
| Applicable Platform(s)                   | SMI                               |
| Feature Default Setting                  | Disabled - Configuration Required |
| Related Changes in this Release          | Not Applicable                    |
| Related Documentation                    | Not Applicable                    |

## **Revision History**

### **Table 54: Revision History**

| Revision Details             | Release   |
|------------------------------|-----------|
| Enhancement Introduced:      | 2021.04.0 |
| The PPPoE is NSO-integrated. |           |
| First introduced.            | 2021.01.0 |

## **Feature Description**

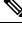

Note This feature is Network Services Orchestrator (NSO) integrated.

Point-to-Point Protocol (PPP) over Ethernet (PPPoE) is a point-to-point link with the subscriber over an Ethernet network where the standard PPP negotiations are used for authentication and IPv4 address assignment. The basic PPPoE is defined in RFC-2516. This RFC defines two distinct stages:

Discovery stage: This sets up a point-to-point session over which PPP can run between two points. For
example, between the CPE and Broadband Network Gateway (BNG). This is the PPPoE protocol itself.

Unlike PPP, the PPPoE discovery protocol defines a client-server relationship with the client initiating the discovery of the server and the subsequent setup of the point-to-point link.

• Session stage: This runs over the established point-to-point connection, negotiating the PPP protocols (LCP, Authentication, IPCP) as required for a standard PPP interface.

The session stage carries the data packets from the PPPoE (this includes PPP protocol negotiation) and the actual data packets to and from the subscriber.

### **PPPoE Overview**

The cnBNG CP supports the standard PPPoE protocol, as defined in RFC-2516. It implements the PPPoE server functionality, that is, providing PPPoE sessions to subscribers who request them. More specifically, it supports the following functionality:

- Handling incoming PPPoE Active Discovery Initiation (PADI) packets and replying with a PPPoE Active Discovery Offer (PADO) packet when the PADI is valid.
- Handling incoming PPPoE Active Discovery Request (PADR) packets and setting up a PPPoE session for the subscriber when the PADR is valid. It also replies with a PPPoE Active Discovery Session (PADS) with an allocated session-id. When the PADR is not valid (or session setup fails), a PADS is sent containing a zero session-id and an error tag.
- Handling incoming PPPoE Active Discovery Termination (PADT) packets and terminating the corresponding PPPoE sessions.
- Sending a PADT packet to the subscriber when terminating a PPPoE session.

### **PPPoE Features**

The cnBNG supports the following PPPoE features.

### **PPPoE Tag Support**

cnBNG supports the following PPPoE tags as defined in RFC-2516.

- Service-Name
- AC-Name tag

- AC-Cookie
- Host-Uniq tag
- Relay-Session-Id tag
- End-Of-List tag
- Vendor-Specific tags
- Error tags
- Max-payload tag

### Interface types

PPPoE is generally supported on all types of Ethernet interfaces. The cloud-native CP supports PPPoE if the configuration is present either on the port identifier, NAS level, or at the router level. The UP is responsible for the interfaces where the PPPoE punt inject towards CP can be enabled.

### **CoS Bits**

The cnBNG allows configuration of the Class-of-Service (CoS) bits value used in the Ethernet header of PADx packets. This ensure that the PPPoE control packets get treated at a higher priority. The cnBNG CP passes these values in the inject packet and the UP places these CoS values in the PADx packets it forwards towards the CPE.

### Service Selection

The PPPoE Service Selection feature uses service tags to enable a PPPoE server to offer PPPoE clients a selection of different services in the PADO. Then the client chooses one of the services offered and then sends the desired service name in a PADR. This feature enables service providers to offer a variety of services and to charge customers according to the chosen services.

Whenever a PADI is received containing one of the locally configured service-names, the PADO response contains all the configured service-names.

A configuration is also provided to allow the user to disable Service Selection. In this case, the PADO only contains the service-name that was in the original PADI.

#### **Session Limits**

- Mac-limit max sessions per MAC address.
- Circuit-id-limit max sessions per circuit Id.
- Outer-vlan-limit max sessions per outer VLAN.
- Max-limit total max sessions per UP.

### **PPP Overview**

The Point-to-Point Protocol provides a standard method for transporting multiprotocol datagrams over point-to-point links. It defines an encapsulation scheme, a link layer control protocol (LCP) and a set of network control protocols (NCPs) for different network protocols that can be transmitted over the PPP link.

The LCP is used to configure and maintain the data link. PPP peers use the LCP to negotiate various link layer properties or characteristics.

An NCP is used to establish and configure the associated network protocol before data packets for the protocol are transmitted. For example, IP Control Protocol (IPCP) is used to negotiate IPv4 addresses between peers.

Between LCP and NCP negotiation phases there is an optional authentication phase that the LCP exchanges are agreed upon. Several different authentication schemes are selected with Challenge Handshake Authentication Protocol (CHAP) being the most prevalent one. The basic PPP protocol is defined in RFC 1661 and there are extensions to it for various features.

### **PPP** Features

The cnBNG supports the following point-to-point protocols required for bringing up a PPPoE session.

- Link Control Protocol (LCP): This is used for PPP link configuration.
- IP Control Protocol (IPCP): This is used to negotiate IPv4 addresses between peers.
- IPv6 Control Protocol (IPv6CP): This is used to negotiate IPv6 interface ID.
- Password Authentication Protocol (PAP): This is used to verify the identity of the peer by means of a two-way handshake
- Challenge Handshake Authentication Protocol (CHAP): This is used to verify the identity of the peer by means of a three-way handshake.

For more information about the protocols and their negotiation, refer the respective RFCs.

### **Address Assignment Strategies**

The IPv4 address assignment occurs as part of the IPCP negotiation. The address can be part of the RADIUS profile. Often it is the RADIUS profile that specifies the pool to use and the Control Plane (CP) selects an address from that pool. If neither the address nor pool comes from the RADIUS, the PPP profile configuration (on the box) specifies which pool name to use. This profile is attached to the port identifier where the PPP packets are received.

The IPv6 address assignment occurs in two phases:

- First, as part of the IPv6CP, the interface-ID is negotiated with the CPE, which is used for link local negotiation.
- Second, after the CPE initiates the DHCPv6 protocol to get IPV6 IANA or IAPD (or both) address allocation, it gets the IPv6 address from either the RADIUS or from a pool.

### **How it Works**

This section provides a brief of how the PPPoE Subscriber Management feature works.

### **PPPoE Handling**

The PPPoE discovery-stage protocol consists of basic packet exchange between the subscriber and server (cnBNG). The following illustration displays the flow of events.

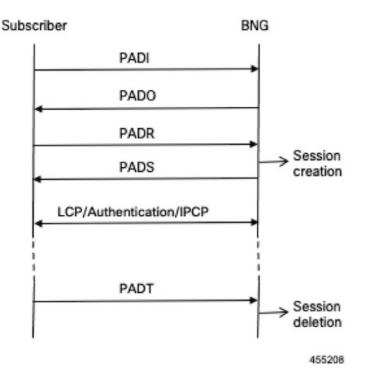

In brief, the protocol can be summarized as follows:

- When the subscriber wishes to establish a PPPoE session, it sends PADI message to the server.
  - The PADI may be multicast, if the subscriber tries to find out if any servers are available.
  - The PADI contains a Service-Name tag, which indicates the service that it wants the server to provide.
- When a server receives a PADI message, it checks if it can provide the service requested to the subscriber. If it can, it replies with a PADO message.
  - The PADO message is unicast to the peer. It contains the Service-Name the client requested.
- When the subscriber receives the PADO messages from the servers, it selects the server to connect to and sends a PADR message.
  - The PADR message is unicast, directed to the specific server with which it wants to establish a session.
  - The PADR message also contains the Service-Name tag.
- When the server receives a PADR message, it checks if it can provide the service to the subscriber.
  - If it can, it chooses a 16-bit Session-Id to identify the session of the subscriber and sets up the necessary state for the subscriber. It then replies with a PADS confirmation, which contains the Session-Id to indicate to the subscriber that the session is established.
  - If it cannot provide a session, it replies with a PADS containing an Error-tag, which indicates the reason it cannot. This PADS contains a zero Session-id.

- After the PADS is sent, the subscriber and server negotiate PPP in the standard way.
- When either the subscriber or the server wants to terminate the session, it sends PADT message to the peer with the Session-Id. This clears up all the states associated with the session.

This completes the PPPoE discovery stage. the peers can now start the PPP negotiation.

### **PPP Handling**

The network topology of the PPP is the point-to-point link between the BNG and the subscriber (this link is established during the PPPoE Discovery phase):

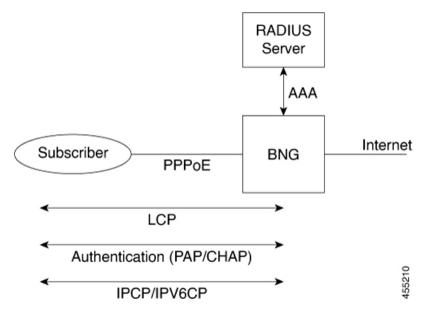

The PPPoE subscriber is viewed like any other PPP peer – LCP, Authentication and IPv4CP or IPv6CP (or both) are negotiated to establish the PPP link.

The standard scenario where the BNG terminates both the PPPoE and PPP subscriber session is referred to as PPP Termination and Aggregation (PTA). This distinguishes it from the more complex L2TP Access Concentrator (LAC) and L2TP Network Server (LNS) scenarios where the PPPoE is terminated locally on the BNG but the PPP session is terminated on a separate node from over L2TP to an upstream box known as an LNS.

### **Call Flows**

This section includes the following high-level call flow.

### **PPPoE Bring-Up Call Flow**

In cnBNG, the PPPoE and PPP Control Plane runs the overall PTA session bring-up, which includes the PPPoE and PPP negotiation as shown in the following call-flow.

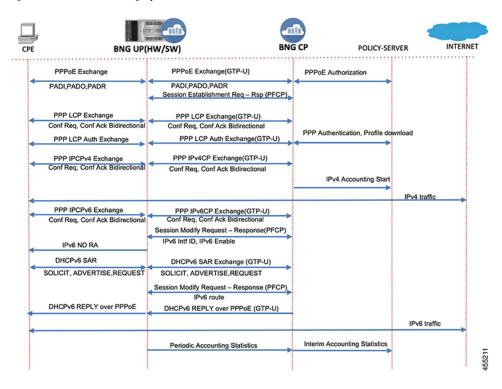

#### Figure 21: cnBNG PPPoE Bring-Up Call Flow

Table 55: cnBNG PPPoE Call Flow Description

| Steps | Description                                                                                                    |
|-------|----------------------------------------------------------------------------------------------------|
| 1     | The CPE initiates the PPPoE packet exchange. The BNG-CP verifies the tags, session limits, service name, and so on and creates a PPPoE interface.                              |
| 2     | The BNG-CP sends a Success PADS message with an assigned PPPoE session ID.                                                                                                    |
| 3     | The CPE and BNG-CP negotiate the LCP link parameters and authorization methods to use.                                                                                         |
| 4     | The BNG-CP authenticates the CPE with the provided username and password via AAA and downloads the network level parameters.                                                   |
| 5     | The CPE starts the IPv4CP and gets the IPv4 address. The BNG-CP programs the IPv4 route and features on the BNG-UP. Accounting start is initiated for IPv4.                    |
| 6     | Now bidirectional IPv4 traffic is enabled for the subscriber with the applied features.                                                                                        |
| 7     | Optionally, the CPE starts IPv6CP in case of dual stack. The local and peer interface ID are negotiated and the BNG-UP is programmed to allow link local negotiation to occur. |
| 8     | The BNG-UP completes the link local addressing with the IPv6 ND router advertisement.                                                                                          |

| Steps | Description                                                                                                    |
|-------|----------------------------------------------------------------------------------------------------|
| 9     | The CPE starts the DHCPv6 packet exchange on the negotiated PPPoE session to get the global IPv6 address assignment.                                                                                                    |
| 10    | The BNG-CP programs the IPv6 routes and features into the BNG-UP and responds to the CPE with the DHCPv6 Reply packet to acknowledge that the IPv6 is up. At this stage, the session is converted into a dual stack in the CP. |
| 11    | The subscriber can now send and receive IPv6 traffic from the Internet.                                                                                                    |
| 12    | The BNG-UP collects and pushes the interim statistics to the BNG-CP. The BNG-CP pushes these statistics to the Policy Plane for billing.                                                                                       |

### **Standard Compliance**

The PPPoE Subscriber Management feature is aligned with the following standards:

- RFC 1661 Point-to-Point Protocol
- RFC 2516. A Method for Transmitting PPP Over Ethernet (PPPoE)

### Limitations

The PPPoE Subscriber Management feature has the following limitations:

- Session throttling is not supported
- The PPPoE profile and PPP feature template configuration changes are applied only to the new sessions. These changes are not applied to the existing sessions.
- Update of PPP features via CoA is not supported.
- In deployment, it is not expected that one address family interface (AFI) of session goes down and another AFI bring-up is inflight. This is not supported. For example, the following sequence is not supported.
  - 1. Dual-stack is UP.
  - 2. IPv4 release is received (Session becomes IPv6 only).
  - 3. IPv4 Discover is received (Session is IPv6 only but IPv4 is inflight).
  - 4. IPv6 release is received (Session becomes IPv4 is inflight).
  - 5. IPv4 Request is receive (Session is IPv4 only).

In Step 3, IPv4 session is inflight and in step 4, IPv6 is going down, and in step 5, IPv4 session bring-up is complete. Such sequence of events is not expected in deployment and is not supported.

## **Configuring the PPPoE Subscriber Management Feature**

This section describes how to configure the PPPoE Subscriber Management feature.

Configuring the PPPoE Subscriber Management feature involves the following steps:

- **1.** Creating the PPPoE profile
- 2. Creating the PPP Feature template

### **Creating PPPoE Profile**

Use the following commands to create a PPPoE profile and provide the PPPoE protocol specific parameters.

```
config
```

```
profile pppoe pppoe_profile_name
mtu mtu
service-selection-disable [ true | false ]
max-payload minimum { payload_value } maximum { payload_value }
service-name service_name
ac-name ac_name
ac-cookie ac-cookie_name
session max limit { count } threshold { count }
session mac limit { count } threshold { count }
session circuit-id limit { count } threshold { count }
session outer-vlan limit { count } threshold { count }
timeout-completion period
control-packets priority cos_value
exit
```

#### NOTES:

- profile pppoe\_profile\_name: Specifies the PPPoE profile name.
- **mtu** *mtu*: Specifies the default PPP maximum transmission unit (MTU) value to use if the Max-Payload tag is not provided. The valid values range from 500 to 2000. The default value is 1492.
- service-selection-disable [ true | false ]: Enables or disables the advertising of extra service names in the PADO packets. True enables the service and false disables the service. The default value is false.
- max-payload minimum { payload\_value } maximum { payload\_value }: Specifies the supported PPPoE service name. Multiple service names can be configured simultaneously. The valid value is an alphanumeric string ranging from 1 to 256. All service names are accepted.
- service-name service\_name: Specifies the supported PPPoE service name. Multiple service names can be configured simultaneously. The valid value is an alphanumeric string ranging from 1 to 256. All service names are accepted.
- ac-name *ac\_name*: Specifies the access concentrator (AC) to use in the PADO packets. The valid value is an alphanumeric string ranging from 1 to 256. The default ac-name is the router hostname.
- ac-cookie ac-cookie\_name: Specifies the AC-Cookie to use in the PADO packets. The valid value is an alphanumeric string ranging from 1 to 256.
- session max limit { *count* } threshold { *count* }: Specifies the total maximum number of sessions and threshold allowed per User Plane per profile. The valid values range from 1 to 65535. The default value is 65535.
- session mac limit { count } threshold { count }: Specifies the maximum number of sessions and threshold allowed per UP per peer profile. The valid values range from 1 to 65535. The default value is 65535.

When the threshold is passed, a syslog is printed as a warning.

• session circuit-id limit { count } threshold { count }: Specifies the maximum number of sessions and threshold allowed per circuit-id. The valid values range from 1 to 65535. The default value is 65535.

When the threshold is passed, a syslog is printed as a warning.

• session outer-vlan limit { *count* } threshold { *count* }: Specifies the maximum number of sessions and threshold allowed per UP per peer profile. The valid values range from 1 to 65535. The default value is 65535.

When the threshold is passed, a syslog is printed as a warning.

- **timeout-completion** *period*: Specifies the maximum time to wait for the session to be completed (an NCP to come up for PTA sessions or the L2TP tunnel to be setup for LAC sessions) before terminating the session. The valid values range from 30 to 600 seconds. The default value is 120 seconds.
- control-packets priority cos\_value: Specifies the CoS to use in the PADx packets. The valid values
  range from 0 to 7. The default CoS bits are used.

### **Creating the PPP Feature Template**

Use the following commands to create a PPP feature template.

**Note** The PPP feature template allows per subscriber PPP parameters.

```
config
  profile feature-template feature template name
  ppp
     authentication { chap
                             | pap }
     chap hostname chap hostname
     chap password chap password
     ipcp dns ipv4 address
     ipcp peer-address-pool ipam pool name
     ipcp renegotiation ignore
     ipcp wins ipv4 address
     ipcpv6 renegotiation ignore
     ipcp wins ipv4 address
     max-bad-auth count
     max-configure count
     max-failure count
     pap accept-null-password
     timeout absolute seconds
     timeout authentication seconds
     timeout retry seconds
     keepalive interval secondsretryseconds[ disable ]
     exit
```

NOTES:

- profile feature-template feature\_template\_name: Specifies the profile feature template name.
- **ppp**: Enters the PPP Configuration mode to configure the PPP feature.

- authentication { chap | pap }: Specifies the authentication type as CHAP or PAP.
- **chap hostname** *chap\_hostname*: Specifies the hostname to use for CHAP authentication. The valid values range from 1 to 64. The default value is the router hostname.
- **chap password** *chap\_password*: Specifies the password to use for CHAP authentication.
- ipcp dns *ipv4\_address*: Specifies the DNS address to use for the peer.
- **ipcp peer-address-pool** *ipam\_pool\_name*: Specifies the address pool to use to obtain an IPv4 address for the peer.
- **ipcp renegotiation ignore**: Specifies to ignore the attempts of the peer to renegotiate IPCP. The entire PPPoE session is terminated on renegotiation.
- ipcp wins ipv4\_address: Specifies the Windows Internet Name Service (WINS) address to use for the peer.
- **max-bad-auth** *count*: Specifies the maximum authentication failures to allow. The valid values range from 0 to 10. The default value is 0.
- **max-configure** *count*: Specifies the maximum number of Conf-Reqs to send without a response. The valid values range from 4 to 20. The default value is 10.
- **max-failure** *count*: Specifies the maximum number of Conf-Naks to send. The valid values range from 2 to 10. The default value is 5.
- pap accept-null-password: Accepts the null password feature for PAP.
- **max-failure** *count*: Specifies the maximum number of Conf-Naks to send. The valid values range from 2 to 10. The default value is 5.
- **timeout absolute** *seconds*: Specifies the absolute timeout for a PPP session. The valid values range from 0 to 70000000 minutes.
- **timeout authentication** *seconds*: Specifies the total time to allow for authentication to complete. The valid values range from 3 to 30 seconds. The default value is 10.
- **timeout retry** *seconds*: Specifies the maximum time to wait for a response to a Conf-Req. The valid values range from 1 to 10 seconds. The default value is 3.
- **keepalive interval** *seconds* **retry** *seconds* **[ disable** ]: Specifies the keepalive interval and the retry attempts for the subscribers. The valid values range from 10 to 120 seconds for the keepalive interval. The default is 60 seconds. The valid values range from 1 to 255 for the retry attempt. The default value is 5 counts.

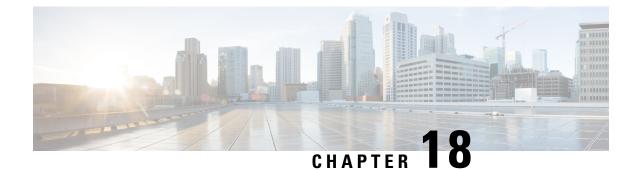

# **Rolling Software Update**

- Feature Summary and Revision History, on page 253
- Feature Description, on page 254
- How it Works, on page 255
- Installing the Rolling Software Update, on page 256

# **Feature Summary and Revision History**

## **Summary Data**

### Table 56: Summary Data

| Applicable Product(s) or Functional Area | cnBNG                                                                                                    |
|------------------------------------------|----------------------------------------------------------------------------------------------------|
| Applicable Platform(s)                   | SMI                                                                                                    |
| Feature Default Setting                  | Disabled - Configuration Required                                                                             |
| Related Documentation                    | <ul><li>Multiple Replica Support for cnBNG Services</li><li>High Availability and CP Reconciliation</li></ul> |

## **Revision History**

### Table 57: Revision History

| Revision Details                                           | Release   |
|------------------------------------------------------------|-----------|
| Rolling software upgrade support for LAC and LNS sessions. | 2022.03.0 |
| First introduced.                                          | 2021.04.0 |

## **Feature Description**

The cnBNG Rolling Software Update feature enables incremental update of pod instances with minimal downtime. In Kubernetes (K8s), this implementation is possible only with rolling updates.

Subscriber Microservices Infrastructure (SMI) platform supports rolling software upgrade for cnBNG pods. The "Pod Restart and Reconciliation" and "Multiple Replica Support for cnBNG Services" features depend on this feature. For more information, see Multiple Replica Support for cnBNG Services and High Availability and CP Reconciliation.

The cnBNG has a three-tier architecture consisting of Protocol, Service, and Session tiers. Each tier includes a set of microservices (pods) for a specific functionality. Within these tiers, there exists a Kubernetes Cluster comprising K8s master and worker nodes (including Operation and Management nodes).

For high availability (HA) and fault tolerance, cnBNG requires a minimum of two K8s worker nodes for each tier. Each worker node can have multiple replicas. K8s orchestrates the pods using the StatefulSets controller. The pods require a minimum of two replicas for fault tolerance.

The following figure depicts the cnBNG K8s Cluster with 12 nodes – three Master nodes, three Operations and Management (OAM) worker nodes, two Protocol worker nodes, two Service worker nodes, and two Session (data store) worker nodes.

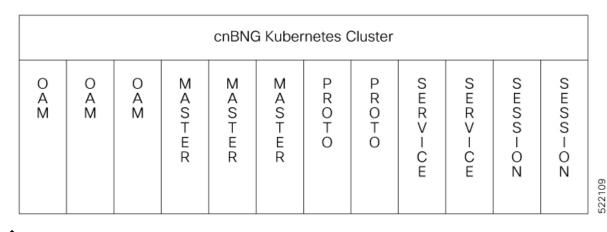

Figure 22: cnBNG Kubernetes Cluster

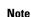

- OAM worker nodes—Host the Ops Center pods for configuration management and metrics pods for statistics and Key Performance Indicators (KPIs).
- Protocol worker nodes—Host the cnBNG protocol-related pods for UDP-based interfaces such as N4, RADIUS, and GTP.
- Service worker nodes—Host the cnBNG application-related pods that perform session and FSOL management.
- Session worker nodes—Host the database-related pods that store subscriber session data.

### **Rolling Upgrade Support for LAC and LNS**

cnBNG supports the rolling upgrade procedure for LAC and LNS sessions in addition to PTA and IPoE sessions. Rolling upgrade for LAC and LNS clusters is supported without impacting the existing tunnels by modifying the L2TP service with an initial readiness delay of 60 seconds. The K8s infrastructure upgrades an instance of L2TP pod only after the active instance is successfully upgraded and resynchronizes all existing tunnel data in the peer L2TP instance.

If more than one L2TP instance exists, rolling upgrade updates only one instance at a time. The stateful set pairing must be done accordingly to avoid peer L2TP instance going down at the same time.

## How it Works

This section describes how the cnBNG Rolling Software Update works.

### **Rolling Software Update Using SMI Cluster Manager**

Rolling software upgrade is a process of upgrading or migrating the build from an older to a newer version or upgrading the patch for the prescribed deployment set of application pods.

The cnBNG software update or in-service update procedure utilizes the K8s rolling strategy to update the pod images. In K8s rolling update strategy, the pods of a StatefulSet are updated sequentially to ensure that the ongoing process continues. Initially, a rolling update on a StatefulSet causes a single pod instance to terminate. A pod with an updated image replaces the terminated pod. This process continues until all the replicas of the StatefulSet are updated. The terminating pods exit gracefully after completing all the ongoing processes. Other in-service pods continue to receive and process the traffic with minimal impact. Use the Ops Center CLI. to control the software update process.

The following figure illustrates an cnBNG rolling update for bng-dhcp and bng-sm endpoint pods (two replicas) on Protocol worker nodes along with cnBNG Service pods (three replicas) on Service worker nodes.

Figure 23: cnBNG Rolling Update

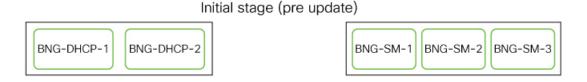

Rolling update begins (a single instance of pod in a StatefulSet terminates)

| BNG-DHCP-1 BNG-DHCP-2 BNG-SM-1 BNG-SM-2 BNG-SM-2 BNG-SM-2 |
|-----------------------------------------------------------|
|-----------------------------------------------------------|

Pod with updated image replaces terminated pod, followed by another pod termination

| BNG-DHCP-1 BNG-DHCP-2 | BNG-SM-1 | BNG-SM-2 BNG-SM-3 |
|-----------------------|----------|-------------------|
|-----------------------|----------|-------------------|

BNG-DHCP EP rolling update is completed. The update continues for SMF Service pods.

| BNG-DHCP-1 | BNG-DHCP-2 |
|------------|------------|
|------------|------------|

| BNG-SM-1 |
|----------|
|----------|

BNG Service rolling update is completed

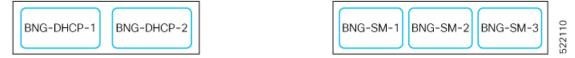

## Installing the Rolling Software Update

This section describes how to install the cnBNG Rolling Software Update feature. The Rolling Software Update feature involves the following procedures.

## **Prerequisites**

The prerequisites for installing the rolling software update for cnBNG are as follows:

- Ensure that all the nodes, including all the pods in the node, are up and running.
- Perform the cnBNG health check.
- Prepare for the upgrade.

- Backup the Ops Center configuration.
- Backup the CEE and BNG Ops Center configuration.
- Stage a new cnBNG image.

```
_____
```

```
Attention
```

Trigger rolling upgrade only when the CPU usage of the nodes is less than 50%.

#### Performing the cnBNG Health Check

Perform the cnBNG health check to ensure that all the services are running and nodes are in ready state. To perform an health check, log in to the master node and use the following configuration:

```
kubectl get pods -n smi
kubectl get nodes
kubectl get pod --all-namespaces -o wide
kubectl get pods -n bng-bng -o wide
kubectl get pods -n cee-global -o wide
kubectl get pods -n smi-vips -o wide
helm list -A
kubectl get pods -A | wc -l
```

```
C)
```

Important

Ensure that all the services are running and nodes are in ready state before proceeding further.

```
Note
```

• Static calls would not be impacted due to rolling upgrade.

- Inflight transactions and events will see failure during the rolling upgrade.
- For about 1-2 minutes downtime (that is, 100% transaction failures) is expected during upgrade with the suggested replica counts for 500K scale & 1000 CPS. Note: We can achieve zero downtime by increasing the number of replicas for each of the pods [dhcp, sm, pppoe], but that comes with the cost of additional resources.

### **Backing Up Ops Center Configuration**

This section describes the procedure involved in creating a backup of the Ops Center configurations. To backup the Ops Center configurations:

- 1. Log in to SMI Cluster Manager node as an ubuntu user.
- 2. Run the following command to backup the SMI Ops Center configuration to /home/ubuntu/smiops.backup file.

```
ssh -p <port_number> admin@$(kubectl get svc -n smi | grep
'.*netconf.*<port_number>' | awk '{ print $4 }') "show run | nomore"
> smiops.backup $(date +'%m%d%Y T%H%M')
```

**3.** Run the following command to backup the CEE Ops Center configuration to **/home/ubuntu/ceeops.backup** file.

```
ssh admin@<cee-vip> "show run | nomore" > ceeops.backup_$(date
+'%m%d%Y_T%H%M')
```

**4.** Run the following command to backup the BNG Ops Center configuration to /home/ubuntu/bngops.backup file.

```
ssh admin@<bng-vip> "show run | nomore" > bngops.backup_$(date
+'%m%d%Y_T%H%M')
```

#### **Backing Up CEE and BNG Ops Center Configuration**

This section describes the procedure involved in creating a backup of CEE and BNG Ops Center configuration from the master node. To perform a backup of CEE and BNG Ops Center configuration:

- 1. Log in to the master node as an **ubuntu** user.
- 2. Create a directory to backup the configuration files.

```
mkdir backups_$(date +'%m%d%Y_T%H%M') && cd "$_"
```

**3.** Backup the BNG Ops Center configuration and verify the line count of the backup files.

```
ssh -p <port_number> admin@$(kubectl get svc -n $(kubectl get namespaces
| grep -oP 'bng-(\d+|\w+)') | grep <port_number> | awk '{ print $3
}') "show run | nomore" > bngops.backup_$(date +'%m%d%Y_T%H%M') && wc
-1 bngops.backup $(date +'%m%d%Y T%H%M')
```

**Example:** 

```
ubuntu@pobng-mas01:~/backups_09182019_T2141$ ssh -p 2024 admin@$(kubectl get svc -n
$(kubectl get namespaces | grep -oP 'bng-(\d+|\w+)') | grep <port_number> | awk '{ print
$3 }') "show run | nomore" > bngops.backup_$(date +'%m%d%Y_T%H%M') && wc -l
bngops.backup_$(date +'%m%d%Y_T%H%M')
admin@<ipv4address>'s password: bng-OPS-PASSWORD
334 bngops.backup
```

**4.** Backup the CEE Ops Center configuration and verify the line count of the backup files.

```
ssh -p <port_number> admin@$(kubectl get svc -n $(kubectl get namespaces
  | grep -oP 'cee-(\d+|\w+)') | grep <port_number> | awk '{ print $3
}') "show run | nomore" > ceeops.backup_$(date +'%m%d%Y_T%H%M') && wc
  -l ceeops.backup $(date +'%m%d%Y T%H%M')
```

#### **Example:**

```
ubuntu@pobng-mas01:~/backups_09182019_T2141$ ssh -p <port_number> admin@$(kubectl get
svc -n $(kubectl get namespaces | grep -oP 'cee-(\d+|\w+)') | grep <port_number> | awk
'{ print $3 }') "show run | nomore" > ceeops.backup_$(date +'%m%d%Y_T%H%M') && wc -l
ceeops.backup_$(date +'%m%d%Y_T%H%M')
admin@<ipv4address>'s password: CEE-OPS-PASSWORD
233 ceeops.backup
```

5. Move the SMI Ops Center backup file (from the SMI Cluster Manager) to the backup. directory.

```
scp $(grep cm01 /etc/hosts | awk '{ print $1
}'):/home/ubuntu/smiops.backup_$(date +'%m%d%Y_T%H%M') .
```

**Example:** 

```
ubuntu@pobng-mas01:~/backups_09182019_T2141$ scp $(grep cm01 /etc/hosts | awk '{ print
$1 }'):/home/ubuntu/smiops.backup_$(date +'%m%d%Y_T%H%M') .
ubuntu@<ipv4address>'s password: SMI-CM-PASSWORD
smiops.backup 100% 9346 22.3MB/s
00:00
```

**6.** Verify the line count of the backup files.

#### **Example:**

```
ubuntu@pobng-mas01:~/backups_09182019_T2141$ wc -1 *
233 ceeops.backup
334 bngops.backup
361 smiops.backup
928 total
```

### Staging a New cnBNG Image

The SMI Deployer downloads the new image and verifies it. Provide sha256 details in the "software cnf" section:

```
software cnf bng.2021.04.0.i96
url
https://encinaarmaster.cisco.cm/attifatory/ndrile-ont-drats-melage/melog/bilds/201.04.0.i96/bng.2021.04.0.i96/cfflime/bng.2021.04.0.i96.sPatter
user testuser-deployer.gen
password $8$L1KSfQG9oMTkulzRxFjPTRsOH107S9qUVsLgDcFqJ04=
accept-self-signed-certificate true
sha256 d3a440be0e6080f2a83dc3d4e20121f2ceddadd0368a1d1bf41e567a397d35e0
exit
```

### **Performing Rolling Software Update**

The cnBNG uses the SMI Cluster Manager to perform a rolling software update. To update cnBNG using the SMI Cluster Manager:

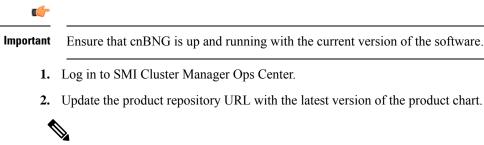

Note

e If the repository URL contains multiple versions, the Ops Center automatically selects the latest version.

```
config
  cluster cluster_name
  ops-centers app_name bng_instance_name
     repository-local local_repository
     exit
     exit
```

**Example:** 

```
SMI Cluster Manager# config
SMI Cluster Manager(config)# clusters test2
```

```
SMI Cluster Manager(config-clusters-test2)# ops-centers bng bng
SMI Cluster Manager(config-ops-centers-bng/bng)# repository-local <reference to the
locally downloaded image>
SMI Cluster Manager(config-ops-centers-bng/bng)# exit
SMI Cluster Manager(config-clusters-test2)# exit
```

3. Run the cluster sync command to update to the latest version of the product chart.

```
clusters cluster name actions sync run
```

#### Example:

```
SMI Cluster Manager# clusters test2 actions sync run
```

Important

- The cluster synchronization updates the BNG Ops Center, which in turn updates the application pods (through **helm sync** command) in sequence, automatically.
- When the rolling upgrade is in progress on a specific pod, the cnBNG avoids routing new calls to that pod.
- The cnBNG waits for 30 seconds before restarting the pod where rolling upgrade is initiated. Also, the cnBNG establishes all the in-progress calls completely within 30 seconds during the upgrade period (maximum call-setup time is 10 seconds).

```
Ø,
```

Note

cluster cluster\_name –Specifies the name of the K8s cluster.

- ops-centers app\_name instance\_name- Specifies the product Ops Center and instance. app\_name
  is the application name. instance\_name is the name of the instance.
- repository url-Specifies the local registry URL for downloading the charts.
- actions–Specifies the actions performed on the cluster.
- sync run-Triggers the cluster synchronization.

### Monitoring the Rolling Software Update

Use the following sample configuration to monitor the status of the Rolling Software Update using the SMI Cluster Manager Ops Center:

#### config

```
clusters cluster_name actions sync run debug true
clusters cluster_name actions sync logs
monitor sync-logs cluster_name
clusters cluster_name actions sync status
exit
```

### NOTES:

• clusters *cluster\_name*-Specifies the information about the nodes to be deployed. *cluster\_name* is the name of the cluster.

- actions-Specifies the actions performed on the cluster.
- sync run–Triggers the cluster synchronization.
- sync logs–Shows the current cluster synchronization logs.
- sync status–Shows the current status of the cluster synchronization. debug true–Enters the debug mode.
- monitor sync logs–Monitors the cluster synchronization process.

#### **Example:**

```
SMI Cluster Manager# clusters test1 actions sync run
SMI Cluster Manager# clusters test1 actions sync run debug true
SMI Cluster Manager# clusters test1 actions sync logs
SMI Cluster Manager# monitor sync-logs test1
SMI Cluster Manager# clusters test1 actions sync status
```

### C)

```
Important
```

To view the pod details after the upgrade through CEE Ops Center, see Viewing the Pod Details, on page 261.

### Viewing the Pod Details

Use the following sample configuration to view the details of the current pods through CEE Ops Center (in CEE Ops Center CLI):

cluster pods instance\_name pod\_name detail

NOTES:

- cluster pods–Specifies the current pods in the cluster.
- instance\_name-Specifies the name of the instance.
- pod\_name-Specifies the name of the pod.
- detail–Displays the details of the specified pod.

The following example displays the details of the pod named udp-proxy-0 in the bng-bng instance.

#### **Example:**

```
svi-cn-bng-tb4/global] cee# cluster pods bng-bng udp-proxy-0 detail
details apiVersion: "v1"
kind: "Pod"
metadata:
  annotations:
   prometheus.io/port: "8083"
   prometheus.io/scrape: "true"
   sidecar.istio.io/inject: "false"
  creationTimestamp: "2021-10-25T00:19:28Z"
  generateName: "udp-proxy-"
  labels:
    component: "udp-proxy"
   controller-revision-hash: "udp-proxy-5444cc5d74"
   instanceId: "1"
    release: "bng-bng-udp-proxy"
    statefulset.kubernetes.io/pod-name: "udp-proxy-0"
```

```
managedFields:
- apiVersion: "v1"
 fieldsType: "FieldsV1"
 fieldsV1:
   f:metadata:
      f:annotations:
        .: {}
        f:prometheus.io/port: {}
        f:prometheus.io/scrape: {}
        f:sidecar.istio.io/inject: {}
      f:generateName: {}
      f:labels:
        .: {}
        f:component: {}
        f:controller-revision-hash: {}
        f:instanceId: {}
        f:release: {}
        f:statefulset.kubernetes.io/pod-name: {}
      f:ownerReferences:
        .: {}
        k:{"uid":"914265b3-8b5b-4301-9433-c748e791c332"}:
          .: {}
          f:apiVersion: {}
          f:blockOwnerDeletion: {}
          f:controller: {}
          f:kind: {}
          f:name: { }
          f:uid: {}
    f:spec:
      f:affinity:
        .: {}
        f:nodeAffinity:
          .: {}
          f:requiredDuringSchedulingIgnoredDuringExecution:
            .: {}
            f:nodeSelectorTerms: { }
        f:podAntiAffinity:
          .: {}
          f:requiredDuringSchedulingIgnoredDuringExecution: {}
      f:containers:
        k:{"name":"udp-proxy"}:
          .: {}
          f:command: {}
          f:env:
            .: {}
            k:{"name":"APPLICATION_NAME"}:
              .: {}
             f:name: {}
              f:value: {}
            k:{"name":"CLUSTER NAME"}:
              .: {}
              f:name: {}
              f:value: {}
            k:{"name":"COVERAGE BUILD"}:
              .: {}
              f:name: {}
              f:value: {}
            k:{"name":"CPS PATCH"}:
              .: {}
              f:name: {}
            k:{"name":"DATACENTER NAME"}:
              .: {}
              f:name: {}
              f:value: {}
```

```
k:{"name":"ENABLE ADD DYNAMIC BGP ROUTE"}:
  .: {}
  f:name: {}
 f:value: {}
k:{"name":"ENABLE_RETRY_CONFIG"}:
 .: {}
  f:name: {}
 f:value: {}
k:{"name":"ENABLE SGW CACHE"}:
 .: {}
  f:name: {}
 f:value: {}
k:{"name":"ENABLE TP FEATURE"}:
 .: {}
 f:name: {}
 f:value: {}
k:{"name":"GOGC"}:
 .: {}
 f:name: {}
 f:value: {}
k:{"name":"GOMAXPROCS"}:
 .: {}
  f:name: { }
 f:value: {}
k:{"name":"GOTRACEBACK"}:
 .: {}
 f:name: { }
 f:value: {}
k:{"name":"GR INSTANCE ID"}:
 .: {}
 f:name: {}
 f:value: {}
k:{"name":"INFRA ADMIN PORT"}:
  .: {}
 f:name: {}
 f:value: {}
k:{"name":"INFRA_DIAG_PORT"}:
 .: {}
  f:name: {}
 f:value: {}
k:{"name":"INFRA_PROMETHEUS_PORT"}:
 .: {}
 f:name: {}
 f:value: {}
k:{"name":"INSTANCE_NODE_ID"}:
 .: {}
 f:name: {}
 f:value: {}
k:{"name":"IPC_EP_PORT"}:
 .: {}
 f:name: { }
 f:value: {}
k:{"name":"MY POD IP"}:
 .: {}
  f:name: {}
  f:valueFrom:
   .: {}
   f:fieldRef:
      .: {}
      f:apiVersion: {}
     f:fieldPath: {}
k:{"name":"MY_POD_NAME"}:
 .: {}
  f:name: {}
```

```
f:valueFrom:
      .: {}
      f:fieldRef:
        .: {}
        f:apiVersion: {}
        f:fieldPath: {}
  k:{"name":"PPROF_EP_PORT"}:
   .: {}
    f:name: {}
    f:value: {}
  k:{"name":"PROTOCOL POD"}:
    .: {}
    f:name: {}
    f:value: {}
  k:{"name":"PROXY_KEEPALIVED_PORT"}:
    .: {}
    f:name: {}
    f:value: {}
  k:{"name":"SERVICE_NAME"}:
   .: {}
    f:name: {}
    f:value: {}
  k:{"name":"SMF PROFILE CONFIGURED"}:
    .: {}
    f:name: {}
    f:value: {}
f:image: {}
f:imagePullPolicy: {}
f:name: {}
f:readinessProbe:
 .: {}
 f:failureThreshold: {}
 f:initialDelaySeconds: {}
  f:periodSeconds: {}
 f:successThreshold: {}
  f:tcpSocket:
    .: {}
   f:host: {}
    f:port: {}
 f:timeoutSeconds: {}
f:resources:
  .: {}
 f:limits:
   .: {}
    f:cpu: {}
   f:memory: { }
  f:requests:
    .: {}
    f:cpu: {}
    f:memory: {}
f:terminationMessagePath: {}
f:terminationMessagePolicy: {}
f:volumeMounts:
  .: {}
  k:{"mountPath":"/config/udp-proxy/coverage"}:
    .: {}
    f:mountPath: {}
   f:name: {}
    f:readOnly: {}
  k:{"mountPath":"/config/udp-proxy/flowcontrol"}:
    .: {}
    f:mountPath: {}
    f:name: {}
    f:readOnly: {}
```

```
k:{"mountPath":"/config/udp-proxy/logging"}:
        .: {}
        f:mountPath: {}
        f:name: { }
        f:readOnly: {}
      k:{"mountPath":"/config/udp-proxy/system"}:
        .: {}
        f:mountPath: {}
        f:name: {}
        f:readOnly: {}
      k:{"mountPath":"/config/udp-proxy/vip-ip"}:
        .: {}
        f:mountPath: {}
        f:name: {}
        f:readOnly: {}
f:dnsPolicy: {}
f:enableServiceLinks: {}
f:hostNetwork: {}
f:hostname: {}
f:imagePullSecrets:
  .: {}
  k:{"name":"regcredbng"}:
    .: {}
    f:name: {}
f:restartPolicy: {}
f:schedulerName: {}
f:securityContext: {}
f:subdomain: {}
f:terminationGracePeriodSeconds: {}
f:volumes:
  .: {}
  k:{"name":"coverage-volume"}:
    .: {}
    f:configMap:
      .: {}
      f:defaultMode: {}
      f:items: {}
      f:name: {}
    f:name: {}
  k:{"name":"flowcontrol-volume"}:
    .: {}
    f:configMap:
      .: {}
      f:defaultMode: {}
      f:items: {}
     f:name: {}
      f:optional: {}
    f:name: {}
  k:{"name":"logging-volume"}:
    .: {}
    f:configMap:
      .: {}
      f:defaultMode: {}
      f:items: {}
      f:name: { }
    f:name: {}
  k:{"name":"system-volume"}:
    .: {}
    f:configMap:
      .: {}
      f:defaultMode: {}
      f:items: {}
      f:name: {}
    f:name: {}
```

k:{"name":"vip-ip-volume"}: .: {} f:configMap: .: {} f:defaultMode: {} f:items: {} f:name: {} f:name: { } manager: "kube-controller-manager" operation: "Update" time: "2021-10-25T00:19:28Z" - apiVersion: "v1" fieldsType: "FieldsV1" fieldsV1: f:status: f:conditions: k:{"type":"ContainersReady"}: .: {} f:lastProbeTime: {} f:lastTransitionTime: {} f:status: {} f:type: {} k:{"type":"Initialized"}: .: {} f:lastProbeTime: {} f:lastTransitionTime: {} f:status: {} f:type: {} k:{"type":"Ready"}: .: {} f:lastProbeTime: {} f:lastTransitionTime: {} f:status: {} f:type: {} f:containerStatuses: {} f:hostIP: {} f:phase: {} f:podIP: {} f:podIPs: .: {} k:{"ip":"208.208.208.21"}: .: {} f:ip: {} f:startTime: {} manager: "kubelet" operation: "Update" time: "2021-10-25T00:19:38Z" name: "udp-proxy-0" namespace: "bng-bng" ownerReferences: - apiVersion: "apps/v1" kind: "StatefulSet" blockOwnerDeletion: true controller: true name: "udp-proxy" uid: "914265b3-8b5b-4301-9433-c748e791c332" resourceVersion: "1557892" uid: "d519c85b-baae-4131-925b-df46e72757ac" spec: affinity: nodeAffinity: requiredDuringSchedulingIgnoredDuringExecution: nodeSelectorTerms: - matchExpressions:

L

```
- key: "smi.cisco.com/vm-type"
          operator: "In"
          values:
          - "protocol"
  podAntiAffinity:
    requiredDuringSchedulingIgnoredDuringExecution:
    - labelSelector:
       matchExpressions:
        - key: "component"
         operator: "In"
          values:
          - "udp-proxy"
      topologyKey: "kubernetes.io/hostname"
containers:
- command:
  - "/usr/local/bin/run-app"
  env:
  - name: "GOGC"
   value: "200"
  - name: "GOTRACEBACK"
   value: "crash"
  - name: "GOMAXPROCS"
   value: "12"
  - name: "CPS PATCH"
  - name: "SERVICE NAME"
   value: "udp-proxy"
  - name: "INFRA_PROMETHEUS_PORT"
   value: "8083"
  - name: "INFRA_ADMIN_PORT"
   value: "8879"
  - name: "INFRA DIAG PORT"
   value: "8979"
  - name: "PPROF EP PORT"
   value: "8850"
  - name: "IPC EP PORT"
   value: "9004"
  - name: "PROXY KEEPALIVED PORT"
   value: "28000"
  - name: "ENABLE RETRY CONFIG"
   value: "true"
  - name: "COVERAGE_BUILD"
   value: "false"
  - name: "DATACENTER NAME"
   value: "DC"
  - name: "CLUSTER_NAME"
   value: "Local"
  - name: "APPLICATION NAME"
   value: "BNG"
  - name: "INSTANCE_NODE_ID"
   value: "0"
  - name: "GR INSTANCE ID"
   value: "1"
  - name: "SMF PROFILE CONFIGURED"
   value: "false"
  - name: "ENABLE TP_FEATURE"
   value: "true"
  - name: "ENABLE_ADD_DYNAMIC_BGP_ROUTE"
   value: "true"
  - name: "ENABLE SGW CACHE"
   value: "true"
  - name: "PROTOCOL POD"
   value: "bng-n4-protocol"
  - name: "MY POD IP"
```

```
fieldRef:
          apiVersion: "v1"
          fieldPath: "status.podIP"
    - name: "MY POD NAME"
     valueFrom:
        fieldRef:
          apiVersion: "v1"
          fieldPath: "metadata.name"
    image:
"docker.10.81.103.113.nip.io/bng.2021.04.0.i105/mdbile-cnat-cn/udp-proxy/rel-2021.04/udp proxy:0.1.1-1609200-fe3d3ad-27f9489"
    imagePullPolicy: "IfNotPresent"
   name: "udp-proxy"
   readinessProbe:
     failureThreshold: 3
     initialDelaySeconds: 6
     periodSeconds: 5
      successThreshold: 1
     tcpSocket:
       host: "127.0.0.1"
       port: 28000
      timeoutSeconds: 1
    resources:
     limits:
       cpu: "3"
       memory: "32Gi"
     requests:
       cpu: "3"
        memory: "8Gi"
    terminationMessagePath: "/dev/termination-log"
    terminationMessagePolicy: "File"
   volumeMounts:
    - mountPath: "/config/udp-proxy/logging"
     name: "logging-volume"
     readOnlv: true
    - mountPath: "/config/udp-proxy/vip-ip"
     name: "vip-ip-volume"
     readOnly: true
    - mountPath: "/config/udp-proxy/system"
     name: "system-volume"
     readOnly: true
    - mountPath: "/config/udp-proxy/flowcontrol"
     name: "flowcontrol-volume"
     readOnly: true
    - mountPath: "/config/udp-proxy/coverage"
     name: "coverage-volume"
     readOnly: true
    - mountPath: "/var/run/secrets/kubernetes.io/serviceaccount"
     name: "kube-api-access-hn2p5"
      readOnly: true
 dnsPolicy: "ClusterFirstWithHostNet"
 enableServiceLinks: true
 hostNetwork: true
 hostname: "udp-proxy-0"
 imagePullSecrets:
 - name: "regcredbng"
 nodeName: "svi-cn-bng-tb4-proto2"
 preemptionPolicy: "PreemptLowerPriority"
 priority: 10000000
 priorityClassName: "default-application"
 restartPolicy: "Always"
 schedulerName: "default-scheduler"
 securityContext: {}
 serviceAccount: "default"
```

```
serviceAccountName: "default"
subdomain: "udp-proxy-i1"
terminationGracePeriodSeconds: 30
tolerations:
- effect: "NoExecute"
 key: "node.kubernetes.io/not-ready"
 operator: "Exists"
 tolerationSeconds: 30
- effect: "NoExecute"
 key: "node.kubernetes.io/unreachable"
 operator: "Exists"
  tolerationSeconds: 30
volumes:
- configMap:
   defaultMode: 420
   items:
    - key: "logging"
     path: "logging.yaml"
   name: "infra-logging-conf"
 name: "logging-volume"
- configMap:
   defaultMode: 420
    items:
    - key: "endpointIp"
     path: "endpointIp.yaml"
   name: "udp-proxy-vip-ip-conf"
 name: "vip-ip-volume"
- configMap:
   defaultMode: 420
   items:
    - key: "system"
     path: "system.yaml"
   name: "infra-system-conf"
 name: "system-volume"
- configMap:
   defaultMode: 420
   items:
    - key: "flowcontrol"
     path: "flowcontrol.yaml"
   name: "udp-proxy-flowcontrol-conf"
   optional: true
 name: "flowcontrol-volume"
- configMap:
   defaultMode: 420
   items:
    - key: "coverage"
     path: "coverage.yaml"
   name: "udp-proxy-coverage-conf"
  name: "coverage-volume"
- name: "kube-api-access-hn2p5"
 projected:
   defaultMode: 420
   sources:
    - serviceAccountToken:
        expirationSeconds: 3607
       path: "token"
    - configMap:
       items:
        - key: "ca.crt"
         path: "ca.crt"
        name: "kube-root-ca.crt"
    - downwardAPI:
       items:
        - fieldRef:
```

```
apiVersion: "v1"
              fieldPath: "metadata.namespace"
            path: "namespace"
status:
  conditions:
  - lastTransitionTime: "2021-10-25T00:19:28Z"
    status: "True"
   type: "Initialized"
  - lastTransitionTime: "2021-10-25T00:19:38Z"
   status: "True"
    type: "Ready"
  - lastTransitionTime: "2021-10-25T00:19:38Z"
    status: "True"
    type: "ContainersReady"
  - lastTransitionTime: "2021-10-25T00:19:28Z"
    status: "True"
    type: "PodScheduled"
  containerStatuses:
  - containerID: "docker://9365e5d78de9e7edf427ee92f3aa7e74c4fdf5070874c89045079a1586199358"
    image:
"docker.10.81.103.113.nip.io/bng.2021.04.0.i105/mdbile-cnat-cn/udp-proxy/rel-2021.04/udp proxy:0.1.1-16b9200-fe3d3ad-27f9489"
```

```
imageID:
```

"tde=pilde://tde=10.81.103.113.nip.io/bg.221.04.0.i15/nbile\_rat-ry/dppsy/el=221.04/dppsy8ta55xx42.65500725902588al49986868bib1674239546ae5490"

```
lastState: {}
name: "udp-proxy"
ready: true
restartCount: 0
started: true
state:
    running:
        startedAt: "2021-10-25T00:19:292"
hostIP: "208.208.208.21"
phase: "Running"
podIP: "208.208.208.21"
podIPs:
        ip: "208.208.208.21"
gosClass: "Burstable"
startTime: "2021-10-25T00:19:28Z"
```

[svi-cn-bng-tb4/global] cee#

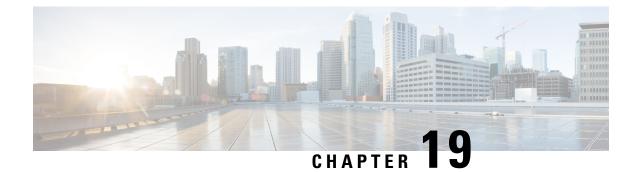

# **Subscriber Manager**

- Feature Summary and Revision History, on page 271
- Feature Description, on page 272
- Configuring Subscriber Manager Features, on page 274
- Automatic Session Reconciliation, on page 279
- Framed Route Support, on page 279
- Subscriber Accounting Functions, on page 281
- Subscriber QoS Policy, on page 283

# **Feature Summary and Revision History**

## **Summary Data**

### Table 58: Summary Data

| Applicable Product(s) or Functional Area | cnBNG                                                  |
|------------------------------------------|--------------------------------------------------------|
| Applicable Platform(s)                   | SMI                                                    |
| Feature Default Setting                  | Disabled - Configuration Required                      |
| Related Changes in this Release          | Not Applicable                                         |
| Related Documentation                    | Cloud Native BNG Control Plane Command Reference Guide |

## **Revision History**

#### **Table 59: Revision History**

| Revision Details                                  | Release   |
|---------------------------------------------------|-----------|
| Enhancement Introduced:                           | 2021.04.0 |
| The Subscriber Manager feature is NSO-integrated. |           |

| Revision Details                      | Release   |
|---------------------------------------|-----------|
| The following features are supported: | 2021.03.0 |
| Automatic Session Reconciliation      |           |
| Framed Route Support                  |           |
| Subscriber QoS Policy                 |           |
| First introduced.                     | 2021.01.0 |

## **Feature Description**

V

Note This feature is Network Services Orchestrator (NSO) integrated.

In the Subscriber Manager (SM) context, a subscriber is a binding between the cnBNG Control Plane (CP) and a single subscriber end device. The SM is designed to provide a generic mechanism to connect edge subscribers to services enabling features. Subscribers are identified, authenticated, authorized, and accounted for in the SM.

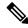

Note The Subscriber Manager is also referred to as the Session Manager.

The following is a high-level list of the SM functionalities:

- Provides a generic mechanism for different Broadband Access Protocols such as DHCP and PPPoE.
- Provides an interface with off-box Radius servers using policy-plane to meet protocol and network
  provisioning requirements.
- Supports different subscriber lifecycle events such as CoA, idle timeout processing, and periodic reauthorization.
- Provides support for configuring subscriber lifecycle events that help customer define the subscriber behavior for the different subscriber lifecycle events.
- Derives per subscriber configuration from multiple sources.
- Maintains the subscriber state and subscriber configuration in a centralized session database.
- Interacts with the User Plane (UP) for subscriber session creation and subscriber feature configurations.

Subscriber features that are configured on cnBNG enable service providers to deploy certain specific functionalities like restricting the use of certain network resources, allowing Law Enforcement Agencies (LEAs) to conduct electronic surveillance, and so on.

### **Subscriber Features**

The cnBNG supports the following subscriber features on the UP. For details, see the latest version of the Broadband Network Gateway Configuration Guide for Cisco ASR 9000 Series Routers listed here: https://www.cisco.com/c/en/us/support/routers/asr-9000-series-aggregation-services-routers/ products-installation-and-configuration-guides-list.html.

- IPv4 or IPv6
  - Maximum Transmission Unit (MTU)
  - Unicast Reverse Path Forwarding (URPF)
  - Internet Control Message Protocol (ICMP)
- Access Control List (ACL)
  - Input ACL (IPv4 or IPv6)
  - Output ACL (IPv4 or IPv6)
- QoS (Quality of Service)
  - Input (policing)
  - Output (policing, shaping)
  - Policy merging (up to 6 policy maps and 10 class maps, including the default)
- Policy-based Routing (PBR)
  - Input policy (HTTP redirect)
- Accounting
  - Session Accounting
    - Periodic accounting
  - Service Accounting
    - · Periodic accounting

To configure subscriber features, see Configuring Subscriber Manager Features, on page 274.

### **How it Works**

This section provides a brief about how the Subscriber Manager works.

The SM functionality is hosted in a SM pod having one container in it. The SM pod communicates with the BNG Ops Center, policy-plane, and PFCP-EP pods using the APP infrastructure inter-pod communication (IPC).

The Subscriber Microservices Infrastructure (SMI) instantiates the SM pod. There can be more than one SM pod in the cluster. Each SM pod instance is independent. The per subscriber data is stored in a centralized database such that any SM pod can access this data.

# **Configuring Subscriber Manager Features**

This section describes how to configure Subscriber Manager features on the CP.

The configuration of the Subscriber Manager features involves the following procedures:

- Configuring the HTTPR Policy Name, on page 274
- Configuring IPv4 Options, on page 274
- Configuring IPv6 Options, on page 275
- Configuring QoS Parameters
- Configuring the VRF Name, on page 276
- Configuring a Subscriber Profile, on page 276

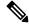

#### Note

- To configure PPP feature options, see Creating the PPP Feature Template, on page 250
- To configure service accounting, see Configuring Service Accounting, on page 282
- To configure session accounting, see Configuring Session Accounting, on page 283

### **Configuring the HTTPR Policy Name**

Use the following commands to configure the Policy Based Routing (PBR) HTTP Redirect (HTTPR) policy name.

```
config
```

```
profile feature-template feature_template_name
httpr-policy httpr_policy_name
exit
```

### NOTES:

- profile feature-template feature\_template\_name: Specifies the profile feature template name.
- httpr-policy httpr\_policy\_name: Specifies the PBR HTTPR policy name. The httpr\_policy\_name value can range from 1 to 128 characters.

### **Configuring IPv4 Options**

Use the following commands to configure IPv4 options.

```
config
profile feature-template feature_template_name
ipv4
disable-unreachables
egress-acl string
ingress-acl string
```

```
mtu mtu_bytes
verify-unicast-source reachable-via-rx
exit
```

### NOTES:

- profile feature-template *feature\_template\_name*: Specifies the profile feature template name.
- ipv4: Enters the IPv4 Configuration mode to configure the IPv4 features.
- disable-unreachables: Disables sending the Internet Control Message Protocol (ICMP) Unreachable messages.
- egress-acl *string*: Specifies the IPv4-based egress Access Control List (ACL) list. The supported length of the *string* ranges from 1 to 128 characters.
- **ingress-acl** *string*: Specifies the IPv4-based ingress ACL list. The supported length of the *string* ranges from 1 to 128 characters.
- **mtu** *mtu\_bytes*: Specifies the maximum transmission unit (MTU). The supported *mtu\_bytes* value can range from 68 to 65535 bytes.
- verify-unicast-source reachable-via-rx: Enables per packet validation for unicast. The source is reachable via the interface on which packet is received.

### **Configuring IPv6 Options**

Use the following commands to configure IPv6 options.

```
config
profile feature-template feature_template_name
ipv6
    disable-unreachables
    egress-acl string
    ingress-acl string
    mtu mtu_bytes
    verify-unicast-source reachable-via-rx
    exit
```

#### NOTES:

- profile feature-template *feature\_template\_name*: Specifies the profile feature template name.
- ipv6: Enters the IPv6 Configuration mode to configure the IPv6 features.
- disable-unreachables: Disables sending the Internet Control Message Protocol (ICMP) Unreachable messages.
- egress-acl *string*: Specifies the IPv6-based egress Access Control List (ACL) list. The supported length of the *string* ranges from 1 to 128 characters.
- **ingress-acl** *string*: Specifies the IPv6-based ingress ACL list. The supported length of the *string* ranges from 1 to 128 characters.
- **mtu** *mtu\_bytes*: Specifies the maximum transmission unit (MTU). The supported *mtu\_bytes* value can range from 68 to 65535 bytes.

• verify-unicast-source reachable-via-rx: Enables per packet validation for unicast. The source is reachable via the interface on which packet is received.

### **Configuring QoS Parameters**

Use the following commands to configure the Quality of Service (QoS) parameters.

```
config
profile feature-template feature_template_name
qos
    in-policy qos_input_policy_name
    merge-level integer
    out-policy qos_output_policy_name
    exit
```

NOTES:

- profile feature-template feature\_template\_name: Specifies the profile feature template name.
- **qos**: Enters the QoS Configuration mode to configure the parameters.
- **in-policy** *qos\_input\_policy\_name*: Specifies the QoS input policy name. The supported length of the *qos\_input\_policy\_name* ranges from 1 to 128 characters.
- **merge-level** *integer*: Enables or disables the merge level. A merge value of 0 disables the merge-level. Any value greater than 0, enables the merge level.
- out-policy *qos\_output\_policy\_name*: Specifies the QoS output policy name. The supported length of the *qos\_output\_policy\_name* ranges from 1 to 128 characters.

### **Configuring the VRF Name**

Use the following commands to configure the virtual routing and forwarding (VRF) name.

```
config
```

```
profile feature-template feature_template_name
vrf-name vrf_name
exit
```

NOTES:

- profile feature-template feature\_template\_name: Specifies the profile feature template name.
- vrf-name vrf\_name: Specifies the VRF name. The supported length of the vrf\_name ranges from 1 to 128 characters.

### **Configuring a Subscriber Profile**

Use the following commands to create a subscriber profile.

#### config

```
profile subscriber subscriber_profile
    aaa { authenticate aaa_profile_for_authentication
```

```
| authorize aaa profile for authorization }
     activate-feature-template feature template name
     apply-all-class
     class class name
       aaa aaa profile for authentication | authorize aaa profile for authorization
       activate-feature-template feature template name
       matches
          match { protocol { dhcp | ppp } } | username
          { ascii ascii string |
          regex reg-exp string } |
          source-mac { ascii ascii string |
          regex reg-exp string } |
          circuit-id { ascii ascii string |
          regex reg-exp string } |
          remote-id { ascii ascii string |
          regex reg-exp string }
          match-type { all match { protocol | username | source-mac |
          circuit-id | remote-id } | any match { protocol | username |
          source-mac | circuit-id | remote-id } }
          exit
       dhcp-profile dhcp profile name
       event event name
       pppoe-profile pppoe profile name
       session-type { ipv4 | ipv4v6 | ipv6 }
       exit
configure
  profile subscriber subscriber profile
     aaa { authenticate aaa profile for authentication |
         authorize aaa profile for authorization }
     activate-feature-template feature template name
     apply-all-class
     class class_name
       aaa aaa_profile_for_authentication | authorize aaa profile for authorization
       activate-feature-template feature template name
       matches
          match { protocol { dhcp | ppp } } } | username { ascii
                ascii_string | regex reg-exp string}
                 | source-mac { ascii ascii string
                 | regex reg-exp string } |
                circuit-id { ascii ascii string
                 | regex reg-exp string } |
                remote-id { ascii ascii string
                 | regex reg-exp string }
                match-type { all match { protocol | username |
                source-mac | circuit-id | remote-id } | any match {
                protocol | username | source-mac | circuit-id
                 | remote-id } }
          exit
       dhcp-profile dhcp profile name
       event session-activate { aaa { authenticate | authorize } |
                                 activate-feature-templates
```

```
feature_templates_list
    | apply-all-class | class class_name
    | deactivate-feature-templates
    feature_templates_list
    pppoe_profile_name
    session-type { ipv4 | ipv4v6 | ipv6 }
exit
```

### NOTES:

- profile subscriber subscriber\_profile\_name: Specifies the profile subscriber name and enters the Profile Subscriber Configuration mode.
- aaa { authenticate *aaa\_profile\_for\_authentication* | authorize *aaa\_profile\_for\_authorization* }: Specifies the AAA profile to associate for authentication and authorization.
- activate-feature-templates *feature\_template\_name*: Specifies the list of feature-templates in sequence for activation.
- apply-all-class: Applies all classes that are enabled.
- class *class\_name* : Specifies the subscriber class name.
- matches: Enters the matches Configuration sub-mode to specify the match values.
  - match { protocol { dhcp | ppp } | username { ascii ascii\_string | regex reg-exp string } | source-mac { ascii ascii\_string | regex reg-exp string } | { circuit-id { ascii ascii\_string | regex reg-exp string } | remote-id { ascii ascii string | regex reg-exp string } }: Specifies the list of match values.
    - match { protocol { dhcp | ppp }: Specifies the match protocol as DHCP or PPP.
    - username { ascii ascii\_string | regex reg-exp string }: Specifies the username in ascii format or regular express (reg-exp) string.
    - source-mac { ascii\_string | regex reg-exp string }: Specifies the source MAC address in ascii format or regular express (reg-exp) string.
    - remote-id { ascii ascii\_string | regex reg-exp string }: Specifies the remote identifier in ascii format or regular express (reg-exp) string.
    - circuit-id { ascii\_string | regex reg-exp string }: Specifies the circuit identifier in ascii format or regular express (reg-exp) string.
    - match-type { all match { protocol | username | source-mac | circuit-id | remote-id } | any match { protocol | username | source-mac | circuit-id | remote-id } }: Specifies the match key and value for matching any or all of the options: protocol, username, source-mac, circuit-id, and remote-id.

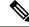

Note

By default **aaa**, **activate-feature-templates**, **apply-all-class**, and **class** are executed as part of the session bring-up. The PPPoE and DHCP access protocols use these events to create a subscriber in the SM. The operator may configure the AAA actions and activate-feature-templates, suitable for a subscriber.

- **dhcp-profile** *dhcp\_profile\_name*: Associates the DHCP first sign of life (FSOL) profile.
- event event\_list\_name: Specifies the event name.
- event session-activate: Specifies the subscriber event to activate.

Some Access-Protocols require a two-stage session bring up. For example with PPPoE subscribers, the PPPoE Access protocol will call the Session-Start event for FSOL followed by Session-Activate during PPP negotiation and authentication. The IPoE subscribers created by DHCP will not use this event. The operator may configure authenticate, authorize AAA actions and feature templates as suitable for a subscriber.

- pppoe-profile pppoe\_profile\_name: Associates the PPPoE FSOL profile.
- session-type { ipv4 | ipv4v6 | ipv6 }: Specifies the allowed session-types as IPv4, IPv4v6, and IPv6.

# **Automatic Session Reconciliation**

### **Feature Description**

The Automatic Session Reconciliation feature enables reconciliation of sessions that are out of synchronization between the Control Plane (CP) and User Plane (UP).

Desynchronization of a session occurs when the transaction is successful in the UP but times out before receiving a response from the UP.

The existing transaction-id increments by 1 in every request initiated from the CP to the UP. The CDL record stores the transaction-id per session when the UP conveys a successful response to the CP. The UP also stores this transaction-id when the transaction is successful in the UP.

### **How it Works**

This section briefly describes how the Automatic Session Reconciliation feature works.

The UP validates the transaction-id received in every request from the CP. When a received transaction-id is not incremental to the transaction-id present in UP, the UP discards the transaction and responds to the CP with a transaction-id mismatch error.

On receiving the transaction-id mismatch error, the CP discards the current transaction and initiates a new transaction to replay the complete session data to the UP. After this session replay, the session reconciles and synchronizes automatically in the CP and UP.

## Framed Route Support

### **Feature Description**

The Framed Route Support on subscriber sessions enables framed (dynamic) routes to be added for individual subscribers. Framed route per subscriber support is provided through RADIUS or Change of Authorization (CoA).

A framed route is pushed from the Control Plane (CP) to the User Plane (UP) only when the IP address is allocated for the respective address family indicator (AFI). The UP withdraws the framed route when the respective AFI goes down (for example, when an IP address is deallocated).

The configuration format of the framed route is as follows:

• IPv4

```
Framed-Route = "[vrf <prefix VRF>] {<prefix>/<prefix_length>} [vrf <next hop vrf>]
        [<next hop prefix>] [<metric>] [tag <tag-value>] "
Framed-Route = "[vrf <vrf-name>] {<prefix> <netmask>} [vrf <next hop vrf>]
        [<next hop prefix>]
        [<metric>] [tag <tag-value>] "
cisco-avpair = "[vrf <prefix VRF>] {<prefix>/<prefix_length>} [vrf <next hop vrf>]
        [<next hop prefix>] [<metric>] [tag <tag-value>]
cisco-avpair = "[vrf <vrf-name>] {<prefix>/<prefix_length>} [vrf <next hop vrf>]
        [<next hop prefix>] [<metric>] [tag <tag-value>]
cisco-avpair = "[vrf <vrf-name>] {<prefix> <netmask>} [vrf <next hop vrf>]
        [<next hop prefix>]
        [<next hop prefix>]
        [<metric>] [tag <tag-value>] "
```

• IPv6

The description of the format of the framed route is as follows:

- [vrf <prefix VRF>]: This is an optional parameter. Specifies the virtual routing and forwarding (VRF) prefix.
- {<prefix>/<prefix\_length>} or {<prefix> <netmask>}: This is a mandatory parameter. Specifies the prefix and prefix mask or prefix length for the destination.
- [vrf <next hop vrf>]: This is an optional parameter. Specifies the next hop VRF name.
- [<next hop prefix>]: This is an optional parameter. Specifies that when the next hop is specified as "0.0.0.0" for IPv4 or "::" for IPv6, the IP address of the session must be used as the next hop prefix.
- [<metric>]: This is an optional parameter. Specifies the route metric.
- [tag <tag-value>]: This is an optional parameter. Specifies a tag value that can be used as a match for controlling redistribution using route policies.

For information about the framed-route attributes, see Table 1 and Table 2 in the RADIUS Attributes, on page 307 chapter.

Implementing the framed (dynamic) route support depends on the UP. Therfore, check the UP Cloud Native BNG User Plane Configuration Guide for Cisco ASR 9000 Series Router for the following before enabling the framed route.

- IPv4 and IPv6 framed route support for PPP Termination and Aggregation (PTA) and IPoE
- VRF and next hop VRF support for PTA and IPoE

- CoA support for framed route for PTA and IPoE
- Maximum routes supported per subscriber per AFI for PTA and IPoE

# **Subscriber Accounting Functions**

### **Feature Description**

The Accounting Manager handles the Subscriber Accounting functions in the cnBNG CP. The Accounting function includes features that track traffic either in volume or duration. It provides accounting information for subscribers on a session or per service. The Accounting function determines the length and duration of a given service that a subscriber has used. Certain regulations require service providers to account for services they provide to the subscriber.

The following figure illustrates the Accounting Manager external interfaces.

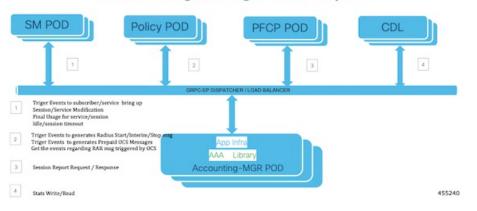

### Accounting Manager POD Layout

The Accounting Manager in cnBNG supports the following forms of accounting:

### Service Accounting

ISPs can offer different tiered services to their subscribers with the ability to move between different tiers. Different tiers could correspond to different bandwidths offered to the subscriber. A subscriber can enable a new service that corresponds to temporarily moving from one tier of service to another. ISPs need to keep track of when a new service is enabled and how long it is active for each subscriber. Often there might be a need to count the number of packets and bytes associated with a service. Both of these forms of accounting are referred to as service accounting. When service accounting is enabled, BNG sends a Service-Start request when service is activated and a Service-Stop request when the service is deactivated. A timestamp is sent with both the actions. Service-Stop can also contain statistics associated with the service.

To configure Service Accounting, see Configuring Service Accounting, on page 282.

### **Session Accounting**

When Session Accounting is activated, an Accounting-Start request is sent to AAA when the session is started. When the session is terminated, an Accounting-Stop request is sent. The Accounting-Stop request contains the final session accounting statistics (packets, bytes in, bytes out). An "interim" session accounting can be optionally activated that sends Interim-Updates periodically while the session is active. These updates provide the current session statistics accumulated since the start of the session.

Session Accounting is configured directly on the template.

To configure Session Accounting, see Configuring Session Accounting, on page 283.

### **Limitations and Restrictions**

The Subscriber Accounting Function has the following limitation in this release:

- An interim Interval of zero is not supported.
- AAA profile change at service level is not supported.
- Service-level attributes changes are not supported after service bring-up.
- Session accounting is mandatory to enable Service accounting due to User Plane (UP) (asr9k) limitation.
- Session and Service Accounting enable or disable is not supported after session or service is up because of UP limitations. Session Accounting must be enabled only during session bring-up.

### **Configuring Subscriber Accounting Functions**

This section describes how to configure the Subscriber Accounting Functions.

The configuration of the Subscriber Accounting Functions involve the following procedures:

- Configuring Service Accounting
- Configuring Session Accounting

### **Configuring Service Accounting**

Use the following commands to configure service accounting.

```
config
profile feature-template feature-template
service accounting
    aaa-profile aaa_profile_name
    enable
    periodic-interval interval_in_seconds
    exit
```

NOTES:

- **profile feature-template** *feature-template*: Specifies the profile feature template name and enters Feature-Template Configuration mode.
- service accounting: Enters the Service Configuration mode to configure service accounting for a AAA profile.
- aaa-profile aaa\_profile\_name: Specifies the AAA profile to use for service accounting.
- enable: Enables service accounting for the specified AAA profile.

• **periodic-interval** *interval\_in\_seconds*: Specifies the interim interval in seconds. The valid values range from 60 to 4320000 seconds.

### **Configuring Session Accounting**

Use the following commands to configure session accounting.

```
config
```

```
profile feature-template feature-template
session accounting
    aaa-profile aaa_profile_name
    dual-stack-delay delay_in_seconds
    enable
    periodic-interval interval_in_seconds
    exit
```

#### NOTES:

- **profile feature-template** *feature-template*: Specifies the profile feature template name and enters Feature-Template Configuration mode.
- session accounting: Enters the Session Configuration mode to configure session accounting for a AAA profile.
- aaa-profile *aaa\_profile\_name*: Specifies the AAA profile to use for session accounting.
- dual-stack-delay delay\_in\_seconds: Specifies the dual stack set delay time in seconds. The valid values
  range from 1 to 30 seconds.
- enable: Enables session accounting for the specified AAA profile.
- **periodic-interval** *interval\_in\_seconds*: Specifies the interim interval in seconds. The valid values range from 60 to 4320000 seconds.

## Subscriber QoS Policy

### **Feature Description**

The Subscriber Quality of Service (QoS) Policy feature uses the following Cisco AVPs to apply the subscriber QOS policy through RADIUS.

```
cisco-avpair = "subscriber:sub-qos-policy-in=<ingress qos policy name>"
cisco-avpair = "subscriber:sub-qos-policy-out=<eqress qos policy name>",
```

#### **Example:**

```
radius profile
cisco-avpair = "subscriber:sub-qos-policy-in=qos_in_100mbps",
cisco-avpair = "subscriber:sub-qos-policy-out=qos out 100mbps",
```

"qos\_in\_100mbps" and "qos\_out\_100mbps" are the QoS policy maps that are configured in the User Plane (UP). The merge-level and accounting features are not supported through RADIUS. If unsupported features are passed from RADIUS, behaviour is undefined.

Applying QoS from profile feature-template and through RADIUS using sub-qos-policy-in or sub-qos-policy-out is not supported for the same subscriber. When applied, behaviour is undefined.

For information about the sub-qos-policy-in or sub-qos-policy-out attributes, see Table 2 in the RADIUS Attributes, on page 307 chapter.

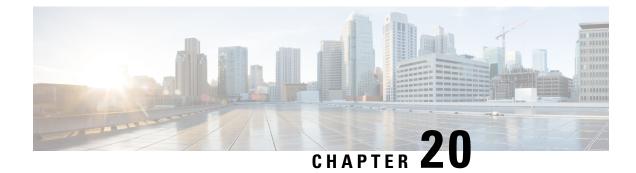

# **UP Geo Redundancy**

- Feature Summary, on page 285
- Revision History, on page 285
- Feature Description, on page 286
- Benefits of UP Geo Redundancy, on page 291
- Supported Features in UP Geo Redundancy, on page 291
- UP Geo Redundancy Configuration Guidelines, on page 292
- Configuring UP Geo Redundancy , on page 292
- Session Synchronization between UPs, on page 297
- Route Synchronization between CP and UP, on page 299
- Order of Reconciliation, on page 300
- Monitoring Support, on page 300

# **Feature Summary**

#### Table 60: Feature Summary

| Applicable Product(s) or Functional Area | cnBNG                             |
|------------------------------------------|-----------------------------------|
| Applicable Platform(s)                   | SMI                               |
| Feature Default Setting                  | Disabled – Configuration Required |
| Related Changes in this Release          | First Release                     |
| Related Documentation                    | Not Applicable                    |

# **Revision History**

#### **Table 61: Revision History**

| Revision Details | Release   |
|------------------|-----------|
| First introduced | 2022.04.0 |

## **Feature Description**

Note This feature is Network Services Orchestrator (NSO) integrated.

To provide redundancy for the subscriber sessions, cnBNG supports Geographical Redundancy across multiple User Planes (UPs), without having any L1 or L 2 connectivity between them. The UPs may be located in multiple geographical locations, and they have L3 connectivity over a shared core network through IP or MPLS routing.

Geo redundancy feature is currently supported for IPoE DHCP-triggered (IPv4, IPv6 and dual-stack) sessions.

### **UP Geo Redundancy Architecture**

The following figure depicts a UP geo redundancy deployment network model:

Figure 24: UP Geo Redundancy Deployment Network Model

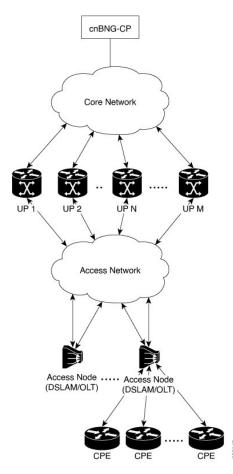

The redundancy pairing between UPs work by synchronizing the subscriber state from cnBNG CP to primary (active) and its subordinate (standby).

Geo redundancy works in conjunction with any of the access technologies. The CPEs are agnostic to redundancy; they see only one UP or gateway. The access nodes are dual or multi-homed for redundancy using a variety of technologies based on the service provider network design and choices. Multi-chassis Link Aggregation (MC-LAG), dual-homed (Multiple Spanning Tree - Access Gateway or MST-AG), Ring (MST-AG or G.8032), xSTP and seamless MPLS (pseudowires) are a few such access networks.

For more information on access technologies supported on UP, see the *Broadband Network Gateway* Configuration Guide for Cisco ASR 9000 Series Routers guide.

### Subscriber Redundancy Group

Geo redundancy for subscribers is delivered by transferring the relevant session state from primary UP to subordinate UP which can then help in failover (FO) or planned switchover (SO) of sessions from one UP to another. Subscriber Redundancy Group (SRG) which is a set of access-interface (or a single access-interface) is introduced in cnBNG, and all subscribers in an SRG would FO or SO as a group.

The SRG has two modes of operation:

- · Hot-standby
- Warm-standby

Currently UP geo redundancy supports only the hot-standby subordinate mode. This is achieved by a 1:1 mirroring of subscriber session state from the primary to the subordinate where the entire provisioning is done before the FO or SO. The sessions provisioned on subordinate is in sync with the set up on the primary. Because the data plane is already set up for sub-second traffic impact, there is minimal action on switchover in the case of hot-standby mode and therefore, it is suitable for subscribers requiring high service level agreement (SLA). With appropriate capacity planning, the sessions can also be distributed across multiple UPs to achieve an M: N model. The primary-subordinate terminology is always in the context of a specific SRG; not for the UP as a whole.

The following figure depicts a typical subscriber redundancy group (SRG):

#### Figure 25: Subscriber Redundancy Group

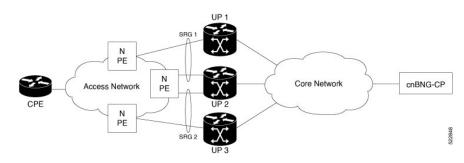

#### **SRG Virtual MAC**

For seamless switchover between two UPs, the L2-connected CPE devices must not detect change in gateway MAC and IPv4 or IPv6 addresses. The access technology like MC-LAG uses the same MAC address on both UPs with active-standby roles, providing seamless switchover. Where MAC sharing is not provided by the access technology or protocol (like MST-AG, G.8032), the cnBNG SRG virtual MAC (vMAC) must be used.

For more information on SRG Virtual MAC, see the BNG Geo Redundancy chapter of Broadband Network Gateway Configuration Guide for Cisco ASR 9000 Series Routers guide.

## **Session Distribution Across SRG**

The session distribution across SRGs can be in either of these modes:

• Active-standby mode:

In this mode, a dedicated standby UP can be a subordinate for multiple SRGs from different active UPs which are primaries for those respective SRGs.

This figure shows an active-standby mode of session distribution across SRGs:

Figure 26: Active-standby Mode of Session Distribution

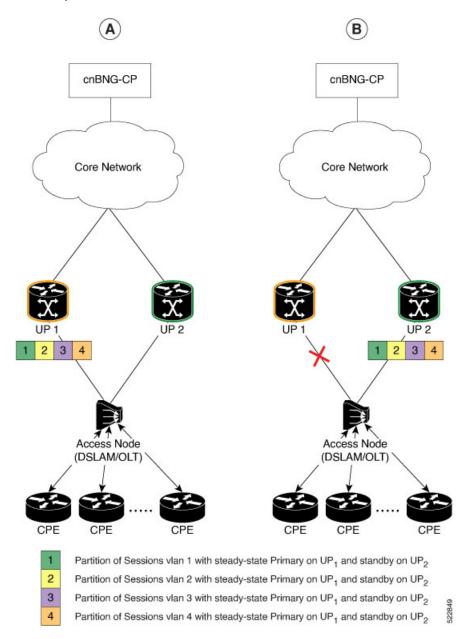

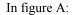

- Sessions are associated with partitions (VLAN 1, 2, 3 and 4) on UP1, with each VLAN mapped to separate SRG configured as primary role.
- UP2 acts as standby for all VLANs.
- Each VLAN has 8K sessions terminated on it.

In figure B:

- An interface failure gets detected (using object-tracking of the access-interface).
- SRG for each VLAN on UP2 gets the primary role.
- All 32K sessions are switched to UP2.
- UP2 sees a session termination count of 32K.
- Active-active mode:

In this mode, an UP can be primary for one SRG and a standby for another SRG at the same time. The following figure shows an active-active mode of session distribution across SRGs:

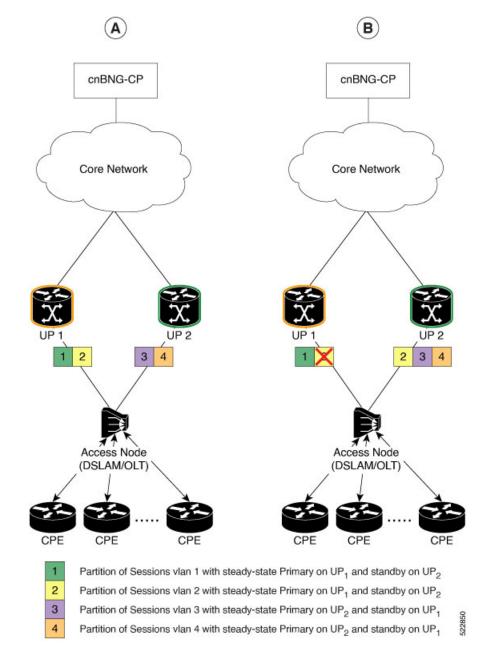

Figure 27: Active-active Mode of Session Distribution

In figure A:

- Sessions are associated with partitions (VLAN 1, 2) on UP1, with each VLAN mapped to separate SRG configured as primary role.
- Sessions are associated with partitions (VLAN 3, 4) on UP2, with each VLAN mapped to separate SRG configured as primary role.
- Each VLAN has 8K sessions terminated on it.
- Each UP has 16K sessions terminated on it.

In figure B:

- The interface associated with VLAN 2 on UP1 goes down.
- Sessions associated with partitions (VLAN 2) on UP1 are switched to UP2.
- UP1 sees a session termination count of 8K and UP2 sees a session termination count of 24K.

## **Benefits of UP Geo Redundancy**

Major benefits of UP Geo Redundancy include:

- Supports various redundancy models such as 1:1 (active-active) and M:N, including M:1.
- · Provides flexible redundancy pairing on access-link basis.
- Works with multiple access networks such as MC-LAG, dual-home and OLT rings.
- Supports various types of subscribers such as IPv4, IPv6 and dual-stack IPoE sessions.
- Provides failure protection to access link failures, N4 link failures, LC failures, RP failures and chassis failures.
- Performs automatic switchovers during dynamic failures or planned events such as maintenance, upgrades and transitions.
- · Co-exists with other high availability (HA) or redundancy mechanisms.
- Does switchover of the impacted session group only; other session groups remain on the same UP.
- Provides fast convergence and rapid setup of sessions, with minimal subscriber impact during switchover.
- Provides automatic routing convergence towards core and efficient address pool management.
- Provides seamless switchover for subscriber CPE without the need for any signaling.
- Integrates with RADIUS systems.
- Does not impact session scale and call-per-second (CPS) during normal operation.

## Supported Features in UP Geo Redundancy

These base geo redundancy features are supported:

- Multiple SRG groups to different peer routers.
- Hot-standby mode for subordinate (that is, subscribers provisioned in hardware on the subordinate as they are synchronized).
- Dynamic role negotiation between peers.
- Manual SRG switchover through command line interface (CLI).
- Dynamic failure detection using object tracking (link up-down, route and IPSLA tracking).
- Revertive timer per SRG group.

- SRG active-active mode without any access protocol.
- G.8032 (dual-home and ring) access technologies.

These DHCP features are supported:

- DHCPv6 IA-NA and IA-PD support for L2 connected sessions.
- DHCPv4 support for L2 connected sessions.
- DHCPv4 or DHCPv6 dual-stack support.
- DHCP server mode.
- Session initiation through DHCPv4 or DHCPv6 protocol.

## **UP Geo Redundancy Configuration Guidelines**

### **UP Configuration Consistency**

- Geo redundancy feature infrastructure synchronizes individual subscriber session state from primary to subordinate. But, it does not synchronize the UP related configurations (namely dynamic-template, DHCP profiles, policy-maps, access-interface configurations, external RADIUS or DHCP server, and so on).
- For successful synchronization and setup of subscriber sessions between the two UPs, it is mandatory that the relevant UP configurations must be identical on the two routers and on the access-interfaces pairs in the SRG.
- While the access-interfaces or their types (or both) may vary between the paired UPs, their outer-VLAN tag (that is, S-VLAN imposed by the access or aggregation devices) must be identical.
- Inconsistencies in base UP or SRG configurations may result in synchronization failure and improper setup of sessions on the subordinate.

### **Session Sync**

Once the session is up on the primary node, the entire session information gets synced to the subordinate node. This includes dynamic synchronization of updates such as CoA or service logon.

## **Configuring UP Geo Redundancy**

To configure the subscriber redundancy group in the control plane, use the following sample configuration:

```
config
  user-plane instance instance_id
   user-plane user_plane_name
    subscriber-redundancy
    group group_name
    disable
    domain-identifier domain_name
    peer-identifier peer id
```

```
port-id-map port-name port_name port_number
preferred-role-active
revertive_timer_value
exit
```

### NOTES:

- subscriber-redundancy: Configures subscriber geo-redundancy. All SRG groups are configured in this mode.
- group group\_name: Specifies the name of the subscriber redundancy group that is unique to a user plane.
- **disable**: Disables an SRG group without deleting the entire configuration of the group. By default, an SRG group is enabled.
- domain-identifier domain\_name: Specifies the domain name to identify all groups between two user planes.
- peer-identifier peer\_id: Identifies the peer user-plane for the group. This identifier must be unique across all groups in the control plane. The same peer-identifier must be configured in the peer user-plane.
- **port-id-map port-name** *port\_name port\_number*: Specifies the mapping of access interfaces between user planes. At least one **port-map-id** must be configured.
- · preferred-role-active: This is an optional configuration.

Sets the preferred role active for user plane. Default value: false.

• revertive-timer revertive\_timer\_value: This is an optional configuration.

Specifies the revertive timer in seconds. *revertive\_timer\_value* must be an integer in the range of 60 to 3600. This command is available only when **preferred-role-active** is configured.

### **Configuration Example**

The following is a sample configuration for configuring UP Geo Redundancy, as illustrated in Figure 5.

```
config
 user-plane
  instance 1
   user-plane user-plane1
   peer-address ipv4 {UP1 ipv4-address}
    subscriber-redundancy
      group Group1
      preferred-role-active
      revertive-timer
                           3600
      domain-identifier domain1
      peer-identifier
                            Peer1
      port-id-map port-name Bundle-Ether1.10 1
     exit
    exit
    exit
   user-plane user-plane2
   peer-address ipv4 {UP2 ipv4-address}
     subscriber-redundancy
     group Group1
      domain-identifier domain1
      peer-identifier Peerl
      port-id-map port-name Bundle-Ether2.10 1
     exit
```

exit exit exit exit

The following diagram illustrates the sample configuration.

Figure 28: Sample Configuration

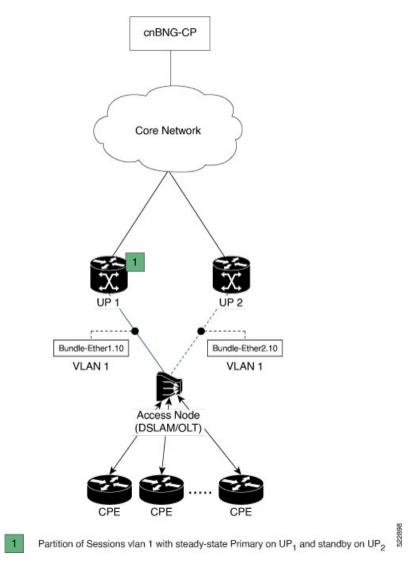

### **Configuration Verification**

To verify the configuration, execute the following commands:

- show subscriber redundancy [ count | debug | detail | gr-instance gr\_instance\_id | srg-peer-id srg\_peer\_id | upf upf\_name ]
- show subscriber redundancy-sync [ gr-instance gr\_instance\_id | srg-peer-id srg\_peer\_id | upf upf\_name ]

- show subscriber dhcp [ count | detail | filter filter\_value | gr-instance instance\_id | sublabel\_name ]
- show subscriber session [ detail | filter { smupstate {
   upf\_name/smUpSessionCreated } } ]
- show subscriber synchronize [ srg-peer-id peer\_id | upf upf\_name ]

For more information on these commands, see the Monitoring Support, on page 300 section.

### **Configuring IPAM**

### **Dynamic Pool Configuration**

Use the following configuration to configure dynamic pool:

```
config
  ipam
     instance instance_id
     source local
        address-pool pool name
         vrf-name string
         ipv4
           split-size
             per-cache value
             per-dp value
           exit
           address-range start_ipv4_address end_ipv4_address
         exit
         ipv6
           address-ranges
             split-size
               per-cache value
               per-dp value
             exit
             address-range start ipv6 address end ipv6 address
           exit
          prefix-ranges
             split-size
               per-cache value
               per-dp value }
             exit
             prefix-range prefix value length prefix length
           exit
          exit
        exit
```

### **Static Pool Configuration**

Use the following configuration to configure static pool:

```
config
  ipam
    instance instance id
      address-pool pool name
         vrf-name string
         static enable user-plane srg id
         ipv4
           split-size
           no-split
           exit
            address-range start ipv4 address end ipv4 address
         exit
         ipv6
            address-ranges
             split-size
               no-split
             exit
             address-range start_ipv6_address end_ipv6_address
            exit
           prefix-ranges
             split-size
               no-split
             exit
             prefix-length prefix length
             prefix-range prefix_value length prefix_length
            exit
          exit
        exit
```

#### NOTES:

- ipam: Enters the IPAM Configuration mode.
- instance instance\_id: Configures multiple instances for the specified instance and enters the instance sub-mode.
- source local: Enters the local datastore as the pool source.
- address-pool *pool\_name* [ address-quarantine-timer ] [ offline ] [ static *user\_plane\_name* ] [ vrf-name *string* ]: Configures the address pool configuration. *pool\_name* must be the name of the address pool.
- ipv4: Enters the IPv4 mode of the pool.
- **split-size** { **per-cache** *value* | **per-dp** *value* }: Specifies the size of the IPv4 range to be split for each IPAM cache allocation. The IPAM server consumes this configuration. The **no-split** command disables the splitting of the address-ranges into smaller chunks.

**per-cache** *value*: Specifies the size of the IPv4 range to be split for each Data-Plane (User-Plane) allocation. The valid values range from 2 to 262144. The default value is 1024.

**per-dp** *value*: Specifies the size of the IPv4 range to be split for each Data-Plane (User-Plane) allocation. The valid values range from 2 to 262144 The default value is 256.

 address-range start\_ipv4\_address end\_ipv4\_address: Configures the IPv4 address range with the starting and ending IPv4 address.

- **ipv6**: Enters the IPv6 mode of the pool.
- address-ranges: Enters the IPv6 address ranges sub-mode.
- prefix-ranges: Enters the prefix ranges mode.
- prefix-length *prefix\_length*: Specifies the IPv6 prefix length.
- prefix-range prefix\_value length prefix\_length: Specifies the IPv6 prefix range, and prefix length.
- static enable user-plane *srg\_id*: Associates an user plane for the static pool.

## **Session Synchronization between UPs**

This section describes different scenarios where the subscriber needs to be synchronized to a UP manually.

### **Scenario 1**

One UP in a Subscriber Redundancy group is active, and a session is created. Now, another UP in the same SRG is connected for the first time. All the groups in the second UP become standby. To synchronize the sessions with the second (standby) UP, use the following CLI command:

bng# subscriber redundancy session-synchronize add domain [ domain\_ID ]
target-upf upf\_ID

You can also use the following CLI command, if there are only two UPs involved (as in Scenario 1):

bng# subscriber redundancy session-synchronize add upf-id [ upf\_ID ]
target-upf upf\_ID

#### **Example-1:**

subscriber redundancy session-synchronize add domain [ Domain12 ] target-upf Upf2

The above CLI command synchronizes all the subscribers from active UP, which are part of *Domain12*, to the target UP (*Upf2*).

Or,

subscriber redundancy session-synchronize add upf-id [ Upf1 ] target-upf Upf2

The above CLI command synchronizes all the subscribers from *Upf1* to *Upf2*.

#### **Example-2**:

The following is a sample configuration if two UPs are active, and a third UP is connected later.

subscriber redundancy session-synchronize add domain [ Domain12 Domain13 ] target-upf Upf1

The above CLI command synchronizes all the subscribers from the active UPs, which are part of *Domain12*, and *Domain13* to the target UP (*Upf1*).

#### Scenario 2

Initially, a Subscriber Redundancy group is configured on only one UP, and a session is created. Later, the second UP is configured with SRG. Now, to synchronize the session with the second UP in the group, use the following CLI command:

bng# subscriber redundancy session-synchronize add peer-id [ peer\_ID ]
target-upf upf ID

#### **Example:**

subscriber redundancy session-synchronize add peer-id [ Peer1 ] target-upf Upf2

The above CLI command synchronizes subscribers that are part of a group with peer-id *Peer1* to target UP (*Upf2*).

#### **Scenario 3**

A group is removed from an UP. To remove sessions in the group, use the following CLI command:

bng# subscriber redundancy session-synchronize delete peer-id [ peer\_ID ]
target-upf upf\_ID

### **Example:**

subscriber redundancy session-synchronize delete peer-id [ Peer1 ] target-upf Upf2

The above CLI command removes subscribers from target UP (*Upf2*) that are part of the SRG group with peer-id *peer1*.

#### Scenario 4

All groups are removed from an UP. To remove all sessions in an UP, use the following CLI command:

bng# subscriber redundancy session-synchronize delete domain [ domain\_list
] target-upf upf\_ID

#### Example:

subscriber redundancy session-synchronize delete domain [ domain12 domain13 ] target-upf Upf3  $\,$ 

The above CLI command deletes all the subscribers that are part of the domains *domain12*, and *domain13* from the target UP (Upf3).

Or,

subscriber redundancy session-synchronize delete upf-id [ Upf3 ] target-upf Upf3

The above CLI command deletes all the subscribers that are related to Upf3 from the target UP (Upf3).

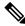

Note You can also delete all non-SRG sessions in the UP.

### **Scenario 5**

An UP from a group is replaced with another UP. To synchronize the sessions, use the following CLI commands:

bng# subscriber redundancy session-synchronize delete peer-id [ peer\_ID ]
target-upf old\_upf\_id

bng# subscriber redundancy session-synchronize add peer-id [ peer\_ID ]
target-upf new upf id

**Example:** 

subscriber redundancy session-synchronize delete peer-id [ peer1 ] target-upf Upf1

subscriber redundancy session-synchronize add peer-id [ peer1 ] target-upf Upf2

The above CLI commands remove the sessions in the group with peer-id *peer1* from *Upf1*, and add the group to *Upf2*.

### **Scenario** 6

An UP is replaced with another UP in all the groups in a domain. To synchronize the sessions, use the following CLI commands:

bng# subscriber redundancy session-synchronize delete domain [ domain\_ID ]
target-upf upf\_ID

bng# subscriber redundancy session-synchronize add domain [ domain\_ID ]
target-upf upf\_ID

#### **Example:**

subscriber redundancy session-synchronize delete domain [ domain1 ] target-upf Upf1

subscriber redundancy session-synchronize add domain [ domain1 ] target-upf Upf2

The above CLI commands remove the sessions in the groups that are part of *domain1* from *Upf1*, and add the groups to *Upf2*.

### **Scenario 7**

All domain/group/peers are moved from one UP to another. Initially, to delete all subscribers from the UP, use the following CLI command:

bng# subscriber redundancy session-synchronize delete upf [ upf\_ID ]
target-upf upf\_ID

#### **Example:**

subscriber redundancy session-synchronize delete upf [ Upf1 ] target-upf Upf1

The above CLI command removes all the sessions from *Upf1*.

Configure the second UP with the configurations deleted from the first UP. Then, to synchronize the sessions, use the following CLI command:

bng# subscriber redundancy session-synchronize add domain [ domain\_list ]
target-upf upf\_ID

#### **Example:**

subscriber redundancy session-synchronize add domain [ domain1...domainN ] target-upf Upf2

The above CLI command synchronizes all the sessions that are in the list of given domains to the new UP (Upf2).

## Route Synchronization between CP and UP

Use the following CLI command to synchronize the routes between the Control Plane and the User Plane.

subscriber route-synchronize upf upf name

To check the status of route synchronization, use the following CLI command:

subscriber route-synchronize upf upf-name status

## **Order of Reconciliation**

It is recommended to perform the reconciliation activity in the following order:

- **1.** Group reconciliation
- 2. Route reconciliation
- 3. CP reconciliation (CP-Audit)
- 4. CP-UP reconciliation

## **Monitoring Support**

This section describes the monitoring support information for the UP Geo Redundancy feature.

Use the following show and clear commands for troubleshooting. The output of these commands provides specific configuration and status information.

### clear subscriber sessmgr

Use this command to clear subscribers.

NOTES:

- clear subscriber sessmgr srg-peer-id srg\_peer\_id: Clears subscribers in CP and both UPs.
- clear subscriber sessmgr upf upf\_name srg-group-id srg\_group\_id: If the group is active, this command clears sessions in CP and both UPs. If the group is standby, this command clears sessions in the standby UP.

### show subscriber redundancy

Use this command to display the key values of SRG groups.

```
show subscriber redundancy [ count | debug | detail | gr-instance
gr_instance_id | srg-peer-id srg_peer_id | upf upf_name ]
NOTES:
```

- · show subscriber redundancy count: Displays the count of SRG groups.
- show subscriber redundancy detail: Displays the detailed content of SRG groups.
- show subscriber redundancy upf upf\_name: Displays all the groups related to UPF.
- show subscriber redundancy peer-id peer\_id debug: Displays the detailed output with event history.

```
bng# show subscriber redundancy detail
Fri Apr 29 14:48:36.840 UTC+00:00
subscriber-details
  "subResponses": [
    {
      "PeerID": "Peer15993-x",
      "GroupID": "Group-5-3-15993-x",
      "UP List": {
        "asr9k-3": {
          "N4 State": "Connected",
          "Srg State": "Up",
          "RoleChangeInProgress": true,
          "Srg Role": "Active",
          "Interface map": {
            "GigabitEthernet11636": 1,
            "GigabitEthernet11637": 2
          }
        },
        "asr9k-5": {
          "N4 State": "Disconnected",
          "Srg State": "Init",
          "Srg Role": "Standby",
          "Interface map": {
            "GigabitEthernet58174": 1,
            "GigabitEthernet58175": 2
          }
        }
      }
    }
 ]
}
```

The following is a sample output of the **show subscriber redundancy detail** command:

### show subscriber redundancy-sync

Use this command to display the subscriber reconciliation details.

```
show subscriber redundancy-sync [ gr-instance gr_instance_id | srg-peer-id
srg_peer_id | upf upf_name ]
```

### NOTES:

- gr-instance gr\_instance\_id: Displays the reconciliation details for the specified GR instance.
- **srg-peer-id** *srg\_peer\_id*: Displays the reconciliation details for the specified SRG peer ID.
- **upf** *upf\_name*: Displays the reconciliation details for the specified UPF.

The following is a sample output of the **show subscriber redundancy-sync upf** upf\_name command:

```
bng# show subscriber redundancy-sync upf asr9k-1
Tue Apr 5 17:31:15.659 UTC+00:00
subscriber-details
{
    "Upf": "asr9k-1",
    "State": "Completed",
    "Status": "Passed",
    "Total Number of Groups": 2914,
    "Number of enabled Groups": 2914,
    "Maximum Duration": 180,
    "Started": "2022-04-05 17:31:30 +0000 UTC",
```

```
"Ended": "2022-04-05 17:31:33 +0000 UTC",
"Time Taken": "3 Seconds"
```

### show subscriber dhcp

}

Use this command to display the DHCP CDL record keys per session.

show subscriber dhcp [ count | detail | filter filter\_value | gr-instance instance\_id | sublabel sublabel\_name ]

### NOTES:

• show subscriber dhcp detail: Displays the session details from DHCP CDL record.

The following is a sample output of the **show subscriber dhcp** command:

```
bng# show subscriber dhcp
Mon Mar 14 09:12:59.135 UTC+00:00
subscriber-details
  "subResponses": [
    {
      "records": [
        {
          "cdl-keys": [
            "aa11.0000.0001:m:100:v1:200:v2:1:p:Peer1:r@dhcp",
            "sublabel:33554433@dhcp",
            "type:dhcp",
            "mac:aa11.0000.0001",
            "srg-peer-id:Peer1",
            "upf:asr9k-2",
            "upf:asr9k-1",
            "port-id:asr9k-1/GigabitEthernet0/0/0/1",
            "port-id:asr9k-2/GigabitEthernet0/0/0/3",
            "vrf:ISP",
            "ipv4-addr:pool-ISP/11.0.96.2",
            "ipv4-pool:pool-ISP",
            "ipv4-range:pool-ISP/11.0.0.1",
            "ipv4-startrange:pool-ISP/11.0.96.0",
            "ipv4-state:bound",
            "ipv6-addr-startrange:pool-ISP/1:2::2000",
            "ipv6-addr:pool-ISP/1:2::2000",
            "ipv6-addr-pool:pool-ISP",
            "ipv6-addr-range:pool-ISP/1:2::1",
            "ipv6-addr-state:bound",
            "afi:dual"
          1
        }
     ]
    }
  ]
}
```

### show subscriber session

Use this command to display the session manager (SM) CDL record keys per session.

```
show subscriber session [ detail | filter { smupstate {
    upf_name/smUpSessionCreated } } ]
```

#### **NOTES:**

- show subscriber session detail: Displays the session details from SM CDL record.
- **show subscriber session filter { smupstate {** *upf\_name/smUpSessionCreated }* }: Use this command to check whether the session is created in the respective UPF for the SRG sessions.

The session count for both UPFs show up in both SM and DHCP CDL records after SRG is created successfully in the respective UPFs.

The following is a sample output of the **show subscriber session** command:

```
bng# show subscriber session
Mon Mar 14 09:12:52.653 UTC+00:00
subscriber-details
  "subResponses": [
    {
      "records": [
        {
          "cdl-keys": [
            "33554433@sm",
            "acct-sess-id:Local DC 33554433@sm",
            "upf:asr9k-1",
            "port-id:asr9k-1/GigabitEthernet0/0/0/1",
            "feat-template:svc1",
            "feat-template:automation-feature-template-accounting",
            "type:sessmgr",
            "mac:aa11.0000.0001",
            "sesstype:ipoe",
            "srg-peer-id:Peerl",
            "smupstate:smUpSessionCreated",
            "up-subs-id:asr9k-1/1",
            "smupstate:asr9k-1/smUpSessionCreated",
            "srg-group-id:asr9k-1/Group1",
            "upf:asr9k-2",
            "port-id:asr9k-2/GigabitEthernet0/0/0/3",
            "srg-group-id:asr9k-2/Group1",
            "smstate:established",
            "up-subs-id:asr9k-2/1",
            "smupstate:asr9k-2/smUpSessionCreated",
            "afi:dual"
          ]
       }
     ]
    }
 ]
}
```

### show subscriber synchronize

The **subscriber session-synchronize** [**srg-peer-id** *peer\_id* | **upf** *upf\_name* ] command is used to synchronize subscriber information on the UP.

To view the status of subscriber information synchronization, use the following CLI command:

```
show subscriber synchronize [ srg-peer-id peer id | upf upf name ]
```

The following is a sample output of the **show subscriber synchronize** command:

```
bng# show subscriber synchronize srg-peer-id Peer108-x
Tue Apr 5 06:31:51.167 UTC+00:00
```

```
subscriber-details
{
  "asr9k-11": {
   "upf": "asr9k-11",
    "sync status": "sync start in progress",
    "sync state": "Start",
    "sync startTIme": "05 Apr 22 06:31 UTC",
   "sync srgGroupId": "Group-11-8-108-x"
  },
  "asr9k-8": {
    "upf": "asr9k-8",
    "sync status": "sync start in progress",
    "sync state": "Start",
   "sync startTIme": "05 Apr 22 06:31 UTC",
    "sync srgGroupId": "Group-11-8-108-x"
  }
}
```

### show ipam dp

Use this command to view the list of UPFs to which the corresponding routes (both static and dynamic) are pushed.

• show ipam dp peerid { ipv4-address | ipv6-address | ipv6-prefix }

#### NOTES:

- show ipam dp peerid ipv4-address: Displays the UPFs of IPv4 address type
- show ipam dp peerid ipv6-address: Displays the UPFs of IPv6 address type
- show ipam dp peerid ipv6-prefix: Displays the UPFs of IPv6 prefix type

The following is a sample output of the **show ipam dp** *peerid* **ipv4-address**:

```
bng# show ipam dp peer-asr9k2 ipv4-addr
Wed Mar 30 12:43:09.313 UTC+00:00
```

Flag Indication: S(Static) O(Offline) R(For Remote Instance) RF(Route Sync Failed)
G:N/P Indication: G(Cluster InstId) N(Native NM InstId) P(Peer NM InstId)

| StartAddress<br>AllocContext | EndAddress       | Route         | G:N/P | Utilization | Flag |
|------------------------------|------------------|---------------|-------|-------------|------|
| 7.67.133.0                   |                  |               | 1:N/A |             | S    |
| srg-9k-static2(defau         | lt)(asr9k-11,asr | 9k-12)        |       |             |      |
| 7.67.134.0                   | 7.67.134.255     | 7.67.134.0/24 | 1:N/A |             | S    |
| srg-9k-static2(defau         | lt)(asr9k-11,asr | 9k-12)        |       |             |      |
| 7.67.135.0                   | 7.67.135.255     | 7.67.135.0/24 | 1:N/A |             | S    |
| srg-9k-static2(defau.        | lt)(asr9k-11,asr | 9k-12)        |       |             |      |
| 7.67.136.0                   | 7.67.136.255     | 7.67.136.0/24 | 1:N/A |             | S    |
| srg-9k-static2(defau.        | lt)(asr9k-11,asr | 9k-12)        |       |             |      |
| 7.67.137.0                   | 7.67.137.255     | 7.67.137.0/24 | 1:N/A |             | S    |
| srg-9k-static2(defau         | lt)(asr9k-11,asr | 9k-12)        |       |             |      |
| 7.67.138.0                   | 7.67.138.255     | 7.67.138.0/24 | 1:N/A |             | S    |
| srg-9k-static2(defau.        | lt)(asr9k-11,asr | 9k-12)        |       |             |      |
| 7.67.139.0                   | 7.67.139.255     | 7.67.139.0/24 | 1:N/A |             | S    |
| srg-9k-static2(defau.        | lt)(asr9k-11,asr | 9k-12)        |       |             |      |
| 7.67.140.0                   | 7.67.140.255     | 7.67.140.0/24 | 1:N/A |             | S    |
| srg-9k-static2(defau         | lt)(asr9k-11,asr | 9k-12)        |       |             |      |
| 7.67.141.0                   | 7.67.141.255     | 7.67.141.0/24 | 1:N/A |             | S    |

| srg-9k-static2(de | fault) (asr9k-11,asr | 9k-12)        |        |       |   |  |
|-------------------|----------------------|---------------|--------|-------|---|--|
| 7.67.142.0        | 7.67.142.255         | 7.67.142.0/24 | 1:N/A  |       | S |  |
| srg-9k-static2(de | fault) (asr9k-11,asr | 9k-12)        |        |       |   |  |
| 33.0.0.0          | 33.0.7.255           | 33.0.0/21     | 1:0/-1 | 0.20% |   |  |
| automation-poolv4 | (default)(asr9k-11,  | asr9k-12)     |        |       |   |  |

I

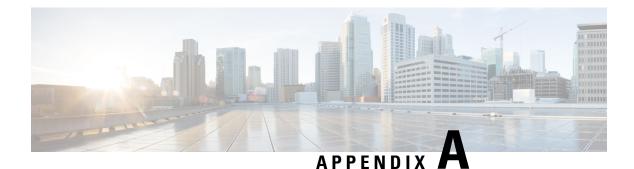

# **RADIUS** Attributes

Remote Authentication Dial-In User Service (RADIUS) attributes are used to define specific authentication, authorization, and accounting (AAA) elements in a user profile, which is stored on the RADIUS daemon.

This appendix describes the following types of RADIUS attributes supported in Broadband Network Gateway (BNG):

- RADIUS IETF Attributes, on page 307
- RADIUS Vendor-Specific Attributes, on page 309
- RADIUS ADSL Attributes, on page 313
- RADIUS ASCEND Attributes, on page 314
- RADIUS Disconnect-Cause Attributes, on page 314

## **RADIUS IETF Attributes**

### **IETF Attributes Versus VSAs**

RADIUS Internet Engineering Task Force (IETF) attributes are the original set of 255 standard attributes that are used to communicate AAA information between a client and a server. Because IETF attributes are standard, the attribute data is predefined and well known; thus all clients and servers who exchange AAA information via IETF attributes must agree on attribute data such as the exact meaning of the attributes and the general bounds of the values for each attribute.

RADIUS vendor-specific attributes (VSAs) derived from one IETF attribute-vendor-specific (attribute 26). Attribute 26 allows a vendor to create an additional 255 attributes however they wish. That is, a vendor can create an attribute that does not match the data of any IETF attribute and encapsulate it behind attribute 26; thus, the newly created attribute is accepted if the user accepts attribute 26.

| Name                  | Value   | Туре |
|-----------------------|---------|------|
| Acct-Delay-Time       | integer | 41   |
| Acct-Input-Giga-Words | integer | 52   |
| Acct-Input-Octets     | integer | 42   |
| Acct-Input-Packets    | integer | 47   |

#### Table 62: Supported RADIUS IETF Attributes

| Name                          | Value    | Туре |
|-------------------------------|----------|------|
| Acct-Interim-Interval         | integer  | 85   |
| Acct-Link-Count               | integer  | 51   |
| Acct-Output-Giga-Words        | integer  | 53   |
| Acct-Output-Octets            | integer  | 43   |
| Acct-Output-Packets           | integer  | 48   |
| Acct-Status-Type              | integer  | 40   |
| Acct-Terminate-Cause          | integer  | 49   |
| CHAP-Challenge                | binary   | 40   |
| CHAP-Password                 | binary   | 3    |
| Delegated-IPv6-Prefix         | binary   | 123  |
| Dynamic-Author-Error-Cause    | integer  | 101  |
| Event-Timestamp               | integer  | 55   |
| Framed-Interface-Id           | binary   | 96   |
| Framed-IP-Address             | ipv4addr | 8    |
| Framed-IPv6-Route             | string   | 99   |
| Framed-Pool                   | string   | 88   |
| Framed-Protocol               | integer  | 7    |
| Framed-Route                  | string   | 22   |
| Nas-Identifier                | string   | 32   |
| NAS-IP-Address                | ipv4addr | 4    |
| NAS-IPv6-Address              | string   | 95   |
| NAS-Port                      | integer  | 5    |
| Reply-Message                 | binary   | 18   |
| Service-Type                  | integer  | 6    |
| Stateful-IPv6-Address-Pool    | binary   | 123  |
| X-Ascend-Client-Primary-DNS   | ipv4addr | 135  |
| X-Ascend-Client-Secondary-DNS | ipv4addr | 136  |

# **IETF Tagged Attributes on LAC**

The IETF Tagged Attributes support on L2TP Access Concentrator (LAC) provides a means of grouping tunnel attributes referring to the same tunnel in an Access-Accept packet sent from the RADIUS server to the LAC. The Access-Accept packet can contain multiple instances of same RADIUS attributes, but with different tags. The tagged attributes support ensures that all attributes pertaining to a given tunnel contain the same

value in their respective tag fields, and that each set includes an appropriately-valued instance of the Tunnel-Preference attribute. This conforms to the tunnel attributes that are to be used in a multi-vendor network environment, thereby eliminating interoperability issues among Network Access Servers (NASs) manufactured by different vendors.

For details of RADIUS Attributes for Tunnel Protocol Support, refer RFC 2868.

These examples describe the format of IETF Tagged Attributes:

Tunnel-Type = :0:L2TP, Tunnel-Medium-Type = :0:IP, Tunnel-Server-Endpoint = :0:"1.1.1.1", Tunnel-Assignment-Id = :0:"1", Tunnel-Preference = :0:1, Tunnel-Password = :0:"hello"

A tag value of 0 is used in the above example in the format of :0:, to group those attributes in the same packet that refer to the same tunnel. Similar examples are:

```
Tunnel-Type = :1:L2TP, Tunnel-Medium-Type = :1:IP, Tunnel-Server-Endpoint = :1:"2.2.2.2",
Tunnel-Assignment-Id = :1:"1", Tunnel-Preference = :1:1, Tunnel-Password = :1:"hello"
Tunnel-Type = :2:L2TP, Tunnel-Medium-Type = :2:IP, Tunnel-Server-Endpoint = :2:"3.3.3.3",
Tunnel-Assignment-Id = :2:"1", Tunnel-Preference = :2:2, Tunnel-Password = :2:"hello"
Tunnel-Type = :3:L2TP, Tunnel-Medium-Type = :3:IP, Tunnel-Server-Endpoint = :3:"4.4.4.4",
Tunnel-Assignment-Id = :3:"1", Tunnel-Preference = :3:2, Tunnel-Password = :3:"hello"
Tunnel-Type = :4:L2TP, Tunnel-Medium-Type = :4:IP, Tunnel-Server-Endpoint = :4:"5.5.5.5",
Tunnel-Assignment-Id = :4:"1", Tunnel-Preference = :4:3, Tunnel-Password = :4:"hello"
```

| IETF Tagged Attribute Name | Value   | Туре |
|----------------------------|---------|------|
| Tunnel-Type                | integer | 64   |
| Tunnel-Medium-Type         | integer | 65   |
| Tunnel-Client-Endpoint     | string  | 66   |
| Tunnel-Server-Endpoint     | string  | 67   |
| Tunnel-Password            | string  | 69   |
| Tunnel-Assignment-ID       | string  | 82   |
| Tunnel-Preference          | integer | 83   |
| Tunnel-Client-Auth-ID      | string  | 90   |
| Tunnel-Server-Auth-ID      | string  | 91   |

#### Table 63: Supported IETF Tagged Attributes

## **RADIUS Vendor-Specific Attributes**

The Internet Engineering Task Force (IETF) draft standard specifies a method for communicating vendor-specific information between the network access server and the RADIUS server by using the vendor-specific attribute (attribute 26). Attribute 26 encapsulates vendor specific attributes, thereby, allowing vendors to support their own extended attributes otherwise not suitable for general use.

The Cisco RADIUS implementation supports one vendor-specific option using the format recommended in the specification. Cisco's vendor-ID is 9, and the supported option has vendor-type 1, which is named "cisco-avpair." The value is a string of this format:

protocol : attribute sep value \*

"Protocol" is a value of the Cisco "protocol" attribute for a particular type of authorization; protocols that can be used include IP, IPX, VPDN, VOIP, SHELL, RSVP, SIP, AIRNET, OUTBOUND. "Attribute" and "value" are an appropriate attribute-value (AV) pair defined in the Cisco TACACS+ specification, and "sep" is "=" for mandatory attributes and "\*" for optional attributes. This allows the full set of features available for TACACS+ authorization to also be used for RADIUS.

The following example shows how to cause a user logging in from a network access server to have immediate access to EXEC commands:

```
cisco-avpair= "shell:priv-lvl=15"
```

The following example shows how to configure avpair aaa attribute to enable IPv6 router advertisements from an IPv4 subscriber interface:

Cisco-avpair= "ipv6:start-ra-on-ipv6-enable=1"

Attribute 26 contains these three elements:

- Type
- Length
- String (also known as data)
  - Vendor-ID
  - Vendor-Type
  - Vendor-Length
  - · Vendor-Data

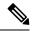

Note

te It is up to the vendor to specify the format of their VSA. The Attribute-Specific field (also known as Vendor-Data) is dependent on the vendor's definition of that attribute.

Table 64: Supported Cisco Vendor-Specific RADIUS Attributes

| Name                      | Value   | Туре | Present in AAA message type               |
|---------------------------|---------|------|-------------------------------------------|
| accounting-list           | string  | 1    | Access-accept, CoA,<br>Accounting-request |
| acct-input-gigawords-ipv4 | integer | 1    | Accounting-request                        |
| acct-input-octets-ipv4    | integer | 1    | Accounting-request                        |
| acct-input-packets-ipv4   | integer | 1    | Accounting-request                        |
| acct-input-gigawords-ipv6 | integer | 1    | Accounting-request                        |

| Name                             | Value   | Туре | Present in AAA message<br>type       |
|----------------------------------|---------|------|--------------------------------------|
| acct-input-octets-ipv6           | integer | 1    | Accounting-request                   |
| acct-input-packets-ipv6          | integer | 1    | Accounting-request                   |
| acct-output-gigawords-ipv4       | integer | 1    | Accounting-request                   |
| acct-output-octets-ipv4          | integer | 1    | Accounting-request                   |
| acct-output-packets-ipv4         | integer | 1    | Accounting-request                   |
| acct-output-gigawords-ipv6       | integer | 1    | Accounting-request                   |
| acct-output-octets-ipv6          | integer | 1    | Accounting-request                   |
| acct-output-packets-ipv6         | integer | 1    | Accounting-request                   |
| addrv6                           | string  | 1    | Access-accept,<br>Accounting-request |
| circuit-id-tag                   | string  | 1    | Access-accept,<br>Accounting-request |
| cisco-dhcp-subscriber-id         | string  | 65   | Access-request                       |
| cisco-dhcp-user-class            | string  | 47   | Access-request                       |
| cisco-dhcp-vendor-class          | string  | 48   | Access-request                       |
| cisco-nas-port                   | string  | 2    | Access-accept,<br>Accounting-request |
| cisco-vsa-in-acl                 | string  | 57   | Access-accept, CoA                   |
| cisco-vsa-ipv6-in-acl            | string  | 61   | Access-accept, CoA                   |
| cisco-vsa-ipv6-out-acl           | string  | 62   | Access-accept, CoA                   |
| cisco-vsa-out-acl                | string  | 58   | Access-accept, CoA                   |
| cisco-vsa-service-name           | string  | 51   | Access-accept                        |
| cisco-vsa-sub-activate-service   | string  | 60   | Access-accept, CoA                   |
| cisco-vsa-sub-deactivate-service | string  | 63   | Access-accept, CoA                   |
| cisco-vsa-sub-pbr-policy-in      | string  | 59   | Access-accept, CoA                   |
| client-mac-address               | string  | 1    | Access-accept,<br>Accounting-request |
| command                          | string  | 1    | СоА                                  |
| connect-progress                 | string  | 1    | Accounting-request                   |
| delegated-ipv6-pool              | string  | 1    | Access-accept                        |
| dhcp-class                       | string  | 1    | Access-accept                        |
| dhcp-client-id                   | string  | 1    | Accounting-request                   |

| Name                  | Value    | Туре | Present in AAA message<br>type        |
|-----------------------|----------|------|---------------------------------------|
| dhcp-vendor-class     | string   | 1    | Access-request,<br>Accounting-request |
| disc-cause-ext        | string   | 1    | Accounting-request                    |
| disconnect-cause      | string   | 1    | Accounting-request                    |
| dual-stack-delay      | integer  | 1    | Access-accept                         |
| inacl                 | string   | 1    | Access-accept                         |
| intercept-id          | integer  | 1    | Access-accept                         |
| ip-addresses          | string   | 1    | Access-request,<br>Accounting-request |
| ip:route              | string   | 1    | Access-accept, CoA                    |
| ip:ipv6-route         | string   | 1    | Access-accept, CoA                    |
| ipv6_inacl            | string   | 1    | Access-accept, CoA                    |
| ipv6_outacl           | string   | 1    | Access-accept, CoA                    |
| ipv6-dns-servers-addr | string   | 1    | Access-accept                         |
| ipv6-mtu              | integer  | 1    | Access-accept                         |
| ipv6-strict-rpf       | integer  | 1    | Access-accept                         |
| ipv6-unreachable      | integer  | 1    | Access-accept                         |
| 12tp-tunnel-password  | string   | 1    | Access-accept                         |
| md-dscp               | integer  | 1    | Access-accept                         |
| md-ip-addr            | ipaddr   | 1    | Access-accept                         |
| md-port               | integer  | 1    | Access-accept                         |
| outacl                | string   | 1    | Access-accept                         |
| parent-session-id     | string   | 1    | Accounting-request                    |
| pppoe_session_id      | integer  | 1    | Accounting-request                    |
| primary-dns           | ipaddr   | 1    | Access-accept                         |
| remote-id-tag         | string   | 1    | Access-request,<br>Accounting-request |
| sa                    | string   | 1    | Access-accept, CoA                    |
| sd                    | string   | 1    | RADIUS CoA                            |
| secondary-dns         | ipaddr   | 1    | Access-accept                         |
| service-name          | string   | 1    | Accounting-request                    |
| source-ip             | ipv4addr | 1    | Access-accept                         |

| Name                          | Value  | Туре | Present in AAA message type           |
|-------------------------------|--------|------|---------------------------------------|
| Stateful-IPv6-Address-Pool    | string | 1    | Access-accept                         |
| sub-pbr-policy-in             | string | 1    | Access-accept, CoA                    |
| subscriber:sub-qos-policy-in  | string | 1    | Access-accept, CoA                    |
| subscriber:sub-qos-policy-out | string | 1    | Access-accept, CoA                    |
| tunnel-tos-reflect            | string | 1    | Access-accept                         |
| tunnel-tos-setting            | string | 1    | Access-accept                         |
| tunnel-type                   | string | 1    | Access-accept                         |
| username                      | string | 1    | Access-request,<br>Accounting-request |
| vpdn-group                    | string | 1    | Access-accept                         |
| vrf                           | string | 1    | Access-accept                         |
| vpn-vrf                       | string | 1    | Access-accept                         |

# **Vendor-Specific Attributes for Account Operations**

Table 65: Supported Vendor-Specific Attributes for Account Operations

| RADIUS AVP                                   | Value  | Туре | Action              |
|----------------------------------------------|--------|------|---------------------|
| subscriber:command=account-update            | string | 1    | account update      |
| subscriber:sa= <service-name></service-name> | string | 1    | service activate    |
| subscriber:sd= <service-name></service-name> | string | 1    | service de-activate |

# **RADIUS ADSL Attributes**

Table 66: Supported RADIUS ADSL Attributes

| Name             | Value  | Туре |
|------------------|--------|------|
| Agent-Circuit-Id | string | 1    |
| Agent-Remote-Id  | string | 2    |

# **RADIUS ASCEND Attributes**

Table 67: Supported RADIUS Ascend Attributes

| Name                        | Value    | Туре |
|-----------------------------|----------|------|
| Ascend-Client-Primary-DNS   | ipv4addr | 135  |
| Ascend-Client-Secondary-DNS | ipv4addr | 136  |
| Ascend-Connection-Progress  | integer  | 196  |
| Ascend-Disconnect-Cause     | integer  | 195  |

# **RADIUS Disconnect-Cause Attributes**

Disconnect-cause attribute values specify the reason a connection was taken offline. The attribute values are sent in Accounting request packets. These values are sent at the end of a session, even if the session fails to be authenticated. If the session is not authenticated, the attribute can cause stop records to be generated without first generating start records.

lists the cause codes, values, and descriptions for the Disconnect-Cause (195) attribute.

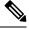

**Note** The Disconnect-Cause is incremented by 1000 when it is used in RADIUS AVPairs; for example, disc-cause 4 becomes 1004.

| Cause Code | Value                  | Description                                                             |
|------------|------------------------|-------------------------------------------------------------------------|
| 2          | Unknown                | Reason unknown.                                                         |
| 3          | Call-Disconnect        | The call has been disconnected.                                         |
| 11         | Lost-Carrier           | Loss of carrier.                                                        |
| 21         | Idle-Timeout           | Timeout waiting for user input.                                         |
|            |                        | Note Codes 21, 100, 101,<br>102, and 120 apply to all<br>session types. |
| 28         | EXEC-Process-Destroyed | EXEC process destroyed.                                                 |
| 33         | Insufficient-Resources | Insufficient resources.                                                 |
| 40         | Timeout-PPP-LCP        | PPP LCP negotiation timed out.                                          |
|            |                        | Note Codes 40 through 49 apply to PPP sessions.                         |

| Table 68: Supported Disconnect-Cause Attributes | ; |
|-------------------------------------------------|---|
|-------------------------------------------------|---|

| Cause Code | Value                      | Description                                         |
|------------|----------------------------|-----------------------------------------------------|
| 41         | Failed-PPP-LCP-Negotiation | PPP LCP negotiation failed.                         |
| 42         | Failed-PPP-PAP-Auth-Fail   | PPP PAP authentication failed.                      |
| 45         | PPP-Remote-Terminate       | PPP received a Terminate Request from remote end.   |
| 47         | NCP-Closed-PPP             | PPP session closed because there were no NCPs open. |
| 52         | Invalid-IP-Address         | IP address is not valid for Telnet host.            |
| 100        | Session-Timeout            | Session timed out.                                  |
| 150        | RADIUS-Disconnect          | Disconnected by RADIUS request.                     |
| 151        | Local-Admin-Disconnect     | Administrative disconnect.                          |
| 170        | PPP-Authentication-Timeout | PPP authentication timed out.                       |